# ADABAS SQL Server Installation and Operations Manual for OpenVMS

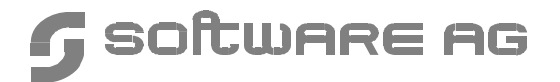

#### **Manual Order Number: ESQ142-010VMS**

This document applies to ADABAS SQL Server Version 1.4 for OpenVMS and to all subsequent releases.

Specifications contained herein are subject to change and these changes will be reported in subsequent release notes or new editions.

Readers' comments are welcomed. Comments may be addressed to the Documentation Department at the address on the back cover.

© March 1997, SOFTWARE AG, Germany & SOFTWARE AG Americas, Inc. All rights reserved Printed in the Federal Republic of Germany

SOFTWARE AG documentation often refers to numerous hardware and software products by their trade names. In most cases, if not all, these designations are claimed as trademarks or registered trademarks by their respective companies.

# TABLE OF CONTENTS

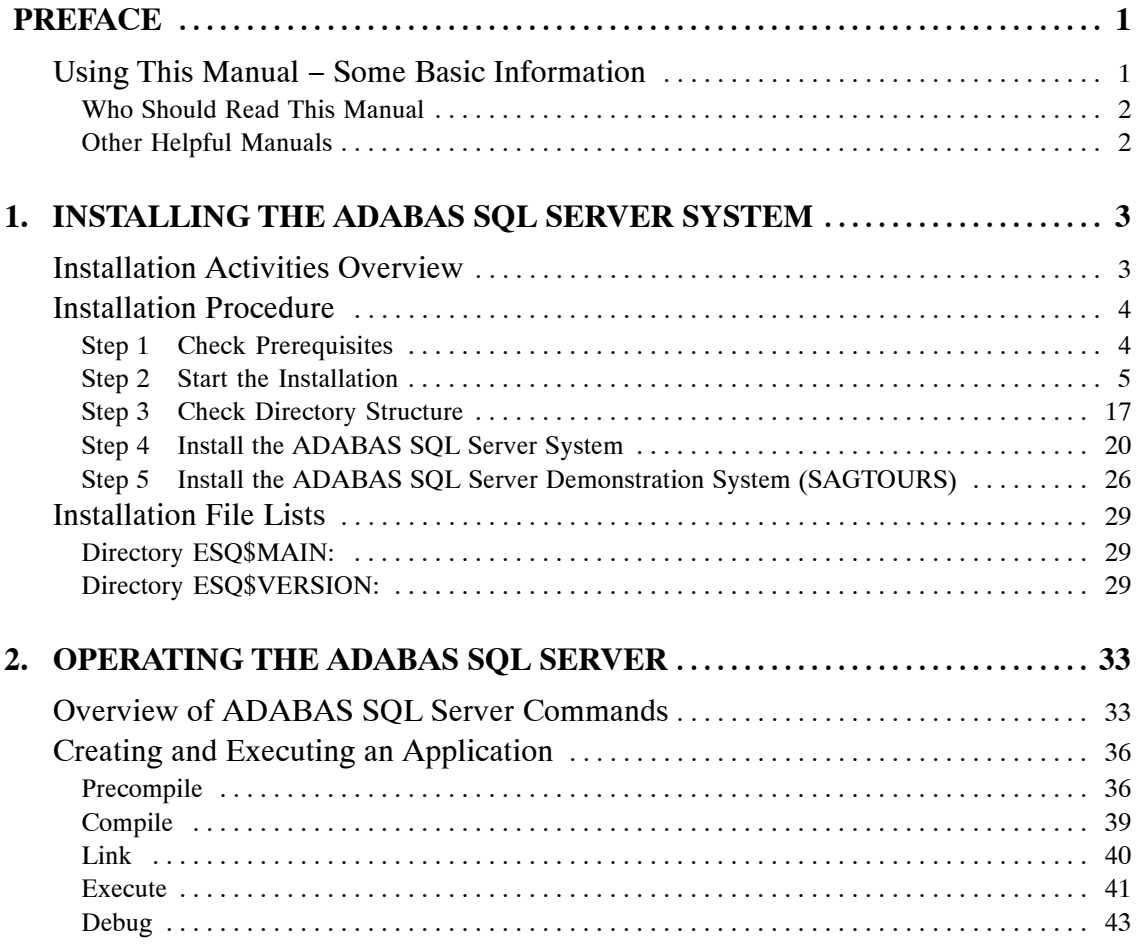

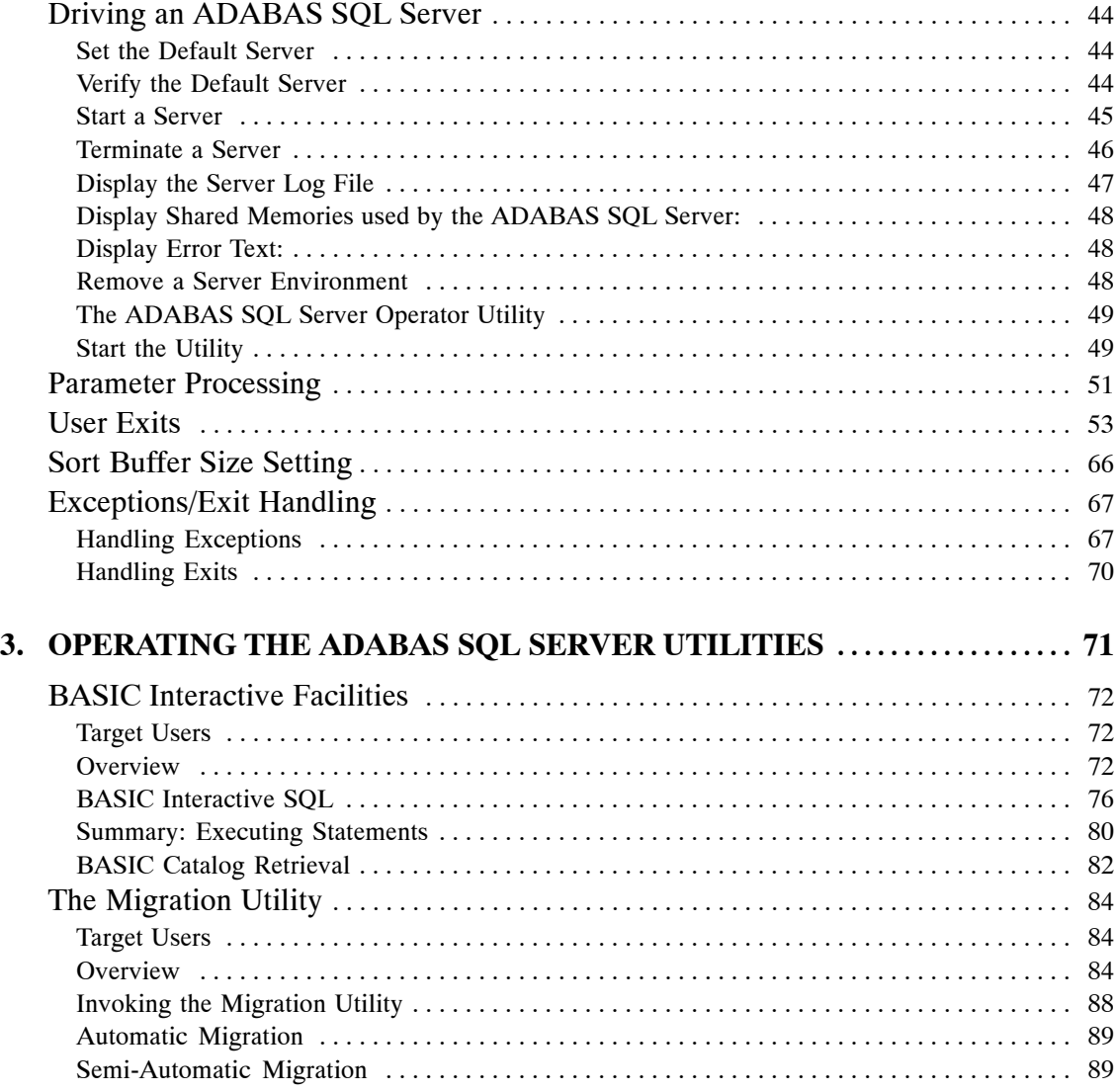

#### **Table of Contents**

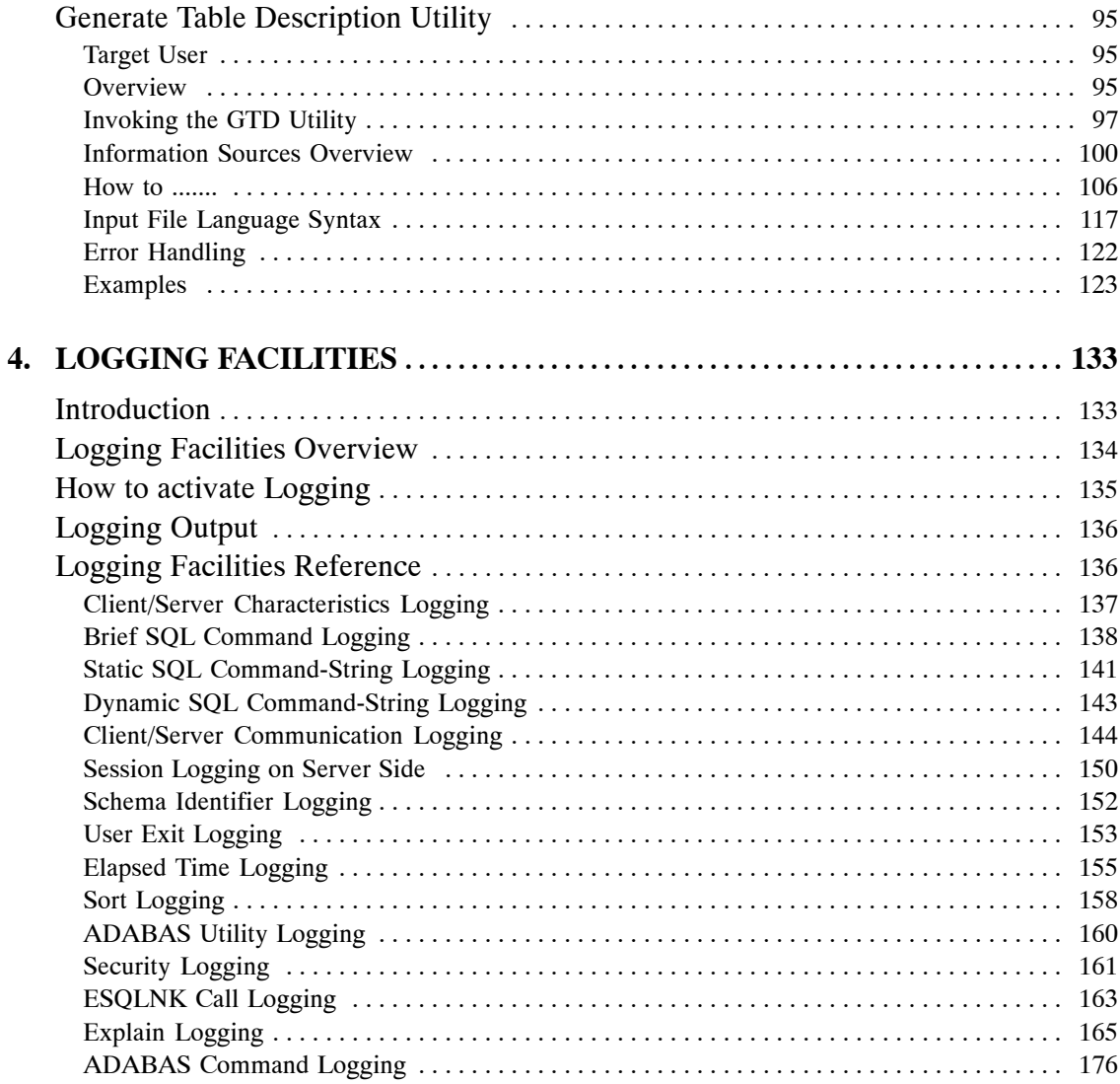

### APPENDIX A — THE PARAMETER PROCESSING LANGUAGE (PPL) . 183

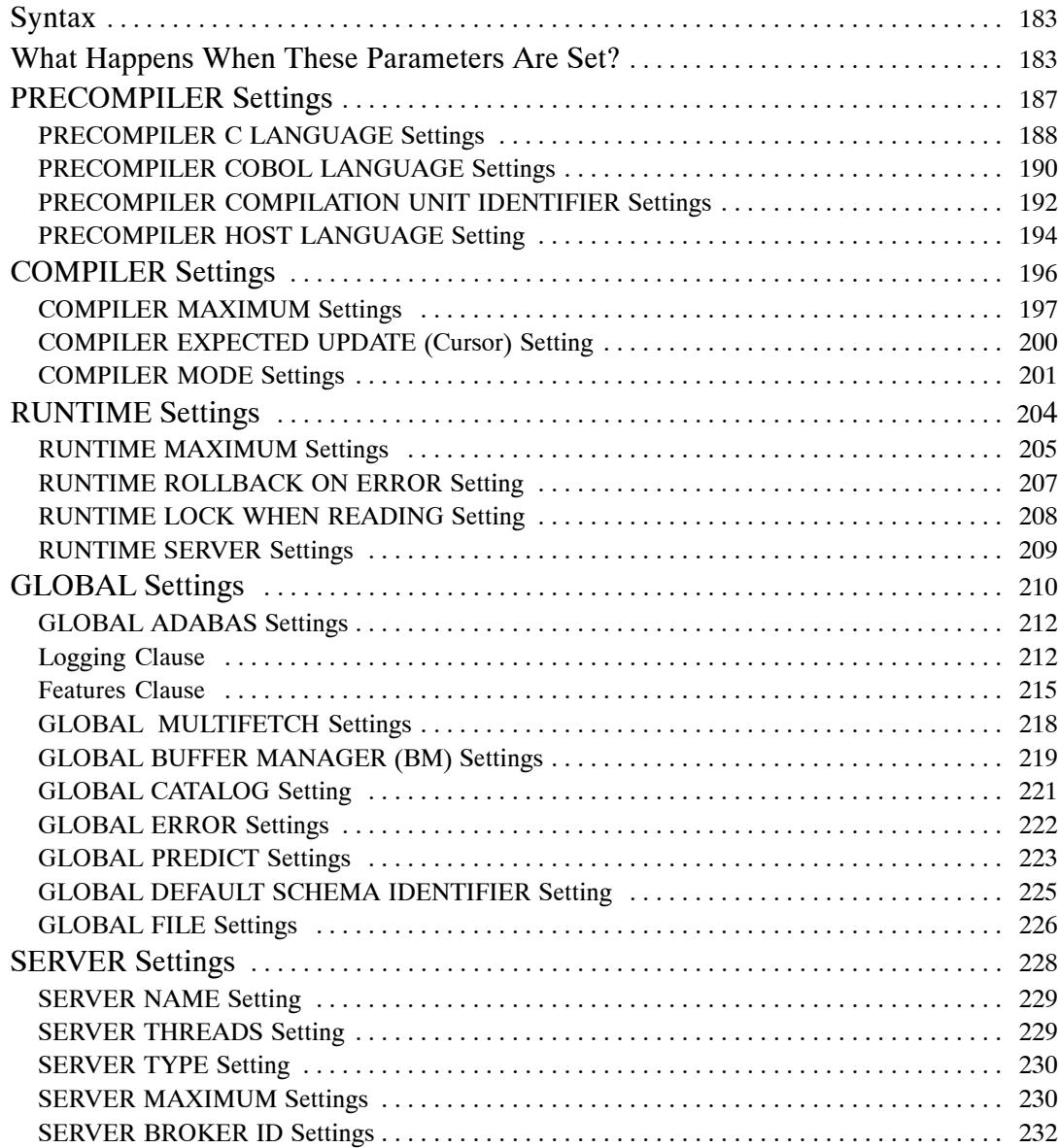

**Table of Contents**

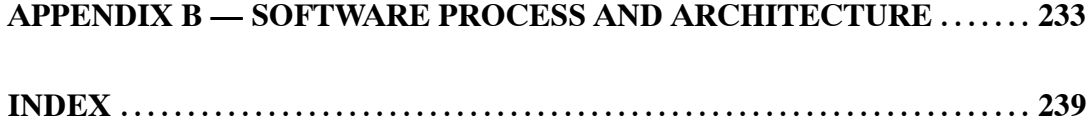

# PREFACE

The ADABAS SQL Server is SOFTWARE AG's implementation of the ANSI/ISO Standard for the SQL database language.

The primary goal of the ADABAS SQL Server is to provide an ANSI/ISO compatible database language interface to Software AG's database management system ADABAS.

# Using This Manual − Some Basic Information

This manual is part of a set of four ADABAS SQL Server manuals, version 1.4.2. Three manuals contain information for various environments from mainframe and UNIX to OpenVMS platforms. This fourth manual, the ADABAS SQL Server Installation and Operation Manual, is the exeception to that rule. It is produced separately for each operating system.

This manual describes the installation and operation of the ADABAS SQL Server under OpenVMS on VAX and Alpha AXP platforms, respectively.

The following is a summary of the manual's chapters and their contents:

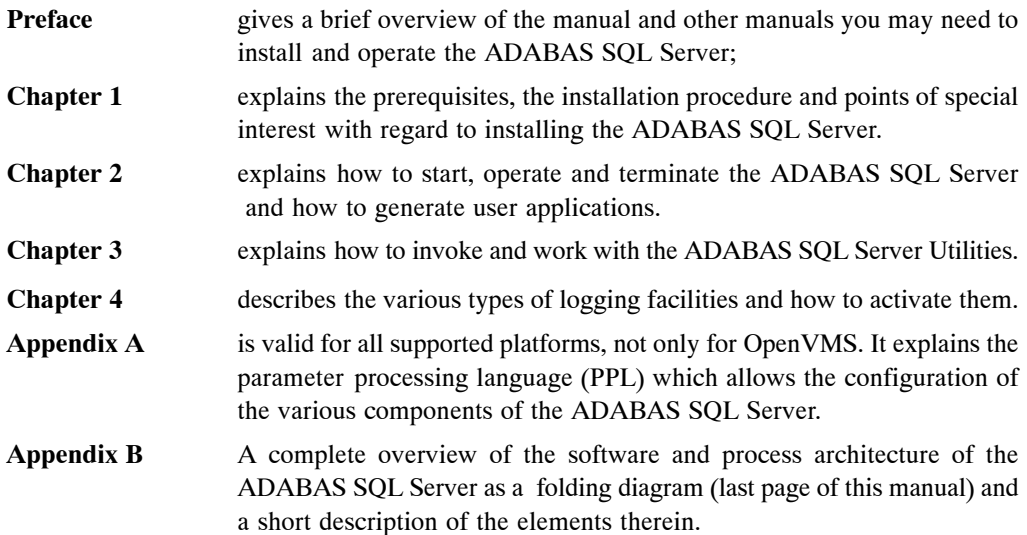

### **Who Should Read This Manual**

This manual is for those who plan to perform the installation of the ADABAS SQL Server and for those who manage or maintain the ADABAS SQL Server (such as database administrators and system programmers) and SQL application developers.

### **Other Helpful Manuals**

Other manuals you may need are:

- ADABAS SQL Server Reference Manual
- ADABAS SQL Server Programmer's Guide
- ADABAS SQL Server Messages and Codes Manual
- ADABAS for OpenVMS Set of Documentation
- ENTIRE NET-WORK for OpenVMS Set of Documentation (including CSCI)
- ENTIRE BROKER Set of Documentation
- ANSI/ISO Standards SQL (X3.135-1989, ISO 9075).

# INSTALLING THE ADABAS SQL SERVER SYSTEM

This chapter describes preparing for and installing the ADABAS SQL Server and the ADABAS SQL Utilities.

The method used for installation is a mixture of manual and automated functions which are executed in a simple straightforward manner via command files.

# Installation Activities Overview

The rest of this chapter describes the steps required to install the ADABAS SQL Server System and the installation verification of the same.

- Step 1 Check Prerequisites
- Step 2 Start the Installation
- Step 3 Check Directory Structure
- Step 4 Install the ADABAS SQL Server System
- Step 5 Install the ADABAS SQL Server Demonstration System

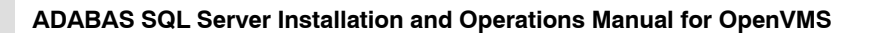

# Installation Procedure

### **Step 1 Check Prerequisites**

#### **Disk Space**

To install the ADABAS SQL Server, approximately 8000 blocks (VAX) or 14000 blocks (Alpha AXP) of hard disk space are required.

#### **OpenVMS Operating System Requirements**

In order to install the ADABAS SQL Server you must be running:

OpenVMS Version 5.5 or above on VAX platforms or

OpenVMS Version 6.1 or above on Alpha AXP platforms. You must have access to the SYSTEM account on the machine or to an account with the user privilege SETPRV.

#### **Other Software**

Before the ADABAS SQL Server can be installed, the system must be prepared with SAGBASE, the prerequisite for installing SOFTWARE AG products in an OpenVMS environment. For further information about SAGBASE, please refer to SOFTWARE AG's *SAGBASE Installation and Operations Manual*.

To use the ADABAS SQL Server, ADABAS for OpenVMS Version 3.2.1 or higher must be installed.

To operate the ADABAS SQL Server in a client/server mode where client and server are located on the same node the ENTIRE BROKER/CSCI for OpenVMS Version 1.1.0.3 or higher is required. In case of client and server being on separate nodes, ENTIRE NET-WORK for OpenVMS Version 3.2.1 must be installed as well.

*Note:*

*ENTIRE BROKER/CSCI is packed together with ENTIRE NET-WORK.*

#### **Quotas and Privileges for the ADABAS SQL Server**

The quotas and privileges required by ADABAS are sufficient for the operation of the ADABAS SQL Server.

Each active server consists of one detached OpenVMS process and one sub-process per server thread (as specified in the server parameter file). The process quotas PRCLM and MAXJOBS must be set accordingly. The SYSGEN parameter MAXPROCESSCNT has to be altered accordingly.

## **Step 2 Start the Installation**

**Overview**

The ADABAS SQL Server is installed using VMSINSTAL, the command procedure that is used to install software products in the OpenVMS environment. VMSINSTAL guides the user through the installation procedure step by step, and uses an Installation Verification Procedure (IVP) to verify whether the installation is successful.

During the installation procedure, the following SYSGEN parameters are checked:

- **−** Maximum number of working sets (WSMAX);
- Number of free global sections;
- **−** Number of free global pages.

If any of these parameters are inadequate, the command procedure *nodename*\_ ESQGEN.COM, which changes the corresponding SYSGEN parameters, is created on SAG\$ROOT:[ESQ], and may be run by the system manager after installation. *nodename* is the name of your local node. If there is no name defined for your local node, the name "NONAME" will be inserted by the installation procedure.

WSMAX must be set to at least 2048 for VAX or 25000 for Alpha AXP.

To install the images for the ADABAS SQL Server the following system resources are required:

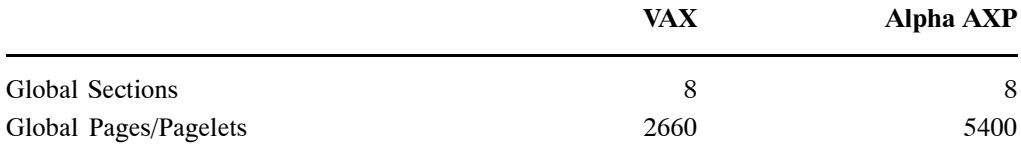

and each server with default settings requires:

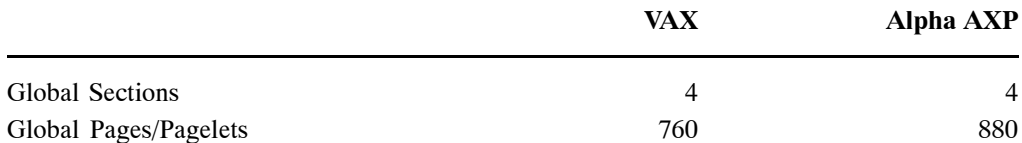

For each additional thread, 2 additional free global pages/pagelets are required.

#### **Process Quotas**

The following process quotas are required to start a server with default settings:

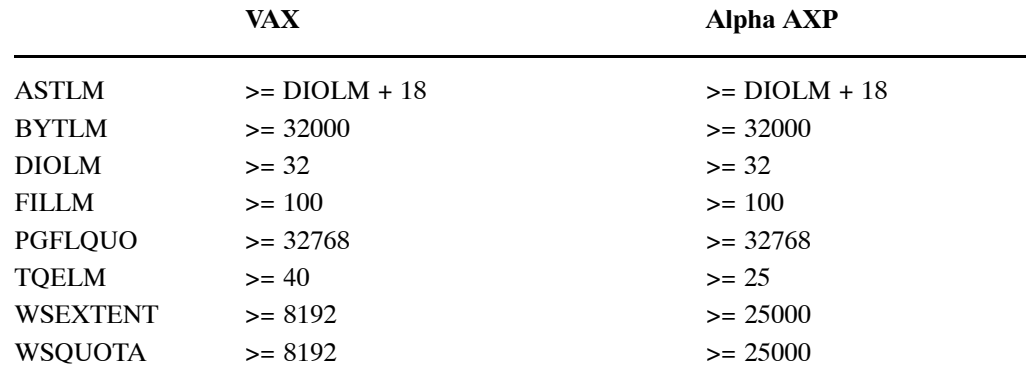

The installation procedure checks these values and modifies them if they are insufficient for the DBA account.

Depending on the number of threads started, the following UAF parameters must have at least the following values:

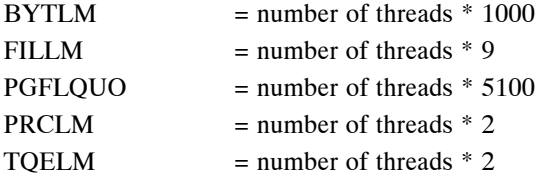

The parameter JTQUOTA must be set to at least 8192 for each account which needs the ADABAS SQL Server logical names in its job environment.

*Note:*

*If the SYSGEN parameters had to be changed it is advisable to run an AUTOGEN to improve system performance.*

#### **Installation Kit Structure**

Software products which are to be run under OpenVMS are assembled into product kits. These kits are physically distributed as one or more save sets (files created by the OpenVMS backup utility).

The file name of each save set must be identical to the product name; it must also be assigned a unique file type that reflects the order in which the save sets are installed.

An ADABAS SQL Server installation kit, therefore, consists of several save sets with the following structure:

**ESQ014.A**

Standard contents of a product kit's primary save set

**− KITINSTAL.COM**

Command procedure invoked by VMSINSTAL to install the ADABAS SQL Server for OpenVMS

- **− KIT.DAT** Internal information used by KITINSTAL.COM
- **− HELP.COM** help information used by VMSINSTAL
- **− ESQ014.RELEASE\_NOTES** Product release notes which can be selected with the N option from VMSINSTAL
- **ESQ014.B** Patch level 0 specific files
- **ESQ014.C** Patch level 0 example files
- **ESQ014.D** Patch level 1 specific files
- **ESQ014.E** Patch level 1 example files

etc.

If there are no changes for a specific part, the corresponding save sets contained in the kit may be empty or missing.

#### **Example of an Initial Installation**

\$ @sys\$update:vmsinstal

OpenVMS Alpha AXP Software Product Installation Procedure V7.0 It is 25−JUL−1996 at 18:20.

Enter a question mark (?) at any time for help.

%VMSINSTAL−W−NOTSYSTEM, You are not logged in to the SYSTEM account.

- \* Do you want to continue anyway [NO]? y
- \* Are you satisfied with the backup of your system disk [YES]?
- \* Where will the distribution volumes be mounted: DISK:

Enter the products to be processed from the first distribution volume set.

\* Products: ESQ

\* Enter installation options you wish to use (none):

The following products will be processed:

ESQ V1.4

Beginning installation of ESQ V1.4 at 18:21

%VMSINSTAL−I−RESTORE, Restoring product save set A ...

+−−−−−−−−−−−−−−−−−−−−−−−−−−−−−−−−−−−−−−−−−−−−−−−−−−−−−−−−−−−−−−−−−−−−−−−−+ | |

| | +−−−−−−−−−−−−−−−−−−−−−−−−−−−−−−−−−−−−−−−−−−−−−−−−−−−−−−−−−−−−−−−−−−−−−−−−+

Software AG Product Installation Procedure

 You are preparing a(n) ADABAS SQL SERVER (OpenVMS) Version 1.4.2 initial installation on a DEC 3000 Model 300 with the cpu−id %X00000000/00000000

%ESQ−I−NOTEXIST, File SAG\$ROOT:[ESQ]VERSION.DAT does not exist, it will be provided by this installation

%ESQ−I−VERPL, ADABAS SQL SERVER (OpenVMS) V1.4.2−0 initial installation

%ESQ−I−INSTINFO, The sysgen parameters are setup properly to use the ADABAS SQL Server Version 1.4.2

\* Do you want to copy the Examples ? [YES]:

%ESQ−I−SPACEOK, This ADABAS SQL SERVER (OpenVMS) installation requires 13764 blocks %ESQ−I−DIREXIST, Directory SAG\$ROOT:[000000.ESQ] created. %ESQ−I−DIREXIST, Directory SAG\$ROOT:[ESQ.V142] created. %ESQ−I−DIRCREATED, Directory SAG\$ROOT:[ESQ.V142.EXAMPLES] created. This ADABAS SQL SERVER kit contains a READ ME FIRST file, named READ ME FIRST.142. It will be moved to directory SAG\$ROOT:[ESQ] by this installation procedure. Please read this file after VMSINSTAL has finished. %ESQ−I−MOVE, Moving file READ\_ME\_FIRST.142 to SAG\$ROOT:[ESQ] \* Print READ ME FIRST.142 (queue SYS\$PRINT)? [YES]: n %VMSINSTAL−I−RESTORE, Restoring product save set B ... %VMSINSTAL−I−RESTORE, Restoring product save set C ... %ESQ−I−MOVE, Moving files to their target directories ... %ESQ−I−MOVE, Moving login procedure LOGIN.COM to SAG\$ROOT:[ESQ] \* Move STARTUP\_ESQ.COM to SYS\$STARTUP ? [YES]: %ESQ−I−MOVE, Moving startup procedure STARTUP\_ESQ.COM to SYS\$STARTUP \* Enable STARTUP\_ESQ.COM using SYSMAN ? [YES]: %ESQ−I−INSTINFO, Remove file entry STARTUP\_ESQ.COM in system startup database on node NODENAME %ESQ−I−INSTINFO, Add file entry STARTUP\_ESQ.COM in system startup database on node NODENAME phase END mode DIRECT

%ESQ−I−SETPROT, Setting protection on new files ...

```
%ESQ−I−INSTINFO, Modify account DBA with settings required by 
                  ADABAS SQL SERVER (OpenVMS)
%ESQ−I−INSTINFO, required privilege PRMGBL 
%ESQ−I−INSTINFO, required default privilege PRMGBL 
%ESQ−I−INSTINFO, validating WSQUOTA >= 25000 
%ESQ−I−INSTINFO, validating WSEXTENT >= 25000 
%ESQ−I−INSTINFO, validating DIOLM >= 32 
%ESQ−I−INSTINFO, validating ASTLM >= 50 
%ESQ−I−INSTINFO, validating FILLM >= 100 
%ESQ−I−INSTINFO, validating TQELM >= 40 
%ESQ−I−INSTINFO, validating BYTLM >= 32000 
%ESQ−I−INSTINFO, validating PGFLQUO >= 32768
%ESQ−I−EXECUTE, Executing startup procedure 
                SYS$STARTUP:STARTUP_ESQ.COM
%ESQ−I−CREATE, Creating patch level file SAG$ROOT:[ESQ.V142]ESQ_PL.DAT
%ESQ−I−CREATE, Creating version file SAG$ROOT:[ESQ]VERSION.DAT
           Starting Verification Command Procedure for
           ADABAS SQL SERVER (OpenVMS) 1.4.2
%ESQ−I−VERIFY, IVP completed successfully.
         The ADABAS SQL SERVER (OpenVMS) 1.4.2 
         initial installation completed successfully
         For further installation steps, please refer to 
         installation notes of ADABAS SQL SERVER (OpenVMS) V 1.4.2.
    Installation of ESQ V1.4 completed at 18:26
     Adding history entry in VMI$ROOT:[SYSUPD]VMSINSTAL.HISTORY
     Creating installation data file: VMI$ROOT:[SYSUPD]ESQ014.VMI_DATA
Enter the products to be processed from the next distribution volume set.
* Products: 
    VMSINSTAL procedure done at 18:27
```
\$ logout

#### **Step-by-step Installation Description**

The ADABAS SQL Server is installed by executing the following steps.

#### **Invoke VMSINSTAL as follows**:

Log in to the system manager's account.

*Note:*

*For an update installation, the UAF parameter JTQUOTA of the account which is used for the installation must be set to 8192, because the job table is used to define all necessary logical names.*

Establish the default directory SYS\$UPDATE:

\$ set default sys\$update

Start the installation procedure by entering the following command:

\$ @vmsinstal

During the installation procedure, a number of general information messages are displayed. Read all messages carefully and follow any advice they may provide.

The following messages are displayed when the procedure is started:

VAX/ALPHA AXP Software Product Installation Procedure Vx.y

```
It is <dd−mmm−yyyy> at <hh:mm>.
Enter a question mark (?) at any time for help.
```
where <dd-mmm-yyyy> and <hh:mm> are the current date and time.

If DECnet is active on the system, the following message appears:

\$VMSINSTAL−W−DECNET, Your DECnet network is up and running.

If other users are accessing the system, the following message appears:

```
$VMSINSTAL−W−ACTIVE, The following processes are still active:
<name>.
.
.
* Do you want to continue anyway [NO]?
```
where  $\le$ name> refers to the process name of a user logged into the system. Enter YES and continue processing; the installation of the ADABAS SQL Server is not affected if users are active.

The following message is then displayed:

\* Are you satisfied with the backup of your system disk [YES]?

It is not necessary to back up the system disk because the files and directories that are installed by the ADABAS SQL Server can be removed easily. The installation of the ADABAS SQL Server does not affect any files on the system directories.

Press RETURN if you are satisfied.

The following message is then displayed:

\* Where will the distribution volumes be mounted:

Enter the name of the device on which the distribution medium is to be mounted.

**Now enter the products to be processed from the first distribution volume set.**

- \* Products: esq
- \* Enter installation options you wish to use (none):

If the distribution medium is not already mounted on the specified device, VMSINSTAL asks for the distribution medium to be mounted on the device specified when VMSINSTAL was invoked or when the response to the device prompt was entered. If, for example, the ADABAS SQL Server is to be installed from the device DISK:, VMSINSTAL will display the following:

Please mount the first volume of the set on DISK:.

VMSINSTAL then displays the following:

\* Are you ready ?

You should now mount the first volume of the distribution medium.

Enter YES and press RETURN when the volume has been mounted. VMSINSTAL now attempts to mount the distribution medium. If it succeeds, a message is displayed, e.g.:

\$MOUNT−I−MOUNTED, <label> mounted on \_DISK:

The following products will be processed: ESQ V1.x Beginning installation of ESQ V1.x at <hh:mm> \$VMSINSTAL−I−RESTORE, Restoring product saveset A ... If you specify "N" in response to the options prompt at the start of this step, the following is displayed if online release notes are part of this product shipment:

```
1. Display release notes
```
- 2. Print release notes
- 3. Both 1 and 2
- 4. Copy release notes to SYS\$HELP
- 5. Do not display, print or copy release notes

```
* Select option [2]:
```
Select one of the options. Depending on the option specified, you may be prompted for a queue name.

VMSINSTAL then displays the following message:

\* Do you want to continue the installation? [NO]:

The following message is then displayed:

\$VMSINSTAL−I−REMOVED, Product's release notes have been moved to SYS\$HELP

#### **Create the command procedure <node\_name>\_ESQGEN.COM.**

It changes SYSGEN parameters, if some system parameters have not been set to the values required to run the ADABAS SQL Server.

VMSINSTAL then displays the following prompt:

\* Do you want to execute <node\_name>\_ESQGEN.COM ? [YES]:

Press RETURN to execute the command procedure <node\_name>\_ESQGEN.COM. Enter NO and press RETURN if you do not want to execute the command procedure. Because <node\_name>\_ESQGEN.COM changes system parameters, VMSINSTAL displays the following to ask whether you want to reboot the system:

\* Reboot the system after the installation ? [NO]:

Enter YES and press RETURN if the system is to be rebooted after the installation has completed. This makes the new system parameter settings available.

#### *VMSINSTAL now displays the following prompt:*

\* Do you want to copy the Examples ? [YES]:

Press RETURN to copy the examples. Enter NO if the examples are not to be copied to the examples directory. If the installation kit does not contain any example files, this prompt will not be displayed.

The ADABAS SQL Server installation procedure continues after this prompt and displays messages that provide information about the status of the installation (see sample installation).

#### **VMSINSTAL then displays the following prompt:**

\* Move STARTUP\_ESQ.COM to SYS\$STARTUP? [YES]:

Before the ADABAS SQL Server can be used, the procedure STARTUP\_ESQ.COM must be executed. SOFTWARE AG recommends that the procedure is executed during system startup. By default, STARTUP\_ESQ.COM is moved to the SYS\$STARTUP directory; press RETURN to accept this default. If you enter NO, STARTUP\_ESQ.COM is moved to the directory SAG\$ROOT:[ESQ].

If the default value of the last prompt is accepted, VMSINSTAL then displays the following prompt:

\* Enable STARTUP\_ESQ.COM using SYSMAN? [YES]:

Press RETURN to generate an entry in the system startup database in order to execute the procedure automatically during system startup. The following entry will be generated:

Phase Mode File −−−−−−−−− −−−−−−− −−−−−−−−−−−−−−−−− END DIRECT STARTUP\_ESQ.COM Enabled on <node name> P1: STARTUP

where  $\leq$  node name is the name of your local node. If there is no name defined for your local node, "All Nodes" is inserted.

VMSINSTAL continues by setting the protections on the files provided, validating the DBA account, executing STARTUP\_ESQ.COM and creating the files ESQ\_PL.DAT in directory ESQ\$VERSION and VERSION.DAT in directory ESQ\$MAIN.

The Installation Verification Procedure (IVP), which is part of the installation procedure, runs automatically after the installation.

The ADABAS SQL Server is now installed.

#### **The ADABAS SQL Server Startup Procedure**

The procedure SYS\$STARTUP:STARTUP\_ESQ.COM defines the current version of the ADABAS SQL Server.

The version number can be passed to the procedure via the parameter P1. Alternatively, if P1 is "STARTUP" or not specified, the version number is taken from the first line of the file VERSION.DAT.

The logical names which are used in the ADABAS SQL Server environment and their definitions for version 1.4.2 are as follows:

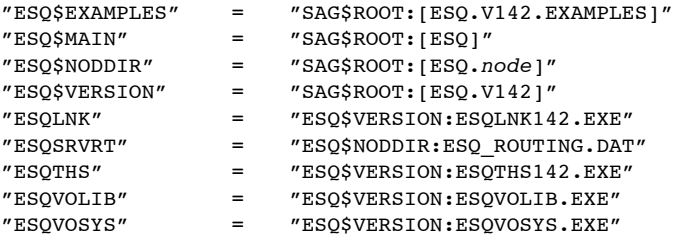

If these logical names are not already present in the system table, they are added to it with the definitions shown above.

If these logical names are already present in the system table (with definitions, for example, from a previous installation of the software), they are added instead to the job table with the definitions shown above.

To enforce the use of the system table, de-assign the logical name ESQ\$VERSION from the system table before calling the procedure. This is done with the following command:

```
$ DEASSIGN/SYSTEM/EXEC ESQ$VERSION
```
The procedure STARTUP ESQ.COM installs the images defined by the logical names ESQLNK, ESQVOLIB, ESQVOSYS, ESQTHS and ADACSL. The privileges CMKRNL, SYSGBL and PRMGBL are required. If they are not set, no images will be installed. The installation of the images can be performed version-specific:

- If the procedure is called without a parameter or with the parameter STARTUP, the images for all versions defined in the file VERSION.DAT will be installed.
- If the procedure is called with a version string as the parameter value, for example 142, only the specific images for version 1.4.2 will be installed.

#### **Installing the ADABAS SQL Server in a Cluster Environment**

In a cluster environment, the ADABAS SQL Server must be installed on each node on which the ADABAS SQL Server is to be used.

Depending on the preceding SAGBASE installation, the initial ADABAS SQL Server installation within a cluster will choose either the common or specific root directory. Each node on which the ADABAS SQL Server is to be used must first be prepared by installing SAGBASE. The installation procedure checks for an existing ADABAS SQL Server installation in the cluster.

A subsequent cluster installation will then consist of:

- checking the SYSGEN parameters on the node in question;
- providing the SYSMAN entry for this specific node;
- executing the procedure SYS\$STARTUP:STARTUP\_ESQ.COM;
- specifying the node name in the file ESQ\$VERSION:ESQ\_PL.DAT.

### **Step 3 Check Directory Structure**

The upper portion of the ADABAS SQL Server directory structure is generated during the VMSINSTAL steps as described in Step 2: Start the Installation. The lower portion will be generated during the execution of Step 4: Install the ADABAS SQL Server System later in this chapter. The logical names pointing to the specified directory are created automatically during the installation.

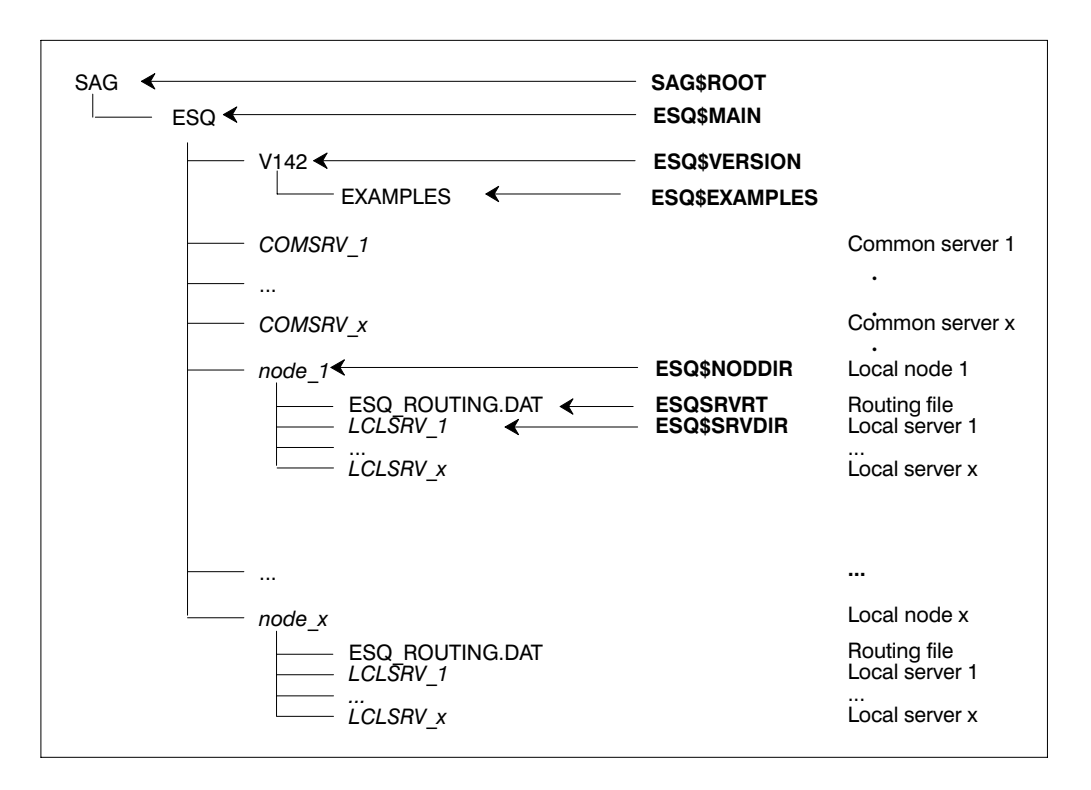

#### **ESQ\$MAIN**

This directory contains all currently installed versions of the ADABAS SQL Server together with the environments for the individual servers.

During installation, the following files are created on this main directory:

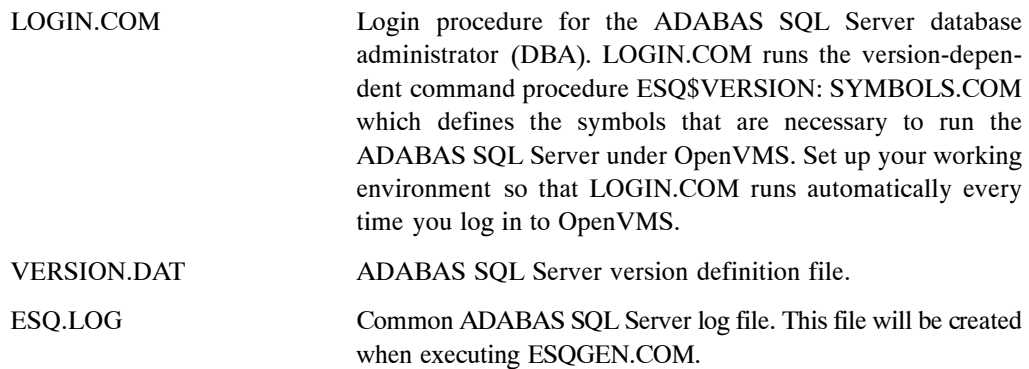

#### **ESQ\$VERSION**

This directory contains the executable images, command files, etc. for the current version of the ADABAS SQL Server.

#### **ESQ\$EXAMPLES**

This directory contains the command files and source files needed to build the SAGTOURS demonstration system, which can be used for the installation verification of the ADABAS SQL Server.

#### **ESQ\$NODDIR**

This directory contains the server directories for the local server environments generated on the local node. The directory will be created when executing ESQGEN.COM.

ESQ\_ROUTING.DAT ADABAS SQL Server routing file. This file will be copied by ESQGEN.COM from ESQ\$VERSION into this directory.

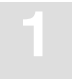

#### **ESQ\$MAIN:[COMSRV\_x]**

This directory contains the server-specific files for the common server *COMSRV\_x,* namely: parameter files, log files, etc.

ESQSRV.LOG ADABAS SQL Server log file for the server *COMSRV\_x*. This file will be created when executing ESQGEN.COM.

#### **ESQ\$NODDIR:[LCLSRV\_x]**

This directory contains the server-specific files for the local server *LCLSRV\_x* on node *node\_x,* namely: parameter files, log files, etc.

ESQSRV.LOG ADABAS SQL Server log file for the server *LCLSRV\_x*. This file will be created when executing ESQGEN.COM.

### **Step 4 Install the ADABAS SQL Server System**

To run the ADABAS SQL Server, it is necessary to create an SQL catalog and the SQL error message text fil**e** in an ADABAS database. This is done as follows:

- If the database does not already exist, create it using DBGEN. Make sure that the sizes of the containers DATA, WORK and ASSO are adjusted to fit your needs.
- Customize the files ESQCAT1.FDUINP, ESQCAT2.FDUINP, ESQCAT3.FDUINP and ESQERR.FDUINP in the directory ESQ\$VERSION to meet your current ADABAS environment. The default values are as follows:

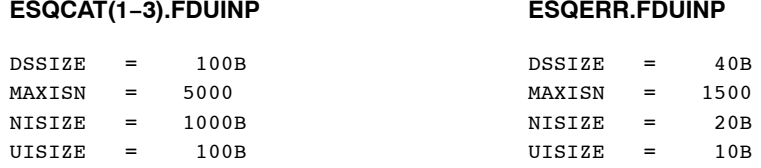

Before loading the SQL catalog and SQL error message text file, you should verify that there is sufficient free storage in the database. This can be done using the ADABAS utility ADAREP:

\$ arep db=*dbid,* free\_space

Analyze the output and ensure that there is sufficient space in the ADABAS database. If there is insufficient space, use the ADABAS utility ADADBM to add new space to the database.

 Before starting your ADABAS database, ensure that the nucleus parameters are set as required for the ADABAS SQL Server. These values may have to be adapted according to the size of the container files for your ADABAS database. The ideal values are:

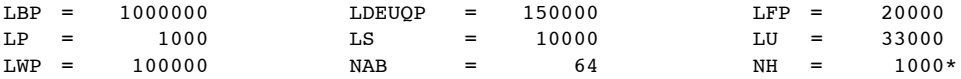

#### *Note:*

*\* The NH parameter should be set by the DBA depending on the local requirements. For the installation verification of the ADABAS SQL Server we recommend a value of 1000.*

#### *Note:*

*\* The Migration Utility requires a WORK Block Size of 8192 with the LP parameter set to 1000.*

Start the ADABAS database.

Generate one or more server environments within the ADABAS SQL Server.

\$ esqgen *servername dbid catalog\_base\_file error\_file* [*desc*][sec][common].

The expected values for the specification of the above parameters are:

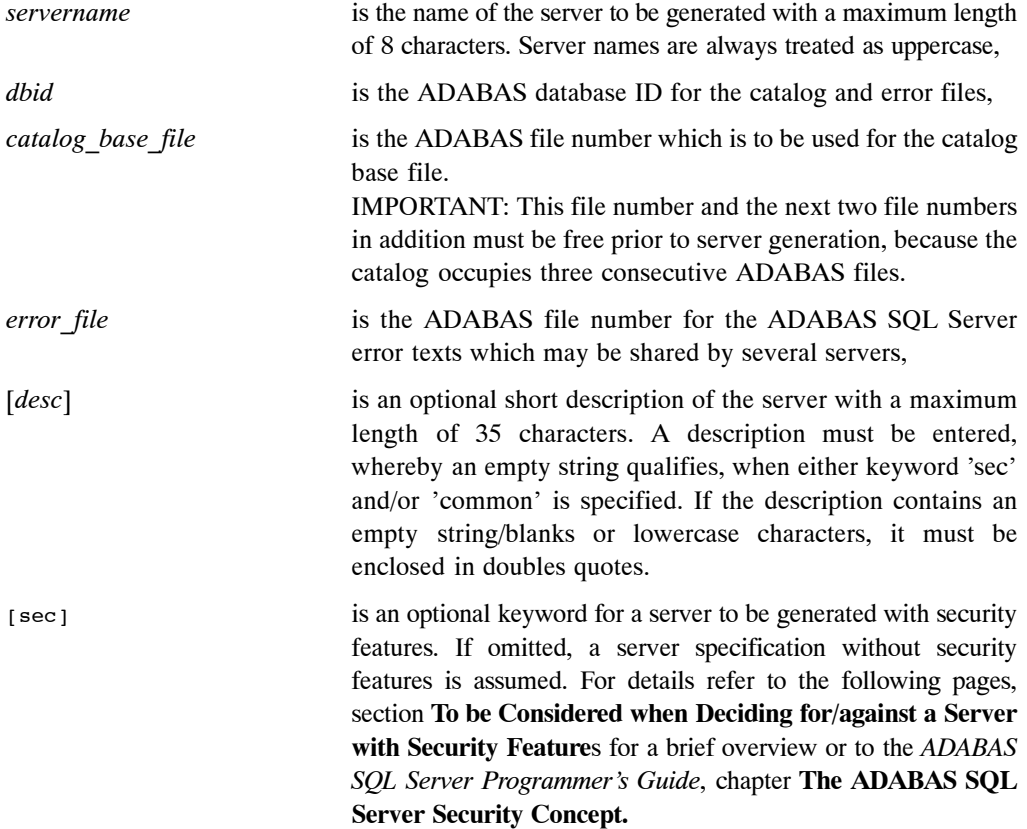

**21**

[common] optional keyword for a common server. If omitted, a local server specification is assumed.

> A local server can only be activated on the same node where the corresponding ESQGEN command was executed.

> A common server can be activated on any node that shares the ESQ\$MAIN file system with the node where the corresponding ESQGEN command was executed.

The result of the installation process so far is a new catalog (three consecutively placed ADABAS files containing meta data of the schema and table structures) and an SQL error message text file (one ADABAS file containing SQL error message text records) within your ADABAS database. Furthermore, a server-specific directory (ESQ\$SRVDIR, set by an ESQSET command as described below) has been generated to contain server-specific parameter template files, log files, trace files, etc. Furthermore, the user DBA has been created without a password.

#### **To be Considered when Deciding for/against a Server with Security Features**

To switch between security/non-security servers:

If an ADABAS SQL Server has been generated without the security feature, it is not easily possible to change it to a version that supports security features, and vice versa.

- The following steps are necessary to change from a non-security version to a security version:
	- **−** use the Migration Utility to extract all information from the catalog. This results in a file containing numerous relevant DDL statements.
	- **−** edit this file and manually enter all necessary GRANT statements.
	- generate a new server with the security feature. Use the amended Migration Utility file to populate the new catalog via the BASIC Interactive Facilities (esqint).
- The following steps are necessary to change from a security version to a non-security version:
	- **−** produce a Migration Utility output file.
	- **−** edit the file and remove all GRANT statements.
	- **−** generate a new server without the security feature. Use the amended Migration Utility file to populate the new catalog via the BASIC Interactive Facilities (esqint).

The following three points are valid in either version, security or non-security:

- the USER must still be defined via the CREATE USER statement.
- the user DBA is the only one authorized to create a schema. The owner of a schema is the only one authorized to create tables, views, etc. This is true, whether the ADABAS SQL Server has been generated with or without the security feature.
- full password support is included, the CREATE/DROP/ALTER USER statements can be executed as well as the CONNECT statement with user specification.

Consequences of Generating a Server Without the Security Feature:

If the ADABAS SQL Server is generated *without* the security features the following consequences apply:

- at runtime, no security check is performed. Access rights to a specified table, etc. will not be checked. For this reason, the performance of the server will be more favorable than in a security version.
- the execution of GRANT/REVOKE statements is not possible.
- those tables established to hold privilege-related data in the catalog will be created but will be empty (for example, the table: table\_privileges).

Consequences of Generating a Server With the Security Feature:

The following point must be regarded if an ADABAS SQL Server is generated *with* the security features:

• The user DBA is treated like any other user. A SELECT statement against any of the INFORMATION\_SCHEMA tables will return results for those objects only which have been GRANTed access to. To see all information, the DBA should use the DBA\_SCHEMA tables (which are only accessible to the DBA). For further details, see "Appendix C − The ADABAS SQL Server Catalog Structure" of the Programmer's Guide.

#### **Verification**

To verify that the catalog and the SQL error message text file for the generated server have been loaded correctly, use the ADABAS utility ADAREP. The following files should have been established by the esqgen command:

ESQCAT1\_*servername* ESQCAT2\_*servername* ESQCAT3\_*servername* ESQERR\_*servername*

If, for some reason (e.g., not enough space in the database) an 'esqgen' aborts or concludes unsuccessfully, the file system directory for the server can be removed by typing:

\$ esqremove *servername*

The catalog and error text files in ADABAS can be removed by typing:

\$ esqremove *servername* /all

Once the problem has been solved, re-try the server generation using 'esqgen' as described in Step 4, instruction No. 5.

 Customize the server parameter files. Set a newly created server to your current default by typing:

\$ esqset *servername*

The logical name ESQ\$SRVDIR now points to the server-specific OpenVMS directory. This directory holds three parameter files which are preset with default values but may be customized to your needs:

#### **− ESQSRV.PAR (server parameter file)** This parameter file is used when starting a server process (for client/server processing), for example, to adjust the number of thread processes started by the server, depending on the number of concurrent sessions.

**− ESQPC.PAR (precompiler parameter file)** This parameter file is used when starting the precompiler.

#### **− ESQRUN.PAR (runtime parameter file)**

This parameter file is used when starting an application using an ADABAS SQL Server.

For details on how to modify the above parameters refer to **Appendix B — The Parameter Processing Language (PPL)** in this manual.

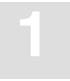

 $\sqrt{7}$ Assign a password to the user DBA

> During the installation of the server, a DBA user was created without a password. If the server has been created with the security feature turned on, you may wish to assign a password to the DBA account now.

\$ esgint

ESQ User: dba Password: *(carriage return)*

esqint: alter user dba set password "<new password>";

The password will have to be dropped again if you later wish to install the Demonstration System (SAGTOURS) as described below.

The ADABAS SQL Server installation is now complete.

# **Step 5 Install the ADABAS SQL Server Demonstration System (SAGTOURS)**

The ADABAS SQL Server Demonstration System allows you to establish an environment from which the ADABAS SQL Server installation can be tested. Before this demonstration system can be installed, a server environment, for example a server named SAGTOURS, must have been generated via the esqgen command.

The SAGTOURS system consists of five SQL tables CONTRACT, CRUISE, PERSON, SAILOR and YACHT, and optionally BOOKING, contained as files in your ADABAS database. The table BOOKING is needed only, if the demonstration package for the ADABAS SQL SERVER / WWW Common Gateway Interface will be installed.

Example:

Create the SAGTOURS demonstration system tables by typing the following:

\$ set default ESQ\$EXAMPLES \$ esqset SAGTOURS \$ @crttabs 4 5 6 7 8 9

The create table command file (CRTTABS.COM) creates the ADABAS file CONTRACT with file number 4, CRUISE with file number 5, PERSON with file number 6, SAILOR with file number 7, YACHT with file number 8, and BOOKING with file number 9. In addition, the schema SAGTOURS is created with an owner of 'esq'. This schema contains the tables established using CRTTABS.COM.

*Note:*

*The tables are established with the schema identifier SAGTOURS.*

Any warnings that may be produced by the Precompiler should be ignored as they are of informational value only.

The ADABAS Utility ADAREP can be used to verify that the ADABAS files containing the SAGTOURS tables have been successfully created.

If, for any reason, the creation of the SAGTOURS tables aborted, or was completed unsuccessfully, for example, because the database is too small, the SAGTOURS system can be cleared by typing:

\$ set default ESQ\$EXAMPLES

\$ @drptabs

which drops all tables already created. Once the cause of the failure has been located and repaired, the SAGTOURS system can be restarted using "crttabs.com" as described above.

#### **Installing the ADABAS SQL Server System 1**

To perform a single row SELECT on the SAGTOURS tables, type either one of the following:

```
$ @seltabs (for all tables in succession)
or (for individual tables)
$ ESQSCHEMAID:=SAGTOURS
$ esqmak sel_cont
$ esqrun sel_cont ! (table CONTRACT) 
$ esqmak sel_crui 
$ esqrun sel_crui ! (table CRUISE)
$ esqmak sel pers
$ esqrun sel_pers ! (table PERSON)
$ esqmak sel_slr 
$ esqrun sel_slr ! (table SAILOR)
$ esqmak sel_yht
$ esqrun sel_yht ! (table YACHT)
```
To perform a DECLARE CURSOR operation on the SAGTOURS tables, type either one of the following:

```
$ @crstabs (for all tables in succession)
or (for individual tables)
$ ESQSCHEMAID:=SAGTOURS
$ esqmak crs cont
$ esqrun crs_cont !(table CONTRACT)
$ esqmak crs_crui
$ esqrun crs_crui !(table CRUISE)
$ esqmak crs_pers
$ esqrun crs_pers !(table PERSON)
$ esqmak crs_slr
$ esqrun crs_slr !(table SAILOR)
$ esqmak crs_yht
$ esqrun crs yht : (table YACHT)
```
To drop the SAGTOURS tables after having verified the successful installation of BASIC, type the following:

\$ @drptabs (for all tables in succession)

The SAGTOURS tables can also be used to verify that the BASIC Interactive Facility has been successfully installed. The SAGTOURS tables should not be dropped beforehand.

Verify that the tables have been dropped by using the ADABAS Utility ADAREP to see that the ADABAS files no longer exist.

To start the BASIC Interactive Facility, type the following:

\$ esqint

The system prompt requests user ID and password. In the case, where the security feature is not turned on, press ENTER to bypass this input. If the security feature is turned on enter 'esq' for the user and a RETURN for the password.

ESQ User: esq (string 'esq' should be entered by the user) Password: (press carriage return)

To display all tables owned by the current user, type the following:

esqint: select \* from information\_schema.tables;

To display all columns of table SAILOR, type the following:

```
esqint: select * from information_schema.columns 
                 where table_schema = "SAGTOURS" and table_name = "SAILOR";
```
# Installation File Lists

# **Directory ESQ\$MAIN:**

LOGIN.COM Product-specific login procedure VERSION.DAT Product Version File

# **Directory ESQ\$VERSION:**

### **Image Files:**

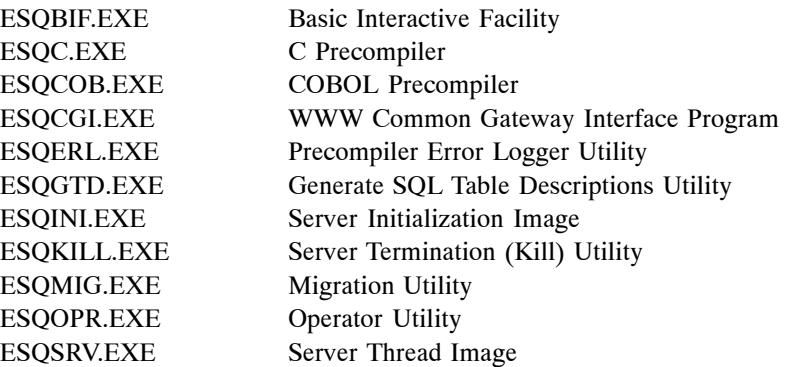

### **Shareable Image Files:**

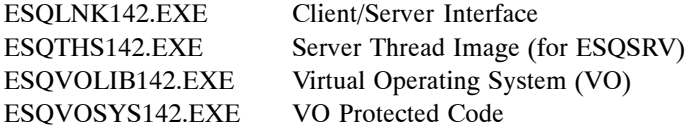

### **User Command Files:**

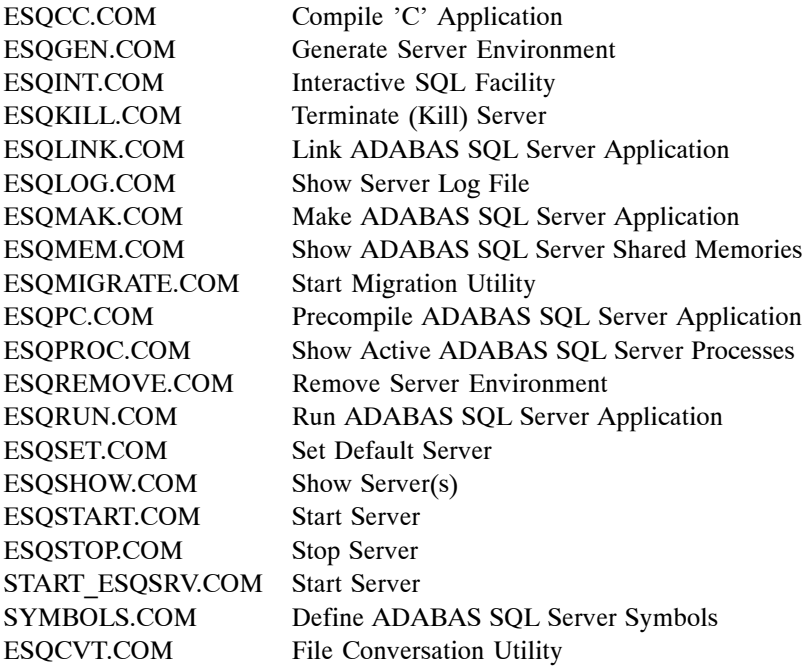

## **Internally Used Command Files:**

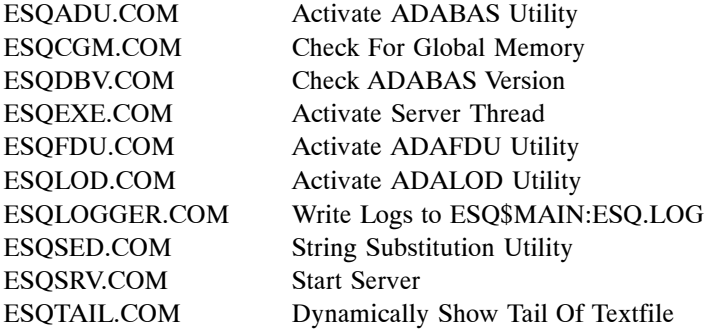

# **Installing the ADABAS SQL Server System 1**

## **Miscellaneous Files:**

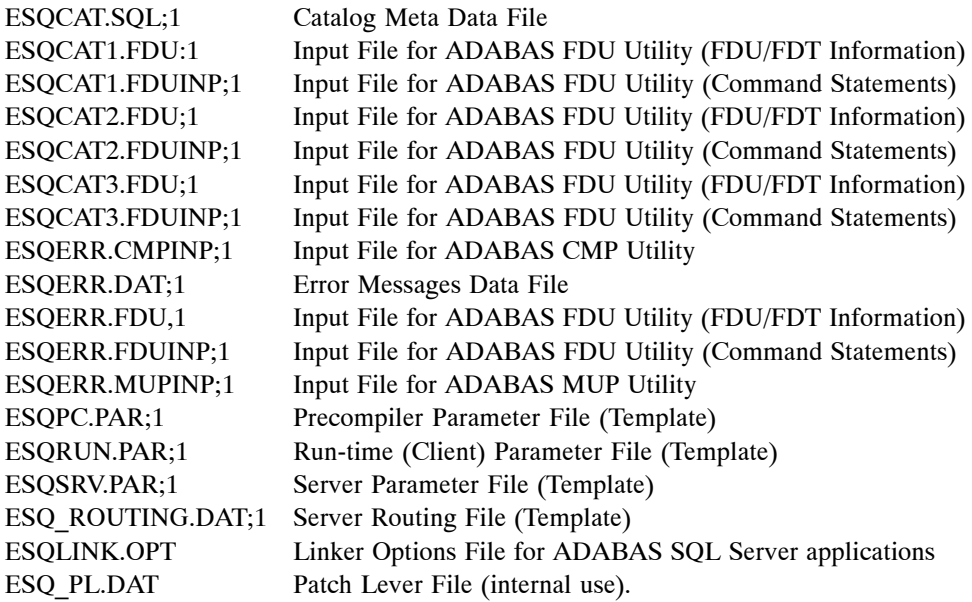

# OPERATING THE ADABAS SQL SERVER

This chapter contains information pertaining to the operation and administration of the ADABAS SQL Server, the ADABAS SQL Utilities and user applications which communicate with the ADABAS DBMS using ANSI/ISO SQL (Structured Query Language) in an OpenVMS environment.

# Overview of ADABAS SQL Server Commands

This is a brief overview of the server commands as defined for the OpenVMS DCL command line interface. A detailed description of each command can be found in the this manual, depending on the context where they apply.

*Note:*

*Before any of the following commands can be accessed, ESQ\$MAIN:LOGIN.COM must have been executed.*

#### **Generate one or more Server Environments**

Generate (common/local) server environments: \$ esqgen *servername dbid catalog\_base\_file error\_file* [*desc*] [*sec*] [common]

#### **Starting the Utilities:**

Start BASIC Interactive SQL: \$ esqint [[*servername*] [*communication destination*]]

Start the Migration Utility: \$ esqmigrate *server\_name dir\_fnr* [[−v] [−t] [−n] [−s] [−h]]

Start the Generate Table Description Utility:

Command line operation mode:

```
$ define/user sys$output output_file
$ esqgtd [option] database_name database_number file_number [ddm_name]
```
Input file operation mode:

```
$ define/user sys$output output_file
$ define/user sys$input input_file
$ esqgtd
```
#### **Creating and Executing an Application**

Precompile a module: \$ esqpc *module* [/list] [/nowarnings]

Compile a module: \$ esqcc *module* [*compiler\_options*]

Link a multi-module application: \$ esqlink *module [module\_1 ... module\_x]*

Create a single-module application: \$ esqmak *module* [*precompiler\_options*] [*compiler\_options*] [*link\_option*]

Run an application: \$ esqrun *module*

#### **Driving an ADABAS SQL Server:**

Set a default server: \$ esqset *servername*

Verify the default server / all known servers: \$ esqshow [/all]

Start a server: \$ esqstart [*servername*] [*user\_id*]

Terminate a server

\$ esqopr [*servername*] esqopr: shutdown

\$ esqstop [*servername*]

\$ esqopr [*servername*] esqopr: abort

\$ esqkill *servername*

Start the Operator Utility: \$ esqopr [*servername*]

Display the server log file \$ esqlog [*servername*] [/tail] Display shared memories used by the ADABAS SQL Server:

\$ esqmem

Display error text: \$ esqerr *error\_number*

Remove a server environment: \$ esqremove *servername* [/all]

Starts the tool which converts SYSTRANS files into a format acceptable to the GTD Utility: \$ esqcon *systrans\_file\_name* [/del]

# Creating and Executing an Application

An application program is prepared for execution in a 3-step procedure (precompile, compile and link).

For single-module SQL applications the ADABAS SQL Server provides a command for these 3 steps. To execute this command enter the following:

```
$ esqset servername
$ esqmak prog [precompiler_options] [compiler_options] [linker_options]
```
For multi-module applications or if the steps are to be executed separately, the procedures − as described in the following sections − apply.

## **Precompile**

The ADABAS SQL Server Precompiler currently supports the 3rd generation host languages C and COBOL. The respective precompilers and commands are found in the directory defined by the logical name ESQ\$VERSION, which was created during the installation of the ADABAS SQL Server.

If the application program design and coding are complete, the source statements are ready to be prepared for execution. Before a program can be executed, it must be compiled by the respective host language compiler. Before this compilation, however, the SQL statements embedded in the 3rd generation host language must first be prepared by the ADABAS SQL Server Precompiler for compilation as host language statements.

The ADABAS SQL Server Precompiler scans every statement of the program source and produces a modified program in which every SQL statement has been replaced by host language statements such as variable definitions and calls to the ADABAS SQL Server. Make sure that the ADABAS nucleus containing the SQL catalog and error files is active.

Before the precompiler can be started, the current server has to be set by entering the following:

```
$ esqset servername
```
The precompiler is started by entering the following:

\$ esqpc *modulename* [/list] [/nowarnings] [/keep]

The optional parameter /list generates a precompiler listing file and the optional parameter /nowarnings suppresses precompiler warnings. The optional parameter /keep results in the output file ESQ\$OUTPUT being kept inspite of errors.

The precompiler searches in the current working directory for a precompiler source file according to the file extension convention shown in the following table, and then starts a language-dependent precompilation. For example, if the precompiler finds the source file with the name *modulename*.pc first, the host language precompiler for the language C is started.

The following table shows the file extension convention for precompiler source files:

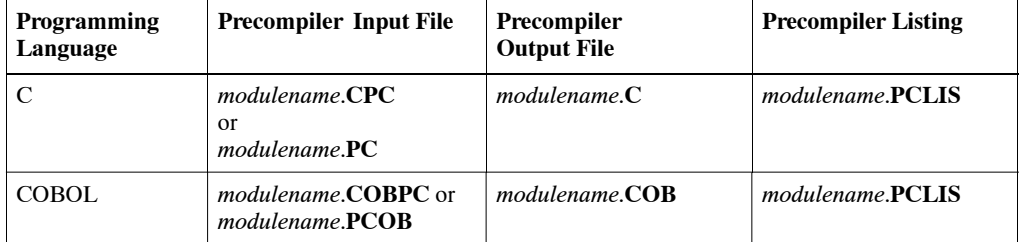

The symbol ESQSCHEMAID, if set, determines the default schema ID for the application module. The default value for ESQSCHEMAID is the user ID.

The symbol ESQLIBRARY, if set, determines the library name under which the application module's meta programs are stored in the SQL catalog at runtime. The default value for ESQLIBRARY is the user ID. Setting this variable allows distinction between different sets of applications.

By default, the precompilers uses the server-specific parameter file ESQPC.PAR from the server directory ESQ\$SRVDIR. If entry changes in the parameter file are necessary, there are two recommended procedures:

For permanent user- and server-specific changes enter:

```
$ copy esq$srvdir:esqpc.par esq$srvdir:esqpc.par_uid
$ edit esq$srvdir:esqpc.par_uid
```
where *uid* is the OpenVMS user name.

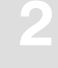

#### **2 ADABAS SQL Server Installation and Operations Manual for OpenVMS**

For temporary working-directory-specific changes enter:

```
$ copy esq$srvdir:esqpc.par *.*
```
\$ edit esqpc.par

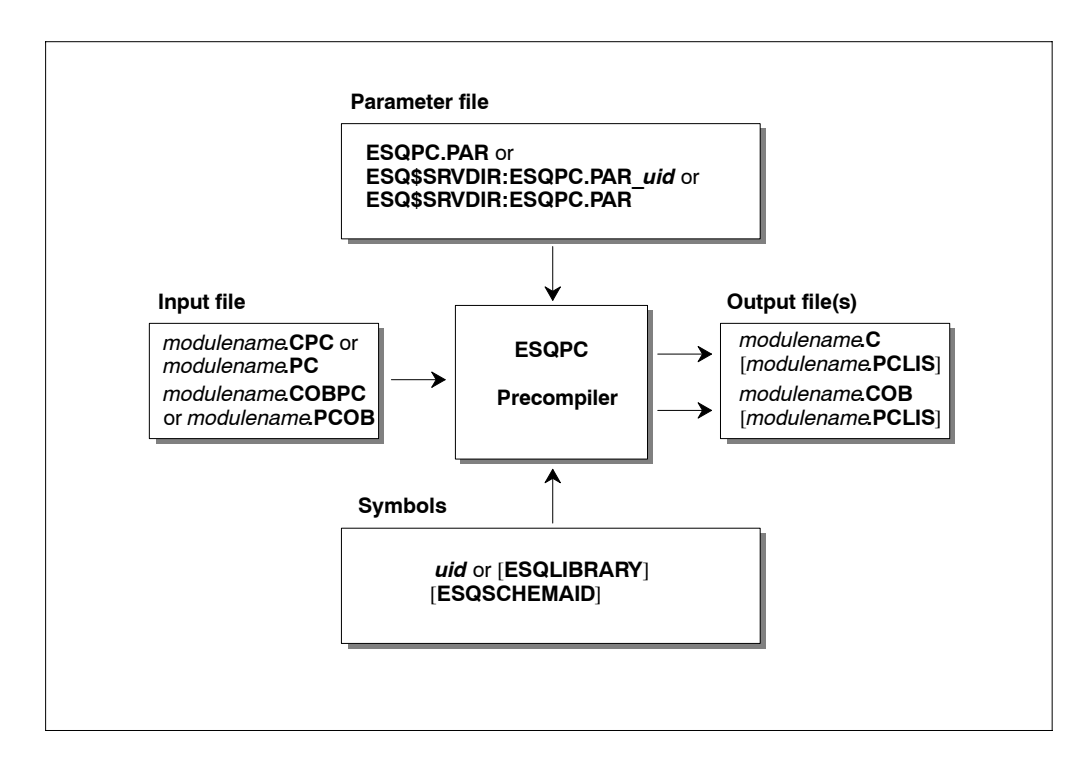

Figure 2-1: Precompilation data flow chart for an SQL application module

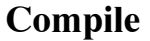

After precompilation, the application program is compiled using the standard compilation procedure suitable for the host language. For SQL applications the ADABAS SQL Server provides a compilation command. To start the compilation process enter the following:

\$ esqcc *modulename* [*compiler\_options*]

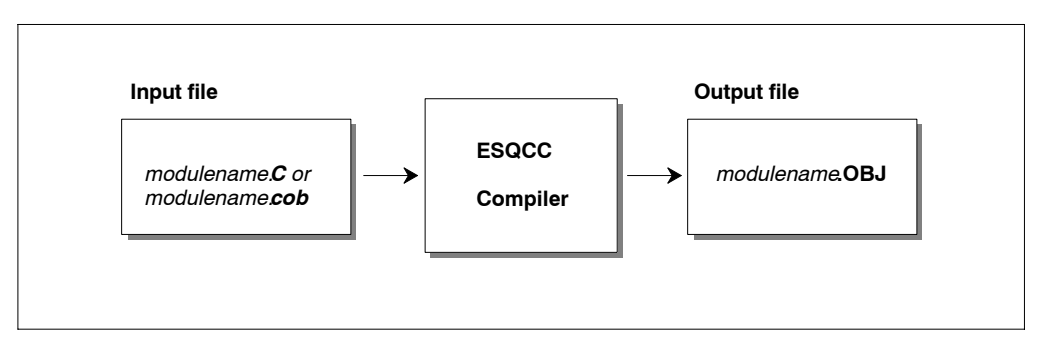

Figure 2-2: Compilation data flow chart for an SQL application module

Note that the ADABAS SQL Server works with the D\_FLOAT data format. This is the C-Compiler default under OpenVMS for VAX.

Under OpenVMS for Alpha AXP, a C−application is compiled with /float=d to ensure that the D\_FLOAT data format is presented to the ADABAS SQL Server.

Under OpenVMS for either VAX or Alpha AXP, a DEC Cobol−application is compiled with the ANSI\_FORMAT qualifier.

# **Link**

Linking is performed after compilation. The logical name ESQLNK must be set at link time pointing to the shared image ESQLNK142.EXE which will be linked to the application. To start the linking process enter the following:

\$ esqlink *prog* [,module\_1 ... ,module\_x] [*linker\_options*]

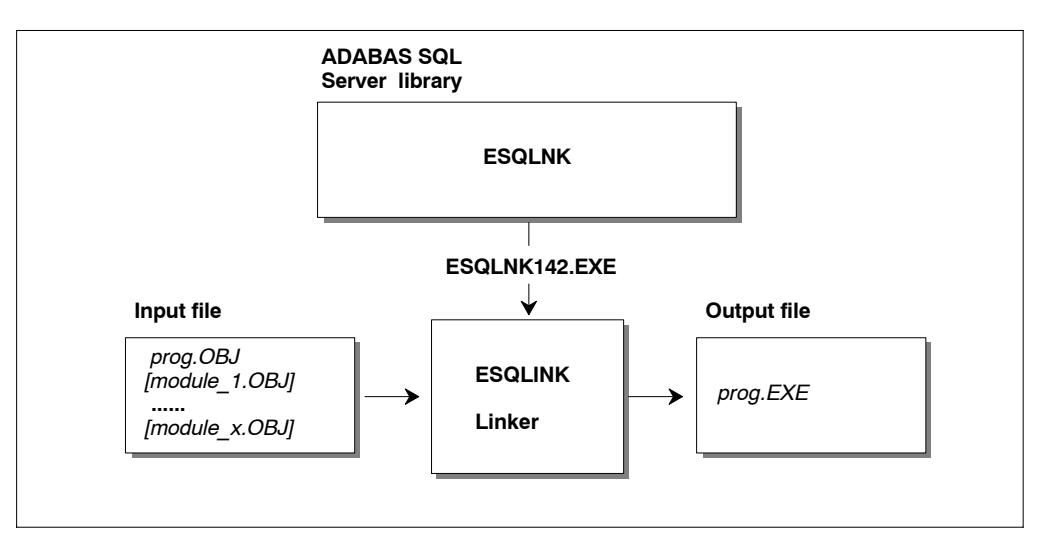

Figure 2-3: Link data flow chart for an SQL multi−module application

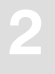

# **Execute**

Before an ADABAS SQL Server application can be executed, the default server must have been set via the following command:

\$ esqset *servername*

To re-direct input for or output from the application, the logical names ESQ\$INPUT and ESQ\$OUTPUT may be defined before entering the ESQRUN command. The modification of SYS\$INPUT and SYS\$OUTPUT may result in unpredictable conditions.

To run the application enter the following:

```
$ esqrun prog [command arguments]
```
The optional command arguments are passed on directly to the application.

The symbol ESQSILENT, if set, prevents log lines to generated by the ESQRUN command.

The symbol ESQSCHEMAID, if set, determines the default SQL schema ID for the application module. For details, refer to Appendix B of this manual: **The Parameter Processing Language**, section: **Global Default Schema Identifier Setting**.

By default, the runtime system uses the server specific parameter file ESQRUN.PAR from the server directory ESQ\$SRVDIR. If any changes in the parameter file are necessary, there are two recommended procedures:

For permanent user- and server-specific changes, enter:

```
$ copy esq$srvdir:esqrun.par esq$srvdir:esqrun.par_uid
$ edit esq$srvdir:esqrun.par_uid
```
where *uid* is the OpenVMS user name.

For temporary working-directory-specific changes, enter:

```
$ copy esq$srvdir:esqrun.par *.* 
$ edit esqrun.par
```
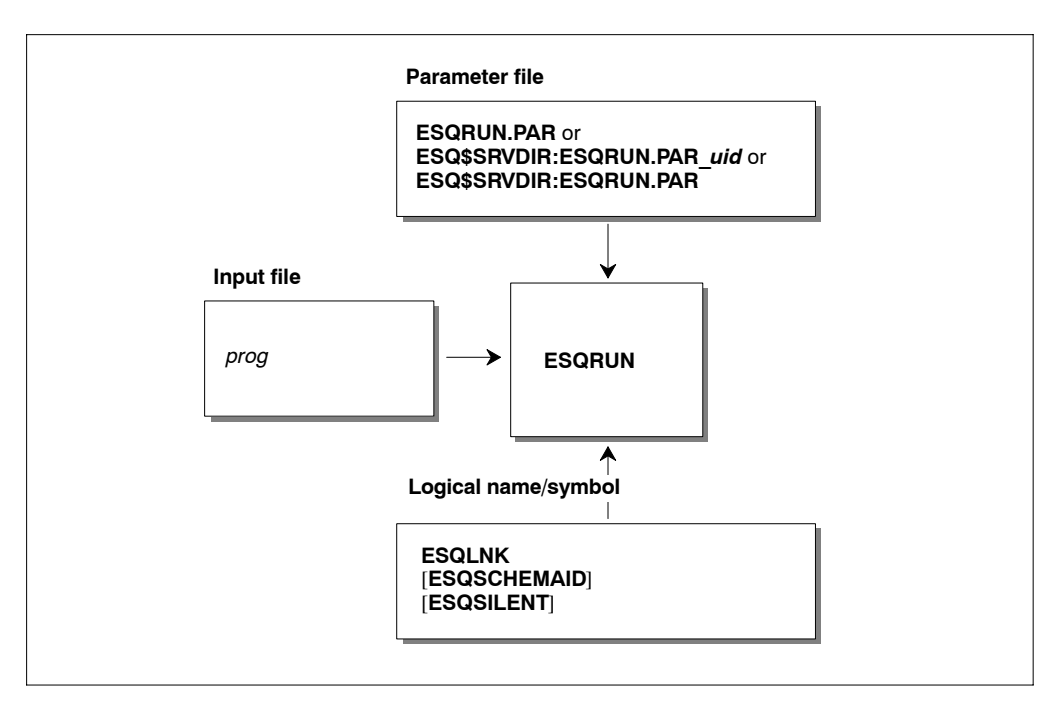

Figure 2-4: Runtime data flow chart

# **Debug**

To build an application in debug mode, there are two different procedures depending on whether the application is being a single or multi-module application.

For single-module applications, enter:

\$ esqmak *prog* "" /debug /debug

For multi-module applications, enter:

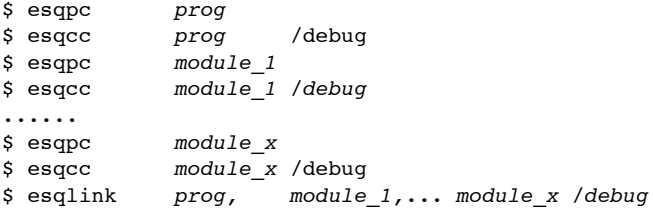

To start the application, enter:

\$ esqdebug :=/debug \$ esqrun *prog*

The result will be that a debugger session will be started for your application.

# Driving an ADABAS SQL Server

The ADABAS SQL Server provides a set of commands and an Operator Utility to operate and maintain servers. A server environment is generated via the ESQGEN command, as described in the chapter **Installing the ADABAS SQL Server System**. The server environment is mainly characterized by the ADABAS file which holds the SQL catalog for that server. The server itself, however, is referenced by its name only.

# **Set the Default Server**

The command that sets the current default server within a user session is:

\$ esqset *servername*

Server names are generally treated in uppercase. If a lowercase server name must be specified, for example, when refering to a remote server on a UNIX system, the server name must be enclosed in double quotes.

Any following statement (including precompiler and SQL application execution) will take this server as default server if no other server name is specified.

# **Verify the Default Server**

The command to verify the current default server settings is:

```
$ esqshow [/all]
```
The /all option shows also all known ADABAS SQL Servers on the current node.

# **Start a Server**

A server process has to be started, if you want to perform one of the following computing methods:

- local (client and server on same node) or
- remote (client and server on different nodes) client/server computing.

Server-specific environments may be defined in a server-specific startup procedure (ESQ\$SRVDIR:STARTUP.COM) which will - if present - be executed automatically before server startup (controlled by the ESQSTART command). The procedure may contain, for example, the setting of logging variables to enable logging during the time the server is active.

Before the server can be started, the client/server communication interface (CSCI) has to be activated. Refer to the Appendix **The ADABAS SQL Server and other Software AG Products** in the manual *ADABAS SQL Server Programmer's Guide* or the *ENTIRE BROKER: CSCI Manual* for details.

For remote client/server computing NET-WORK for OpenVMS must also be active and parameterized properly on both sides. Refer to the chapter **Client/Server Topics** in the *ADABAS SQL Server Programmer's Guide.*

To start the ADABAS SQL Server, use the following command:

```
$ esqstart [servername][user−id]
```
The optional specification user id is the identification of the user under which the server is to be started as a detached VMS process. The default user id is the identification of the user entering the ESQSTART command.

The detached VMS process needs write access to the server-specific directory ESQ\$SRVDIR for its log file. If this write access has not been granted for the specific user, this VMS process can not even be initiated. Note that in this case the server log file of the most recent server start will be displayed.

*Note:*

*If the server is not active after the execution of the ESQSTART command and the log file displayed is that of the recent server start, it is most likely that no write access has been granted for that specific user. To verify this condition, use the OpenVMS Accounting Utility.*

*Note:*

*For information regarding quotas and privileges, refer to the section Quotas and Privileges for the ADABAS SQL Server in chapter Installing the ADABAS SQL Server System earlier in this manual.*

#### *Note:*

*The login command procedure of the user user\_id must not modify its process name if in detached mode.*

The server processes are started using the parameter file ESQ\$SRVDIR:ESQSRV.PAR, which among others defines the number of thread processes to be started for this server.

#### *Note:*

*One server thread can handle only one client session at a time, so the number of threads determines the maximum number of concurrent client sessions at a given time.*

The ESQSTART command prints out the beginning of the server's log file on the requesting terminal after a few seconds so that you can verify if the server startup was performed successfully.

# **Terminate a Server**

There are 4 ways to terminate an ADABAS SQL Server ranging from a normal shutdown to a fast kill.

#### **SHUTDOWN**

The normal server shutdown is done via the ADABAS SQL Server Operator Utility (ESQOPR) with the SHUTDOWN command:

\$ esqopr [*servername*] esqopr: shutdown

#### **STOP**

An equivalent command but without being prompted for confirmation and shutdown reasons is the ESQSTOP command:

\$ esqstop [*servername*]

After execution of these two commands any new client sessions will be rejected by the server. All server threads that currently have no active client session will shut down within one minute. The other server threads remain active until the clients disconnect from the server or the session being timed-out by the server. Only if there are no more active sessions will the server shut down completely.

As this method may take some time, it is advisable to use the ADABAS SQL Server Operator Utility to watch the server activities (active session, requests etc. )

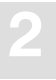

#### **ABORT**

The next degree in stopping a server is done via the ADABAS SQL Server Operator Utility with the ABORT command.

\$ esqopr [*servername*] esqopr: abort

After execution of this command, any new client sessions and requests will be rejected by the server. All server threads continue with their current client requests if any are active, and will shutdown within one minute regardless of any active client sessions, i.e. the sessions are terminated.

**KILL**

This command terminates the server at once, regardless of any active client sessions or requests. Nevertheless, a proper clean-up will be performed.

\$ esqkill *servername*

# **Display the Server Log File**

To display the server log file at any time enter the following command:

```
$ esqlog [servername] [/tail]
```
If only the latest incoming log lines are to be displayed dynamically use the command with the /tail-option. Control-C has to be pressed to terminate the display.

There are also logical names for the current server log file (ESQ\$SRVLOG) and for the log file of the previous server startup (ESQ\$SRVOLDLOG), which can be used in conjunction with any DCL commands, e.g.

\$ edit/read ESQ\$SRVLOG

When an ADABAS SQL Server is started, a log file will be created in the directory pointed to by the logical ESQ\$SRVDIR. Each time the server is started, a new log file will be created. For the ADABAS SQL Server to create a new version of the log file, either the server must be started under the same user name as the ownership on the previous log file OR the user name starting the server must have the BYPASS default privileges.

# **Display Shared Memories used by the ADABAS SQL Server:**

For reasons described in the original OpenVMS Install Utility Manual, shared memory is used for the ADABAS SQL Server. The information displayed as a result of the ESQMEM command is the output of the OpenVMS Install Utility with the /full option having the same effect. To display the global sections installed for the ADABAS SQL Server enter the following command:

```
$ esqmem [/full]
```
# **Display Error Text:**

The following command displays the corresponding error text to the specified *error number.*  The error text is documented in the file ESQ\$VERSION:ESQERR.DAT.

\$ esqerr *error\_number*

# **Remove a Server Environment**

The ESQREMOVE command removes an existing server environment which was generated using the ESQGEN command. Default functionality removes the server-specific files from the operating system directory. If the option /all is specified, additionally, the catalog file and the error file in ADABAS will be removed.

\$ esqremove *servername* [/all]

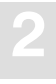

# **The ADABAS SQL Server Operator Utility**

The ADABAS SQL Server Operator Utility provides the functionality to obtain actual and statistical information about a specific ADABAS SQL Server running on the local node, and commands to terminate a server. These last commds are described in detail under the section: Terminating a Server, a few pages before.

# **Start the Utility**

The utility is invoked by typing:

\$ esqopr [*servername*]

The following sample sessions shows the usage and functionality of the ADABAS SQL Server Operator Utility. The commands entered by the user are printed in bold.

#### **Example:**

```
$ esqopr SAGTOURS
$ESQOPR−I−STARTED, 23−JUN−1996 15:17:28, Version 1.4/2, (VAX/OpenVMS)
$ESQOPR−I−ONLINE, Server SAGTOURS attached online on node ENT
esqopr: help
ESQ operator utility online help display
help - Online help display (this display)
  dis=act − Display active servers on local node
 dis=scb − Display Server Control Block (SCB)
 rep=n − Repeat display every n seconds (VTxxx only)
server=SS - Attach to server named SS
  . − Redisplay most recent display
 shutdown - Shutdown server (wait for disconnects)
  abort − Abort server (disconnect sessions)
 quit - Leave esgopr
esqopr: dis=scb
ESQ Server Control Block (SCB) Information
 Server name = SAGTOURS on node ALF1
 Startup time = 19−AUG−1996 16:45:20
Version = 1.4/2Server type = CSCI
 Catalog Files = DB 101, Files 30−32
Thread processes = 5
Sessions / Thread = 1 Last active thread = none
```
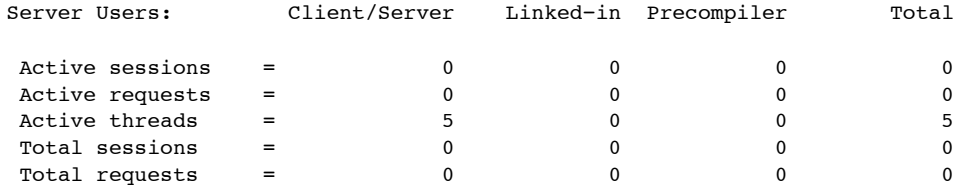

19−AUG 17:03:36.68 Server SAGTOURS Thread 5 pid 559940102 up and running

#### esqopr: **dis=act**

Active ADABAS SQL servers on node ALF1:

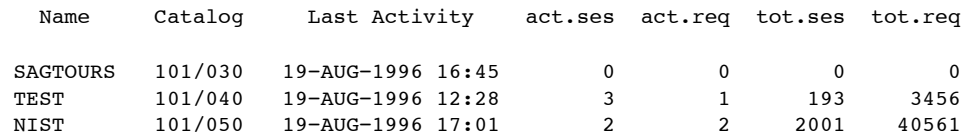

#### esqopr: **shutdown**

Really SHUTDOWN server SAGTOURS ? **y** Enter reason for shutdown: **System Maintenance** %ESQOPR−I−SHUTDWN, Server shutdown initiated at 19−AUG−1996 17:03:40.53 %ESQOPR−I−DETACH, Server SAGTOURS now detached esqopr: **quit** %ESQOPR−I−TERMINATED, 19−AUG−1996 17:04:54

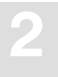

# Parameter Processing

The execution of the 3 major components of the ADABAS SQL Server (Server, Precompiler, and Runtime System) can be influenced by parameter settings via PPL (Parameter Processing Language).

When generating a server environment, the following three parameter files are created in the server-specific directory \$ESQSRVDIR:

### **ESQ\$SRVDIR:ESQSRV.PAR (server parameter file)**

This parameter file is read in at server startup time. For example, one purpose could be to adjust the number of threads started by the server, depending on the number of concurrent sessions.

Among other things, it defines parameters, such as: server name, server catalog DBID/FNR, communication type (ENTIRE CSCI, ENTIRE BROKER), number of server threads, default client parameters, request/reply buffer lengths, optional: server trace/log control statements.

### **ESQ\$SRVDIR:ESQPC.PAR (precompiler parameter file)**

This parameter file is read in at precompiler startup time.

Among others, it defines parameters, such as: default schema identifier, maximal number of compile errors, server catalog DBID/FNR (for single-user linked-in mode), optional: precompiler trace/log control statements.

### **ESQ\$SRVDIR:ESQRUN.PAR (client parameter file)**

This optional parameter file is read in at client application startup time.

Among other things, it defines parameters, such as: default schema identifier, server session timeout value, maximum number of cursors, server catalog DBID/FNR (for single-user linked-in mode), optional: client trace/log control statements.

These files can be customized to meet server-specific needs.

### Parameter Processing and Global Symbols

The standard parameter files contain various values which reference global symbols. The various commands, e.g., ESQRUN attempt to find these references in order to replace them with the values contained in the global symbols. This is achieved via a simple text substitution. Should the original references have been previously hard-coded, no substitution can take place and, therefore, the values of the global symbols are effectively ignored.

The following values are subject to substitution:

- ESQDBID
- ESQCATF
- ESQERRF
- **ESQSCHEMAID**
- **ESQLIBRARY**
- ESQPROG

#### **Example of Substitution:**

If the current parameter file contains the following line:

DEFAULT SCHEMA IDENTIFIER = "\$ESQSCHEMAID"

and the global symbol ESQSCHEMAID has been set to 'RAINER', then the command ESQRUN will perform the substitution resulting in the value 'RAINER' being the default schema identifier.

#### **Example of Non-substitution:**

If the current parameter file contains the following line:

DEFAULT SCHEMA IDENTIFIER = PETER

regardless of the value of the global symbol ESQSCHEMAID, the command ESQRUN will not perform any substitution and the resulting value for the default schema identifier will be 'PETER'.

For additional information refer to **Appendix B:The Parameter Processing Language (PPL)** later in this manual.

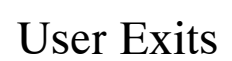

## **Overview**

A user exit is a user-written routine that enables the user to participate in the processing performed by the ADABAS SQL Server. The user-written routine is dynamically loaded at the startup of the server or application, and is called at predefined stages in the processing of either.

The routines may be written in any programming language that conforms to the OpenVMS calling standard.

The following user exits are available:

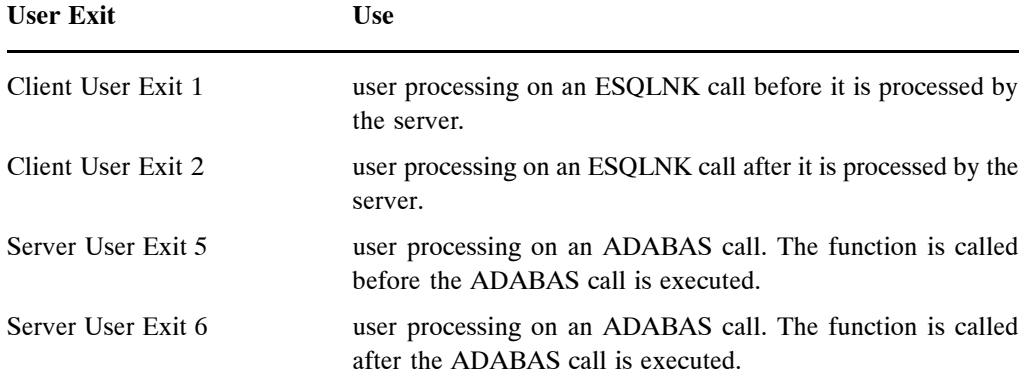

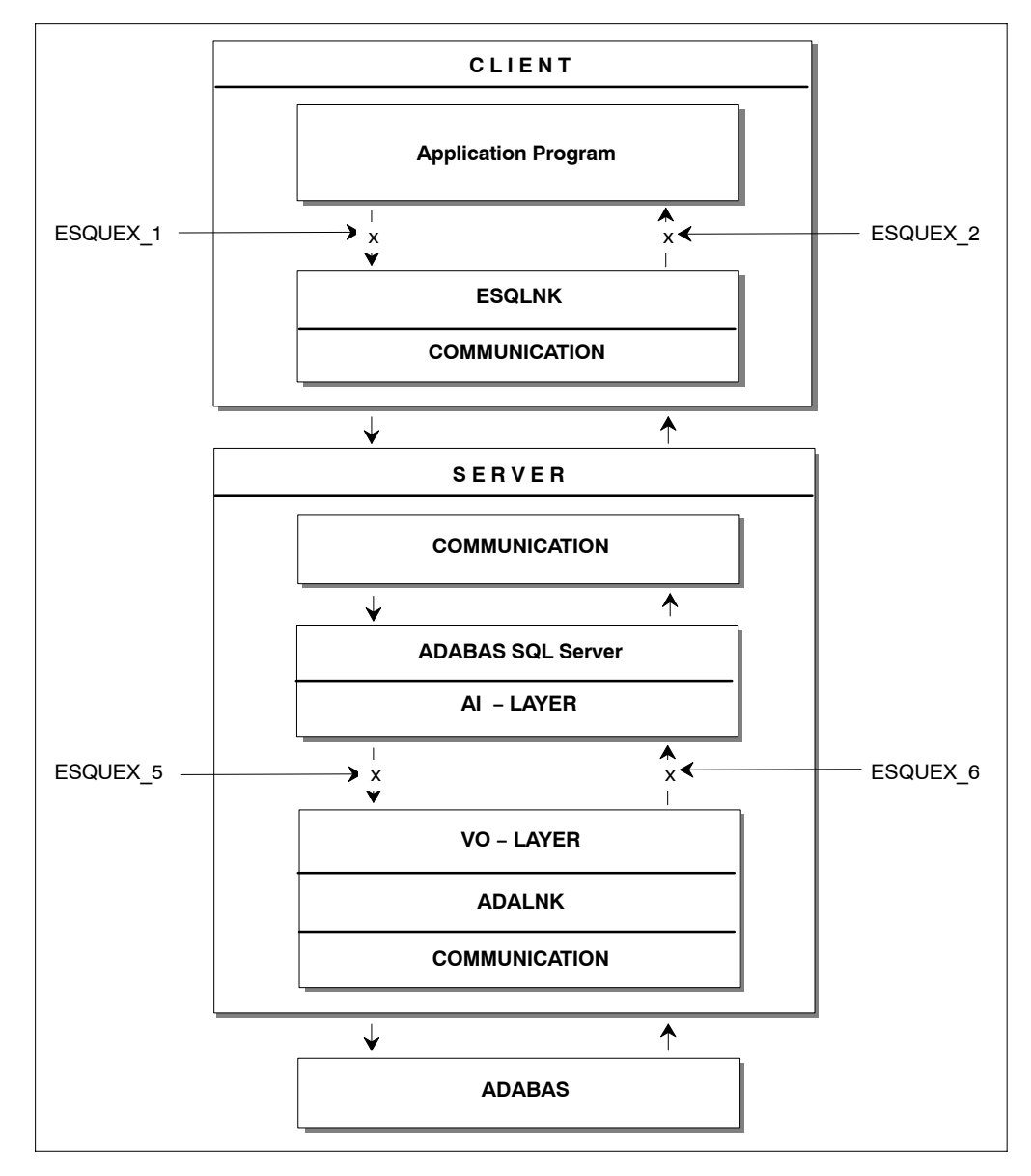

Figure 2-5: Locations of user exits within the ADABAS SQL Server

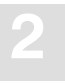

## **Client User Exit 1**

### **Description**

ADABAS SQL Server User Exit 1 is a user exit that performs user processing on an ESQLNK call. The routine is called when the processing of a statement begins.

### **Input Parameters**

**Format: UEX\_1 ( )**

## **Client User Exit 2**

### **Description**

ADABAS SQL Server User Exit 2 performs user processing on an ESQLNK call. The routine is called when the processing of a statement ends. The input parameter that is specified enables the user exit to change the response code of the ESQLNK call.

### **Input Parameters**

**Format: UEX\_2 (SQLCA)**

**SQLCA** usage: SQLCA type: SQLCA (refer to esqca.h) access: read/write mechanism: by reference

## **Server User Exit 5**

### **Description**

ADABAS SQL Server User Exit 5 is a function that performs user processing on an ADABAS call. The user exit is called when the processing of an SQL request causes an ADABAS call and before this ADABAS call is executed.

### **Input Parameters**

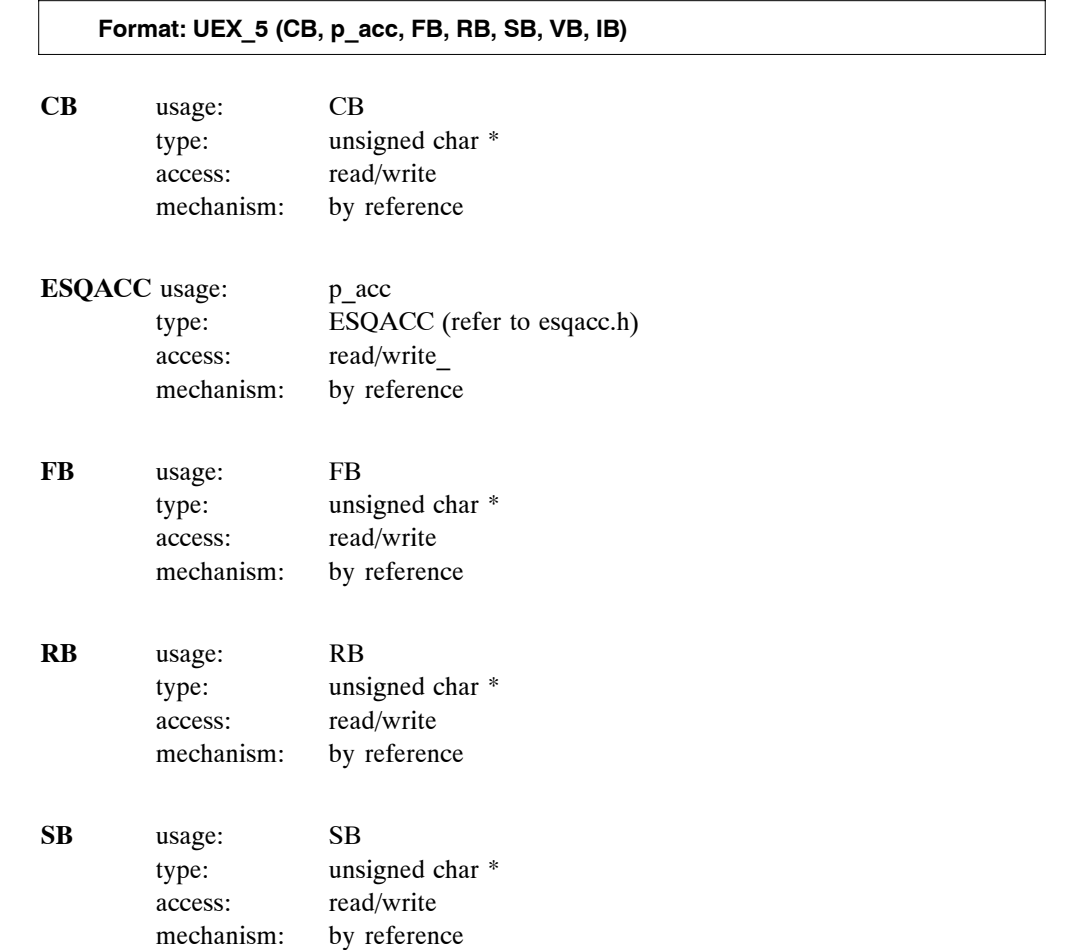

# **Operating the ADABAS SQL Server 2**

**VB** usage: VB type: unsigned char \* access: read/write mechanism: by reference

**IB** usage: IB type: unsigned char \* access: read/write mechanism: by reference

# **Server User Exit 6**

### **Description**

ADABAS SQL Server User Exit 6 is a function that performs user processing on an ADABAS call. The user exit is called after an ADABAS call has been executed.

### **Input Parameters**

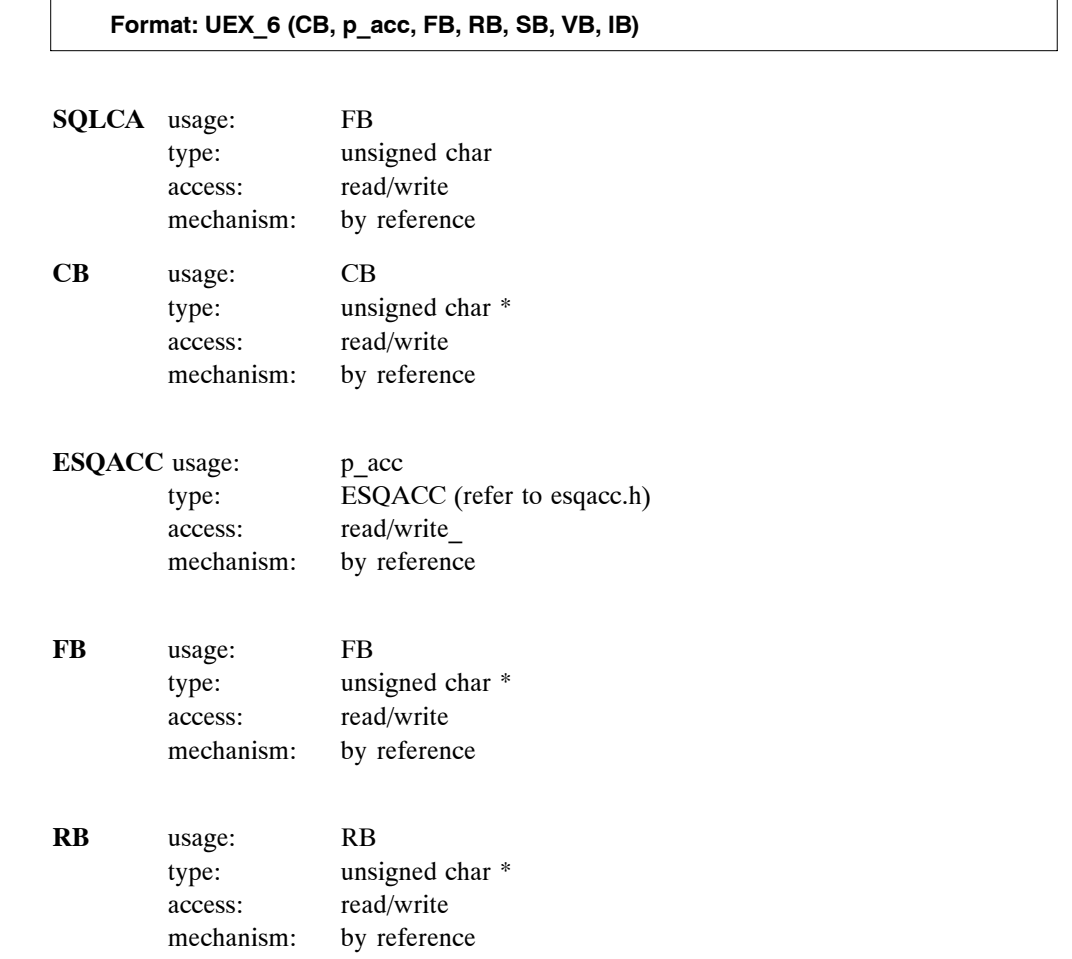

### **Operating the ADABAS SQL Server 2**

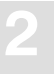

**SB** usage: SB type: unsigned char \* access: read/write mechanism: by reference

- **VB** usage: VB type: unsigned char \* access: read/write mechanism: by reference
- **IB** usage: IB type: unsigned char \* access: read/write mechanism: by reference

### **Common Rules for Server User Exits 1 and 2**

#### **Parameters**

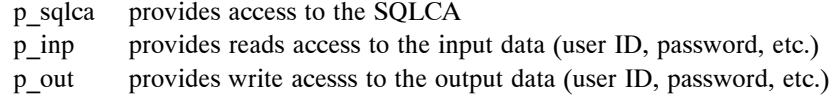

#### **Examples**

The user exit calls the function my\_security() for a CONNECT statement. If this function fails, value −6701 is returned via sqlcode field of SQLCA. The parameters of the function my security() are user-ID and password. This information is passed on to the user exit via the parameter struct esq\_uex1\_inp.

```
#include <stdio.h>
#include <esqacc.h>
#include <esqerr.h>
#include <esquex1.h>
void uex_1(
    struct sqlca * p_sqlca,
    struct esq_uex1_inp * p_inp,
    struct esq_uex1_out * p_out )
{
    if (p_inp−>sql_command == ESQ_CONNECT)
    {
         if (my_security(
             p_inp−>l_name, p_inp−>c_name,
             p_inp−>l_pwd, p_inp−>c_pwd ))
            p_sqlca−>sqlcode = −6701;
    }
    return;
}
```
The following routine changes the user ID to JOHN for a CONNECT statement.

```
#include <stdio.h>
#include <esqacc.h>
#include <esqerr.h>
#include <esquex1.h>
void uex_1(
    struct sqlca * p_sqlca,
    struct esq_uex1_inp * p_inp,
    struct esq_uex1_out * p_out )
{
    if (p_inp−>sql_command == ESQ_CONNECT)
    {
         p_out−>1_name = strlen( "JOHN" );
         strcpy( p_out−>c_name, "JOHN" );
    }
    return;
}
```
### **Common Rules for Server User Exits 5 and 6**

#### **Parameters**

The following explains the parameters of the function's prototype for the ADABAS SQL Server User Exit 5 and 6:

- CB provides access to the ADABAS control block, as specified in the ADABAS Command Reference Manual.
- ESQACC provides access to the ADABAS SQL Server session context.
- FB provides access to the ADABAS format buffer.
- RB provides access to the ADABAS record buffer.
- SB provides access to the ADABAS search buffer.
- VB provides access to the ADABAS value buffer.
- IB provides access to the ADABAS ISN buffer.

*Note:*

*Ensure that the user exit is prepared to handle NULL pointer values for some of the parameters.*

#### **ADABAS SQL Server Session Contexts**

The ADABAS SQL Server session context is provided in the include file <esqacc.h>, and is defined as follows:

```
#define ESQRTS_CONTEXT (−1)
#define L_CLIENTS_NAME (18)
#define L_CLIENTS_PWD (32)
#define L_CLIENTS_NODE (8)
typedef struct esqacc
 {
 long c_sid; /* session id */
 long c_con; /* current context */
 unsigned char c node [ L CLIENTS NODE ];
 unsigned char c_name [ L CLIENTS NAME ];
 unsigned char c pwd [ L CLIENTS PWD ];
 } ESQACC;
```
As stated in the *ADABAS SQL Server Programmer's Guide***, Appendix D**, one active client may occupy up to two ADABAS session contexts (user queue elements). To enable distinction between these contexts, the following rules have been established:

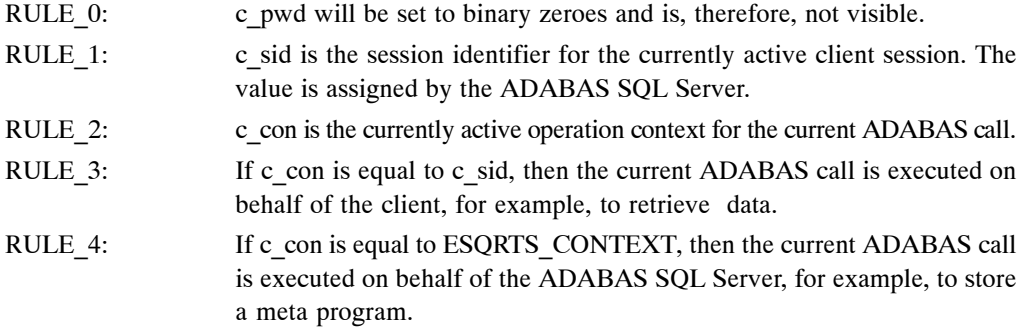

#### **Embedding Server User Exits 5 and 6**

.

The user exit processing has been realized within the ADABAS SQL Server as follows (pseudo language example):

```
.
if (ESQUEX5 defined)
     BEGIN
    rc = ESQUEX5 (CB, ESQACC, FB, RB, SB, VB, IB);if (rc \leq 0)
         BEGIN
         CB −> response_code = rc;
         goto do_not_call_ADABAS;
         END
    END
ADABAS (CB, \ldots);
if (ESQUEX6 defined)
    BEGIN
    rc = ESQUEX6 (CB, ESQACC, FB, RB, SB, VB, IB);if (rc \leq 0)
         BEGIN
         CB −> response_code = rc;
         END
    END
do_not_call_ADABAS:
.
.
```
### User Exist Response Codes

Both user exits are specified to return an integer value via the 'return' statement. The returned value is interpreted within the ADABAS SQL Server as an ADABAS response code.

User Exit 5

- If User Exit 5 returns the value zero, the current ADABAS call is executed.
- If the returned value is non-zero, the value is placed in the provided ADABAS control block and the ADABAS call is not executed.

User Exit 6

- If User Exit 6 returns the value zero, the processing continues as if no user exit was called.
- If the returned value is non-zero, the value is placed in the provided ADABAS control block as if ADABAS had returned this value.

Based on the above, any returned non-zero value may be visible to the ADABAS SQL Server client (application program). It is, therefore, advisable to use appropriate values, such as reponse code 200, to signal security violations. Refer to the *ADABAS MESSAGES AND CODES Manual* for further response codes.

The value passed on must be within the following range:  $0 \le \text{value} \le 255$ 

#### *Note:*

*Some original ADABAS response codes trigger special exception handling routines. For the original ADABAS response code 9, an ADABAS SQL Server internal 'reopen' logic for the ESQRTS context is started.*
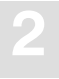

### **Creation and Definition**

User exits can be written in any high-level language that conforms to the OpenVMS calling standard. The directory ESQ\$EXAMPLES contains examples of user exits written in C.

Create and define your user exit by executing the following steps:

- Write a user exit in any high-level language that conforms to the OpenVMS calling standard. The exits should be written with default function names. The convention is: "uex\_" followed by the number of the user exit.
- Compile the source file of the user exit.

For example, to compile the example supplied for User Exit 1 type:

\$ CC esquex1.c

Link the user exit.

For VAX platforms, to link the example supplied for User Exit 1 type:

\$ LINK esquex1, SYS\$INPUT/OPTIONS/SHARE UNIVERSAL=UEX\_1 <CTRL/Z>

For Alpha AXP platforms, to link the example supplied for User Exit 1 type:

\$ LINK esquex1, SYS\$INPUT/OPTIONS/SHARE SYMBOL VECTOR=UEX 1 <CTRL/Z>

The /SHARE command qualifier must be specified with LINK since the UNIVERSAL/ SYMBOL VECTOR option may only be specified in the creation of a shareable image. The UNIVERSAL option directs the linker to include the user exit's entry point name into the image's global symbol directory. This entry is required by the ADABAS SQL Server when activating the user exit.

The /SHARE command qualifier must also be specified with LINK if references to relocatable data have to be resolved by the image activator when the ADABAS SQL Server activates this image.

Make the user exit available to the ADABAS SQL Server by the following definition:

\$ DEFINE ESQUEX\_*number filespec*

where;

*number* is the user exit number.

*filespec* specifies the name of the image to be loaded (the file type defaults to ".EXE").

User exits are dynamically loaded at the startup of the ADABAS SQL Server application.

# Sort Buffer Size Setting

Using the ORDER BY or the GROUP BY clause may sometimes force the ADABAS SQL Server to perform internal sorting of data.

If the default size (16 KB) of the internal buffer which holds the data to be sorted is exceeded, the overflow will be written to a temporary file. To balance this behavior, the buffer size can be set externally via the symbol ESQSRTBUF.

A detailed analysis of the resource usage during the sort can be obtained by setting the global symbol ESQLG to 'sort'. An example with the use of the default buffer size (16KB) can be found in the chapter **Logging Facilities**, section **Sort Logging** in the *ADABAS SQL Server Programmer's Guide.*

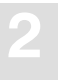

# Exceptions/Exit Handling

# **Handling Exceptions**

Using the ADABAS SQL Server, special attention must be paid when making use of OpenVMS exception handling.

### **General Exception Handling**

Parts of the ADABAS SQL Server (ESQTHS, ADALNK, CPI, etc) handle exceptions by use of the functions:

LIB\$ESTABLISH() (Assembler) or VAXC\$ESTABLISH() (C)

The ADABAS SQL Server temporarily establishes a condition handler to run clean-up routines to avoid inconsistencies in the database(s). These condition handlers do not have to be coded in your application anymore.

### **Explicitly Handled Exceptions**

In contrast to the general exception handling as explained above, the signal() function is used to catch the SIGINT (CTRL-C) exceptions for the Linked-in mode. This constitutes the exception handling concept of the UNIX implementation of the ADABAS SQL Server.

This exception is temporarily delayed and subsequently re-raised using an internal condition handling function. A delay will be initiated in two explicit cases to avoid inconsistencies:

- if an ADABAS utility was spawned to execute ADABAS SQL Server DDL statements.
- if an ADABAS call was performed by the ADABAS SQL Server.

The previously marked signal handling routines for these exceptions are re-established after return.

An application which establishes its own condition handler implicitly forces this self-defined condition handler to be active even inside ADABAS SQL Server. In the following examples, you will see how to use existing condition handlers in your application.

#### How to Use the VAXC\$ESTABLISH() Function

If your application is designed to run in OpenVMS environments only, this function is the preferred function to be used. The following example shows how to use VAXC\$ESTABLISH in your ADABAS SQL Server application.

```
#include <ssdef.h> 
int sig_handler( )
{
  printf("my sig−handler ...\n");
 /* do whatever needs to be done * return( SS$_RESIGNAL );
}
main()
{
  int a;
  /* −−−−−−−−−−−−−−−−−−−−−−−−−−−−−−−−−−−−−−−−−−−−−−−−−−−−−−−−−−−− */
 /* establish 'sig handler' */
  /* −−−−−−−−−−−−−−−−−−−−−−−−−−−−−−−−−−−−−−−−−−−−−−−−−−−−−−−−−−−− */
 LIB$ESTABLISH( sig handler );
  /* −−−−−−−−−−−−−−−−−−−−−−−−−−−−−−−−−−−−−−−−−−−−−−−−−−−−−−−−−−−− */
 /* execute CONNECT
   /* −−−−−−−−−−−−−−−−−−−−−−−−−−−−−−−−−−−−−−−−−−−−−−−−−−−−−−−−−−−− */
  exec sql connect to default;
 /* do whatever needs to be done * /
  /* −−−−−−−−−−−−−−−−−−−−−−−−−−−−−−−−−−−−−−−−−−−−−−−−−−−−−−−−−−−− */
 /* force exception */ /* −−−−−−−−−−−−−−−−−−−−−−−−−−−−−−−−−−−−−−−−−−−−−−−−−−−−−−−−−−−− */
  a=a/0;
  /* do whatever needs to be done * /
}
```
In the above example, only the exception handler sig\_handler is executed because the exception is generated by the application. If any exception during the CONNECT statement occurred, first the ADABAS SQL Server exception handler would be executed and then sig\_handler.

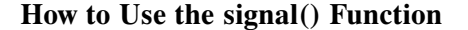

If your application is to be run in environments other than OpenVMS as well, the signal() function is the exception handling function to be used. The following example shows how to use the signal() function in your ADABAS SQL Server application.

```
#include <signal.h>
#include <ssdef.h>
void (*prev)() = SIG_DFL;
void sig_handler( int sig ) 
{
  printf("my sig−handler ... \n");
 /* do whatever needs to be done * /
 if (prev != SIG DFL) (*prev)(sig);
 exit(-1);}
main()
{
  int a;
  /* −−−−−−−−−−−−−−−−−−−−−−−−−−−−−−−−−−−−−−−−−−−−−−−−−−−−−−−−−−−− */
 /* establish 'sig handler' */
  /* −−−−−−−−−−−−−−−−−−−−−−−−−−−−−−−−−−−−−−−−−−−−−−−−−−−−−−−−−−−− */
 prev = signal( SIGFPE, sig handler );
  /* −−−−−−−−−−−−−−−−−−−−−−−−−−−−−−−−−−−−−−−−−−−−−−−−−−−−−−−−−−−− */
 \frac{1}{2} execute CONNECT
  /* −−−−−−−−−−−−−−−−−−−−−−−−−−−−−−−−−−−−−−−−−−−−−−−−−−−−−−−−−−−− */
  exec sql connect to default;
 /* do whatever needs to be done * * /* −−−−−−−−−−−−−−−−−−−−−−−−−−−−−−−−−−−−−−−−−−−−−−−−−−−−−−−−−−−− */
 \frac{1}{x} force exception \frac{1}{x} /* −−−−−−−−−−−−−−−−−−−−−−−−−−−−−−−−−−−−−−−−−−−−−−−−−−−−−−−−−−−− */
  a=a/0;
 /* do whatever needs to be done * /
}
```
# **Handling Exits**

When entering ESQLNK for the first time, the ADABAS SQL Server system layer tries to register a function which is to be called at program termination.

This is done to prevent that the application program terminates silently without issuing a DISCONNECT statement.

This functionality is implemented using the OpenVMS system call:  $SUSSDELEXH()$ 

#### **How to Use the SYS\$DCLEXH()/atexit() Functions**

If you want to set up your own exit handler for your application the SYS\$DCLEXH() or atexit() functions can be used depending on the environments in which your application is to be run. Example:

```
void exi_handler( )
{
  printf("my exi−handler ... \n");
 /* do whatever needs to be done */
}
main()
{
  /* −−−−−−−−−−−−−−−−−−−−−−−−−−−−−−−−−−−−−−−−−−−−−−−−−−−−−−−−−−−− */
  /* establish 'exi_handler' */
  /* −−−−−−−−−−−−−−−−−−−−−−−−−−−−−−−−−−−−−−−−−−−−−−−−−−−−−−−−−−−− */
 atexit( exi handler );
  /* −−−−−−−−−−−−−−−−−−−−−−−−−−−−−−−−−−−−−−−−−−−−−−−−−−−−−−−−−−−− */
 /* execute CONNECT * /
  /* −−−−−−−−−−−−−−−−−−−−−−−−−−−−−−−−−−−−−−−−−−−−−−−−−−−−−−−−−−−− */
  exec sql connect to default;
 /* do whatever needs to be done */
}
```
In this example, the ADABAS SQL Server exit handler, which is activated during the CONNECT statement, will be executed first. Then "exi\_handler" will be called by OpenVMS.

*Note:*

*If you place your exit handler behind the first ESQLNK call (first EXEC SQL in your program), then the order of the exit handler calls is reversed.*

# OPERATING THE ADABAS SQL SERVER UTILITIES

This chapter contains a detailed description of how to work with the three ADABAS SQL Server **Utilities** 

### BASIC Interactive Facilities (BASIC)

The BASIC Interactive Facilities consist of two elements which can be used on any platform.

- BASIC Interactive SQL allows the user to enter SQL statements interactively and see results displayed on the screen immediately.
- BASIC Catalog Retrieval allows the user to retrieve catalog information via predefined views.
- ADABAS SQL Server Migration Utility

This utility serves as a migration tool especially designed for the upgrade from the ADABAS SQL Server Version 1.3.x to the ADABAS SQL Server Version 1.4.2.

Generate Table Description Utility

If existing ADABAS files must be introduced to the ADABAS SQL Server via the CREATE TABLE/CLUSTER DESCRIPTION statements, the drafting of such statements can be a complex operation, as well as a laborious one. By using this utility, you can easily draft up CREATE TABLE/CLUSTER DESCRIPTION statements. They may then be edited by hand and be submitted to the server via the BASIC Interactive SQL Utility.

# BASIC Interactive Facilities

# **Target Users**

BASIC has been designed for users who require quick and easy access to:

- interactively entered SQL statements and immediate results.
- catalog information, for example, databases, tables, views.

# **Overview**

The BASIC Interactive Facilities are an interactive SQL query tool which supports basic functionality and is fast and effective. The BASIC Interactive Facilities consist of two elements:

- BASIC Interactive SQL and
- **•** BASIC Directory Retrieval

Statements containing cursor names, host variables or parameter markers cannot be executed interactively. Statements marked for embedded or dynamic mode in the *ADABAS SQL Server Reference Manual*, for example, the CLOSE, DECLARE or CONNECT statements cannot be used in this context.

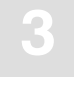

### **Invoking the BASIC Interactive Facilities**

To invoke the BASIC Interactive Facilities, type the following:

\$ esqint [[*servername*] [*communication*] [*destination*]]

The optional parameters must be specified according to the same rules as in the Server Routing File. For details see the *ADABAS SQL Server Programmer's Guide*, chapter: **Client/Server Topics.**

### **Setting Server Name, Communication and Destination**

#### *Examples:*

To connect to a local server named LOCESQ, enter:

\$ esqint LOCESQ

To connect to the remote server named VAXESQ via CSCI on node SAGVAX11, enter:

\$ esqint VAXESQ CSCI SAGVAX1

To connect to the remote server named IBMESQ via the ENTIRE BROKER with the broker ID IBMBROKER11, enter:

\$ esqint IBMESQ BROKER IBMBROKER11

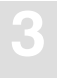

#### **Setting User ID and Password**

BASIC will then issue prompts asking for the user ID and password which will be used to perform a CONNECT statement to the server. When the input is redirected to a file, the user ID and password must be in the first two lines of that file.

Alternatively, the symbol ESQUSER can be defined with user ID and password. The prompting will be suppressed in this case. In a system with the security feature, the symbol ESQUSER must contain both the user and the password, separated by a comma: 'userid,password'. In a non-security system, the environment variable needs to contain the user ID only.

If, in a non-security system, an empty string is used for the user ID, a default CONNECT will be executed. The user ID is then identical to the operating system user ID.

\$ esqint ESQ User: Password:

esqint:

A system prompt will appear and ad-hoc SQL statements may be entered at this point. For details on how to work with BASIC, refer to the platform-independent **Appendix A** to this manual.

# **BASIC Interactive SQL**

BASIC Interactive SQL allows the user to enter SQL statements interactively and see results displayed on the screen. Conceptually it consists of 3 elements:

- Input Mode with a set of Input Mode Commands,
- **−** Output Mode with a set of Output Mode Commands,
- **−** Help Mode with Online Help Texts.

In addition to these three elements, there is a set of Global Commands for general navigation purposes.

### **Global Commands**

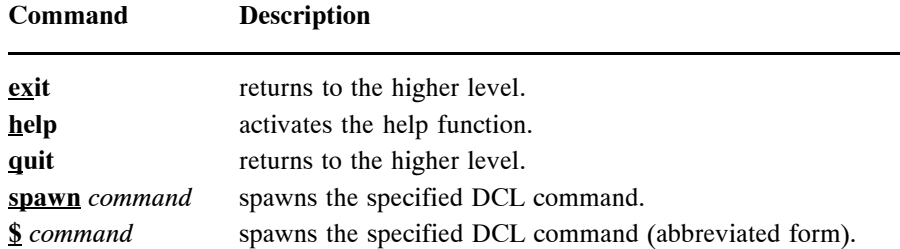

#### **Input Mode (esqint:)**

When you receive the prompt 'esgint:' BASIC is automatically in the input mode and a line editor is provided. SQL statements can now be entered or edited. An SQL statement can consist of several lines. Each statement must end with a semicolon. If ENTER or RETURN is pressed and no semicolon is found, the line editor provides a new line with a descending line number. If a semicolon is found the statement is executed immediately after pressing ENTER or RETURN. Executing a statement automatically activates the output mode where the results are displayed. Only one statement can be active at a time and this so-called currently active statement can be run or edited again. In the case of syntax errors or other reasons for re-editing the statement: leave the output mode, list and edit the statement and run it again. Already saved statements have to be read into the input session to take the place of the currently active statement. If the previously active statement has not been saved, it is no longer available. The compressed maximum length of a statement is 63000 characters, whereby the term compressed means that multiple white spaces are replaced one blank.

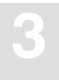

## **Executing Interactive SQL Statements**

After entering a new valid SQL statement on the blank input screen, properly end it with a semicolon and press ENTER or RETURN to immediately execute the statement.

A currently active and valid statement can be executed via the 'run' command.

A saved and valid statement must be read into the input area and executed via the 'run' command.

#### **Input Mode Commands**

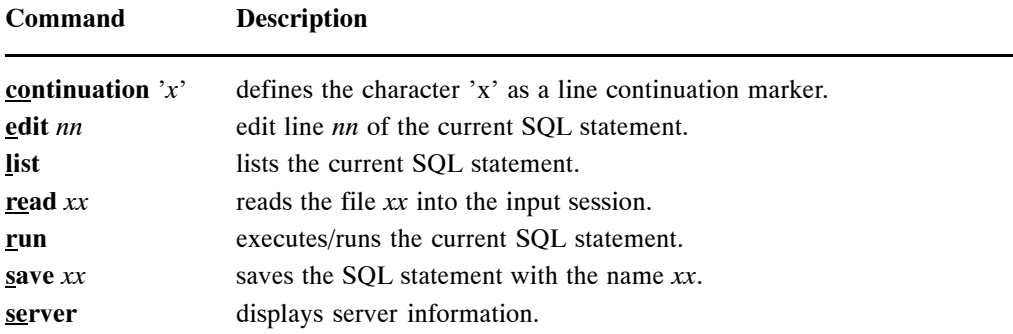

*Note:*

*On mainframe platforms for the read and save commands the file xx is the name of the DD-card.*

### **Output Mode (output (col** *l***-***r* **of** *t***):)**

The output mode is invoked by executing a valid SQL statement and is indicated by the prompt 'output (col  $l-r$  of  $t$ ):'. The numbers in brackets indicate the offset in spaces when executing the output mode command 'right'.

Where *(l)* and *(r)* mark the left and right margin of the output window in reference to the size of the total output window (*t*) which depends on the number of columns requested.

The other output mode commands available are 'left' which moves the display window to the left and 'home' which returns to column 1. Scrolling down page by page is achieved by pressing ENTER or RETURN. To return to the input mode, the global commands 'quit' or 'exit' are used.

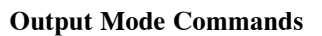

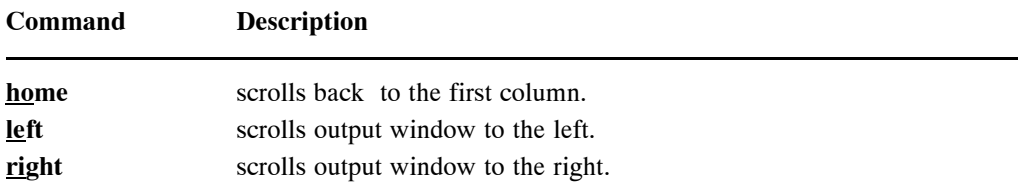

# **Online Help**

Typing 'help' after the prompt will display the online help text informing the user about the commands available in BASIC.

# **Summary: Executing Statements**

#### **Working with the Currently Active Statement:**

- At the prompt 'esqint:' type in the statement considering the syntax regulations. The statement may exceed one line,
- delimit each statement with a semicolon (;),
- to immediately execute the statement, press ENTER or RETURN. You are now in the output mode. If you want to edit the statement (it is still active) or simply want to return to the input mode,
- enter 'quit' at the prompt output(col *l*-*r* of *t*):,
- enter 'list' which will list the entire statement and note the line number(s) to be edited (only one line can be edited per edit command),
- enter 'edit *n'* where *n* is the number of the line to be edited. After editing, you can either execute the statement again by entering 'run' or save it with a name by entering 'save *name'*.

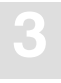

### **Working with a Previously Saved Statement:**

- A saved statement has to be read into the input session to gain the status of an currently active statement. Enter 'read *name',*
- now you may list, edit, run or save the statement as described above.

# **BASIC Catalog Retrieval**

BASIC Catalog Retrieval allows the user to retrieve information stored in the catalog, like tables, columns, etc.

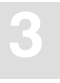

#### **How to Retrieve Information from the Catalog**

The following views are available: databases, views, indexes, metaprograms, tables and columns. After starting the BASIC Interactive Facilities, the following statements may be entered:

To display all databases, type the following:

**esqint: select \* from information\_schema.databases;**

To display all tables, type the following:

**esqint: select \* from information\_schema.tables;**

To display all tables, type the following:

**esqint: select \* from information\_schema.tablespaces;**

To display all columns of table SAILOR, type the following:

**esqint: select \* from information\_schema.columns where table\_name = "SAGTOURS.SAILOR";**

To display all views, type the following:

**esqint: select \* from information\_schema.views;**

To display all indexes, type the following:

**esqint: select \* from information\_schema.indexes;**

*Note:*

*The results of the SELECT statements are displayed in output mode in the same manner as other SELECT statements entered in BASIC Interactive SQL. The same set of commands applies.*

# The Migration Utility

# **Target Users**

The Migration Utility is to be used as an aid migrating the contents of an ADABAS SQL Server Version 1.3 directory to an SQL catalog as supported by the ADABAS SQL Server Version 1.4.

## **Overview**

Despite the extensive increase in functionality offered by the 1.4 version of the ADABAS SQL Server, in general, upward compatibility is assured. However, certain steps are necessary in order to ensure a smooth migration. These steps are supported by the provision of a Migration Utility. Migration primarily concerns itself with the problems posed by a radically new catalog structure. The new catalog complies with the 1992 ANSI SQL Standard and is not compatible with the directory structure contained in the ADABAS SQL Server Version 1.3.

The Migration Utility takes the the 1.3 directory contents as input and produces a file containing the generated DDL statements (in the following referred to as 'generated file'). The Migration Utility then starts the BASIC Interactive Facilities to process the contents of this generated file.

Although the catalog must be established completely afresh, the underlying user data, contained in the target ADABAS files, can remain undisturbed during the process of migration. We recommend that a backup of all data is made prior to migration.

It may, however, not be necessary to use the services of the Migration Utility. If the contents of the existing directory are well documented and all create table description statements and all create view statements have been saved, then this is effectively equivalent to the output of the Migration Utility. However, the three concepts of users, schemas and security must still be considered (see below). In addition, as CREATE TABLE DESCRIPTION statements are now actively checked for accuracy, it may be, in isolated cases, that what was previously permitted is now rejected.

Once migration has been completed, the old 1.3 server must be removed. It is not recommended to run a 1.4 server and a 1.3 server in parallel, serving the same set of ADABAS target files.

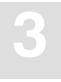

### **Prerequisites**

- A prerequisite for the use of the Migration Utility is an installed ADABAS SQL Server Version 1.4. It is strongly recommended that the new catalog is empty prior to migration to avoid conflicting situations.
- Another prerequisite is that the 1.3 directory file and 1.4 target catalog files reside in the same ADABAS database.

#### **New Concepts**

Due to the various new concepts, it may be necessary to provide manual input to the generated file. In particular, the following issues must be considered:

- A user concept. It is now necessary to introduce the concept of authenticated users. All users of the ADABAS SQL Server must be made known via the CREATE USER statement.
- A schema concept. Data structures are "contained" in schemata. A schema implies ownership.
- A security concept. If the server has been installed with the security option, then privileges must be granted to users as required.

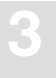

#### **Special Considerations**

In general, pre-compiled applications will not require modification or indeed re-building in any way. However, non-upwardly compatible features will result in the need for modification:

- Existing identifiers now equivalent to a new keyword. New keywords have been introduced. If an existing identifier is the same as one of these keywords, then the identifier must be modified.
- DDL and DML statements mixed within the same transaction. Such statements must be in separate transactions.
- Certain DDL statements may not be upwardly compatible. These are: CREATE DATABASE (if host variable was used) CREATE TABLE DESCRIPTION

# **Invoking the Migration Utility**

This utility serves as a migration tool especially designed for the upgrade from version 1.3 to version 1.4.

To invoke the Migration Utility type the following:

```
$ esqmigrate server_name dir_fnr [−v] [−t] [−n] [−s] [−h]
```
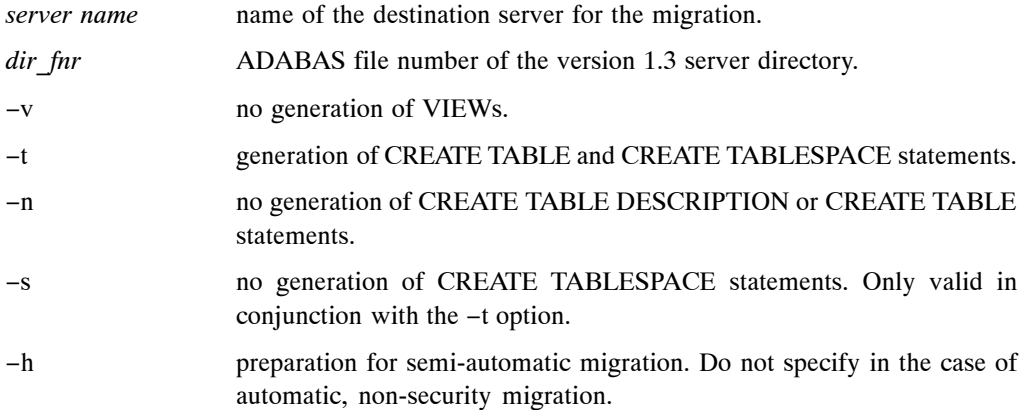

The default statement leads to the generation of TABLE DESCRIPTIONs and VIEWs. The Migration Utility requires an ADABAS SQL Server Version 1.4 environment.

During invocation, a file named ESQ\$SRVDIR:ESQMIG\_*dir\_fnr.*SQL will be generated, where *dir fnr* is the version 1.3 directory file number. The file will be referred to as the 'generated file' throughout this section.

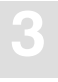

# **Automatic Migration**

The generation and the loading of the objects takes place in one step. This type of migration makes no provision for the use of the new concepts of the Version 1.4, which means, no security features, no user concept, and no schema concept.

The owner of all objects in this case is the user DBA.

For each specified database a CREATE DATABASE statement is generated. Should there be more than one database identifier for a particular database number in the original directory, then the Migration Utility will still only generate one CREATE DATABASE statement.

The BASIC Interactive Facilities (esqint command) will not be performed if errors or warnings occur. In this case:

- check the error messages issued by the Migration Utility,
- correct the generated file,
- start the BASIC Interactive Facilities manually using the esqint command.

*Note:*

*For more information on servers generated without security features refer to Step 4 in the chapter Installing the ADABAS SQL Server System earlier in this manual.*

## **Semi-Automatic Migration**

If the new concepts of ADABAS SQL Server Version 1.4 are to be used, it is necessary to postprocess the generated file ESQ\$SRVDIR:ESQMIG\_*dir\_fnr*.SQL in a second step before submitting it to the BASIC Interactive Facilities for execution.

For each user, a CREATE USER statement is to be generated and for the schemas to be created, the appropriate authorization is to be specified.

If further databases, other than the default database, are already defined in the catalog, it may also be necessary to postprocess the generated file. This is particularly true, if table descriptions existed in the version 1.3 specifying a database that is already defined in ADABAS SQL Server Version 1.4. In this case, the generated CREATE DATABASE statements are to be adapted by hand.

## **2-Steps Semi-automatic Migration:**

- Invoke the Migration Utility to establish the generated file.
- Adapt the file to reflect the required data structures. Adaptations are necessary for the following three cases:

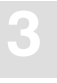

**Case I:** If you want to use the owner concept for schemas, perform the command esqmigrate with the −h option and a file is generated with the following structure:

```
 # !!!!!!!!!!!! START PART1 !!!!!!!!!!!!!
  DBA
  # *********************************************
  # * REPLACE THE FOLLOWING ??? BY A USER NAME *
  # * AND A PASSWORD SUCCESSIVELY! *
  # *********************************************
  # CREATE USER ??? PASSWORD ???;
 ##.
  # CREATE USER ??? PASSWORD ???;
  # !!!!!!!!!!!! END PART1 !!!!!!!!!!!!!
  # !!!!!!!!!!!! START PART2 !!!!!!!!!!!!!
  # DBA
  # *****************************************
  # * REPLACE THE FOLLOWING ??? BY THE USER *
 # * WHO WILL BE THE OWNER OF THE SCHEMA! *
  # *****************************************
  # CREATE SCHEMA schema1 AUTHORIZATION ???;
  CREATE SCHEMA schema1;
  # !!!!!!!!!!!! END PART2 !!!!!!!!!!!!!
  # !!!!!!!!!!!! START PART3 !!!!!!!!!!!!! 
  # ***************************************
 # * REPLACE THE FOLLOWING ??? BY THE
  # * OWNER OF THE SCHEMA schema1! *
  # ***************************************
 # 
  CREATE DATABASE...; 
  CREATE TABLE DESCRIPTION schema1.table1...;
  CREATE TABLE DESCRIPTION schema1.tablen...;
  # !!!!!!!!!!!! END PART3 !!!!!!!!!!!!!
  # !!!!!!!!!!!! START PART4 !!!!!!!!!!!!!
  DBA
  # *****************************************
  # * REPLACE THE FOLLOWING ??? BY THE USER *
 # * WHO WILL BE THE OWNER OF THE SCHEMA! * # *****************************************
  # CREATE SCHEMA schema2 AUTHORIZATION ???;
    CREATE SCHEMA schema2;
  # !!!!!!!!!!!! END PART4 !!!!!!!!!!!!!
  # !!!!!!!!!!!! START PART5 !!!!!!!!!!!!!
  # ***************************************
 # * REPLACE THE FOLLOWING ??? BY THE
 # * OWNER OF THE SCHEMA schema2!
```

```
 # ***************************************
  CREATE TABLE DESCRIPTION schema2.table1...;
   ...
CREATE TABLE DESCRIPTION schema2.tablen...;
   # !!!!!!!!!!!! END PART5 !!!!!!!!!!!!!
```
Edit the file as follows:

- copy each part (all between START PARTx − END PARTx) into a file (for example: filex),
- change ''???" to user name or password as indicated in the comment,
- delete the comment signs and CREATE SCHEMA statements where needed.
- call the BASIC Interactive Facilities (esqint) with filex as input.

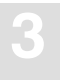

**Case II:** If you want to to use database names other than those generated:

- generating an output file using the command esqmigrate with the −h option.
- change the database names in the generated CREATE DATABASE statements from old name to new name.
- replace each old name by a new name in the CREATE TABLE DESCRIPTION statements.
- calling the BASIC Interactive Facilities (esqint) with file1 as input.
- **Case III:** There are table and/or column names in the version 1.3 directory, which are keywords in the version 1.4. Delimited identifiers are not supported in version 1.4, therefore, the following steps have to be taken:
	- look into the error file esqmig.err and search for warnings: ESQMIG−W−KEYWORD: "Column/Table name int is also a keyword"
	- if there are warnings of this kind, replace the names in question by new names that are not keywords in ADABAS SQL Server Version 1.4
	- Call the BASIC Interactive Facilities (esqint) using the generated file as input.

#### *Note:*

Make sure to change your applications to reflect the change of identifiers.

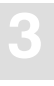

# Generate Table Description Utility

# **Target User**

Anyone who wants to introduce an existing ADABAS file to the ADABAS SQL Server

# **Overview**

The Generate Table Description Utility (in the following called GTD Utility) is used to generate either CREATE TABLE DESCRIPTION statements or CREATE CLUSTER DESCRIPTION statements for existing ADABAS files. To make existing ADABAS files accessible, they must be introduced to the ADABAS SQL Server by means of these statements. The drafting by hand of such statements can be a complex operation, as well as a laborious one. Therefore, the GTD Utility is used to automatically generate a text file containing such statements. This text file must then be submitted to the Basic Interactive Utility for execution, thus introducing the existing ADABAS file to the ADABAS SQL Server.

The GTD Utility can be operated in two distinct operative modes:

• Command Line Operation

Command line operation is best suited for quick and easy use. From command line operation the dialog mode can be activated as an option. The dialog mode provides a large subset of the full functionality of the utility.

• Input File Operation

The full functionality of the utility is only available in input file operation. Fine tuning of the resulting generated statements is possible by modifying and resubmitting the input file.

It can be seen from the following diagram, that the GTD Utility obtains information from various sources, depending upon the operative mode. The resultant generated statement is dependent upon the information which the GTD Utility will obtain from one or more of these sources:

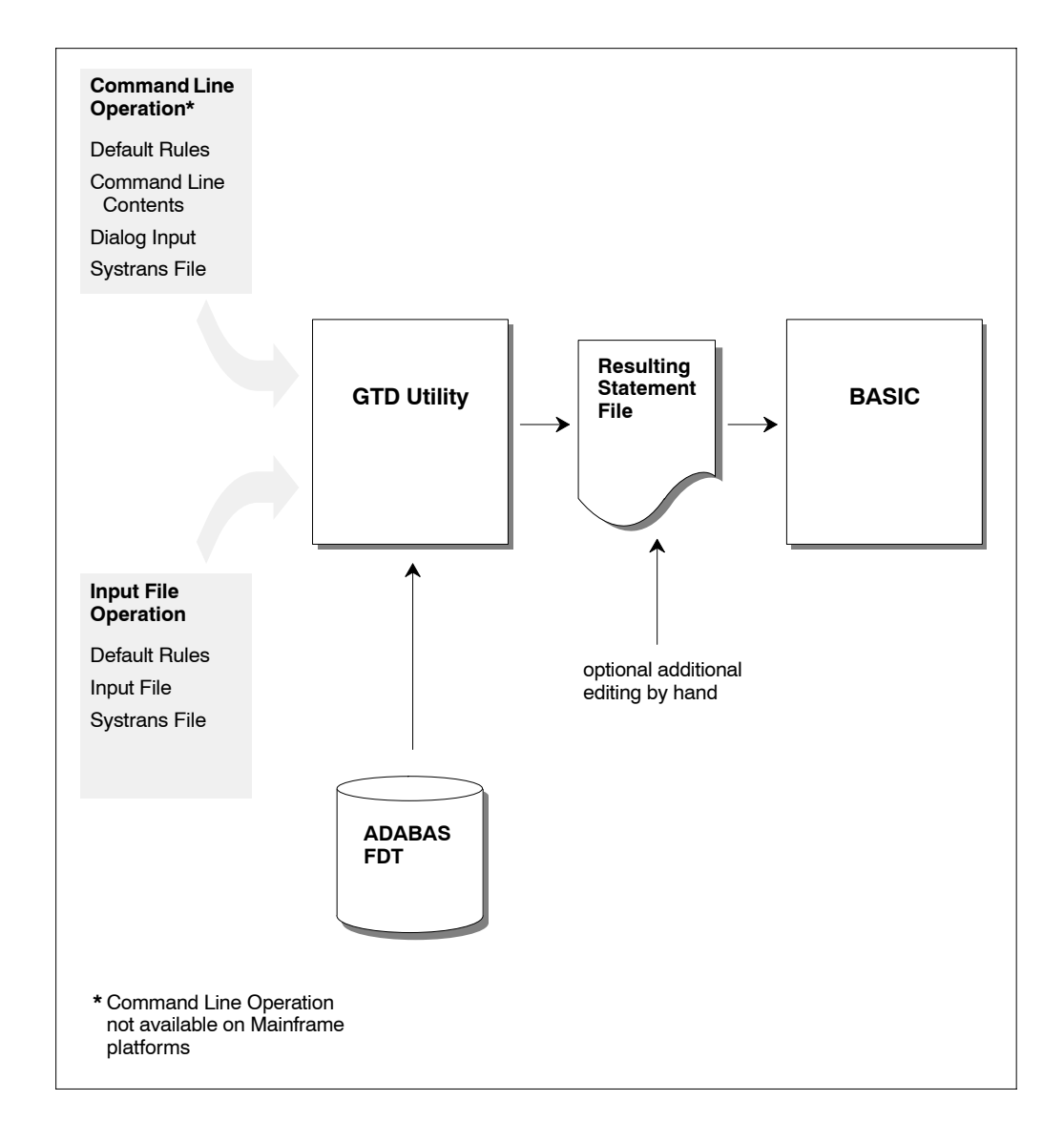

#### *Note:*

*Some of the above information sources are mutually exclusive. Please refer to the section: Informations Sources Overview later in this chapter.*

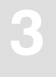

The resultant statement output file is not automatically presented to the ESQINT Basic Interactive Utility. There is therefore always the opportunity to review the generated output and indeed edit it further by hand.

Because the GTD Utility must obtain information from the relevant ADABAS FDT, during its execution, it is therefore a pre-requisite that the appropriate ADABAS database is online and accessible.

# **Invoking the GTD Utility**

As mentioned in the Overview, there are two distinct operative modes. These modes are mutually exclusive.

### **Command Line Operation**

In command line operation mode, the GTD Utility is invoked as follows:

```
$ define/user sys$output output_file
$ esqgtd [option] database_name database_number file_number [ddm_name]
```
where:

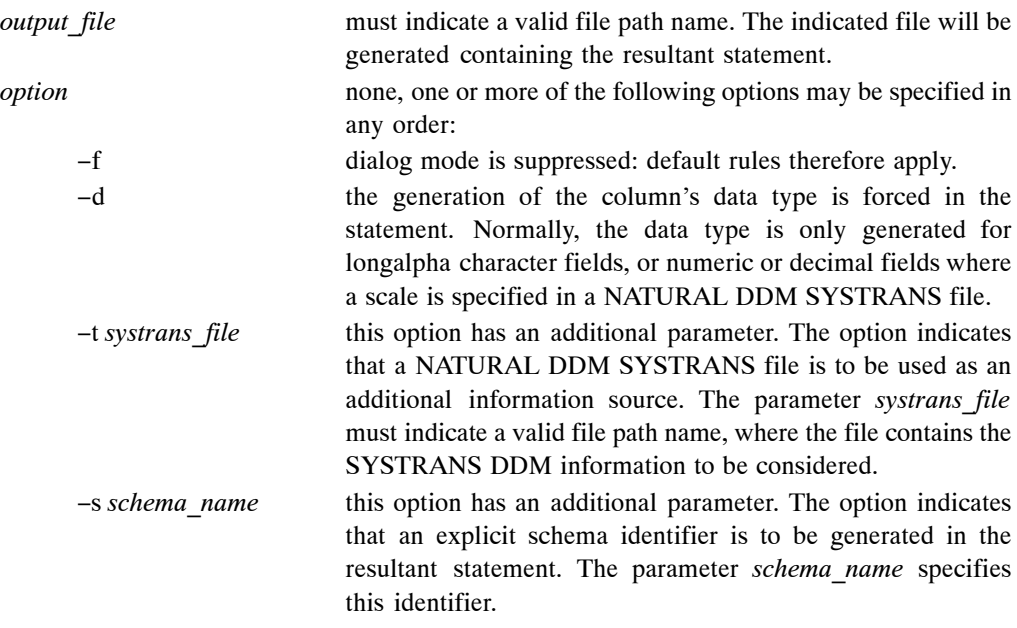

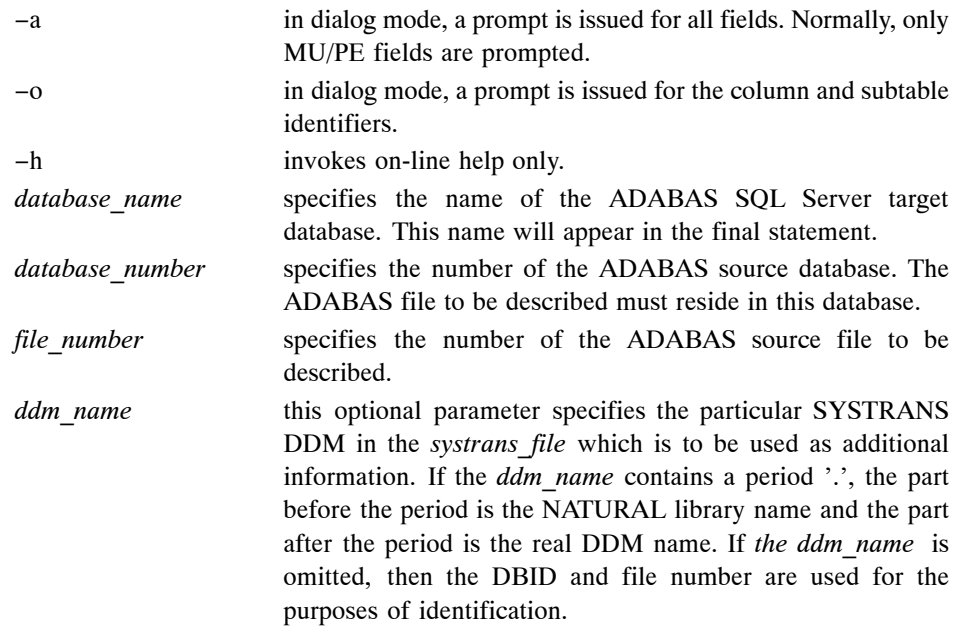

For example:

\$ define/user sys\$output esqgtd.out \$ esqgtd −f −t systrans.file DBNAME 202 181

*Note:*

*The files esqgtd.out and systrans.file are to be found in the local directory.*

## **Input File Operation**

In input file operation mode, the GTD Utility is invoked as follows:

```
$ define/user sys$output output_file
$ define/user sys$input input_file
$ esqgtd
```
where:

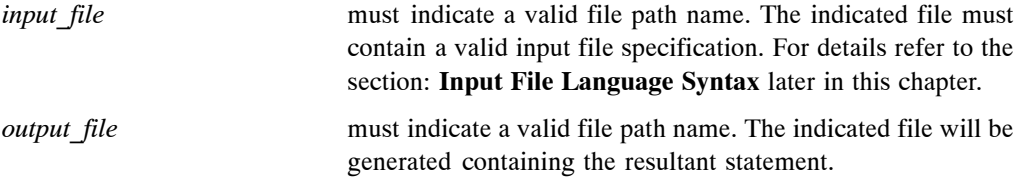

For example:

```
$ define/user sys$output esqgtd.out
$ define/user sys$input esqgtd.in
$ esqgtd
```
*Note:*

*The files esqgtd.out and esqgtd.in are to be found in the local directory.*

# **Information Sources Overview**

The interpretation that can be placed upon an ADABAS file in terms of SQL table mapping is numerous. The GTD Utility can generate differing statements based upon the same ADABAS FDT depending on the information that is presented to it. The information sources and the information presented within these sources, control the nature of the resultant statement.

Please refer to the diagram earlier in this chapter.

### **The ADABAS FDT**

The GTD Utility has the task of producing a description of an ADABAS file in terms of SQL. It therefore takes, as its starting point, the ADABAS FDT (Field Description Table) of the file to be described. The appropriate ADABAS database must be online and accessible to the GTD Utility. The information derived from this source is:

- The ADABAS file structure.
- The ADABAS field short names.
- The ADABAS field data types.
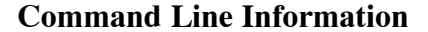

When in Command Line Operation mode, the GTD Utility obtains vital information via the command line input. The presence of command line input, automatically suppresses Input File Operative mode. Some of the information is mandatory. Some of the information also indicates if further information sources are available. The information derived from this source is:

- The DBID and file number of the ADABAS file to be described (mandatory).
- An indication if dialog mode is to be used as an information source (optional).
- An indication if a NATURAL DDM SYSTRANS file is to be used as an information source (optional).

Should additional information sources not be available, i.e. the dialog mode has been suppressed (the −f option) and no SYSTRANS file has been specified, then the resultant statement is generated according to the default rules.

#### **Dialog Input**

If in the command line information, dialog input has not been explicitly suppressed, then a dialog will be initiated by the GTD Utility with the user. The user dialog is intended as a comfortable interface to the GTD Utility, which is quick and easy to use and will cover most cases. The user always has the option to manually edit the resultant file. Via the dialog, the interpretation of the ADABAS fields themselves can be controlled and the following can be influenced:

- PE groups can be interpreted as a subtable.
- PE groups can be suppressed, in which case:
	- **−** PE fields can be interpreted as a rotated field.
	- **−** PE fields can be interpreted as long-alpha (if of data type character).
	- **−** MU fields within the PE group are automatically suppressed.
- MU fields can be interpreted as a subtable.
- MU fields can be suppressed.
- MU fields can be interpreted as a rotated field.
- MU fields can be interpreted as long-alpha (if of data type character).

If the GTD Utility is additionally invoked with the '−o' option, then the user is prompted for the column and subtable identifiers. Otherwise the default rules for identifier generation are employed.

If the GTD Utility is invoked with the −a option, then a prompt is issued for all fields, thus enabling the suppression of a non MU or PE field. Otherwise only fields where a decision is required would be presented within the dialog i.e. MU or PE fields.

## **Default Rules**

Default rules apply when no other information is available to the GTD Utility. This may be that no information is available at all for the specified ADABAS file, in which case the default rules apply to all aspects of the statement generation. Alternatively, no additional information is available for a particular field, in which case the default rules apply only to that particular field.

By default:

- Any MU field will be interpreted as a subtable.
- Any PE group will be interpreted as a subtable.
- If the file contains no MU or PE fields, then a CREATE TABLE DESCRIPTION statement is generated.
- If the file contains MU or PE fields, then a CREATE CLUSTER DESCRIPTION statement is generated.
- All available SEQNO columns will be generated into the table descriptions.
- Any foreign key relationship will always be based upon appropriate SEQNO column(s).
- The cluster identifier will be 'CLUSTER\_XXX', where 'XXX' is the file number.
- The master table identifier will be 'TABLE\_XXX', where 'XXX' is the file number.
- The table identifier of a subtable derived from a PE group will be 'TABLE XXX YY', where 'XXX' is the file number and 'YY' is the PE group short name.
- The table identifier of a subtable derived from an MU field will be 'TABLE\_XXX\_YY', where 'XXX' is the file number and 'YY' is the field short name.
- The table identifier of a subtable derived from numerous MU fields in parallel will be 'TABLE\_XXX\_YY', where 'XXX' is the file number and 'YY' is the field short name of the first MU field. Note this interpretation of numerous MU fields is itself not by default.
- The column identifier will be 'COL YY', where 'YY' is the field short name.

The pure default operation is intended for quick spontaneous use. It does, however, lead to very cryptic column and table names and may also lead to cluster structures which are not what the user requires. This approach is intended as a starting point. The user always has the option of either editing the generated statement by hand or introducing additional information sources.

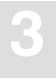

## **The NATURAL DDM SYSTRANS File**

A NATURAL DDM SYSTRANS file can be introduced to the GTD Utility, primarily for the purpose of supplying long names for columns and indeed, in some cases, for the tables themselves. The information that it contains is merged with the basic information of the ADABAS FDT.

*Note:*

*If introducing the SYSTRANS file to the GTD Utility results in the error message: % ESQGTD−E−INVREC, Invalid record structure found in SYSTRANS file <name>, refer to the description of the NATURAL DDM SYSTRANS File Conversion Tool below.*

The following information is extracted from a NATURAL DDM SYSTRANS file:

- Long names for master tables.
- Long names for periodic group-based (PE) subtables.
- Long names for multiple-value fields (MU) based subtables.
- Long names for column identifiers (except SEQNO columns).
- The precision and scale of a column of data type numeric or decimal.
- The explicit data type of natural date or natural time columns.

Names of master tables, or tables which do not appear in a cluster description, are derived from the actual DDM name itself. If this name is qualified with a library name, then this is ignored for the purposes of table identifier generation.

Names of subtables based upon a PE group are derived from the concatenation of the generated table identifier (itself derived from the DDM name) with the PE group long name.

Names of subtables based upon an MU are derived from the concatenation of the generated table identifier (itself derived from the DDM name) with the MU field long name.

Names of subtables based upon numerous MU fields in parallel are derived from the concatenation of the generated table identifier (itself derived from the DDM name) with the first MU field long name.

Column names are simply derived from the long name associated with the appropriate ADABAS field. If the column is derived from a rotated field, then a numeric suffix is concatenated.

Should any resultant identifiers not correspond to a legal SQL identifier, then it will be appropriately amended. Such an action will result in a warning being generated. Examples of common conversions are as follows:

- A delimiter character has been used in the long name e.g. 'yearly−bonus' would become 'yearly\_bonus'
- An SQL keyword has been used for a long name e.g. 'group' would become 'group'
- The long name does not start with an alphabetic character e.g. '1stbonus' would become 'col\_1stbonus'.

Should any resultant long name contain more than the permitted 32 characters, then a warning is generated. It is then necessary to amend such identifiers by hand in the output file. Failure to do so will result in an error when attempting to execute the generated statement.

Any information extracted from a DDM file is subordinate to any contradictory information presented to the GTD Utility from other sources.

It is sometimes the case that the DDM in a SYSTRANS file refers to a DBID and a file number that does not correspond with the physical DBID and file number of the file concerned. In such a case, an explicit DDM name must be supplied, in order to identify the desired DDM. In such a case the DBID and the file number given in the DDM are ignored.

It is sometimes the case that the SYSTRANS DDM file actually contains more than one DDM representation. Only one DDM may be considered by the GTD Utility during execution. If the SYSTRANS DDM file does contain more than one DDM representation and the desired DDM is not explicitly specified, then the DBID and file number are used for the purposes of identification. A DBID of '0' in the SYSTRANS DDM file, will be recognized as a match. The first DDM to be found will be the one used during execution, should there be more than one DDM in the file which match the search criterion. Alternatively if an explicit name was given, then the first instance of the specified DDM will be used.

For information on how to create a NATURAL SYSTRANS DDM file, refer to the appropriate NATURAL documentation.

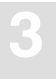

#### **NATURAL DDM SYSTRANS File Conversion Tool**

The formatting of the SYSTRANS files generated by several NATURAL versions differs on the various platforms.

Should the GTD Utility reject one of these formats, the following error message will be issued: *% ESQGTD−E−INVREC, Invalid record structure found in SYSTRANS file <name>.* In this case, the NATURAL DDM SYSTRANS File Conversion Tool must be applied on the file, which will convert the original file into a GTD-acceptable format. The tool is started via the ESQCON command:

```
$ esqcon systrans_file_name [/del]
```
If the optional parameter /del is specified the original SYSTRANS file will be deleted automatically. If not specified, a copy of the original file will remain and the extension '\_orig' will be added to the original file name.

## **The Input File**

The input file can only be presented to the GTD Utility in Input File Operation Mode.

All aspects of the statement generation can be controlled via the input file. In addition to this information source, the information sources NATURAL SYSTRANS DDM file and default information can also be employed. However, information contained in the input file has precedence over any other information source.

In addition to the control which is available in dialog mode, the following functionality is available when using an input file:

- Suppression of SEQNO columns.
- Long names for SEQNO columns.
- Non-SEQNO primary keys in master tables.
- Long names for foreign key columns.
- Specific names for columns derived from rotated field members.
- Subtables consisting of more than one MU field.

Should a particular optional piece of information be omitted from the input file, then the default rules will apply in this particular regard.

# **How to .......**

As already mentioned above, the whole purpose of the GTD Utility is to produce a CREATE TABLE/CLUSTER DESCRIPTION statement, which maps an existing ADABAS file to an SQL data structure. In doing so, choices between various alternatives must be made. A clear understanding of what is to be achieved is required. This section sets out what particular actions are possible and how to invoke them.

#### **Generate a Cluster Description**

The GTD Utility can generate a CREATE CLUSTER DESCRIPTION statement or alternatively a CREATE TABLE DESCRIPTION based upon a single ADABAS file.

#### **Default Rules**

If the ADABAS file contains MU or PE fields, then a CREATE CLUSTER DESCRIPTION statement is generated by default. Otherwise a CREATE TABLE DESCRIPTION statement is generated.

#### **Dialog Mode**

If the ADABAS file does not contain MU or PE fields, then a CREATE TABLE DESCRIPTION statement is always generated. If however, the ADABAS file does contain MU or PE fields and if these fields are either suppressed or rotated or (if applicable) determined to be long alpha columns, then a CREATE TABLE DESCRIPTION statement is also generated. Otherwise a CREATE CLUSTER DESCRIPTION statement is generated

#### **Input File**

If the ADABAS file does not contain MU or PE fields, then a CREATE TABLE DESCRIPTION statement is always generated. If however, the ADABAS file does contain MU or PE fields and if these fields are either suppressed or rotated or (if applicable) determined to be long alpha columns, then a CREATE TABLE DESCRIPTION statement is also generated. Otherwise a CREATE CLUSTER DESCRIPTION statement is generated

#### **Generate a Table Description**

The GTD Utility can generate a CREATE TABLE DESCRIPTION statement or alternatively a CREATE CLUSTER DESCRIPTION based upon a single ADABAS file.

#### **Default Rules**

If the ADABAS file does not contain MU or PE fields, then a CREATE TABLE DESCRIPTION statement is always generated.

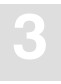

#### **Dialog Mode**

If the ADABAS file does not contain MU or PE fields, then a CREATE TABLE DESCRIPTION statement is always generated. If however, the ADABAS file does contain MU or PE fields and if these fields are either suppressed or rotated or (if applicable) determined to be long alpha columns, then a CREATE TABLE DESCRIPTION statement is also generated. Otherwise a CREATE CLUSTER DESCRIPTION statement is generated.

#### **Input File**

If the ADABAS file does not contain MU or PE fields, then a CREATE TABLE DESCRIPTION statement is always generated. If however, the ADABAS file does contain MU or PE fields and if these fields are either suppressed or rotated or (if applicable) determined to be long alpha columns, then a CREATE TABLE DESCRIPTION statement is also generated. Otherwise a CREATE CLUSTER DESCRIPTION statement is generated.

## **Generate a Database Identifier**

A database identifier is required as part of the syntax of a CREATE TABLE/CLUSTER DESCRIPTION statement.

#### **Default Rules**

No default available.

#### **Command Line**

The database identifier is specified as one of the command line parameters.

## **Dialog Mode**

Not available.

#### **Input File**

The database identifier is specified via a database directive.

For example:

DATABASE 214 DB\_NAME

## **Generate a File Number**

A file number is required as part of the syntax of a CREATE TABLE/CLUSTER DESCRIPTION statement.

#### **Default Rules**

No default available.

#### **Command Line**

The file number is specified as one of the command line parameters.

#### **Dialog Mode**

Not available.

#### **Input File**

The file number is specified via the file specification directive.

For example:

FILE 181

## **Generate a Cluster Identifier**

A cluster identifier is required as part of the syntax of a CREATE CLUSTER DESCRIPTION statement.

#### **Default Rules**

The cluster identifier is generated as 'CLUSTER\_XXX' where 'XXX' is the source ADABAS file number.

#### **Dialog Mode**

Not available

#### **Input File**

The cluster identifier can be specified via the file specification directive.

For example:

FILE 181 CLUSTER ID

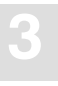

## **Generate a PE Group or an MU Field as a Subtable**

#### **Default Rules**

By default, a PE group or an individual MU field are always interpreted as a subtable.

### **Dialog Mode**

When a PE group or an MU field is encountered, a prompt will be issued. At this point, the option 'T' should be entered.

## **Input File**

By specifying a subtable directive, a PE group or an MU field can be interpreted as a subtable. The following directive would map the field AB to a subtable.

For example:

AB SUBTABLE

# **Generate Multiple MU Fields Subtable**

Multiple MU fields can be brought together in one subtable. The fields are then in 'parallel'.

#### **Default Rules**

Not possible.

#### **Dialog Mode**

Not possible

## **Input File**

This can be specified by use of the SUBTABLE directive. The following directive would map the MU fields to a single subtable containing the fields AB and AC plus the various sequence number columns (total 3 in this example).

For example:

AB, AC SUBTABLE

## **Generate a Rotated MU Field**

An MU field can also be interpreted as a rotated field.

#### **Default Rules**

Not possible

#### **Dialog Mode**

When an MU field is encountered, a prompt will be issued. At this point, the option 'R' should be entered. A further prompt will be issued which requires the depth of the rotated field.

#### **Input File**

An MU field can be interpreted as a rotated field. The following directive would map the 12 occurrences of the field AB to 12 individual SQL columns.

For example:

AB ROTATE 12

#### **Generate a Rotated PE Field**

An individual PE group member field can also be interpreted as a rotated field.

#### **Default Rules**

Not possible

#### **Dialog Mode**

Initially, when a PE group is encountered the prompt is issued in order to generate a subtable. However, if at this point the table is suppressed (enter 'S'), then further prompts can be issued which refer to the individual PE group member fields. These can be rotated by entering 'R' in response to the prompt. A further prompt will be issued which requires the depth of the rotated field.

#### **Input File**

In order to rotate fields within a PE group, the group itself must be suppressed so that it does not form a subtable. Thereafter, PE group member fields can be rotated. The following directives would generate 12 individual columns based upon the field BA and 20 individual columns based upon the field BB rather than one subtable based upon the PE group BO.

For example:

SUPPRESS BO

BA ROTATE 12 BB ROTATE 20

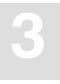

## **Generate a Long-Alpha MU Field**

An MU field can also be interpreted as a long-alpha field, provided that the field is of type character.

### **Default Rules**

Not possible

## **Dialog Mode**

When an MU field is encountered, a prompt will be issued. At this point, the option 'L' should be entered. A further prompt will be issued which requires the size of the character column.

## **Input File**

An MU field can be interpreted as a long-alpha field. The following directive would map the field AB to an SQL column of 1024 characters.

For example:

AB LONGALPHA 1024

# **Generate Table Identifiers**

The generation of table identifiers can be specified.

## **Default Rules**

The master table identifier will be generated as 'TABLE\_XXX', where 'XXX' is the file number.

- The table identifier of a subtable derived from a PE group will be 'TABLE XXX YY', where 'XXX' is the file number and 'YY' is the PE group short name.
- The table identifier of a subtable derived from an MU field will be 'TABLE\_XXX\_YY', where 'XXX' is the file number and 'YY' is the field short name.
- The table identifier of a subtable derived from numerous MU fields in parallel will be 'TABLE\_XXX\_YY', where 'XXX' is the file number and 'YY' is the field short name of the first MU field. Note this interpretation of numerous MU fields is itself not by default

## **Dialog Mode**

In general, the provision of explicit table identifiers in dialog mode is not possible. However, with the specification of the command line option '−o', where appropriate, a prompt is issued requesting a suitable table identifier.

*Note:*

*the specification of a table identifier in dialog mode has precedence over any specification in a NATURAL DDM SYSTRANS file.*

#### **Input File**

The master table identifier can be specified within the file directive.

For example:

FILE 181 Cluster\_name City

A subtable identifier is specified via the following subtable directive.

For example:

B0 SUBTABLE Cities

*Note:*

*The specification of a table identifier in the input file has precedence over any specification in a NATURAL DDM SYSTRANS file.*

#### **NATURAL DDM SYSTRANS File**

- The master table identifier will be generated from the DDM name.
- The table identifier of a subtable derived from a PE group will be concatenation of the DDM name and the PE group name (if available) or the PE shortname.
- The table identifier of a subtable derived from an MU field of level 1 will be the concatenation of the DDM name and the MU field name (if available) or the MU shortname.
- The table identifier of a subtable derived from an MU field of level 2 will be the concatenation of the DDM name, the PE name and the MU field name (if available) or the MU shortname.

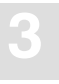

## **Generate Column Identifiers**

The generation of column identifiers can be specified.

#### **Default Rules**

A column identifier will be generated as 'COL\_YY', where 'YY' is the field short name.

#### **Dialog Mode**

The specification of a column identifier in dialog mode has precedence over any specification in a NATURAL DDM SYSTRANS file.

### **Input File**

A column identifier is explicitly specified via the name directive. This specification would cause the field AB to be generated with the name state name.

For example:

NAME AB state\_name

*Note:*

*The specification of a column identifier in dialog mode has precedence over any specification in a NATURAL DDM SYSTRANS file.*

## **NATURAL DDM SYSTRANS File**

Any name associated with a particular field will be used as the column's identifier.

## **Generate Columns Identifiers for Rotated Field Members**

Each occurrence of a rotated field must be uniquely identified as a column within the table.

#### **Default Rules**

Although rotated fields themselves are not by default generated, identifiers for them are. The default column identifier for a rotated field is 'COL\_YY\_Z' where 'YY' is the field shortname of the MU field or the PE group member field and  $Z'$  is the occurrence number of the particular column.

#### **Dialog Mode**

In general, the provision of explicit column identifiers in dialog mode is not possible. However, with the specification of the command line option '−o', where appropriate, a prompt is issued requesting a suitable column identifier prefix. The generated column identifier is the concatenation of this prefix plus the occurrence number of the particular column.

#### **Input File**

A rotated field column identifier is explicitly specified via the name directive:

For example:

NAME MA 3 BONUS\_MARCH

#### **NATURAL DDM SYSTRANS File**

Any name associated with a particular field will be used as the column's identifier prefix.

## **Generate SEQNO Column Identifiers**

Any generated SEQNO column will have a column identifier. The contents of a NATURAL DDM SYSTRANS file has no influence on the generation of column identifiers for SEQNO columns

#### **Default Rules**

A SEQNO column identifier is by default 'COL\_SEQNO\_0' for level 0 sequence number column, 'COL\_SEQNO\_1' for level 1 and 'COL\_SEQNO\_2' for level 2.

#### **Dialog Mode**

No action possible.

#### **Input File**

A SEQNO column identifier is explicitly specified via the name directive. The shortname is given as  $*0$  for a level 0 sequence number,  $*1$  for a level 1 and  $*2$  for a level 2:

For example:

NAME \*0 STATE\_ID

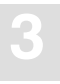

## **Generate a Primary/Foreign Key Specification**

It is possible to generate primary/foreign key relationships for the various master and subtables, other than what is available by default.

### **Default Rules**

- The primary key for a master table is the column COL SEQ 0.
- The primary key for a level 1 subtable is the columns COL\_SEQ\_0 and COL\_SEQ\_1.
- The primary key for a level 2 subtable is the columns COL\_SEQ\_0, COL\_SEQ\_1 and COL\_SEQ\_2.

### **Dialog Mode**

No action possible.

### **Input File**

If a primary key is required, based on columns other than just the SEQNO column then this is specified via the primary directive.

For example:

PRIMARY AA abbreviation

Similarly, if a foreign key is required, based on columns other than just the SEQNO column then this is specified via the FOREIGN directive.

For example:

FOREIGN AA stat\_abrv

# **Suppression of Columns**

It may be that certain fields are not required in the generated statement.

### **Default Rules**

All fields are included in the generated statement.

## **Dialog Mode**

Fields that would 'naturally' induce a prompt can be suppressed via the input 'S'. These are fields which are either members of a PE group or are MU fields.

In general in dialog mode, 'normal' fields do not induce a prompt. However, with the specification of the command line option '−a', a prompt is issued for all fields. All fields can therefore be suppressed via the input 'S'.

## **Input File**

Fields can be explicitly suppressed via the SUPPRESS directive.

For example:

SUPPRESS BA

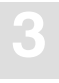

# **Input File Language Syntax**

The input file is used to provide information to the GTD Utility. All aspects of the generation can be controlled via the provision of an input file.

The file consists of directives. Each directive is started by a new line and is terminated by an end of line. The order of the directives is of no significance.

The GTD Utility is only able to process one ADABAS file at a time.

### **Comments**

Comments are delimited by the appearance of a # character in the first column and by a new line.

## **SYSTRANS DDM File Specification**

Should a SYSTRANS DDM file be required it must be specified by using the following directive:

SYSTRANS *systrans\_file*

where:

*systrans\_file* is a valid file name concerned and indicates the SYSTRANS DDM file.

For example:

SYSTRANS systrans.ddm

## **Database Specification**

The appropriate ADABAS database must be specified by using the following directive:

DATABASE *db\_nr database\_name*

where:

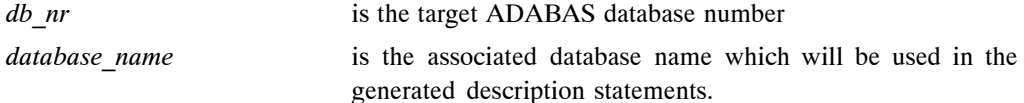

For successful eventual execution of the generated statement, a CREATE DATABASE statement must already have been executed associating this database name with the given database number.

```
For example:
```
DATABASE 202 TEST\_DB

## **Schema Identifier**

In order to specify the schema identifier, the following directive is used:

SCHEMA *schema\_name*

For example:

SCHEMA production\_schema

# **File Specification**

The source ADABAS file is specified by the following syntax:

FILE *file\_nr* [DDM=*ddm\_name*] [[*cluster\_name*] *table\_name*]

where:

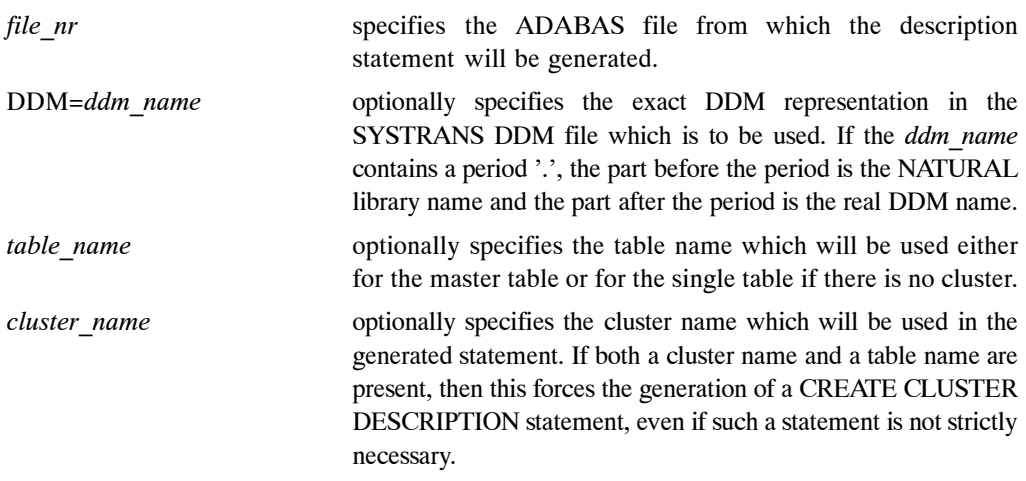

For example:

FILE 32 DDM=employees cluster employees employees

#### **Operating the ADABAS SQL Server Utilities 3**

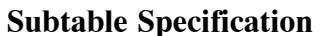

A subtable can be built around a PE group, a single MU field or a number of MU fields which act in parallel. The subtable directive is able to express either of these possibilities and to enable the optional specification of an identifier for the resultant subtable. In the first two cases, only a single field is required. In the third case, numerous MU fields can be specified in the form of a list separated by commas. The syntax is as follows:

```
short_name [, short_name]... SUBTABLE [table_name]
where:
short name is as it suggests.
table name represents the intended table identifier for the subtable.
For example:
AB SUBTABLE
would map the field AB to a subtable and would generate a table name accordingly.
AC SUBTABLE Employee number
would map the field AC to a subtable but would use the name as indicated.
AE, AF SUBTABLE Employee_status
would map the two MU fields to the single subtable Employee_status.
```
## **Rotated Field Interpretation**

If a field is to be interpreted as a rotated field, then the following syntax applies:

*short\_name* ROTATE *value*

where:

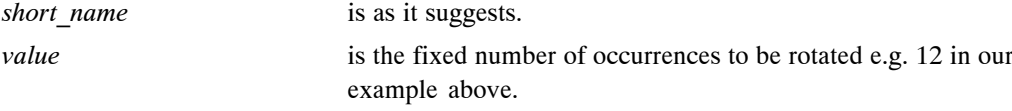

For example:

MA ROTATE 12 would map the twelve occurrences of the field MA to twelve individual SQL columns.

## **Longalpha Field Interpretation**

If an MU field of type character is to be interpreted as a longalpha field, then the following syntax applies:

*short\_name* LONGALPHA <value>

where:

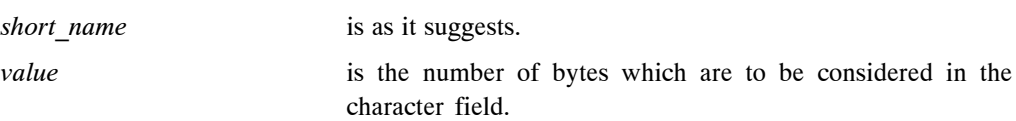

For example:

LT LONGALPHA 512

This would map the field LT to a character column of 512 characters.

# **Long name Specification**

A column identifier for a particular field can be specified as follows:

NAME *short\_name* [*index*] *column\_name*

where:

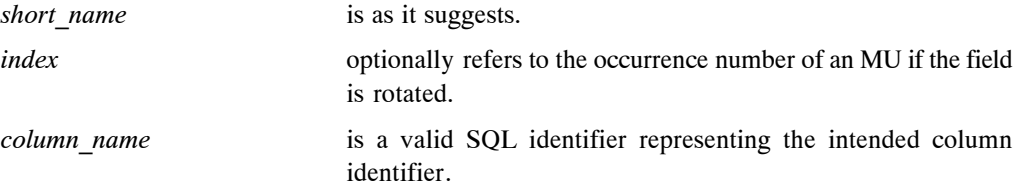

For example:

NAME MA 3 BONUS\_MARCH

Any name directive overrides any long name for the column derived from a SYSTRANS DDM file.

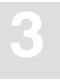

## **Field Suppression**

If a field is not to be included in a description, then its suppression is specified as follows:

SUPPRESS *short\_name*

where:

*short name* is as it suggests.

For example:

SUPPRESS BA

# **Foreign Key Specification**

The GTD Utility, by default forms the primary key/foreign key relationship, based upon the SEQNO columns. If a different basis for this relationship is required, then the FOREIGN directive is necessary. This directive (or directives) must immediately follow the SUBTABLE directive. A foreign key may consist of one or more columns and this is represented simply by a repetition of the directive. The syntax is as follows:

FOREIGN *short\_name* [*column\_name*]

where:

*short\_name* is as it suggests. *column name* is a valid SQL identifier representing the intended column identifier. This is therefore equivalent to the FOREIGN directive without a column name and an appropriate NAME directive.

For example:

FOREIGN AA

## **Primary Key Specification**

By default, the utility forms the primary key of a table based upon the SEQNO column. By using the PRIMARY KEY directive, a different basis can be taken. A primary key may consist of one or more columns and this is represented simply by a repetition of the directive. The syntax is as follows:

PRIMARY *short\_name* [*column\_name*]

where:

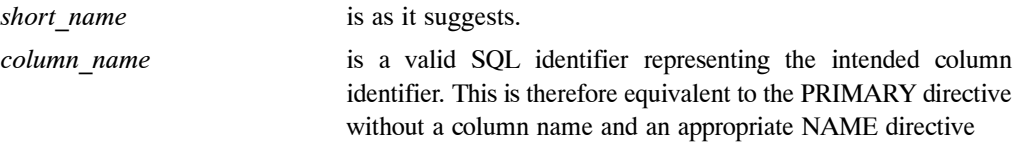

For example:

PRIMARY AA

## **Data Type Generation**

In general, the GTD Utility does not generate the explicit data type declaration for a column in the resultant generated statement. The explicit data type declaration is however not strictly necessary as the ADABAS SQL Server can operate on a minimum create table/cluster statement, i.e. the server will fill in any missing information automatically. In such a case, the resultant generated statement can be significantly longer. The forced generation of the column's data type is helpful for documentation purposes. The syntax is as follows: DATATYPE

# **Error Handling**

Should the GTD Utility encounter an error condition during execution, then it will generally terminate with an exit code and in addition an error message.

The possible exit codes are:

- 0 Successful completion / or warnings.
- −1 Error detected.

The error text can be found in the standard error file.

# **Examples**

The examples presented here are all based upon the following FDT:

Field Definition Table:

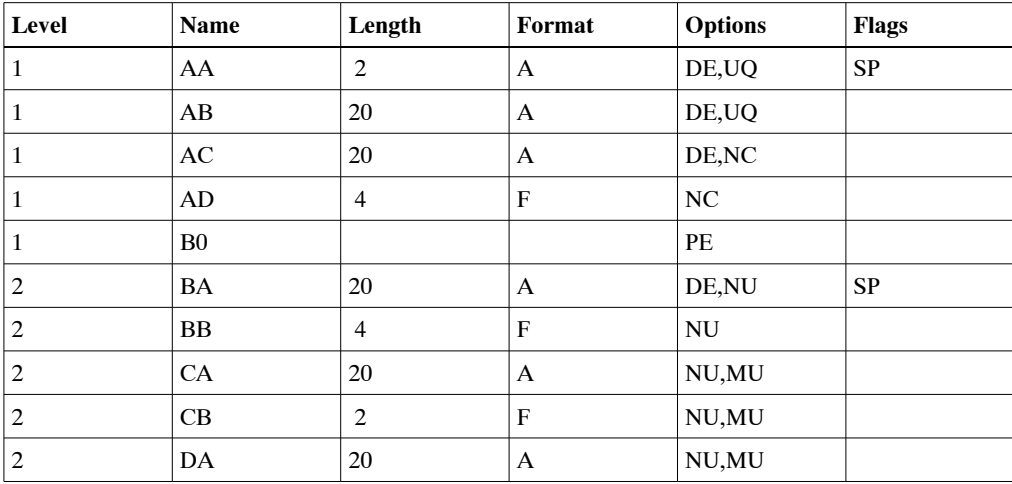

It is assumed that the file is to be found in database 202, file number 181.

#### **Example 1: Default Command Line Invocation**

This example shows the simplest way of invoking the GTD Utility, namely via the command line input without any extra information sources other that the default rules.

Invoking the GTD Utility as shown below:

\$ esqgtd WS2V14 202 181

will generate the following output, based upon no dialog and the default rules.

```
####################################################################### 
# ESQGTD Version : 1.4D.2<br># Date/Time : 12-SEP
                 : 12−SEP−1996 17:17:49.49
# File : 202:181 
####################################################################### 
continuation '\'
create cluster description CLUSTER_181 database WS2V14 file number 181 
( 
    create table description TABLE_181 
   ( 
     COL SEQNO 0 seqno(0) not null
     ,COL_AA shortname 'AA' 
     ,COL_AB shortname 'AB' 
      ,COL_AC shortname 'AC' 
     ,COL_AD shortname 'AD' 
     ,primary key ( COL_SEQNO_0) 
# Number of columns for this table: 5.
  \lambda ,create table description TABLE_181_B0 
   ( 
     COL SEQNO 0 seqno(0) not null
      ,COL_SEQNO_1 seqno(1) not null 
      ,COL_BA shortname 'BA' 
      ,COL_BB shortname 'BB' 
     ,foreign key ( COL_SEQNO_0) references TABLE_181 
      ,primary key ( COL_SEQNO_0, COL_SEQNO_1) 
# Number of columns for this table: 4.
  \lambda ,create table description TABLE_181_CA 
   ( 
     COL SEQNO 0 seqno(0) not null
     , COL SEQNO 1 seqno(1) not null
    , COL SEQNO 2 seqno(2) not null
     ,COL_CA shortname 'CA' 
      ,foreign key ( COL_SEQNO_0, COL_SEQNO_1) references TABLE_181_B0
```

```
 ,primary key ( COL_SEQNO_0, COL_SEQNO_1, COL_SEQNO_2) 
# Number of columns for this table: 4. 
   ) 
   ,create table description TABLE_181_CB 
   ( 
     COL_SEQNO_0 seqno(0) not null<br>
,COL_SEQNO_1 seqno(1) not null
                                   seqno(1) not null
     , COL SEQNO 2 seqno(2) not null
      ,COL_CB shortname 'CB' 
      ,foreign key ( COL_SEQNO_0, COL_SEQNO_1) references TABLE_181_B0 
      ,primary key ( COL_SEQNO_0, COL_SEQNO_1, COL_SEQNO_2) 
# Number of columns for this table: 4. 
   ) 
   ,create table description TABLE_181_DA 
   ( 
       COL_SEQNO_0 seqno(0) not null 
      ,COL_SEQNO_1 seqno(1) not null 
      ,COL_SEQNO_2 seqno(2) not null 
      ,COL_DA shortname 'DA' 
      ,foreign key ( COL_SEQNO_0, COL_SEQNO_1) references TABLE_181_B0 
      ,primary key ( COL_SEQNO_0, COL_SEQNO_1, COL_SEQNO_2) 
# Number of columns for this table: 4. 
   ) 
);
```
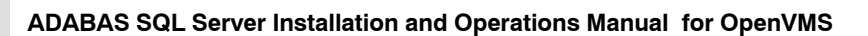

#### **Example 2: Command Line Invocation With a Systrans File**

```
$ esqgtd −t systrans.file WS2V14 202 181
```
The following NATURAL DDM SYSTRANS file was used in this example:

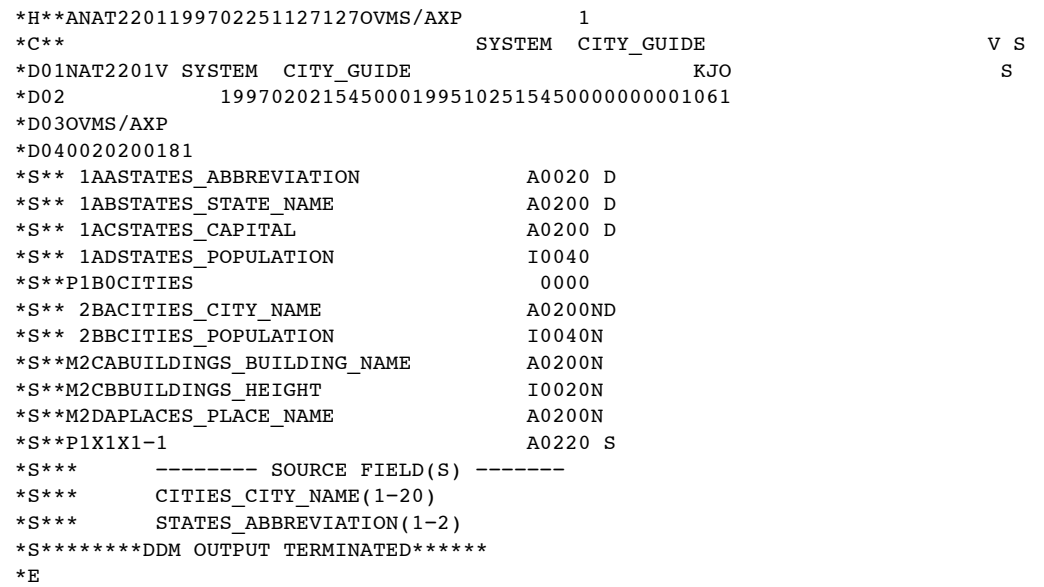

Invoking the GTD Utility as follows:

\$ define/user sys\$output *output\_file* \$ esqgtd −f −t systrans.file WS2V14 202 181

will produce the following output:

```
####################################################################### 
# ESQGTD Version : 1.4D.2
# Date/Time : 12−SEP−1996 17:18:13.58 
# File : 202:181
####################################################################### 
continuation '\'
create cluster description CLUSTER_181 database WS2V14 file number 181 
(
  create table description CITY_GUIDE 
   ( 
     COL SEQNO 0 seqno(0) not null
      ,STATES_ABBREVIATION shortname 'AA' 
     , STATES STATE NAME shortname 'AB'
      ,STATES_CAPITAL shortname 'AC' 
      ,STATES_POPULATION shortname 'AD' 
      ,primary key ( COL_SEQNO_0) 
# Number of columns for this table: 5.
   ) 
  , create table description CITY GUIDE CITIES
  \left(COL_SEQNO_0 seqno(0) not null
     , COL SEQNO 1 seqno(1) not null
     , CITIES_CITY_NAME shortname 'BA'
     , CITIES POPULATION shortname 'BB'
      ,foreign key ( COL_SEQNO_0) references CITY_GUIDE 
      ,primary key ( COL_SEQNO_0, COL_SEQNO_1) 
# Number of columns for this table: 4. 
  \lambda ,create table description CITY_GUIDE_BUILDINGS_BUILDING_NAME 
   ( 
     COL_SEQNO_0 seqno(0) not null
      ,COL_SEQNO_1 seqno(1) not null 
      ,COL_SEQNO_2 seqno(2) not null 
      ,BUILDINGS_BUILDING_NAME shortname 'CA' 
      ,foreign key ( COL_SEQNO_0, COL_SEQNO_1) references CITY_GUIDE_CI\ 
TIES 
      ,primary key ( COL_SEQNO_0, COL_SEQNO_1, COL_SEQNO_2) 
# Number of columns for this table: 4. 
   ) 
   ,create table description CITY_GUIDE_BUILDINGS_HEIGHT 
  \overline{(\ }COL_SEQNO_0 seqno(0) not null
     , COL SEONO 1 segno(1) not null
      ,COL_SEQNO_2 seqno(2) not null 
     , BUILDINGS HEIGHT shortname 'CB'
      ,foreign key ( COL_SEQNO_0, COL_SEQNO_1) references CITY_GUIDE_CI\
```

```
TIES 
      ,primary key ( COL_SEQNO_0, COL_SEQNO_1, COL_SEQNO_2) 
# Number of columns for this table: 4. 
  \lambda ,create table description CITY_GUIDE_PLACES_PLACE_NAME 
  \left(COL_SEQNO_0 seqno(0) not null
     ,COL_SEQNO_1 seqno(1) not null 
      ,COL_SEQNO_2 seqno(2) not null 
      ,PLACES_PLACE_NAME shortname 'DA' 
      ,foreign key ( COL_SEQNO_0, COL_SEQNO_1) references CITY_GUIDE_CI\ 
TIES 
      ,primary key ( COL_SEQNO_0, COL_SEQNO_1, COL_SEQNO_2) 
# Number of columns for this table: 4. 
   ) 
);
```
#### **Example 3: Input File Usage (Default Rules)**

The following input file was used in this example:

DATABASE 202 WS2V14 FILE 181

Invoking the GTD Utility as follows:

\$ define/user sys\$output *output\_file* \$ define/user sys\$input *input\_file* \$ esqgtd

will produce in this case, the same output as example #1.

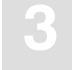

## **Example 4: Input file with Natural Systrans DDM File**

In this example, the following input file was used. It references the same NATURAL SYSTRANS DDM file as above:

DATABASE 202 WS2V14 FILE 181 SYSTRANS systrans.file

Invoking the GTD Utility as follows:

```
$ define/user sys$output output_file
$ define/user sys$input input_file
$ esqgtd
```
will produce in this case, the same output as example #2.

## **Example 5: Input File With Directives**

In this example the following input file was used:

```
DATABASE 202 WS2V14
FILE 181
B0 SUBTABLE LEVEL_1_TABLE
CA,CB SUBTABLE LEVEL_2_TABLE
SUPPRESS DA
```
Invoking the GTD Utility as follows:

```
$ define/user sys$output output_file
$ define/user sys$input input_file
```

```
$ esqgtd
```
will produce in this case, the following output:

```
####################################################################### 
# ESQGTD Version : 1.4D.2<br># Date/Time : 12-SEP
                  : 12-SEP-1996 17:18:24.85
# File : 202:181 
####################################################################### 
continuation '\'
create cluster description CLUSTER_181 database WS2V14 file number 181 
( 
    create table description TABLE_181 
   ( 
      COL_SEQNO_0 seqno(0) not null 
      ,COL_AA shortname 'AA' 
      ,COL_AB shortname 'AB' 
      ,COL_AC shortname 'AC' 
      ,COL_AD shortname 'AD' 
      ,primary key ( COL_SEQNO_0) 
# Number of columns for this table: 5.
   ) 
   ,create table description LEVEL_1_TABLE 
   ( 
     COL SEQNO 0 seqno(0) not null
     , COL SEQNO 1 seqno(1) not null
      ,COL_BA shortname 'BA' 
      ,COL_BB shortname 'BB' 
      ,foreign key ( COL_SEQNO_0) references TABLE_181 
      ,primary key ( COL_SEQNO_0, COL_SEQNO_1) 
# Number of columns for this table: 4. 
  \lambda ,create table description LEVEL_2_TABLE 
   ( 
     COL_SEQNO_0 seqno(0) not null
     , COL_SEQNO_1 seqno(1) not null
     , COL_SEQNO_2 seqno(2) not null<br>, COL_CA shortname 'CA'
                                  shortname 'CA'
      ,COL_CB shortname 'CB' 
      ,foreign key ( COL_SEQNO_0, COL_SEQNO_1) references LEVEL_1_TABLE 
      ,primary key ( COL_SEQNO_0, COL_SEQNO_1, COL_SEQNO_2) 
# Number of columns for this table: 5.
   ) 
);
```
# LOGGING FACILITIES

# Introduction

Numerous actions and operations performed by the ADABAS SQL Server can be logged. The act of logging records that a particular event has occurred and also records additional information associated with the event. Events are recorded chronologically. This record of events can then be examined at a later date. Different types of events can be recorded simultaneously and the types of events to be logged can be specified as required.

Logging can be activated before executing the client application or before starting the server. Logging for the server can be activated without having to interrupt the server by activating the logging on the client side. The client stub (ESQLNK) informs the server about the additional logging parameters. These additional logging parameters are valid for the current client session only.

Logging Facilities are always available, even in the non-trace version. However, their use will affect the overall system performance. In addition, certain logging facilities are extremely detailed and liable to produce very large amounts of information.

Logging can provide information necessary for performance analysis, problem diagnosis and system access monitoring.

For example, the Explain Logging Facility provides detailed information about the access paths used when executing DML statements. Using this information, it may be possible to construct statements which are more efficient, or to introduce appropriate indices to improve performance. The Client/Server Communication Logging can be used to investigate any problems experienced in a particular client/server link. Finally, the Security Logging can be used to monitor changing privileges.

Logging is activated by setting the symbol ESQLG appropriately. By setting this symbol, a particular type of logging with options, if applicable, can be activated. Furthermore, combinations of types of logging can be specified. The character "\*" activates the complete logging.

**4**

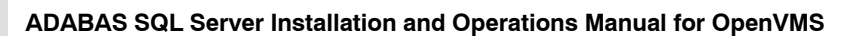

# Logging Facilities Overview

The following tables outline the types of logging available and the string setting for ESQLG required to activate it:

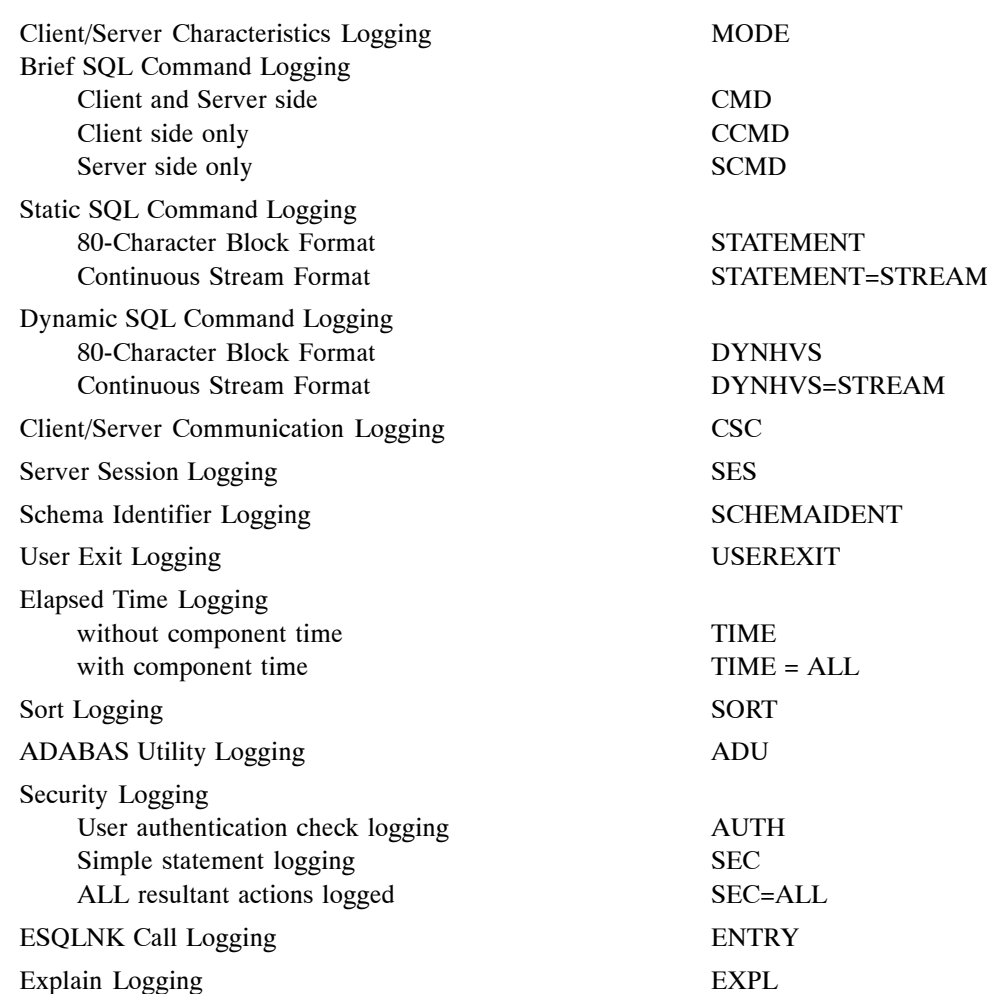

# **Logging Facilities Activated by the Symbol (ESQLG)**

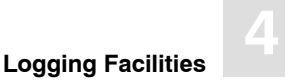

ADABAS Command Logging

# How to activate Logging

With the exception of the ADABAS Command Logging (which is controlled via the ADABAS SQL Parameter file and is discussed later in this chapter), all other logging is controlled via the ESQLG symbol.

Logging is activated by assigning a string to ESQLG containing one or more keywords, specifying the entity for logging.

Logging may be activated on both the **client side** and the **server side**. To activate logging on the **client side**, the symbol ESQLG must be defined in the local symbol table.

### **Example:**

\$ ESQLG := CMD, CSC turns on the brief SQL command logging, and the client/server communications logging.

To activate logging on the **server side**, the symbol ESQLG must be defined as a global symbol in a file called startup.com located in the server directory (ESQ\$SRVDIR).

**Example:** The contents of ESQ\$SRVDIR:startup.com

\$ ESQLG:== CMD, CSC

# Logging Output

The Logging Facility logs information from the either the client or the server standpoint, or both, depending on the value assigned to ESQLG. Therefore, the destination of the logging information will depend on who is performing the work:

- **−** the client or
- **−** the server

and the client/server configuration being used:

**−** LINKED-IN Mode

When logging is used in LINKED-IN mode, the work performed by both the client and the server is logged to the standard output of the client.

**−** Client/Server Mode When logging is used in Client/Server mode, the work performed by the client is logged to the client's standard output and the work performed by the server is logged to the server log file ESQ\$SRVDIR/esqsrv.log.

# Logging Facilities Reference

The following sections describe all types of logging. You will find information about:

- actions and information to be logged
- examples of how to activate and run logging

Most of the following examples were executed in LINKED-IN mode. This has the advantage that the server logging also appears on the client side. For examples executed in Client/Server mode, the symbol ESQLG has to be used to get the server's logging output.
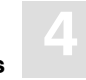

## **Client/Server Characteristics Logging**

This logging gives information about:

- Server, client stub, precompiler version
- Trace availability
- Thread mode (single/multi user linked-in)
- Application was linked/loaded with esq.o, ESQLNK or ESQTHS

```
$ esqlg:=mode
$ show symbol esqlg
  ESQLG = "MODE"
$ esqint
%ESQINT−I−STARTED, 22−NOV−1996 09:49:44, Version 1.4B/2.1 (ALPHA AXP/OpenVMS)
ESQ User: esq
Password:
%ESQRTS−I−ESQINFO, ESQLG is enabled for 'MODE'
%ESQRTS−I−ESQINFO, MT/TR trace is NOT available
%ESQRTS−I−ESQINFO, ESQ application was linked/loaded with ESQLNK V1.4B.2.1
%ESQRTS−I−ESQINFO, session/process memory is reliable between requests
%ESQINT−I−CONNECT, Server ESQ140AT connected successfully
esqint: select * from information_schema.tables;
TABLE_SCHEMA TABLE_NAME TABLE_TYPE TABLE_TYPE
  INFORMATION_SCHEMA SERVER_INFO VIEW
  INFORMATION_SCHEMA INFORMATION_SCHEMA_CATALOG_NAME VIEW
 INFORMATION SCHEMA SCHEMATA SCHEMATA VIEW
INFORMATION SCHEMA CLUSTERS CONSTRUSS ON THE VIEW
  INFORMATION_SCHEMA TABLES VIEW
 INFORMATION SCHEMA BASE TABLES VIEW
...
esqint: q
%ESQINT−I−TERMINATED, 22−NOV−1996 09:50:59
```
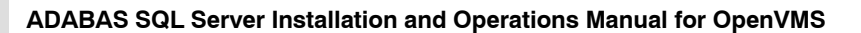

# **Brief SQL Command Logging**

The brief SQL Command Logging is available on both, client and server side. The log lines are produced at the end of each SQL request so that the response code is visible.

Following logging lines are produced on client side:

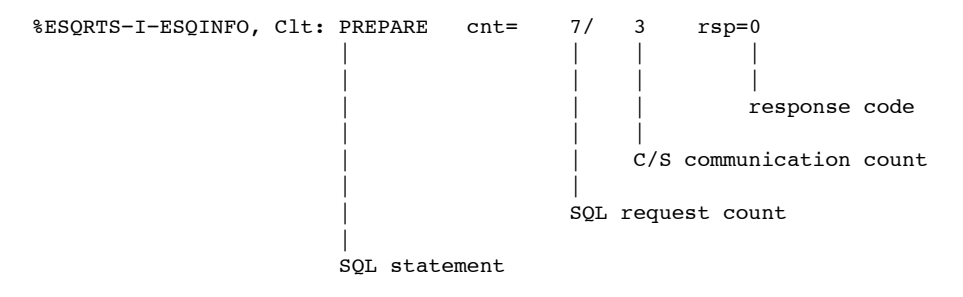

• Following logging lines are produced on server side:

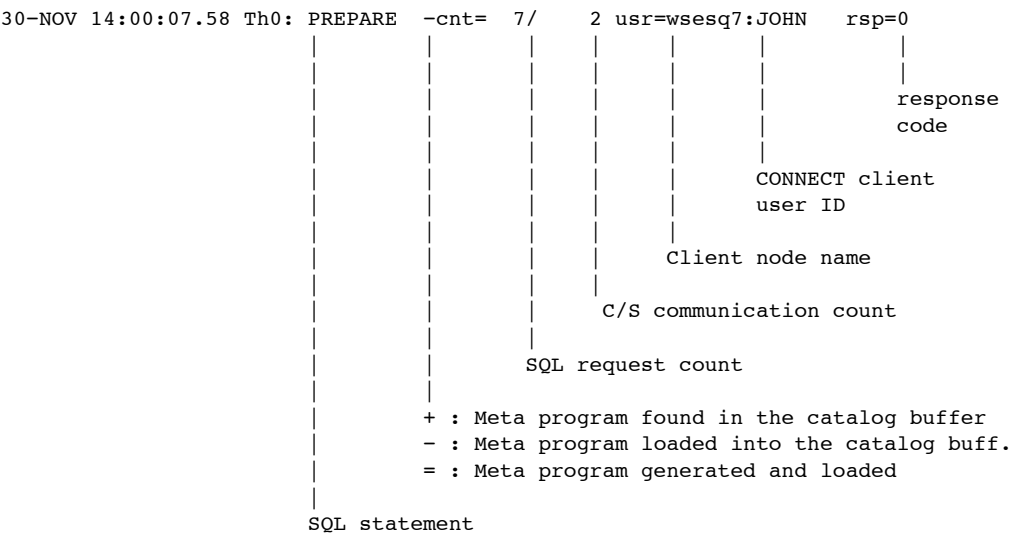

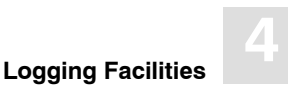

 Especially for the SQL statement FETCH (with MULTIFETCH) following logging lines are produced:

30−NOV 14:00:08.37 Th0: mFETCH (rf=16) +cnt= 12/ 7 usr=wsesq7:JOHN rsp=0

MULTIFETCH was executed on server side. 16 records were fetched and transported to the client. "rf" stands for "records fetched".

%ESQRTS−I−ESQINFO, Clt: mFETCH (rf=16) cnt= 12/ 8 rsp=0

MULTIFETCH was executed on client side. 16 records were received by the client. First record is offered to the application. %ESQRTS−I−ESQINFO, Clt: sFETCH (rp=2) cnt= 13/ 8 rsp=0

Single FETCH was executed on client side only. The second record on client side is offered to the application. "rp" stands for "record position".

```
$ esqlg:=cmd
$ show symbol esqlq
 ESQLG = "CMD"$ esqint
%ESQINT−I−STARTED, 22−NOV−1996 09:55:48, Version 1.4B/2.1 (ALPHA AXP/OpenVMS)
ESQ User: esq
Password:
%ESQRTS−I−ESQINFO, ESQLG is enabled for 'CMD'
%ESQRTS-I-ESQINFO, Clt: CONNECT cnt= 1/ 2 rsp=0
%ESQINT−I−CONNECT, Server ESQ140AT connected successfully
esqint: select * from information schema.tables;
%ESQRTS−I−ESQINFO, Clt: PREPARE cnt= 7/ 3 rsp=0
%ESQRTS−I−ESQINFO, Clt: DESCRIBE cnt= 8/ 4 rsp=0
%ESQRTS−I−ESQINFO, Clt: DESCRIBE cnt= 9/ 5 rsp=0
%ESQRTS−I−ESQINFO, Clt: DYN DECL CURSO cnt= 10/ 6 rsp=0
%ESQRTS−I−ESQINFO, Clt: OPEN CURSOR cnt= 11/ 7 rsp=0
%ESQRTS−I−ESQINFO, Clt: mFETCH (rf=16) cnt= 12/ 8 rsp=0
%ESQRTS−I−ESQINFO, Clt: sFETCH (rp=2) cnt= 13/ 8 rsp=0
%ESQRTS−I−ESQINFO, Clt: sFETCH (rp=3) cnt= 14/ 8 rsp=0
%ESQRTS−I−ESQINFO, Clt: sFETCH (rp=4) cnt= 15/ 8 rsp=0
%ESQRTS−I−ESQINFO, Clt: sFETCH (rp=5) cnt= 16/ 8 rsp=0
%ESQRTS−I−ESQINFO, Clt: sFETCH (rp=6) cnt= 17/ 8 rsp=0
%ESQRTS−I−ESQINFO, Clt: sFETCH (rp=7) cnt= 18/ 8 rsp=0
%ESQRTS−I−ESQINFO, Clt: sFETCH (rp=8) cnt= 19/ 8 rsp=0
%ESQRTS−I−ESQINFO, Clt: sFETCH (rp=9) cnt= 20/ 8 rsp=0
%ESQRTS−I−ESQINFO, Clt: sFETCH (rp=10) cnt= 21/ 8 rsp=0
%ESQRTS−I−ESQINFO, Clt: sFETCH (rp=11) cnt= 22/ 8 rsp=0
```
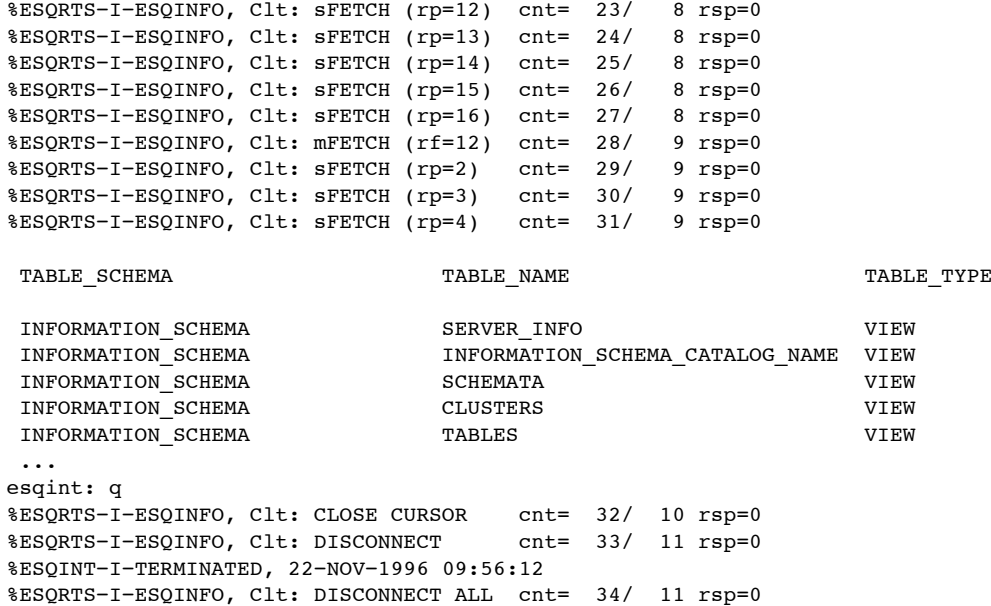

**4**

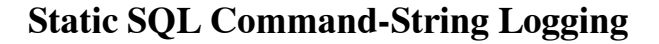

The Static SQL Command String Logging produces log lines containing the complete SQL statements. This logging type is available for runtime and for precompilation time. Two logging formats are supported:

- 80-character Block Format ( ESQLG:=STATEMENT)
- Continuous Stream Format (ESQLG:=STATEMENT=STREAM)

```
$ esqlg:=statement
$ show symbol esqlg
  ESQLG = "STATEMENT"
$ esqint
%ESQINT−I−STARTED, 22−NOV−1996 10:10:07, Version 1.4B/2.1 (ALPHA AXP/OpenVMS)
ESQ User: esq
Password:
%ESQRTS−I−ESQINFO, ESQLG is enabled for 'STATEMENT'
%ESQRTS−I−ESQINFO, CONNECT TO DEFAULT USER : "&sql_user[0]" CHARACTER(,32,0,0,8
-01, 33)
%ESQINT−I−CONNECT, Server ESQ140AT connected successfully
esqint: select * from information schema.tables;
%ESQRTS−I−ESQINFO, PREPARE : "&sql_id[0]" CHARACTER(,32,0,0,46,33) FROM : "&sma
_01 ll_sql_statement[0]" CHARACTER(,128,0,0,47,129)
%ESQRTS−I−ESQINFO, DESCRIBE : "&sql_id[0]" CHARACTER(,32,0,0,55,33) INTO INPUT
_01 : "if_sql_input_sqlda" ( "if_sql_input_sqlda" POINTER ( ,0,0,0,0))
%ESQRTS−I−ESQINFO, DESCRIBE : "&sql_id[0]" CHARACTER(,32,0,0,56,33) INTO OUTPUT
_01 : "if_sql_output_sqlda" ( "if_sql_output_sqlda" POINTER ( ,0,0,0,1))
%ESQRTS−I−ESQINFO, DECLARE : "&sql_cursor[0]" CHARACTER(,18,0,0,87,19) CURSOR F
_01 OR : "&sql_id[0]" CHARACTER(,32,0,0,88,33)
%ESQRTS−I−ESQINFO, OPEN : "&sql_cursor[0]" CHARACTER(,18,0,0,89,19)
%ESQRTS−I−ESQINFO, FETCH : "&sql_cursor[0]" CHARACTER(,18,0,0,91,19) USING DESC
01 RIPTOR : "if sql output sqlda" ( "if sql output sqlda" POINTER ( ,0,0,0,1))
%ESQRTS−I−ESQINFO, FETCH : "&sql_cursor[0]" CHARACTER(,18,0,0,91,19) USING DESC
01 RIPTOR : "if sql output sqlda" ( "if sql output sqlda" POINTER ( ,0,0,0,1))
%ESQRTS−I−ESQINFO, FETCH : "&sql_cursor[0]" CHARACTER(,18,0,0,91,19) USING DESC
_01 RIPTOR : "if_sql_output_sqlda" ( "if_sql_output_sqlda" POINTER ( ,0,0,0,1))
%ESQRTS−I−ESQINFO, FETCH : "&sql_cursor[0]" CHARACTER(,18,0,0,91,19) USING DESC
01 RIPTOR : "if sql output sqlda" ( "if sql output sqlda" POINTER ( ,0,0,0,1))
%ESQRTS−I−ESQINFO, FETCH : "&sql_cursor[0]" CHARACTER(,18,0,0,91,19) USING DESC
01 RIPTOR : "if sql output sqlda" ( "if sql output sqlda" POINTER ( ,0,0,0,1))
%ESQRTS−I−ESQINFO, FETCH : "&sql_cursor[0]" CHARACTER(,18,0,0,91,19) USING DESC
```
TABLE SCHEMA TABLE NAME TABLE TYPE INFORMATION SCHEMA SERVER INFO SERVER ON VIEW INFORMATION\_SCHEMA INFORMATION\_SCHEMA\_CATALOG\_NAME VIEW INFORMATION SCHEMA SCHEMATA SCHEMATA VIEW INFORMATION SCHEMA CLUSTERS CONSTRUENT ON SCHEMA CLUSTERS AND MUSIC OF A SERIE AND MUSIC OF A SERIE AND MUSIC O INFORMATION SCHEMA **TABLES** TABLES VIEW ... esqint: q %ESQRTS−I−ESQINFO, CLOSE : "&sql\_cursor[0]" CHARACTER(,18,0,0,90,19) %ESQRTS−I−ESQINFO, DISCONNECT CURRENT %ESQINT−I−TERMINATED, 22−NOV−1996 10:10:20 %ESQRTS−I−ESQINFO, DISCONNECT ALL

01 RIPTOR : "if sql output sqlda" ( "if sql output sqlda" POINTER (  $,0,0,0,1)$ ) %ESQRTS−I−ESQINFO, FETCH : "&sql\_cursor[0]" CHARACTER(,18,0,0,91,19) USING DESC 01 RIPTOR : "if sql output sqlda" ( "if sql output sqlda" POINTER (  $,0,0,0,1)$ ) %ESQRTS−I−ESQINFO, FETCH : "&sql\_cursor[0]" CHARACTER(,18,0,0,91,19) USING DESC \_01 RIPTOR : "if\_sql\_output\_sqlda" ( "if\_sql\_output\_sqlda" POINTER ( ,0,0,0,1)) %ESQRTS−I−ESQINFO, FETCH : "&sql\_cursor[0]" CHARACTER(,18,0,0,91,19) USING DESC \_01 RIPTOR : "if\_sql\_output\_sqlda" ( "if\_sql\_output\_sqlda" POINTER ( ,0,0,0,1)) %ESQRTS−I−ESQINFO, FETCH : "&sql\_cursor[0]" CHARACTER(,18,0,0,91,19) USING DESC \_01 RIPTOR : "if\_sql\_output\_sqlda" ( "if\_sql\_output\_sqlda" POINTER ( ,0,0,0,1)) %ESQRTS−I−ESQINFO, FETCH : "&sql\_cursor[0]" CHARACTER(,18,0,0,91,19) USING DESC \_01 RIPTOR : "if\_sql\_output\_sqlda" ( "if\_sql\_output\_sqlda" POINTER ( ,0,0,0,1)) %ESQRTS−I−ESQINFO, FETCH : "&sql\_cursor[0]" CHARACTER(,18,0,0,91,19) USING DESC 01 RIPTOR : "if sql output sqlda" ( "if sql output sqlda" POINTER (  $,0,0,0,1)$ ) %ESQRTS−I−ESQINFO, FETCH : "&sql\_cursor[0]" CHARACTER(,18,0,0,91,19) USING DESC 01 RIPTOR : "if\_sql\_output\_sqlda" ( "if\_sql\_output\_sqlda" POINTER ( , 0,0,0,1)) %ESQRTS−I−ESQINFO, FETCH : "&sql\_cursor[0]" CHARACTER(,18,0,0,91,19) USING DESC \_01 RIPTOR : "if\_sql\_output\_sqlda" ( "if\_sql\_output\_sqlda" POINTER ( ,0,0,0,1)) %ESQRTS−I−ESQINFO, FETCH : "&sql\_cursor[0]" CHARACTER(,18,0,0,91,19) USING DESC 01 RIPTOR : "if sql output sqlda" ( "if sql output sqlda" POINTER (  $,0,0,0,1)$ ) %ESQRTS−I−ESQINFO, FETCH : "&sql\_cursor[0]" CHARACTER(,18,0,0,91,19) USING DESC 01 RIPTOR : "if sql output sqlda" ( "if sql output sqlda" POINTER (  $,0,0,0,1)$ ) %ESQRTS−I−ESQINFO, FETCH : "&sql\_cursor[0]" CHARACTER(,18,0,0,91,19) USING DESC 01 RIPTOR : "if sql output sqlda" ( "if sql output sqlda" POINTER (  $,0,0,0,1)$ ) %ESQRTS−I−ESQINFO, FETCH : "&sql\_cursor[0]" CHARACTER(,18,0,0,91,19) USING DESC 01 RIPTOR : "if sql output sqlda" ( "if sql output sqlda" POINTER (  $,0,0,0,1)$ ) %ESQRTS−I−ESQINFO, FETCH : "&sql\_cursor[0]" CHARACTER(,18,0,0,91,19) USING DESC 01 RIPTOR : "if sql output sqlda" ( "if sql output sqlda" POINTER (  $,0,0,0,1)$ ) %ESQRTS−I−ESQINFO, FETCH : "&sql\_cursor[0]" CHARACTER(,18,0,0,91,19) USING DESC 01 RIPTOR : "if sql output sqlda" ( "if sql output sqlda" POINTER (  $,0,0,0,1)$ )

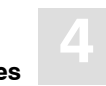

## **Dynamic SQL Command-String Logging**

The Static SQL Command String Logging produces log lines containing the dynamic SQL statements passed on to a PREPARE or EXECUTE IMMEDIATE statement. Two logging formats are supported:

- 80-character Block Format (ESQLG:=DYNHVS)
- Continuous Stream Format (ESQLG:=DYNHVS=STREAM)

### **Example:**

```
$ esqlg:=dynhvs
$ show symbol esqlg
  ESQLG = "DYNHVS"
$ esqint
%ESQINT−I−STARTED, 22−NOV−1996 10:03:46, Version 1.4B/2.1 (ALPHA AXP/OpenVMS)
ESQ User: esq
Password:
%ESQRTS−I−ESQINFO, ESQLG is enabled for 'DYNHVS'
%ESQINT−I−CONNECT, Server ESQ140AT connected successfully
esqint: select * from information schema.tables;
%ESQRTS−I−ESQINFO, HV01: sql_i
%ESQRTS−I−ESQINFO, HV02: select * from information_schema.table
TABLE SCHEMA TABLE NAME TABLE TYPE
INFORMATION SCHEMA SERVER INFO SERVER ON VIEW
 INFORMATION_SCHEMA INFORMATION_SCHEMA_CATALOG_NAME VIEW
INFORMATION SCHEMA SCHEMATA SCHEMATA VIEW
 INFORMATION_SCHEMA CLUSTERS VIEW
 INFORMATION_SCHEMA TABLES VIEW
 ...
esqint: q
```
%ESQINT−I−TERMINATED, 22−NOV−1996 10:04:03

## **Client/Server Communication Logging**

The Client/Server Communication Logging gives information about messages sent between the ADABAS SQL Server client and the ADABAS SQL Server. It can be enabled on client and/or on server side and applies only to real client/server mode (not in linked-in mode):

Following logging lines are produced on client side for one SQL request within one session:

```
%ESQRTS−I−ESQINFO, Clt: sending an OPEN to WSESQ7:ESQV14 ...
%ESQRTS−I−ESQINFO, Clt: ONS cid=0 sndl=0 rcvl=0 retl=0
%ESQRTS−I−ESQINFO, Clt: ONS cid=400842E8 sndl=0 rcvl=0 retl=0
%ESQRTS−I−ESQINFO, Clt: ... OPEN was successful
%ESQRTS−I−ESQINFO, Clt: sending a CSCI request ...
%ESQRTS−I−ESQINFO, Clt: QNS cid=400842E8 sndl=1024 rcvl=338 retl=0
%ESQRTS−I−ESQINFO, Clt: QNS cid=400842E8 sndl=1024 rcvl=338 retl=338
%ESQRTS−I−ESQINFO, Clt: ... received CSCI reply
%ESQRTS−I−ESQINFO, Clt: sending a CLOSE ...
%ESQRTS−I−ESQINFO, Clt: CNS cid=400842E8 sndl=0 rcvl=0 retl=310
%ESQRTS−I−ESQINFO, Clt: CNS cid=400842E8 sndl=0 rcvl=0 retl=310
%ESQRTS−I−ESQINFO, Clt: ... CLOSE was successful
%ESQRTS−I−ESQINFO, Clt: QNS cid=400842E8 sndl=1024 rcvl=338 retl=0
                 ||| | | | |
                      ||| | | | returned
                      ||| | | | length
                     ||| | | | 
                      ||| | | receive−buffer length
                     |  |  |  | ||| | send−buffer length
                      ||| | 
                     ||| connection ID
                     ||| 
                     ||Mode S : synchronous
                    ||| |Type N : native
                    \blacksquare Function O : open
                               Q : request
                                C : close
```
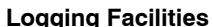

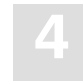

Following logging lines are produced on server side for one SQL request within one session:

```
01-DEC 10:47:47.51 Th2: f=ION c=1, , l=0,0,0
01−DEC 10:47:52.30 Th2: waiting for a request ...
01−DEC 10:50:41.60 Th2: f=LOS c=0,grg ,WSESQ7 l=0,8240,0
01−DEC 10:50:41.60 Th2: accept OPEN
01−DEC 10:50:41.61 Th2: f=AOS c=40030A08,grg ,WSESQ7 l=0,8240,0
01−DEC 10:50:41.61 Th2: waiting for a request ...
01−DEC 10:50:41.63 Th2: f=LQS c=40030A08,grg ,WSESQ7 l=0,8240,1024
01−DEC 10:50:45.89 Th2: sending the reply
01−DEC 10:50:45.90 Th2: f=PQS c=40030A08,grg ,WSESQ7 1=338,0,0
01−DEC 10:50:45.90 Th2: waiting for a request ...
01−DEC 10:51:01.33 Th2: f=LCS c=40030A08,qrq ,WSESQ7 l=0,8240,0
01−DEC 10:51:01.33 Th2: accept CLOSE
01−DEC 10:51:01.34 Th2: f=PCS c=40030A08,qrq ,WSESQ7 l=0,8240,0
01-DEC 10:50:41.63 Th2: f=LQS c=40030A08,grg ,WSESQ7 l=0,8240,1024
                   ||| | | | | | |
                     || | | | | | | | | | returned
                      ||| | | | | | length
                   ||| | | | | | 
                     ||| | | | | | | | receive−buffer
                      ||| | | | | length
                   ||| | | | | 
                      ||| | | | send−buffer length
            ||| | | | 
                      ||| | | client node name
                      ||| | | 
                      ||| | OS client user−ID
                     | | | | ||| connection ID
                      ||| 
                      ||Mode S : synchronous
                     | \cdot | |Type O : open
                              | Q : requet
                             C : close
            |
                      Function I : initialise 
                              L : listen 
                             A : accept open
                             P : reply / close
```
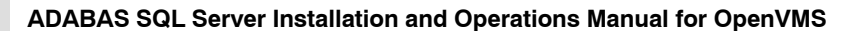

```
$ esqlg:=csci
$ show symbol esqlg
   ESQLG == "CSCI"
$ esqset ESQ140AT
$ type esq$srvdir:startup.com
            $ esqlg:== csci
$ esqstart
%RUN−S−PROC_ID, identification of created process is 00000E45
%ESQSTART−I−STARTDET, Server ESQ140AT started as detached process
$ esqint
%ESQRUN−I−PAR, Using parameter file ESQRUN.PAR
%ESQINT−I−STARTED, 14−JAN−1997 13:41:28, Version 1.4B/2.1 (ALPHA AXP/OpenVMS)
ESQ User: esq
Password:
%ESQRTS−I−ESQINFO, ESQLG is enabled for 'CSCI'
%ESQRTS−I−ESQINFO, Clt: CSCI ident 1/1
%ESQRTS−I−ESQINFO, Clt: sending an OPEN to SCALOS:ESQ140AT ...
%ESQRTS−I−ESQINFO, Clt: ONN cid=0 sndl=0 rcvl=0 retl=0
%ESQRTS−I−ESQINFO, Clt: ONN cid=2FEB48 sndl=0 rcvl=0 retl=0
%ESQRTS−I−ESQINFO, Clt: ... OPEN was successful
%ESQRTS−I−ESQINFO, Clt: sending a CSCI request ...
%ESQRTS−I−ESQINFO, Clt: QNS cid=2FEB48 sndl=1122 rcvl=338 retl=0
%ESQRTS−I−ESQINFO, Clt: QNS cid=2FEB48 sndl=1122 rcvl=338 retl=338
%ESQRTS−I−ESQINFO, Clt: ... received CSCI reply
%ESQINT−I−CONNECT, Server ESQ140AT connected successfully
esqint: select * from information_schema.tables;
%ESQRTS−I−ESQINFO, Clt: sending a CSCI request ...
%ESQRTS−I−ESQINFO, Clt: QNS cid=2FEB48 sndl=432 rcvl=342 retl=338
%ESQRTS−I−ESQINFO, Clt: QNS cid=2FEB48 sndl=432 rcvl=342 retl=342
%ESQRTS−I−ESQINFO, Clt: ... received CSCI reply
%ESQRTS−I−ESQINFO, Clt: sending a CSCI request ...
%ESQRTS−I−ESQINFO, Clt: QNS cid=2FEB48 sndl=306 rcvl=1532 retl=342
%ESQRTS−I−ESQINFO, Clt: QNS cid=2FEB48 sndl=306 rcvl=1532 retl=1532
%ESQRTS−I−ESQINFO, Clt: ... received CSCI reply
%ESQRTS−I−ESQINFO, Clt: sending a CSCI request ...
%ESQRTS−I−ESQINFO, Clt: QNS cid=2FEB48 sndl=306 rcvl=1532 retl=1532
%ESQRTS−I−ESQINFO, Clt: QNS cid=2FEB48 sndl=306 rcvl=1532 retl=1532
%ESQRTS−I−ESQINFO, Clt: ... received CSCI reply
%ESQRTS−I−ESQINFO, Clt: sending a CSCI request ...
%ESQRTS−I−ESQINFO, Clt: QNS cid=2FEB48 sndl=304 rcvl=310 retl=1532
%ESQRTS−I−ESQINFO, Clt: QNS cid=2FEB48 sndl=304 rcvl=310 retl=310
%ESQRTS−I−ESQINFO, Clt: ... received CSCI reply
%ESQRTS−I−ESQINFO, Clt: sending a CSCI request ...
%ESQRTS−I−ESQINFO, Clt: QNS cid=2FEB48 sndl=264 rcvl=310 retl=310
```
**Logging Facilities**

**4**

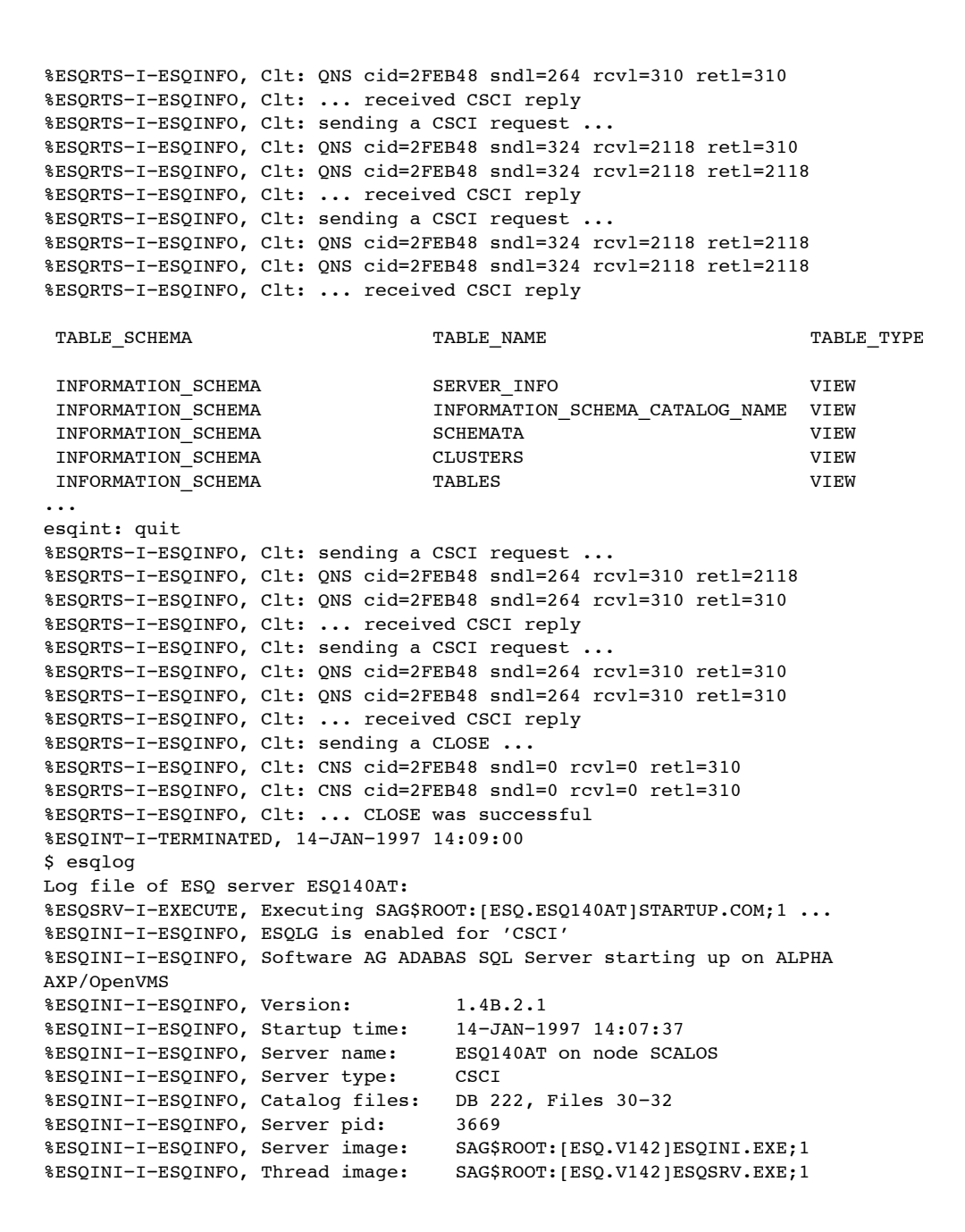

```
%ESQINI−I−ESQINFO, Thread library: SAG$ROOT:[ESQ.V142]ESQTHS142.EXE
%ESQINI−I−ESQINFO, Threads: 3
%ESQINI−I−ESQINFO, Sessions/Thread: 1
%ESQSRV−I−ESQINFO, ESQLG is enabled for 'CSCI'
14−JAN 14:07:38.56 Th1: initializing C/S Interface
%ESQSRV−I−ESQINFO, Th1: compile−time CSC_VERSION=1, run−time csc.ident=1
14-JAN 14:07:39.09 Th1: f=ION c=1, , l=0,0,0
14−JAN 14:07:39.09 Server ESQ140AT Thread 1 pid 3671 up and running
14−JAN 14:07:39.09 Th1: waiting for a request ...
%ESQSRV−I−ESQINFO, ESQLG is enabled for 'CSCI'
14−JAN 14:07:41.40 Th2: initializing C/S Interface
%ESQSRV−I−ESQINFO, Th2: compile−time CSC_VERSION=1, run−time csc.ident=1
14-JAN 14:07:41.51 Th2: f=ION c=1, , l=0,0,0
14−JAN 14:07:41.51 Server ESQ140AT Thread 2 pid 3672 up and running
14−JAN 14:07:41.51 Th2: waiting for a request ...
%ESQSRV−I−ESQINFO, ESQLG is enabled for 'CSCI'
14−JAN 14:07:42.49 Th3: initializing C/S Interface
%ESQSRV−I−ESQINFO, Th3: compile−time CSC_VERSION=1, run−time csc.ident=1
14-JAN 14:07:42.60 Th3: f=ION c=1, , l=0,0,0
14−JAN 14:07:42.60 Server ESQ140AT Thread 3 pid 3673 up and running
14−JAN 14:07:42.60 Th3: waiting for a request ...
14−JAN 14:07:48.34 Server ESQ140AT up and running
14−JAN 14:08:48.71 Th3: f=LOS c=0,SAGDBA ,SCALOS l=0,8240,0
14−JAN 14:08:48.72 Th3: accept OPEN
14−JAN 14:08:48.72 Th3: f=AOS c=4005E0,SAGDBA ,SCALOS l=0,8240,0
14−JAN 14:08:48.72 Th3: waiting for a request ...
14−JAN 14:08:48.73 Th3: f=LQS c=4005E0,SAGDBA ,SCALOS l=0,8240,1122
%ESQSRV−I−ESQINFO, ESQLG is enabled for 'CSCI'
14−JAN 14:08:49.28 Th3: sending the reply
14−JAN 14:08:49.29 Th3: f=PQS c=4005E0,SAGDBA ,SCALOS l=338,0,0
14−JAN 14:08:49.29 Th3: waiting for a request ...
14−JAN 14:08:56.84 Th3: f=LQS c=4005E0,SAGDBA ,SCALOS l=0,8240,432
14−JAN 14:08:57.46 Th3: sending the reply
14−JAN 14:08:57.46 Th3: f=PQS c=4005E0,SAGDBA ,SCALOS l=342,0,0
14−JAN 14:08:57.46 Th3: waiting for a request ...
14−JAN 14:08:57.47 Th3: f=LQS c=4005E0,SAGDBA ,SCALOS l=0,8240,306
14−JAN 14:08:57.48 Th3: sending the reply
14−JAN 14:08:57.48 Th3: f=PQS c=4005E0,SAGDBA ,SCALOS l=1532,0,0
14−JAN 14:08:57.48 Th3: waiting for a request ...
14−JAN 14:08:57.49 Th3: f=LQS c=4005E0,SAGDBA ,SCALOS l=0,8240,306
14−JAN 14:08:57.50 Th3: sending the reply
14−JAN 14:08:57.50 Th3: f=PQS c=4005E0,SAGDBA ,SCALOS l=1532,0,0
14−JAN 14:08:57.50 Th3: waiting for a request ...
14−JAN 14:08:57.51 Th3: f=LQS c=4005E0,SAGDBA ,SCALOS l=0,8240,304
14−JAN 14:08:57.52 Th3: sending the reply
14−JAN 14:08:57.52 Th3: f=PQS c=4005E0,SAGDBA ,SCALOS l=310,0,0
14−JAN 14:08:57.52 Th3: waiting for a request ...
```
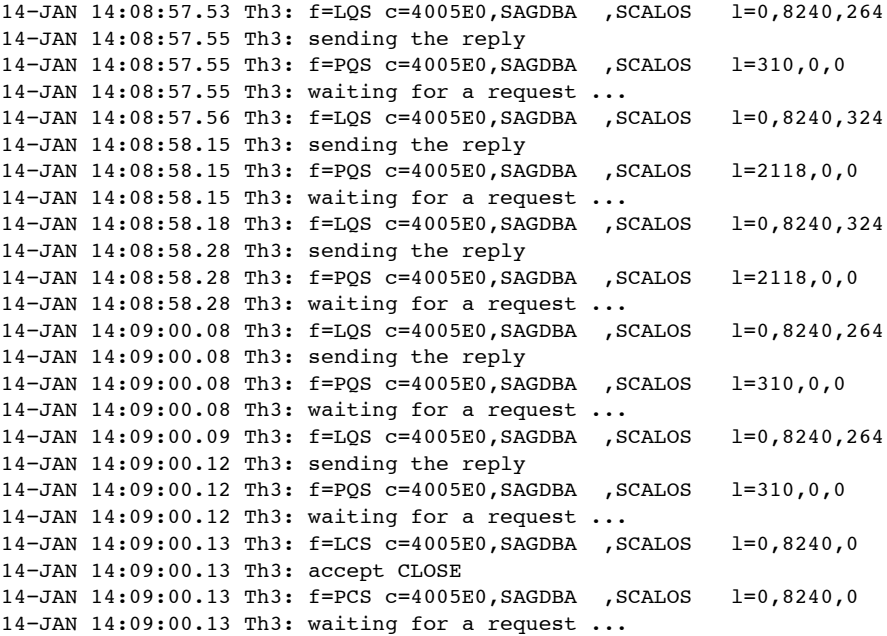

### **Session Logging on Server Side**

Session Logging only works on the server side and, only if CSCI is used, for C/S communication. It gives information about:

- Opening of a client session
- Closing of a client session
- Time-out of a client session

This type of logging is also switched on with the SQL command logging (CMD).

```
$ esqlg:=ses
$ sh sym esqlg
 ESQLG = "SES"$ esqset ESQ140AT
$ type esq$srvdir:startup.com
$ esqlg:== ses
$ esqstart
%RUN−S−PROC_ID, identification of created process is 00000C64
%ESQSTART−I−STARTDET, Server ESQ140AT started as detached process
Log file of ESQ server ESQ140AT:
%ESQSRV−I−EXECUTE, Executing SAG$ROOT:[ESQ.ESQ140AT]STARTUP.COM;2 ...
%ESQINI−I−ESQINFO, ESQLG is enabled for 'SES'
%ESQINI−I−ESQINFO, Software AG ADABAS SQL Server starting up on ALPHA
AXP/OpenVMS
%ESQINI−I−ESQINFO, Version: 1.4B.2.1
%ESQINI−I−ESQINFO, Startup time: 14−JAN−1997 14:40:06
%ESQINI−I−ESQINFO, Server name: ESQ140AT on node SCALOS
%ESQINI−I−ESQINFO, Server type: CSCI
%ESQINI−I−ESQINFO, Catalog files: DB 222, Files 30−32
%ESQINI−I−ESQINFO, Server pid: 3172
%ESQINI−I−ESQINFO, Server image: SAG$ROOT:[ESQ.V142]ESQINI.EXE;1
%ESQINI−I−ESQINFO, Thread image: SAG$ROOT:[ESQ.V142]ESQSRV.EXE;1
%ESQINI−I−ESQINFO, Thread library: SAG$ROOT:[ESQ.V142]ESQTHS142.EXE
%ESQINI−I−ESQINFO, Threads: 3
%ESQINI−I−ESQINFO, Sessions/Thread: 1
%ESQSRV−I−ESQINFO, ESQLG is enabled for 'SES'
14−JAN 14:40:07.05 Server ESQ140AT Thread 1 pid 3430 up and running
%ESQSRV−I−ESQINFO, ESQLG is enabled for 'SES'
14−JAN 14:40:10.13 Server ESQ140AT Thread 2 pid 3431 up and running
%ESQSRV−I−ESQINFO, ESQLG is enabled for 'SES'
14−JAN 14:40:11.22 Server ESQ140AT Thread 3 pid 3688 up and running
14−JAN 14:40:16.97 Server ESQ140AT up and running
```
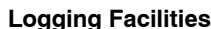

**4**

\$ esqint %ESQRUN−I−PAR, Using parameter file ESQRUN.PAR %ESQINT−I−STARTED, 14−JAN−1997 14:41:51, Version 1.4B/2.1 (ALPHA AXP/OpenVMS) ESQ User: esq Password: %ESQRTS−I−ESQINFO, ESQLG is enabled for 'SES' %ESQINT−I−CONNECT, Server ESQ140AT connected successfully esqint: select \* from information schema.tables; TABLE SCHEMA TABLE NAME TABLE TYPE INFORMATION SCHEMA SERVER INFO SERVER ON VIEW INFORMATION\_SCHEMA INFORMATION\_SCHEMA\_CATALOG\_NAME VIEW INFORMATION SCHEMA SCHEMATA SCHEMATA SCHEMATA VIEW INFORMATION SCHEMA CLUSTERS CLUSTERS VIEW INFORMATION SCHEMA TABLES TO TABLES VIEW ... esqint: q %ESQINT−I−TERMINATED, 14−JAN−1997 14:42:07 \$ esqlog Log file of ESQ server ESQ140AT: %ESQSRV−I−EXECUTE, Executing SAG\$ROOT:[ESQ.ESQ140AT]STARTUP.COM;2 ... %ESQINI−I−ESQINFO, ESQLG is enabled for 'SES' %ESQINI−I−ESQINFO, Software AG ADABAS SQL Server starting up on ALPHA AXP/OpenVMS %ESQINI−I−ESQINFO, Version: 1.4B.2.1 %ESQINI−I−ESQINFO, Startup time: 14−JAN−1997 14:40:06 %ESQINI−I−ESQINFO, Server name: ESQ140AT on node SCALOS %ESQINI−I−ESQINFO, Server type: CSCI %ESQINI−I−ESQINFO, Catalog files: DB 222, Files 30−32 %ESQINI−I−ESQINFO, Server pid: 3172 %ESQINI−I−ESQINFO, Server image: SAG\$ROOT:[ESQ.V142]ESQINI.EXE;1 %ESQINI−I−ESQINFO, Thread image: SAG\$ROOT:[ESQ.V142]ESQSRV.EXE;1 %ESQINI−I−ESQINFO, Thread library: SAG\$ROOT:[ESQ.V142]ESQTHS142.EXE %ESQINI−I−ESQINFO, Threads: 3 %ESQINI−I−ESQINFO, Sessions/Thread: 1 %ESQSRV−I−ESQINFO, ESQLG is enabled for 'SES' 14−JAN 14:40:07.05 Server ESQ140AT Thread 1 pid 3430 up and running %ESQSRV−I−ESQINFO, ESQLG is enabled for 'SES' 14−JAN 14:40:10.13 Server ESQ140AT Thread 2 pid 3431 up and running %ESQSRV−I−ESQINFO, ESQLG is enabled for 'SES' 14−JAN 14:40:11.22 Server ESQ140AT Thread 3 pid 3688 up and running 14−JAN 14:40:16.97 Server ESQ140AT up and running 14−JAN 14:41:53.53 Th3: OPEN SESSION csusr=SCALOS:SAGDBA %ESQSRV−I−ESQINFO, ESQLG is enabled for 'SES' 14−JAN 14:42:07.28 Th3: CLOSE SESSION csusr=SCALOS:SAGDBA

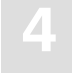

## **Schema Identifier Logging**

ADABAS SQL Server schema identifier logging gives information about the schema identifier setting on the client and on the server side.

```
$ esqlg:=schemaident
$ sh sym esqlg
  ESQLG = "SCHEMAIDENT"
$ esqint
%ESQINT−I−STARTED, 14−JAN−1997 14:58:38, Version 1.4B/2.1 (ALPHA AXP/OpenVMS)
ESQ User: esq
Password:
%ESQRTS−I−ESQINFO, ESQLG is enabled for 'SCHEMAIDENT'
%ESQINT−I−CONNECT, Server ESQ140AT connected successfully
esqint: select * from information schema.tables;
14−JAN 14:58:46.80 Th0: schema−ident srv=ESQ clt=ESQ
14−JAN 14:58:46.95 Th0: schema−ident srv=ESQ clt=ESQ
14−JAN 14:58:46.95 Th0: schema−ident srv=ESQ clt=ESQ
14−JAN 14:58:46.95 Th0: schema−ident srv=ESQ clt=ESQ
14−JAN 14:58:46.96 Th0: schema−ident srv=ESQ clt=ESQ
14−JAN 14:58:46.98 Th0: schema−ident srv=ESQ clt=ESQ
14−JAN 14:58:47.58 Th0: schema−ident srv=ESQ clt=ESQ
 TABLE_SCHEMA TABLE_NAME TABLE_TYPE
 INFORMATION SCHEMA SERVER INFO SERVER ON VIEW
 INFORMATION_SCHEMA INFORMATION_SCHEMA_CATALOG_NAME VIEW
 INFORMATION SCHEMA SCHEMATA SCHEMATA VIEW
 INFORMATION_SCHEMA CLUSTERS CLUSTERS VIEW
INFORMATION SCHEMA TABLES TO TABLES VIEW
...
esqint: quit
14−JAN 14:58:56.21 Th0: schema−ident srv=ESQ clt=ESQ
%ESQINT−I−TERMINATED, 14−JAN−1997 14:58:56
```
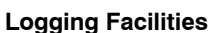

**4**

## **User Exit Logging**

The User Exit Logging gives information about the execution of user exits. Following information is logged:

- call of any user exit
- return of any user exit
- important parameters and return values

```
$ esqlg:=userexit
$ show symbol esqlg
  ESQLG = "USEREXIT"
$ esqint
%ESQINT−I−STARTED, 14−JAN−1997 15:00:46, Version 1.4B/2.1 (ALPHA AXP/OpenVMS)
ESQ User: esq
Password:
%ESQRTS−I−ESQINFO, ESQLG is enabled for 'USEREXIT'
%ESQINT−I−CONNECT, Server ESQ140AT connected successfully
esqint: select yacht_id from yacht;
%ESQRTS−I−ESQINFO, Th0: > uex5(sid:2158, con:−1, cc:OP)
%ESQRTS−I−ESQINFO, Th0: < uex5(rc=0)
%ESQRTS−I−ESQINFO, Th0: > uex5(sid:2158, con:−1, cc:LF)
%ESQRTS−I−ESQINFO, Th0: < uex5(rc=0)
%ESQRTS−I−ESQINFO, Th0: > uex5(sid:2158, con:−1, cc:LF)
%ESQRTS−I−ESQINFO, Th0: < uex5(rc=0)
%ESQRTS−I−ESQINFO, Th0: > uex5(sid:2158, con:−1, cc:L2)
%ESQRTS−I−ESQINFO, Th0: < uex5(rc=0)
%ESQRTS−I−ESQINFO, Th0: > uex5(sid:2158, con:−1, cc:S1)
%ESQRTS−I−ESQINFO, Th0: < uex5(rc=0)
%ESQRTS−I−ESQINFO, Th0: > uex5(sid:2158, con:2158, cc:OP)
%ESQRTS−I−ESQINFO, Th0: < uex5(rc=0)
%ESQRTS−I−ESQINFO, Th0: > uex5(sid:2158, con:−1, cc:L3)
%ESQRTS−I−ESQINFO, Th0: < uex5(rc=0)
%ESQRTS−I−ESQINFO, Th0: > uex5(sid:2158, con:−1, cc:S1)
%ESQRTS−I−ESQINFO, Th0: < uex5(rc=0)
%ESQRTS−I−ESQINFO, Th0: > uex5(sid:2158, con:−1, cc:S1)
```

```
%ESQRTS−I−ESQINFO, Th0: < uex5(rc=0)
%ESQRTS−I−ESQINFO, Th0: > uex5(sid:2158, con:−1, cc:S2)
%ESQRTS−I−ESQINFO, Th0: < uex5(rc=0)
%ESQRTS−I−ESQINFO, Th0: > uex5(sid:2158, con:−1, cc:L1)
%ESQRTS−I−ESQINFO, Th0: < uex5(rc=0)
%ESQRTS−I−ESQINFO, Th0: > uex5(sid:2158, con:−1, cc:RC)
%ESQRTS−I−ESQINFO, Th0: < uex5(rc=0)
%ESQRTS−I−ESQINFO, Th0: > uex5(sid:2158, con:2158, cc:LF)
%ESQRTS−I−ESQINFO, Th0: < uex5(rc=0)
%ESQRTS−I−ESQINFO, Th0: > uex5(sid:2158, con:−1, cc:L3)
%ESQRTS−I−ESQINFO, Th0: < uex5(rc=0)
%ESQRTS−I−ESQINFO, Th0: > uex5(sid:2158, con:−1, cc:S1)
%ESQRTS−I−ESQINFO, Th0: < uex5(rc=0)
%ESQRTS−I−ESQINFO, Th0: > uex5(sid:2158, con:−1, cc:L3)
%ESQRTS−I−ESQINFO, Th0: < uex5(rc=0)
%ESQRTS−I−ESQINFO, Th0: > uex5(sid:2158, con:2158, cc:L2)
%ESQRTS−I−ESQINFO, Th0: < uex5(rc=0)
      YACHT_ID
        6230
        6228
        6200
        5001
        157
        156
        155
         154
         153
         152
         151
         150
         149
         148
         147
         146
         145
         144
esqint: q
%ESQRTS−I−ESQINFO, Th0: > uex5(sid:2158, con:2158, cc:BT)
%ESQRTS−I−ESQINFO, Th0: < uex5(rc=0)
%ESQRTS−I−ESQINFO, Th0: > uex5(sid:2158, con:2158, cc:CL)
%ESQRTS−I−ESQINFO, Th0: < uex5(rc=0)
%ESQRTS−I−ESQINFO, Th0: > uex5(sid:2158, con:−1, cc:CL)
%ESQRTS−I−ESQINFO, Th0: < uex5(rc=0)
%ESQINT−I−TERMINATED, 14−JAN−1997 15:01:24
```
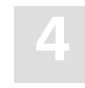

# **Elapsed Time Logging**

Elapsed Time Logging gives information about the total elapsed time of each SQL request as well as split up into the elapsed time of each software component involved in milliseconds and as a percentage.

The elapsed time values displayed are:

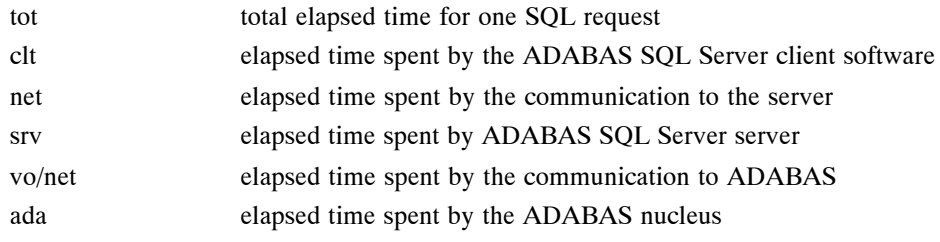

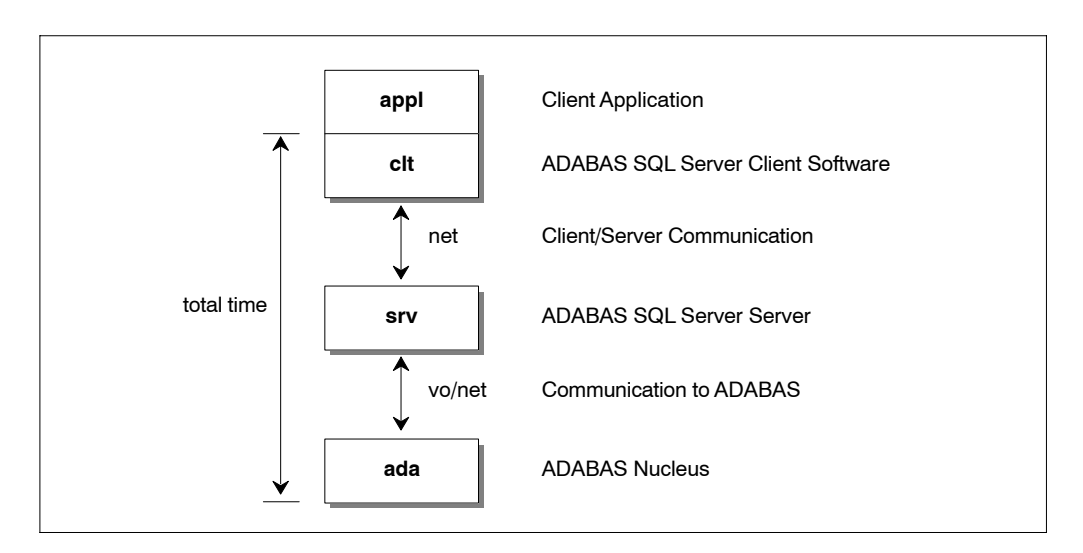

Figure 4-1: Data Flow and Time Portions

Log lines of the following style are displayed with each SQL request:

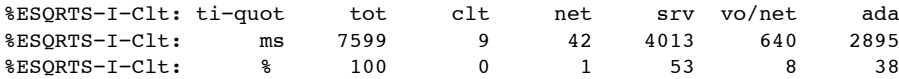

### *Note:*

*If ESQLG is set to "ALLTIME" or "TIME=ALL" then additionally the total times spent on each software layer will be displayed.*

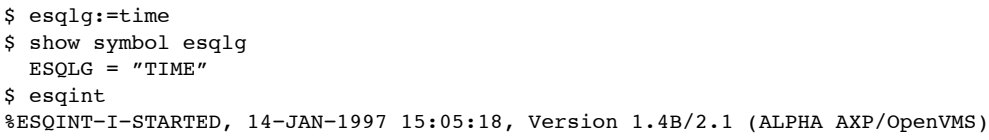

```
ESQ User: esq
Password:
```
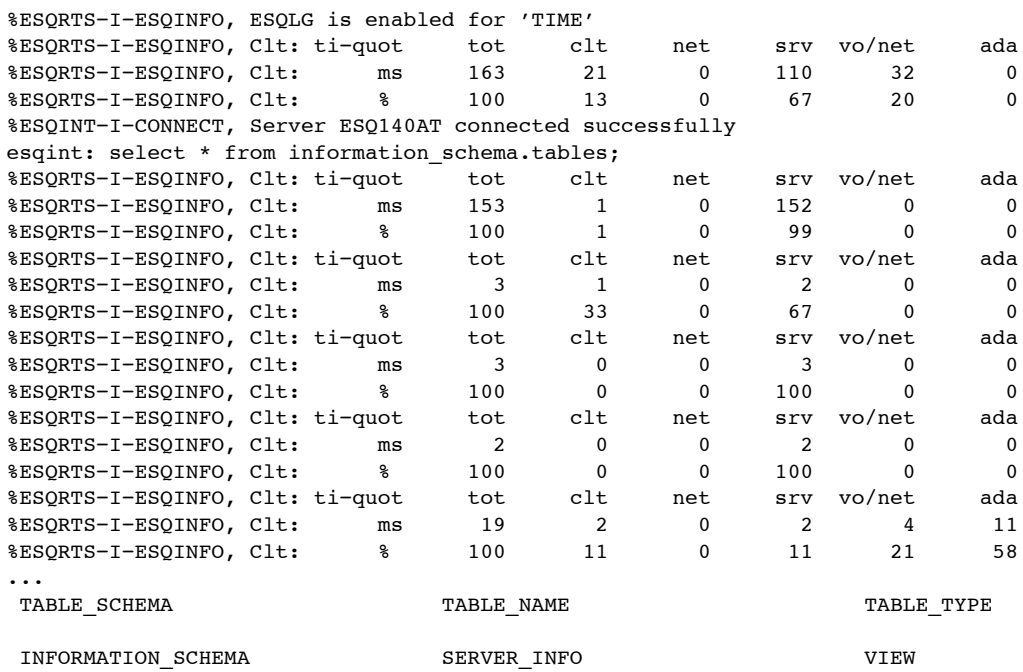

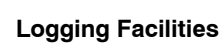

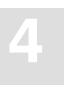

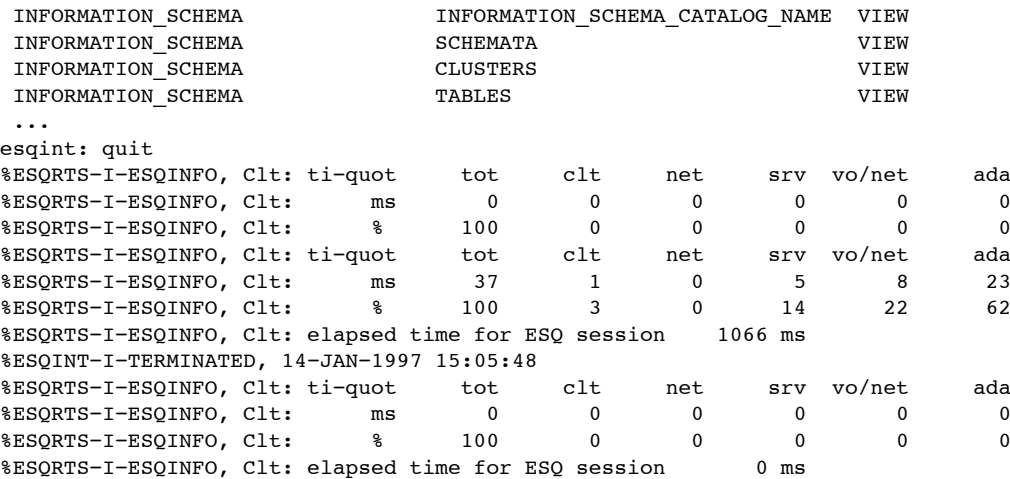

## **Sort Logging**

When using ORDER BY or GROUP BY clauses, ADABAS SQL Server is in some cases forced to perform an explicit internal sorting of data. The sorting itself is done by the VO layer of the ADABAS SQL Server. This implies that on different platforms different sorting algorithms are used. This sorting may become a bottleneck during processing. To allow monitoring and analysis of the sort step, a special sort logging is offered by ADABAS SQL Server.

If the symbol ESQLG is set to "SORT", the sort step will log statistical information about the resource usage. These statistics can be analyzed. Based on the analysis, default sort buffer sizes may be newly assigned, thus improving the performance.

```
$ esqlg:=sort
$ show symbol esqlg
  ESQLG = "SORT"
$ esqint
%ESQINT−I−STARTED, 14−JAN−1997 15:11:23, Version 1.4B/2.1 (ALPHA AXP/OpenVMS)
ESQ User: esq
Password:
%ESQRTS−I−ESQINFO, ESQLG is enabled for 'SORT'
%ESQINT−I−CONNECT, Server ESQ140AT connected successfully
esqint: select sailor_name, sailor_id from sagtours.sailor order by 1,2;
%SAGVO-I-SORTBYTES, sum 16452, core 16380, file 72, core size 16KB
%SAGVO−I−SORTRECS, sum 457, core 455, file 2, ratio 99:1
%SAGVO−I−SORTTIME, sum 10, load 0, sort 10, unload 0
SAILOR_NAME SAILOR_ID
 ADAM DERFLER 216503
 ADAM KING 215602
AGNES GRGOIRE 209602
 ALAIN 207303
...
esqint: quit
%ESQINT−I−TERMINATED, 14−JAN−1997 15:11:44
```
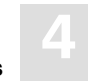

#### **Discussion:**

SORTBYTES:

```
Total volume sort data : 16452 Bytes
In buffer : 16380 Bytes
In temporary file \cdot 72 Bytes
Current core area : 16 KB (DEFAULT)
SORTRECS:
Total number of records : 457
In buffer \qquad \qquad : \qquad 455In file \qquad \qquad : \qquad 2Ratio buffer/temp. file : 99:1
SORTTIME:
Load time \qquad \qquad : \qquad 0 Milliseconds
Sort time \begin{array}{ccc} \text{Sort time} & \text{10 Millisecond} \\ \text{Unload time} & \text{10 Millisecond} \end{array}: 0 Millisecond
Total sort time \cdot 10 Milliseconds
```

```
Note:
```
*Loading/Unloading of records is performed in 16 KB chunks.*

If the default sort-buffer size is set to 48 (unit  $=$  KB), the sort logging will change as follows. \$ esqsrtbuf:=48 \$ show symbol esqsrtbuf ESOSRTBUF =  $"48"$ \$ esqint %ESQINT−I−STARTED, 14−JAN−1997 15:17:34, Version 1.4B/2.1 (ALPHA AXP/OpenVMS) ESQ User: esq Password: %ESQRTS−I−ESQINFO, ESQLG is enabled for 'SORT' %ESQINT−I−CONNECT, Server ESQ140AT connected successfully esqint: select sailor name, sailor id from sagtours.sailor order by 1,2; %SAGVO−I−SORTBYTES, sum 16452, core 16452, file 0, core\_size 48KB %SAGVO−I−SORTRECS, sum 457, core 457, file 0, ratio 100:0 %SAGVO−I−SORTTIME, sum 10, load 0, sort 10, unload 0 SAILOR NAME SAILOR ID ADAM DERFLER 216503 ADAM KING 215602 AGNES GRGOIRE 209602 ... esqint: quit %ESQINT−I−TERMINATED, 14−JAN−1997 15:18:09

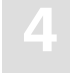

# **ADABAS Utility Logging**

ADABAS SQL Server ADABAS Utility logging gives information about calls from the ADABAS SQL Server run-time system to a ADABAS utility. ADABAS utilities are used by ADABAS SQL Server to execute SQL DDL statements like CREATE TABLE.

```
$ esqlg:=adu
$ show symbol esqlg
  ESQLG = "ADU"
$ esqint
%ESQINT−I−STARTED, 14−JAN−1997 15:21:42, Version 1.4B/2.1 (ALPHA AXP/OpenVMS)
ESQ User: dba
Password:
%ESQRTS−I−ESQINFO, ESQLG is enabled for 'ADU'
%ESQINT−I−CONNECT, Server ESQ140AT connected successfully
esqint: create schema john;
%ESQINT−I−SUCCESS, SQL statement completed successfully
esqint: create table john (coll int);
14−JAN 15:21:59.24 Th0: ADU > adafdu
%ESQRTS−I−ESQINFO, Th0: ADU − DBID=222
%ESQRTS−I−ESQINFO, Th0: ADU − FILE=243
%ESQRTS−I−ESQINFO, Th0: ADU − NAME=DBA.JOHN
%ESQRTS−I−ESQINFO, Th0: ADU − DSSIZE=10B
%ESQRTS−I−ESQINFO, Th0: ADU − NISIZE=10B
%ESQRTS−I−ESQINFO, Th0: ADU − UISIZE=10B
%ESQRTS−I−ESQINFO, Th0: ADU − MAXISN=300
%ESQRTS−I−ESQINFO, Th0: ADU − REUSE=(DS)
%ESQRTS−I−ESQINFO, Th0: ADU − FIELDS
%ESQRTS−I−ESQINFO, Th0: ADU − 01,AA,4,F,NC
;COL
1
%ESQRTS−I−ESQINFO, Th0: ADU − END_OF_FIELDS
14−JAN 15:22:02.09 Th0: ADU < rsp=0/0/0
%ESQINT−I−SUCCESS, SQL statement completed successfully
esqint: quit
%ESQINT−I−TERMINATED, 14−JAN−1997 15:22:06
```
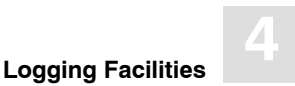

# **Security Logging**

The logging mechanism of an ADABAS SQL Server also enables logging of GRANT and REVOKE statements and user system access via CONNECT statements. Logging for this can be enabled via the symbol ESQLG.

### **Examples:**

### **Example 1:**

\$ esqlg:=sec

The GRANT/REVOKE statement will be logged. If any errors occur, the corresponding response codes are also displayed.

13−APR 13:41:19.93 Th0: VDK: GRANT SELECT, INSERT ON VDK.TABLE1 TO BRU ==> Finished (Rsp: 0)

The grant statement has successfully finished.

13−APR 13:41:59.79 Th0: BRU: GRANT UPDATE ON VDK.TABLE1 TO TRO ==> Finished (Rsp: −6702)

The grant statement has finished with an error, in this case with a security violation, i.e. the grantor is not allowed to grant this privilege.

13−APR 13:43:42.37 Th0: VDK: GRANT ALL ON VDK.TABLE1 TO FS WITH GRANT OPTION ==> Finished (Rsp: 0)

The grant statement has successfully finished.

The CONNECT statement results in a password verification which will also be logged if ESQLG is set to SEC.

13−APR 13:49:54.88 Th0: User VDK has connected successfully. 13−APR 13:51:28.96 Th0: Authentication error during CONNECT for user BRU.

#### **Example 2:**

\$ esqlg:=sec=all

In this case, additionally, every single GRANT/REVOKE step resulting from a GRANT ALL/ REVOKE ALL is logged.

13−APR 13:56:23.41 Th0: VDK: REVOKE ALL ON VDK.TABLE1 FROM AE ==> Started A REVOKE ALL statement has started.

13−APR 13:56:23.52 Th0: VDK: REVOKE UPDATE(COL1) ON VDK.TABLE1 FROM AE ==> (generated from ALL) 13−APR 13:56:24.04 Th0: VDK: REVOKE UPDATE(COL2) ON VDK.TABLE1 FROM AE ==> (generated from ALL) 13−APR 13:56:24.11 Th0: VDK: REVOKE UPDATE(COL4) ON VDK.TABLE1 FROM AE ==> (generated from ALL) 13−APR 13:56:24.22 Th0: VDK: REVOKE SELECT ON VDK.TABLE1 FROM AE ==> (generated from ALL) 13−APR 13:56:24.30 Th0: VDK: REVOKE INSERT ON VDK.TABLE1 FROM AE ==> (generated from ALL)

The individual REVOKE steps result from the above REVOKE ALL statement.

13−APR 13:56:24.38 Th0: VDK: REVOKE ALL ON VDK.TABLE1 FROM AE ==> Finished (Rsp: 0)

A REVOKE ALL statement has sucessfully finished.

#### **Example 3:**

\$ esqlg:=−sec

No GRANT/REVOKE statements will be logged. The same is true if nothing is specified.

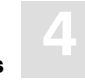

## **ESQLNK Call Logging**

ESQLNK Call Logging gives information about:

- the point in time where the application is calling ESQLNK, esqerr or esqint and
- the point in time when control is returned to the application

```
$ esqlg:=entry
$ show symbol esqlg
  ESQLG = "ENTRY"
$ esqint
%ESQINT−I−STARTED, 14−JAN−1997 15:26:56, Version 1.4B/2.1 (ALPHA AXP/OpenVMS)
ESQ User: esq
Password:
%ESQRTS−I−ESQINFO, ESQLG is enabled for 'ENTRY'
%ESQRTS−I−ESQINFO, Clt: > ESQLNK() cnt= 1
%ESQRTS−I−ESQINFO, Clt: < ESQLNK() cnt= 1 rsp=0
%ESQRTS−I−ESQINFO, Clt: > esqinf() cnt= 2
%ESQRTS−I−ESQINFO, Clt: < esqinf() cnt= 2 rsp=0
%ESQRTS−I−ESQINFO, Clt: > esqinf() cnt= 3
%ESQRTS−I−ESQINFO, Clt: < esqinf() cnt= 3 rsp=0
%ESQRTS−I−ESQINFO, Clt: > esqinf() cnt= 4
%ESQRTS−I−ESQINFO, Clt: < esqinf() cnt= 4 rsp=0
%ESQRTS−I−ESQINFO, Clt: > esqinf() cnt= 5
%ESQRTS−I−ESQINFO, Clt: < esqinf() cnt= 5 rsp=0
%ESQRTS−I−ESQINFO, Clt: > esqinf() cnt= 6
%ESQRTS−I−ESQINFO, Clt: < esqinf() cnt= 6 rsp=0
%ESQINT−I−CONNECT, Server ESQ140AT connected successfully
esqint: select * from information schema.tables;
%ESQRTS−I−ESQINFO, Clt: > ESQLNK() cnt= 7
%ESQRTS−I−ESQINFO, Clt: < ESQLNK() cnt= 7 rsp=0
%ESQRTS−I−ESQINFO, Clt: > ESQLNK() cnt= 8
%ESQRTS−I−ESQINFO, Clt: < ESQLNK() cnt= 8 rsp=0
%ESQRTS−I−ESQINFO, Clt: > ESQLNK() cnt= 9
%ESQRTS−I−ESQINFO, Clt: < ESQLNK() cnt= 9 rsp=0
%ESQRTS−I−ESQINFO, Clt: > ESQLNK() cnt= 10
%ESQRTS−I−ESQINFO, Clt: < ESQLNK() cnt= 10 rsp=0
%ESQRTS−I−ESQINFO, Clt: > ESQLNK() cnt= 11
%ESQRTS−I−ESQINFO, Clt: < ESQLNK() cnt= 11 rsp=0
..
TABLE SCHEMA TABLE NAME TABLE TYPE
INFORMATION SCHEMA SERVER INFO SERVER ON VIEW
```
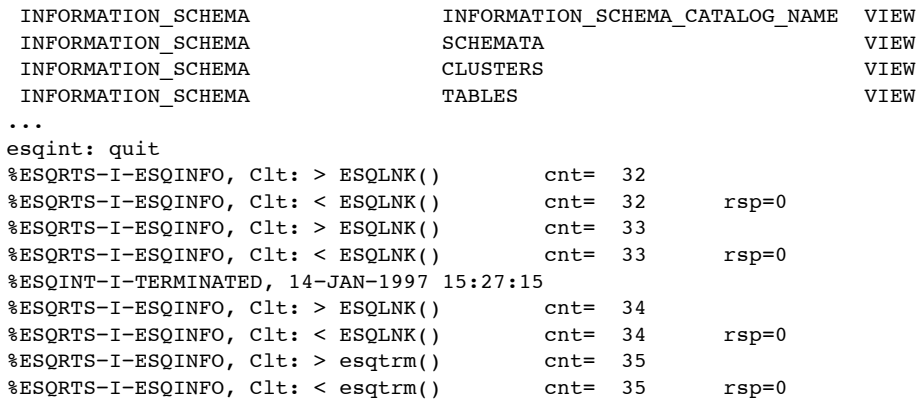

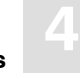

## **Explain Logging**

This logging facility provides information about the execution of an SQL statement within the ADABAS SQL Server. It provides a pseudo-code representation of the execution path of the statement. Within the pseudo-code the following information is available:

- ADABAS access commands
- Descriptors used for searching the tables
- Restriction evaluation after fetch has occurred
- Group by and order by information
- Predicates and subqueries

Detailed knowledge of ADABAS and SQL is needed in order to be able to fully interpret the resultant logging information.

To turn the logging facility on, the ESQLG symbol must be set to EXPL as follows:.

\$ esqlg:=expl

To produce an output, a DML statement must be executed. If the meta-program already exists, then no output will be produced, but the statement needs to be one of the following types:

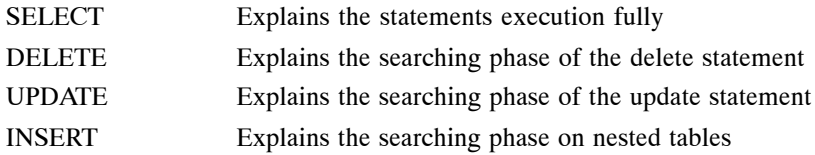

*Note:* 

*If a view is used within the statement, then the statement is 'view merged'. View merging is where all references to the view are replaced by appropriate references to the base table/tables upon which the view is based. Hence the explain logging output will not contain any view references, rather table references.*

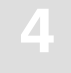

```
• The created view:
    create view view_1 as 
         select start_harbor, destination_harbor
              from cruise
              where cruise_price < 1000;
• The executed statement:
    select destination_harbor 
         from view_1
             where start harbor = 'MIAMI';
• The explained statement:
    select destination_harbor
         from cruise
              where start_harbor = 'MIAMI'
             and cruise price < 1000;
    The result of the explained statement :
              ******** Start of EXPLAIN logging ********
              for (L2 ;SAGTOURS.CRUISE−0; L2 ) /* GET NEXT */
              {
```

```
 (((SAGTOURS.CRUISE.START_HARBOR = 'MIAMI' )
    (SAGTOURS.CRUISE.CRUISE_PRICE < 1000 )))
 }
******** End of EXPLAIN logging ********
```
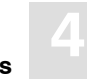

### **ADABAS Access Commands**

In an SQL query statement, there is generally some access to the underlying database. The SQL is translated to ADABAS database access commands. The ADABAS commands that are used in the explained statement are displayed as the actual ADABAS command names, for example, S1, L3, L2. For details on the ADABAS commands, refer to the *ADABAS Command Reference Manual*.

The Explain logging for a fetch is similar to a 'FOR' construct in 'C'. It has two parts for the ADABAS commands: one for get first record, and another for get next record. The S1 command cannot be used in the get next section; one of the other commands, normally an  $L_1(N)$  is used. S1s and L3s are displayed before the 'for' loop header, along with their search buffers, rather than as part of the loop header. Also, there is a section which shows the table name, the schema name and the table level, whether it is LEVEL 0, 1 or 2. With an L1I, additional information of upper and lower searching bounds is displayed before the 'for' loop header as with the S1s and L3s.

### **Examples:**

**Example 1:** An example fetch header for a simple table access.

```
select cruise id from cruise;
******** Start of EXPLAIN logging ********
S1 (AA > 00AA EOF )
for ( ;SAGTOURS.CRUISE−0; L1N) /* GET NEXT */
{
}
******** End of EXPLAIN logging ******** 
or
select * from contract;
******** Start of EXPLAIN logging ********
for (L2;SAGTOURS.CONTRACT−0;L2 ) /* GET NEXT */
{
}
******** End of EXPLAIN logging ********
```
If a query on a clustered table is logged, then a different output is used so that the access on the tables with lower table levels than the requested table can be documented.

**Example 2:** The table BUILDINGS is a level 2 table.

```
select building_name, height
from buildings;
******** Start of EXPLAIN logging ********
for (L2 ;SAGTOURS.BUILDINGS−0; L2 ) /* GET NEXT */
{
  for (every occurrence SAGTOURS.BUILDINGS−1; )
  {
    if (buffer exhausted)
        L1 refill
           for (every occurrence SAGTOURS.BUILDINGS−2; )
\{ if (buffer exhausted)
               L1 refill
 }
   }
  }
 ******** End of EXPLAIN logging ********
```
Here an access is made for every subtable below the requested table if the buffer for that subtable access is exhausted. The L1 refill should only occur if the buffering factor is incorrectly set. This factor can be altered via a DDL statement.

**4**

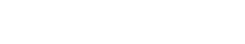

Descriptor searching occurs when ADABAS S1 or L3 commands are issued. It shows what descriptor/super descriptors and operands are used for the search criteria. The search buffer is displayed as the ADABAS SQL Server internal format. Prefixing the search buffer is the ADABAS command that is associated with the buffer. So a typical example of a search buffer is:

S1 (AA = 0078 EOF )

**Descriptor Searching**

- **−** AA is the ADABAS shortname of the descriptor used.
- The '=' is the comparison operator used for filtering unwanted records.
- The 4-digit hexadecimal number is an offset into an internal ADABAS SQL Server storage table which holds the value that is to be compared against.
- **−** EOF is the end-of-buffer marker, not present with L3 search buffers.

With an L3 it is possible to receive a search buffer like the following:

L3 (AA  $\leq$  {temp value} )

The {temp value} is a value that has not been calculated yet, i.e. it is not a constant. This may be a value that has be retrieved from a previous table access, and therefore is not know at compile time.

Also an L1I produces an output similar to S1s and L3s. However, they are not based on a descriptor but on the ADABAS ISN column (SEQNO). Below is an example L1I buffer: L1I (ISN  $>= 2$  AND ISN  $<= 4$  )

There may be a case where an S1 may be produced without a loop. This is where a set of ISNs needs to be established for processing multiple times or where the resultant set is accessed by another S1. At most, this command will be executed only once for that specific table. These will then be displayed as:

```
select cruise id from cruise where exists
(select * from yacht where yacht id > 0);
******** Start of EXPLAIN logging ********
if (first execution for SAGTOURS.YACHT−0;)
{
  S1 (AA > 006E EOF )
}
  for (R1 ;SAGTOURS.YACHT−0; L1N) /* GET NEXT */
   {
   }
     for (L2 ;SAGTOURS.CRUISE−0; L2 ) /* GET NEXT */
     {
}<br>********
          ******** End of EXPLAIN logging ********
```
The other case where an S1 may be produced without a loop is where there will only be one result returned from the S1 (a unique descriptor search). Then the display will look like:

```
select * from yacht where yacht_id = 152;
******** Start of EXPLAIN logging ********
S1 (AA = 0082 EOF ) on SAGTOURS.YACHT-0;<br>********* End of EXPLAIN logging ********
******** End of EXPLAIN logging ********
```
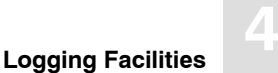

### **Restriction Evaluation**

Restriction evaluation is the process of removing unwanted records from the set returned by the ADABAS database access. The format of its display is similar to the same predicate in the SQL statement that is being explained. However, the only logical connector that is displayed is the 'OR' operator. No 'AND' operators will be displayed. Therefore, between each factor, if an 'OR' is not displayed, then it should be assumed that the operator is an 'AND'.

If a 'NOT' predicate is used, this will not be shown. The statement that is displayed will be the negated version of the original statement according to the rules of DeMorgan's theorem. The data type BINARY is displayed as its hexadecimal value.

### **Example:**

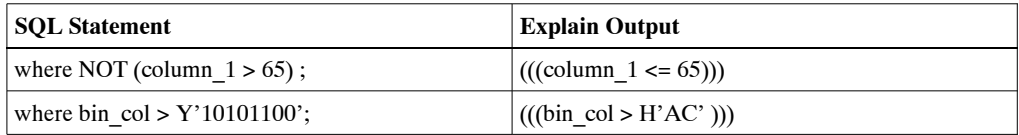

The predicates are split up into expressions, terms and factors. Each section has its opening and closing brackets, to mark the start and end of each. Each expression can have many terms and each term can have many factors.

### **Example:**

```
select yacht id, yacht name
from yacht
where yacht id = :host variable 1
or yacht name = :host variable 2
and yacht id = 23 * yacht length;
******** Start of EXPLAIN logging ********
for (L2 ;SAGTOURS.YACHT−0; L2 ) /* GET NEXT */
{
  (((SAGTOURS.YACHT.YACHT_ID = ? ))
 OR ((SAGTOURS.YACHT.YACHT NAME = ? )
       (SAGTOURS.YACHT.YACHT_ID = 23 * SAGTOURS.YACHT.YACHT_LENGTH ))) 
}<br>********
           ******** End of EXPLAIN logging ********
Note:
```
### *The '?' is used to indicate a host variable or a parameter marker.*

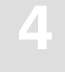

### **Grouping and Ordering**

These actions are caused by the GROUP and ORDER clauses of SQL. An order clause may be obsolete if the equivalent occurs in the group clause or if it can be implemented by an ordered retrieval (L3). In the output, there is an indication of what sorting is done, and then what constraints are done on each of the groups. The constraints are defined in a HAVING clause. Each SQL statement with grouping will, at its most inner point of the query, have a 'save tuple' command.

```
select yacht type from yacht
group by yacht_type
having min(yacht name) ='AQUIVA';
******** Start of EXPLAIN logging ********
for (L2 ;SAGTOURS.YACHT−0; L2 ) /* GET NEXT */ 
{
       save tuple
}
Sort by:
  SAGTOURS.YACHT.YACHT_TYPE
for (every group)
{
    HAVING:
   ((\text{MIN}() = 'AQUIVA''))}
******** End of EXPLAIN logging ********
```
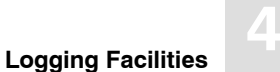

The predicates BETWEEN and IN are not displayed in their original versions. The BETWEEN is transformed to a range consisting of an upper and a lower bound value. IN predicates are transformed to comparison predicates, which are connected by an OR.

### **Example:**

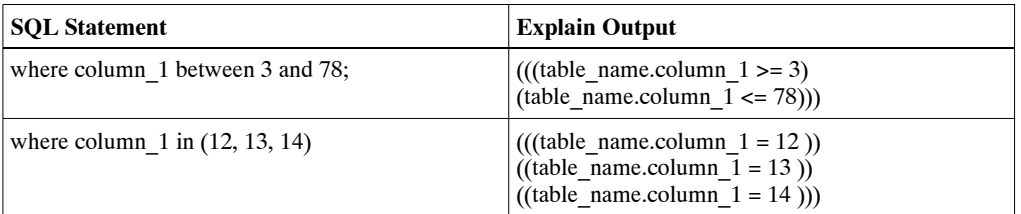

Other predicates are not transformed.

There are two sorts of subqueries: there are those that can be solved before the main execution, and then there are those that are solved during the main execution. If a subquery contains a reference to a table declared in the outer query then no distinction is made about which table it actual is if the tables have the same name.

In predicates where a subquery is used, what is displayed depends on the type of subquery. Those that have been solved before the main query execution are replaced by 'pre\_evaluated subquery'. Those that are to be executed within the main execution because of the need of values obtained from outside the subquery or because there is more than one record returned are displayed at the point where they would be executed.

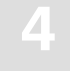

#### **Example:**

```
select id_customer
from contract
where id_cruise = ALL(select cruise_id from cruise);
******** Start of EXPLAIN logging ********
for (L2 ;SAGTOURS.CONTRACT−0; L2 ) /* GET NEXT */
{
   (((SAGTOURS.CONTRACT.ID_CRUISE = )))
       S1 (AA <> 0096 EOF )
       for ( ;SAGTOURS.CRUISE−0; L1N) /* GET NEXT */
       {
       }
} 
******** End of EXPLAIN logging ********
```
If the 'NOT' predicate is used with an EXISTS, where the subquery has an outer reference, then any table joins will show the inner table columns first.

#### **Example:**

```
select * from person a
where NOT EXISTS ( select * from yacht b
     where a.person_id >= b.id_owner);
```
is explained as:

```
 for (L2 ;SAGTOURS.PERSON−0; L2 ) /* GET NEXT */
  {
for (L2 ;SAGTOURS.YACHT−0; L2 ) /* GET NEXT */
   {
  (((SAGTOURS.YACHT.ID_OWNER <= SAGTOURS.PERSON.PERSON_ID)))
}
  }
```
UNIONs have no special representation within Explain. Each part of the UNION is treated as a separate statement, and the representation of the UNIONs execution path is placed one part after another.

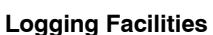

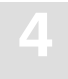

#### **Example:**

This is an example of a subquery which can be evaluated before the main execution:

```
select cruise_id, destination_harbor
from cruise
where cruise_price < (select min(cruise_price) 
                from cruise
               where id_yacht < 145);<br>rt of EXPLAIN logging ********
******** Start of EXPLAIN logging
for (L2 ;SAGTOURS.CRUISE−0; L2 ) /* GET NEXT */
{
 (((SAGTOURS.CRUISE.ID_YACHT < 145 )))
}
for (L2 ;SAGTOURS.CRUISE−0; L2 ) /* GET NEXT */
{
   (((SAGTOURS.CRUISE.CRUISE_PRICE < {pre−evaluated subquery})))
}
******** End of EXPLAIN logging ********
```
#### **Example:**

This is an example of a level 1 subtable:

```
select city_name, population
from cities;
******** Start of EXPLAIN logging ********
for (L2 ;SAGTOURS.CITIES−0; L2 ) /* GET NEXT */
{
   for (every occurrence SAGTOURS.CITIES−1; )
   {
    if (buffer exhausted)
      L1 refill
   }
}
******** End of EXPLAIN logging ********
```
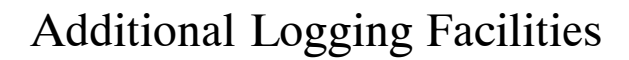

# **ADABAS Command Logging**

In terms of ADABAS, the ADABAS SQL Server is an application program which processes SQL requests. To process SQL requests the ADABAS SQL Server makes use of the standard ADABAS call interface. A detailed discussion of the interaction with ADABAS is given in the *ADABAS SQL Server Programmer's Guide*, **Appendix D**.

To allow the monitoring and analysis of an application, the ADABAS SQL Server offers the possibility to log the usage of ADABAS. In addition to this, the ADABAS command logging may be used for trouble shooting.

Due to its internal structure, the ADABAS SQL Server has two software layers which logically interface to ADABAS:

• The AI (ADABAS Interface) layer

This layer maps CLIENT contexts to the matching ADABAS session contexts ("User queue elements") and performs various optimizations (Multifetch, RC optimization, and so on.)

• The VO (Virtual Operating-system) layer

This layer performs the real "call ADABAS()" for different contexts.

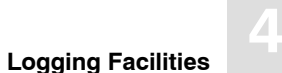

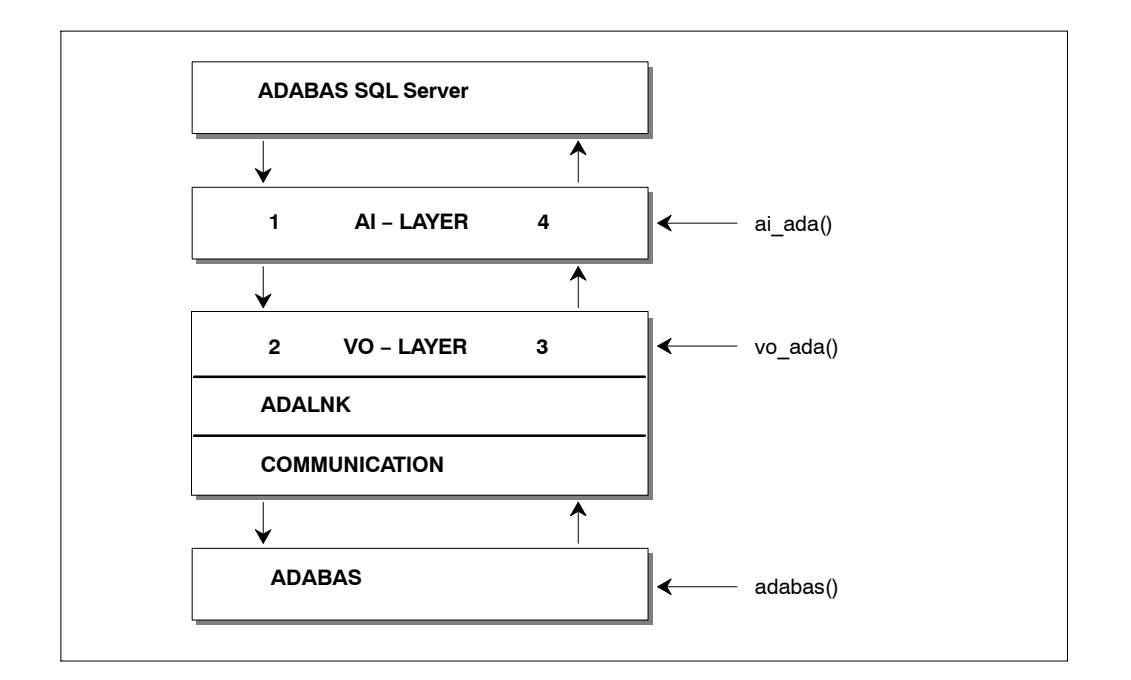

Based on this, the ADABAS SQL Server offers four logging points:

Log Point(1) Upon entering the AI layer (AI IN)

- Log Point(2) Upon entering the VO layer (VO IN)
- Log Point(3) Upon leaving the VO layer (VO OUT)
- Log Point(4) Upon leaving the AI layer (AI OUT)

All the above log points offer the standard ADABAS call interface, consisting of:

Control Block (CB) Format Buffer (FB) Record Buffer (RB) Search Buffer (SB) Value Buffer (VB) ISN Buffer (IB)

Each buffer can be displayed in part or full.

*Note:* 

*Remember that, in case of Multifetch, the buffers may be really huge (up to 32KB). So great care should be taken if full buffer logging is chosen.*

Additionally, there is also an ADABAS command log (CLOG) style logging available. This logging is done at the log point "VO OUT" (right after returning from the real "call ADABAS()") and provides a compact yet informative logging.

### **Enabling ADABAS SQL Server ADABAS Command Logging**

The ADABAS SQL Server ADABAS command logging is enabled and controlled via the ADABAS SQL Server parameter file. Depending on whether logging is to be enabled for the complete server or just a particular client, it is marked in the server's or in the client's parameter file in the GLOBAL section.

The active logging is defined as a union of the server's parameter settings and the client's parameter settings.

#### **Example: Enabling ADABAS CLOG-style logging on server side**

```
/*##############################################################
*
* File name : esqsrv.par
*
* Description: ADABAS SQL Server Server parameter file
*
 ##############################################################*/
    GLOBAL 
       BEGIN
        ...
       ADABAS LOG (CLOG)
        ...
    END
```
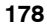

### **Logging Facilities**

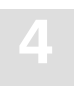

Syntax examples for ADABAS logging specification: ADABAS LOG (CLOG)

Does a compact logging at the "VO OUT" log point. ADABAS LOG (CLOG, VO OUT(CB(FULL)))

Does a compact logging at the "VO OUT" log point. Additionally, the ADABAS CB is logged at the "VO IN" log point. ADABAS LOG (AI OUT  $(CB(10,10),SB(FULL),RB(FULL)))$ 

At the log point "AI OUT", the first 10 and the last 10 Bytes of the CB, and the whole SB and RB are logged. ADABAS LOG (AI IN( FULL ))

At the log point "AI IN", all buffers (CB,FB,RB,SB,IB,VB) are logged in the full length. ADABAS LOG (FULL)

At all four log point, all buffers are logged in full length.

*Warning: This may result in a dramatic logging output.*

#### **I/O Channel for ADABAS Logging Data**

The logging information is written to standard output SYS\$OUTPUT.

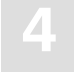

#### **Examples of an ADABAS Command Log**

#### **1. ADABAS LOG (CLOG)**

```
$ esqint
%ESQRUN−I−PAR, Using parameter file ESQRUN.PAR
%ESQINT−I−STARTED, 14−JAN−1997 15:55:23, Version 1.4B/2.1 (ALPHA AXP/OpenVMS)
```
ESQ User: esq Password:

−JAN 15:55:24.75 Th0: CLOG 3625 \*ESQRTS 1 S1 I 222/ 30 IM00+ 0 ISQ:1 −JAN 15:55:24.77 Th0: CLOG 3625 \*ESQ 2 OP.. 222/ 0 .... 0 RB="." %ESQINT−I−CONNECT, Server ESQ140AT connected successfully esqint: select yacht\_id from sagtours.yacht; −JAN 15:55:42.73 Th0: CLOG 3625 \*ESQRTS 1 S1 I 222/ 30 IH00+ 0 ISQ:1 −JAN 15:55:42.74 Th0: CLOG 3625 \*ESQ 1 L2M 222/ 38 S001 0 ISN:1 −JAN 15:55:42.76 Th0: CLOG 3625 \*ESQ 1 L2M 222/ 38 S001 0 ISN:17

YACHT\_ID

144

... esqint: select count(\*) from sagtours.sailor; 14−JAN 15:56:11.11 Th0: CLOG 3625 \*ESQRTS 1 S1 I 222/ 30 IH00+ 0 ISQ:1 14−JAN 15:56:11.13 Th0: CLOG 3625 \*ESQ 2UOP.. 222/ 0 .... 22 RB="UTI." 14−JAN 15:56:11.20 Th0: CLOG 3625 \*ESQ 3 L1MI 222/ 37 S002 0 ISN:1

NO\_COLUMN\_NAME

 457 esqint: quit 14−JAN 15:56:17.93 Th0: CLOG 3625 \*ESQ 1 BT 222/ 0 .... 0 ISN:0 14−JAN 15:56:17.95 Th0: CLOG 3625 \*ESQ 2 CL 222/ 0 .... 0 ISN:0 14−JAN 15:56:17.96 Th0: CLOG 3625 \*ESQRTS 3 CL 222/ 0 .... 0 ISN:0 %ESQINT−I−TERMINATED, 14−JAN−1997 15:56:17

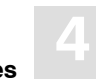

#### **Discussion of CLOG-style Logging**

Each executed ADABAS call is logged with one clog line. The clog line can be read as follows:

30−AUG 13:39:29.81 Th0: CLOG 24934 \*ESQRTS 5 L1MN 215/230 IB00+ 0 ISN:2232  $\wedge$   $\wedge$   $\wedge$   $\wedge$   $\wedge$   $\wedge$   $\wedge$   $\wedge$   $\wedge$   $\wedge$   $\wedge$   $\wedge$   $\wedge$   $\wedge$   $\wedge$   $\wedge$   $\wedge$   $\wedge$   $\wedge$  | | | | | | || | | | | | Thread id −−−+ | | | | | | | | | | | | | CLOG style −−−−+ | | | | || | | | | | ESQ session id −−−−−−+ | | | || | | | | | CLOG style ----+ | | | | | | | | | |<br>ESQ session id ------+ | | | | | | | | |<br>ADABAS session context -----+ | | | | | | | |<br>ADABAS call counter/ESQ request -----+ | || | | | ADABAS call counter/ESQ request -----+ | || | | | | ADABAS command code −−−−−−−−−−−−−−−−−−+ || | | | | | (Preceeding 'U' indicates ADABAS || | | | | | Utility call context)  $|| \t || \t || \t ||$  Command option 1/2 −−−−−−−−−−−−−−−−−−−−−−++ | | | | | Accessed ADABAS File number/ dbid ---------+---+ Used ADABAS command id ---------------------------+ (Succeeding '+' marks global Format ID) | | ADABAS response code on call −−−−−−−−−−−−−−−−−−−−−−−−−−−−−+ | Either current ISN or ISN quantity or Record Buffer −−−−−−−−−+

#### **2. ADABAS LOG (CLOG, VO IN(FB(FULL)))**

```
$ esgint
%ESQRUN−I−PAR, Using parameter file ESQRUN.PAR
%ESQINT−I−STARTED, 14−JAN−1997 16:00:07, Version 1.4B/2.1 (ALPHA AXP/OpenVMS)
ESQ User: esq
Password:
%ESQRTS−I−ESQINFO, Th0: ADALOG 3625 *ESQRTS > VO_ADA FB FULL (LENGTH: 300)
004EFA88 00000000: 53412C33 322C412C 53422C33 322C422E SA,32,A,SB,32,B.
004EFA98 00000010: 00000000 00000000 00000000 00000000 ................
                16 lines identical to line above
004EFBA8 00000120: 00000000 00000000 00000000 ............
14−JAN 16:00:09.30 Th0: CLOG 3625 *ESQRTS 1 S1 I 222/ 30 IM00+ 0 ISQ:1
14−JAN 16:00:09.31 Th0: CLOG 3625 *ESQ 2 OP.. 222/ 0 .... 0 RB="."
%ESQINT−I−CONNECT, Server ESQ140AT connected successfully
esqint: select yacht id from sagtours.yacht;
%ESQRTS−I−ESQINFO, Th0: ADALOG 3625 *ESQRTS > VO_ADA FB FULL (LENGTH: 300)
004EF5C8 00000000: 4F412C33 322C412C 4F422C33 322C412C OA,32,A,OB,32,A,
004EF5D8 00000010: 4F432C33 322C412C 4F442C33 322C412C OC,32,A,OD,32,A,
004EF5E8 00000020: 4F452C34 302C412C 4F462C31 2C412E00 OE,40,A,OF,1,A..
004EF5F8 00000030: 00000000 00000000 00000000 00000000 ................
                14 lines identical to line above
004EF6E8 00000120: 00000000 00000000 00000000 ............
14−JAN 16:00:28.06 Th0: CLOG 3625 *ESQRTS 1 S1 I 222/ 30 IH00+ 0 ISQ:1
%ESQRTS−I−ESQINFO, Th0: ADALOG 3625 *ESQ > VO_ADA FB FULL (LENGTH: 7)
005F64D0 00000000: 41412C34 2C462E AA, 4, F.
14−JAN 16:00:28.07 Th0: CLOG 3625 *ESQ 1 L2M 222/ 38 S001 0 ISN:1
%ESQRTS−I−ESQINFO, Th0: ADALOG 3625 *ESQ > VO_ADA FB FULL (LENGTH: 7)
005F64D0 00000000: 41412C34 2C462E AA, 4, F.
14−JAN 16:00:28.09 Th0: CLOG 3625 *ESQ 1 L2M 222/ 38 S001 0 ISN:17
    YACHT_ID
```
144

... 6230 esqint: quit 14−JAN 16:00:47.80 Th0: CLOG 3625 \*ESQ 1 BT 222/ 0 .... 0 ISN:0 14-JAN 16:00:47.81 Th0: CLOG 3625 \*ESQ 14−JAN 16:00:47.82 Th0: CLOG 3625 \*ESQRTS 3 CL 222/ 0 .... 0 ISN:0 %ESQINT−I−TERMINATED, 14−JAN−1997 16:00:47

# APPENDIX A — THE PARAMETER PROCESSING LANGUAGE (PPL)

The Parameter Processing Language (PPL) has been developed to enable suitable settings of individual parts of the ADABAS SQL Server system. The list on the following two pages shows in which mode each parameter can be set and what the effects are.

This version of the PPL is presented in 5 logical sections. These sections are: PRECOMPILER, COMPILER, RUNTIME, GLOBAL and SERVER.

# Syntax

PPL works via a text parameter file, which can be of any size (including lines/record lengths) and can contain comments.

The comments can be in the form of 'C' comments, starting with '\*' and ending with '\*'.

Comments can also start with '<<' and end with '>>' or start with '−−' and end with '−−'.

The file must not contain line numbers. Statements in the file can span multiple lines and there can be multiple statements on a line. If supported by the given operating system, some parameters can be specified directly in the command line.

Each logical unit of parameter settings is individually described in a block which starts with either the keyword **BEGIN** or **(** (parenthesis) with one or more settings for that block then being defined. The block is then terminated with either the keyword **END** or **)** (parenthesis). A block for the same logical section can occur several times within the parameter file.

# What Happens When These Parameters Are Set?

The following table shows in which mode each parameter can be set and what the effects are.

For example, PRECOMPILER COBOL LANGUAGE SETTINGS ( COBOL II = ON ), if set for a client, affects that particular client while in Client/Server Mode, and, if set on the server side in the same mode, sets the default for all clients. If set while in Precompiler mode, it affects both single-user and multi-user applications. This particular setting has no effect in Runtime Mode.

Individual settings of the same parameter (for example the GLOBAL ERROR Setting with DBID, FNR and LANGUAGE) may in some cases affect the client, in other cases the server. Therefore, these parameters have been broken down to reflect each possibility.

One of the following statuses will apply:

- **D** = Default for the Client
- **Y** = Used in this mode
- **−** = No effect / is ignored or issues a warning

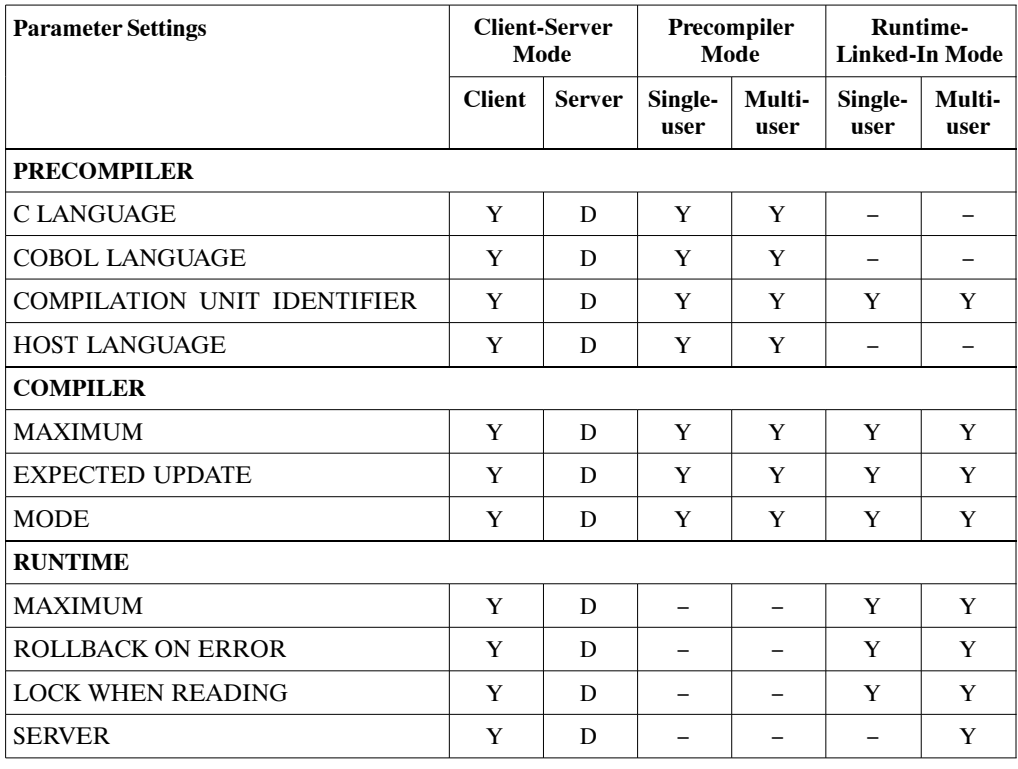

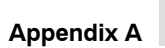

**A**

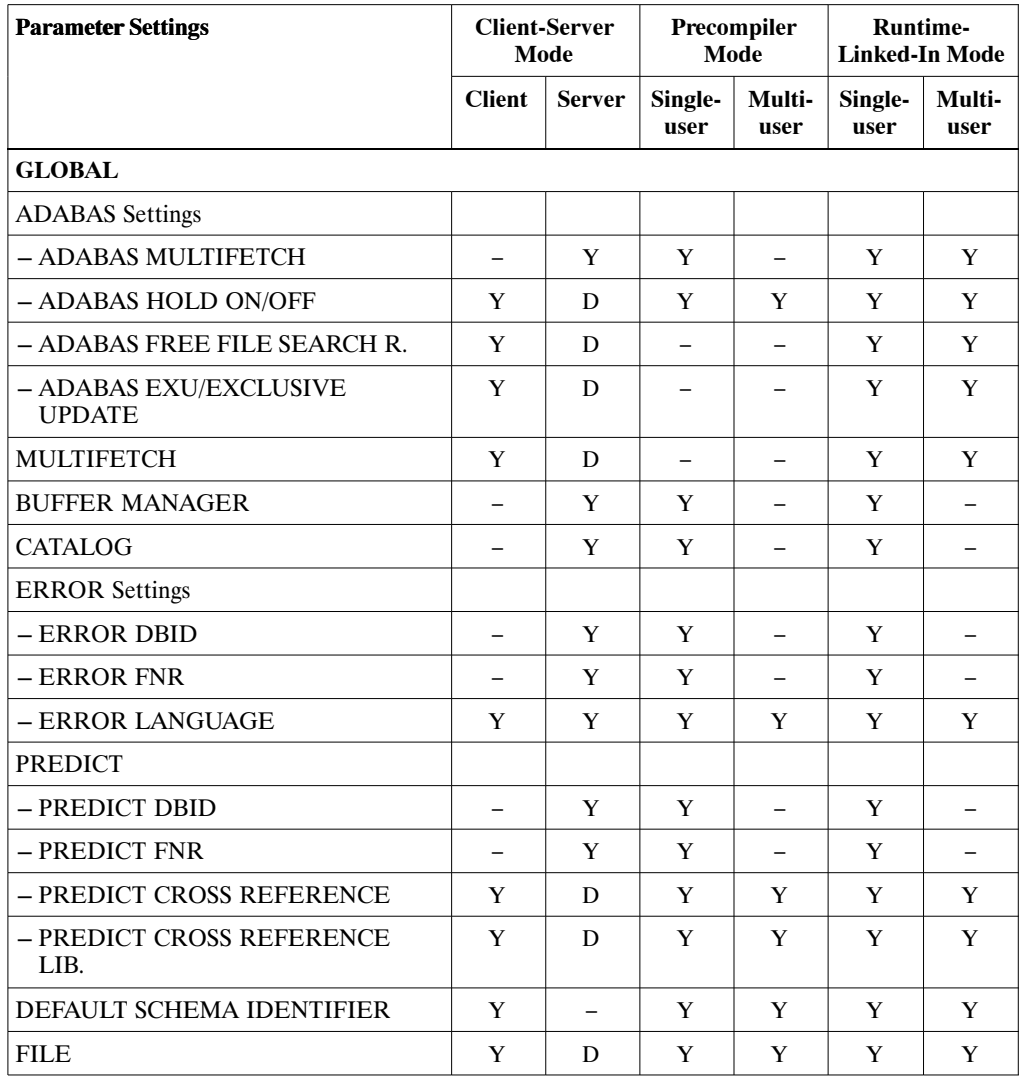

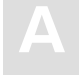

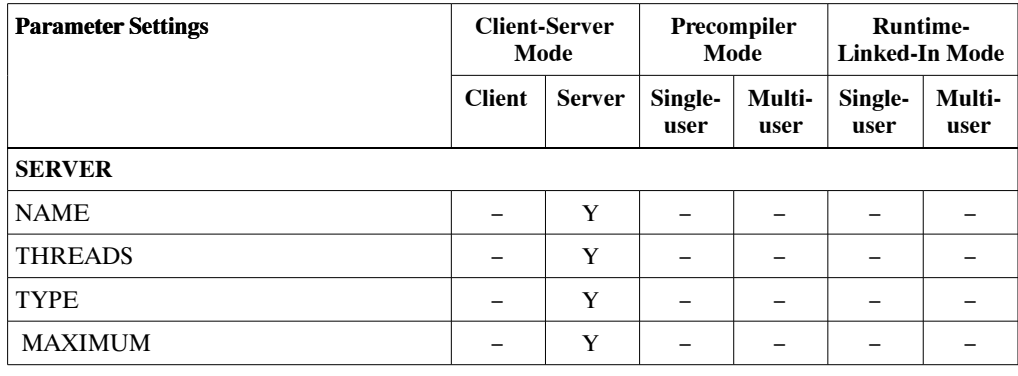

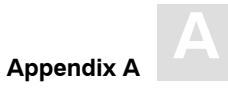

# PRECOMPILER Settings

The precompiler-specific settings influence the behavior of the ADABAS SQL Server precompiler.

The types of settings for the precompiler are:

- **−** C LANGUAGE SETTINGS
- **−** COBOL LANGUAGE SETTINGS
- **−** COMPILATION UNIT IDENTIFIER SETTINGS
- **−** HOST LANGUAGE SETTINGS

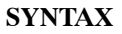

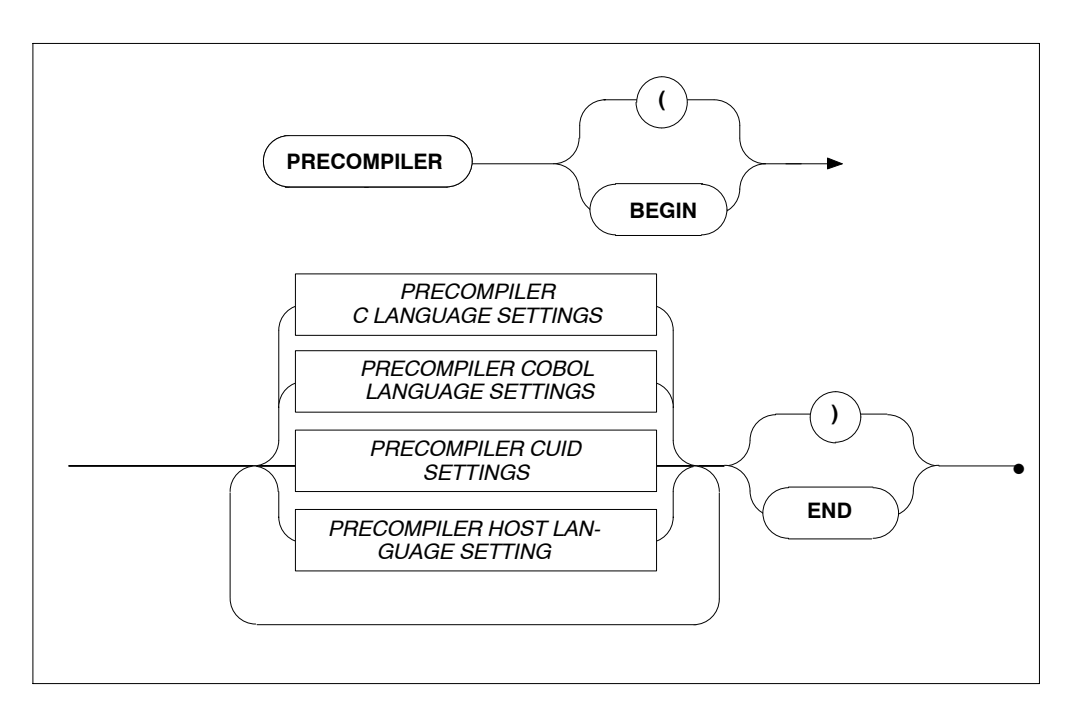

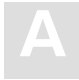

# **PRECOMPILER C LANGUAGE Settings**

# **Function**

To specify the C language environment.

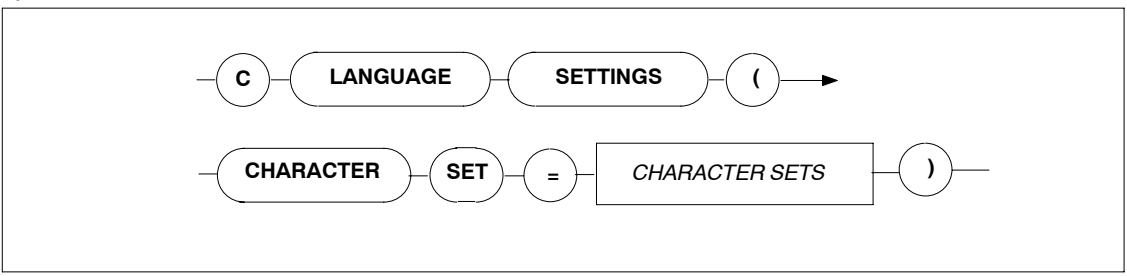

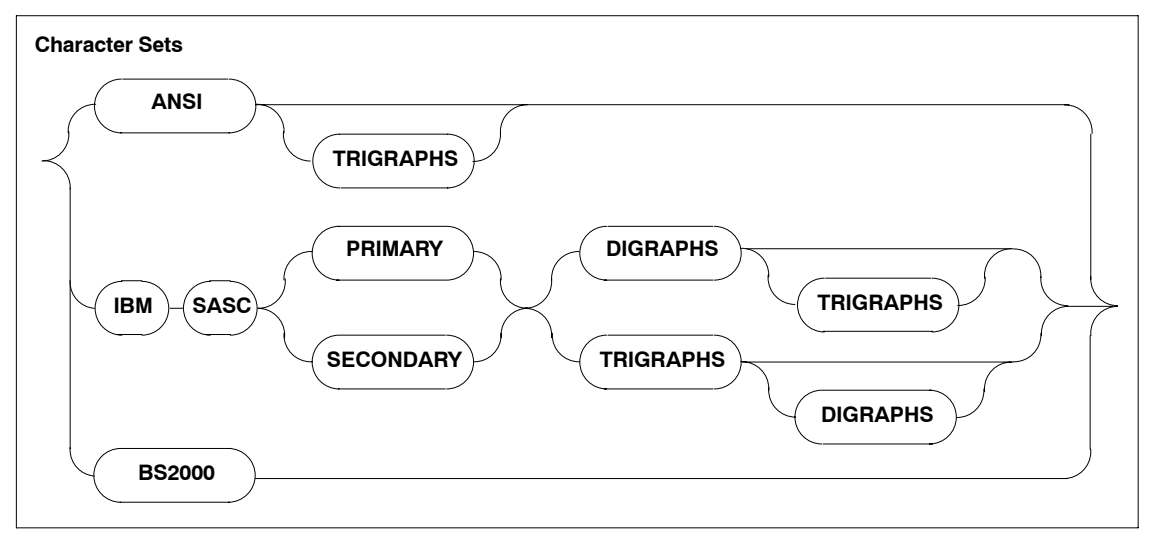

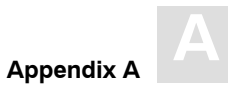

# **Description**

These settings allow you to specify the character set used The character sets available are:

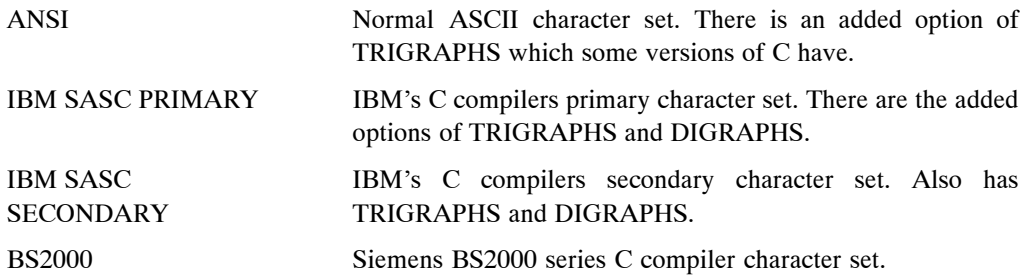

### **Limitations**

None.

```
PRECOMPILER
BEGIN
    C LANGUAGE SETTINGS ( CHARACTER SET = ANSI TRIGRAPHS)
END
PRECOMPILER
BEGIN
    C LANGUAGE SETTINGS ( CHARACTER SET = IBM SASC PRIMARY )
END
```
**A ADABAS SQL Server Installation and Operations Manual for OpenVMS**

# **PRECOMPILER COBOL LANGUAGE Settings**

#### **Function**

To set whether the COBOL compiler used is COBOL II compatible or not.

#### **Syntax**

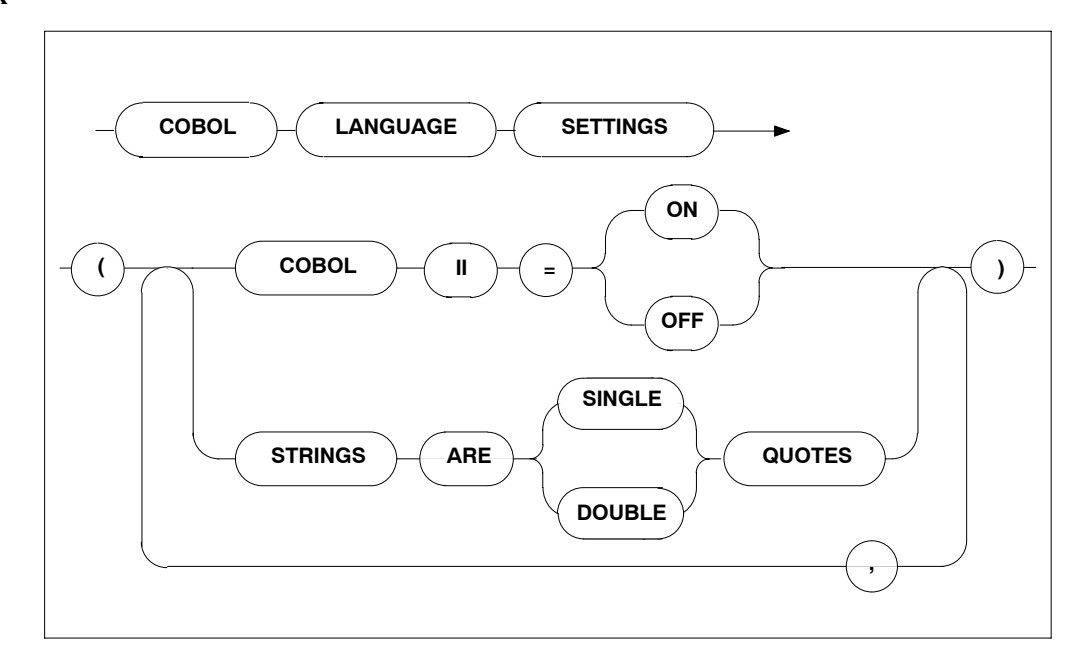

#### **Description**

If the COBOL compiler used is not COBOL II compatible, it is mandatory to set the COBOL language setting to OFF. In this case, the code generated by the ADABAS SQL SERVER COBOL Precompiler will not include the END-IF or END-PERFORM, etc. clauses and is thus compatible with COBOL as well as COBOL II. If the COBOL II compiler is used, this setting may be set to ON or may be omitted because this is also the default setting.

Furthermore, setting the STRINGS option will determine whether a COBOL string is single or double quoted. The default setting is: DOUBLE

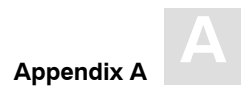

# **Limitations**

None

```
PRECOMPILER
BEGIN
    COBOL LANGUAGE SETTINGS ( COBOL II = ON, STRINGS ARE SINGLE QUOTES )
END
```
# **PRECOMPILER COMPILATION UNIT IDENTIFIER Settings**

## **Function**

To set the compilation unit ID. Specification of program is mandatory.

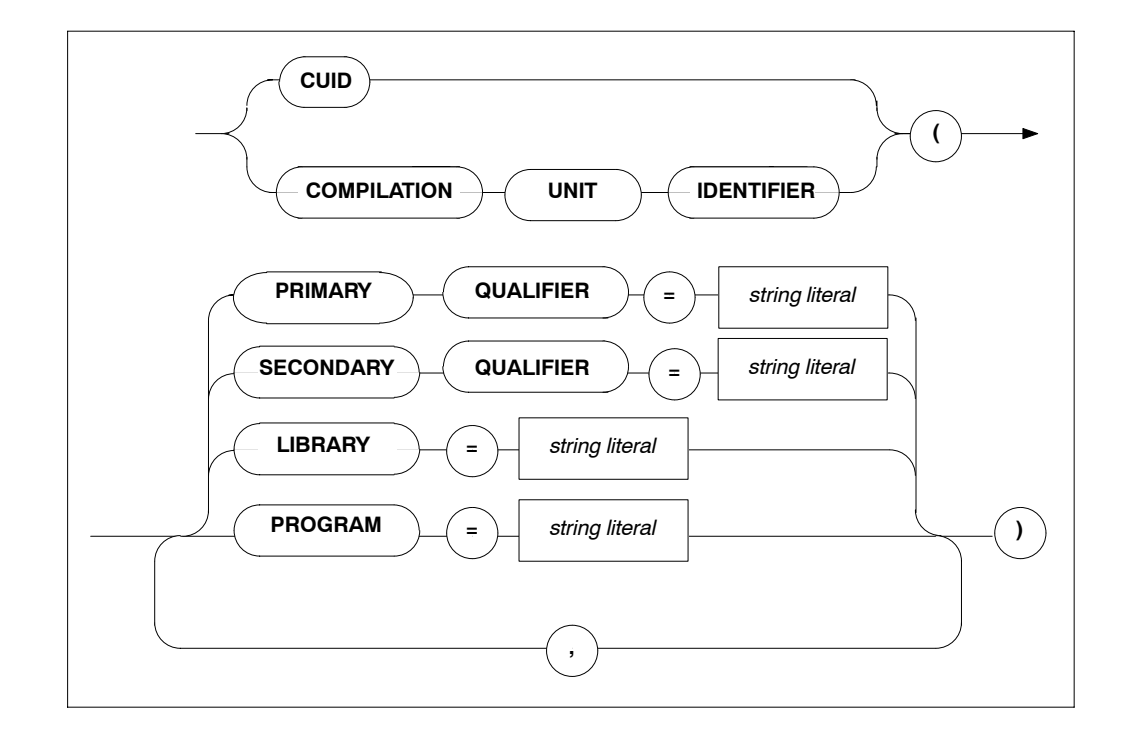

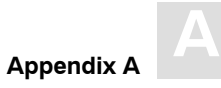

#### **Description**

The compilation unit identifier is stored in a key field and is used to identify a meta program. This field consists of four user-definable elements and one host language element predefined by the precompiler:

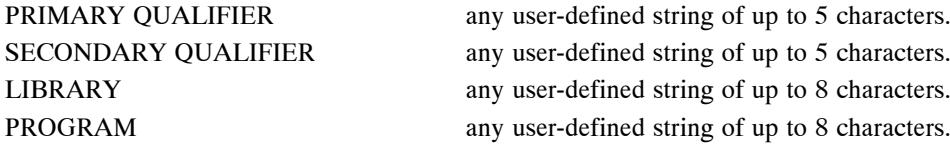

*Note:*

*The specification of the PROGRAM setting is mandatory.*

The default values for the above elements are: blank

Strict naming conventions should be established to make sure that the entire key field amounts to a unique value. A new meta program with the same compilation unit identifier will overwrite an existing one in the catalog.

#### **Limitations**

None.

```
PRECOMPILER
BEGIN
    CUID ( LIBRARY = 'ESQ', PROGRAM = 'CR_BASE' ) 
END
PRECOMPILER
BEGIN
    CUID ( PROGRAM = "CR_ACC", LIBRARY = 'BANKS' ) 
END
```
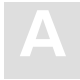

# **PRECOMPILER HOST LANGUAGE Setting**

# **Function**

To specify the host language environment.

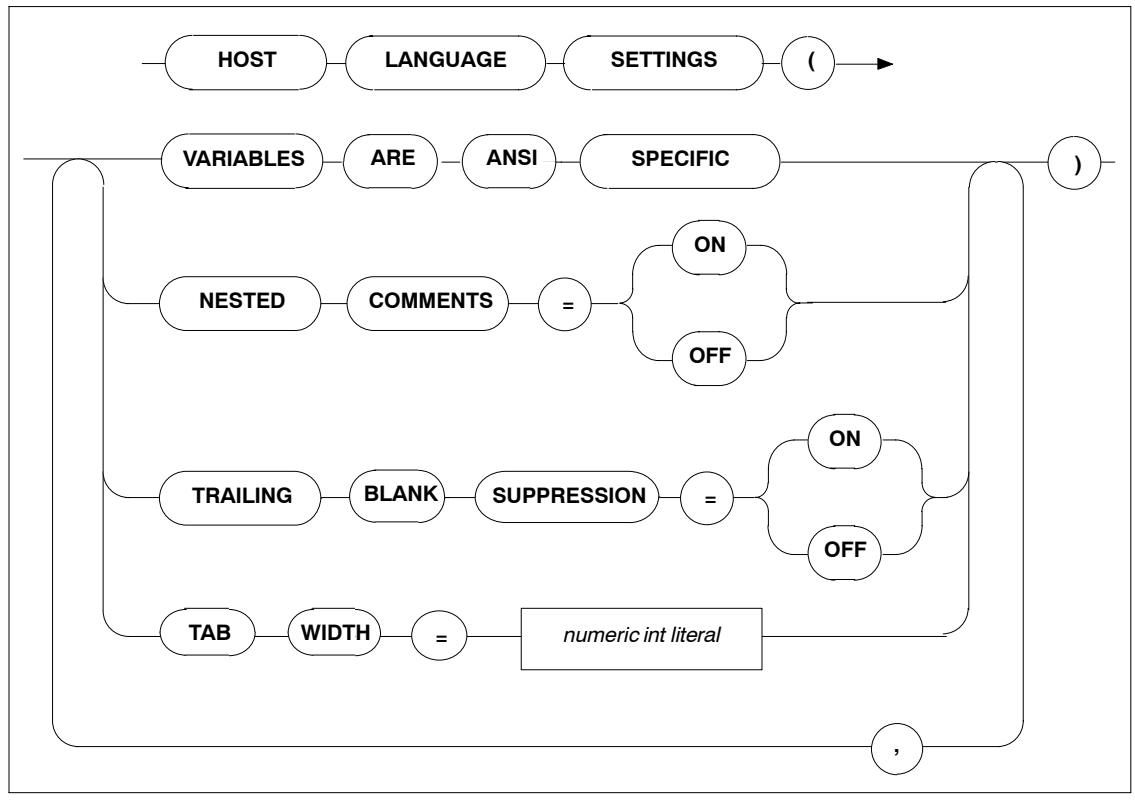

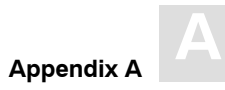

# **Description**

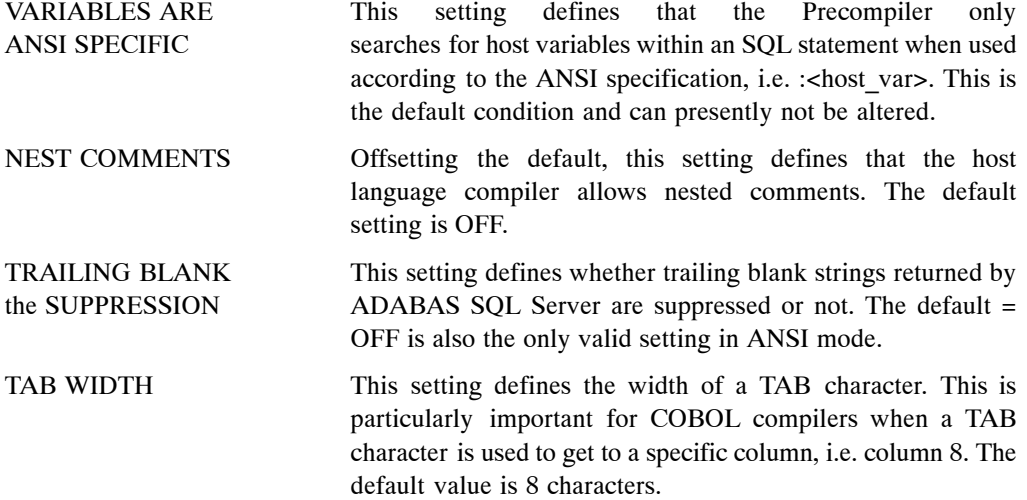

# **Limitations**

None.

```
PRECOMPILER
BEGIN
    HOST LANGUAGE SETTINGS (VARIABLES ARE ANSI SPECIFIC, TAB WIDTH = 2) 
END
```
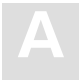

# COMPILER Settings

The compiler-specific settings influence the behavior of the ADABAS SQL Server compiler.

The types of COMPILER settings are:

- **−** MAXIMUM Settings
- **−** EXPECTED UPDATE Setting
- **−** MODE Settings

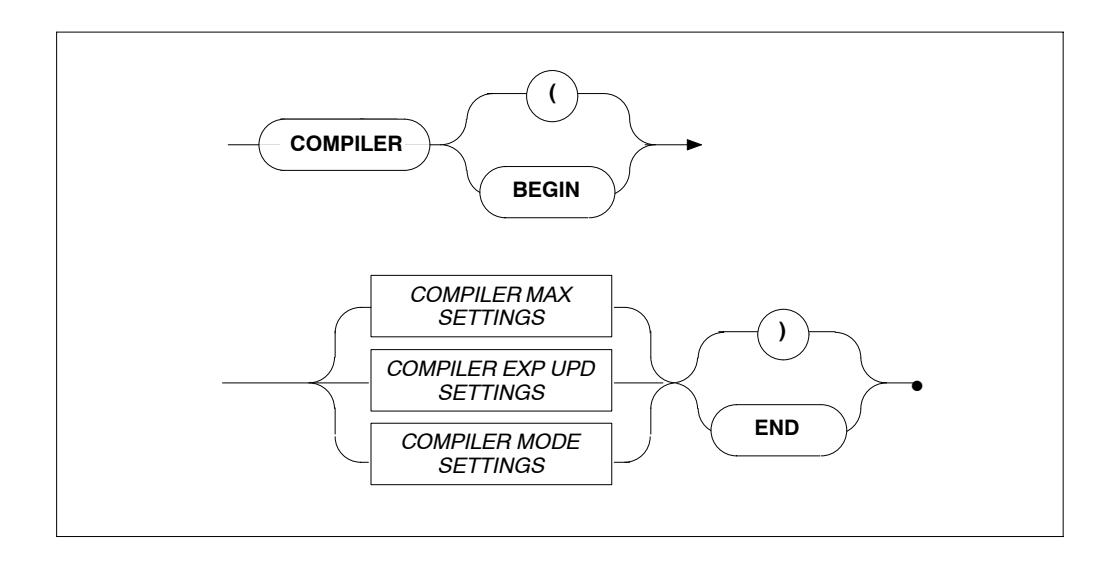

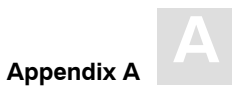

# **COMPILER MAXIMUM Settings**

### **Function**

To set the compile-time system's maximum values.

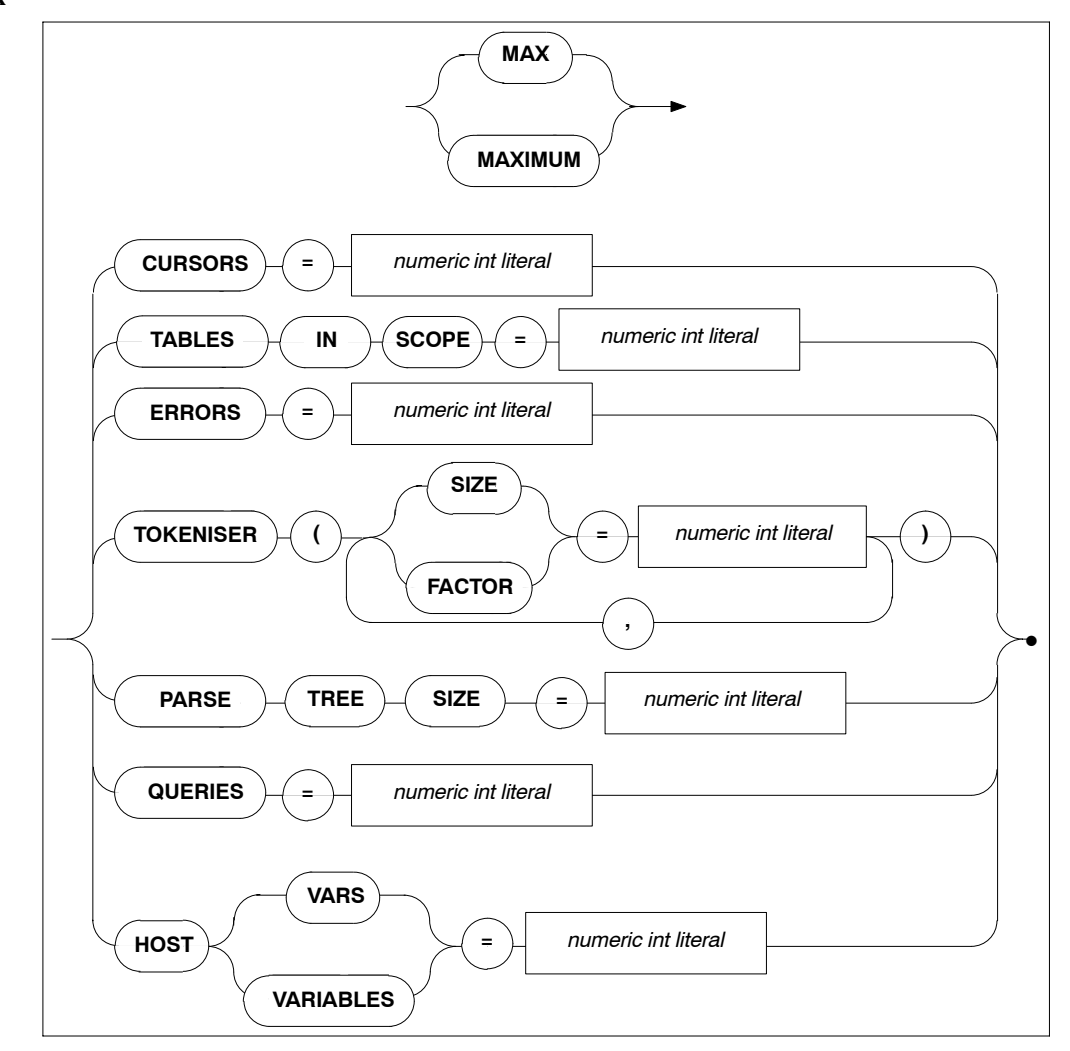

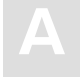

#### **Description**

Allows the setting of maximum compile-time system values. The minimum value to be specified is usually 1, with the exception of maximum parse tree size whose minimum setting is 10000 bytes. The maximum value depends on the underlying hardware. Default values are as follows:

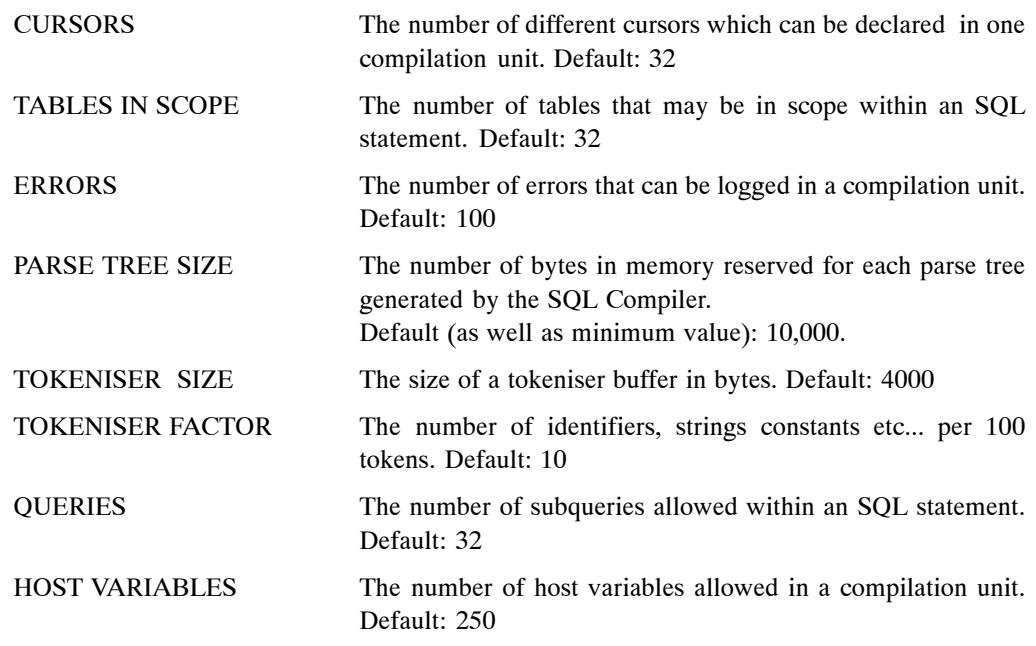

#### **Limitations**

The higher these values are set, the more memory will be required by the compile-time system.

If the PARSE TREE SIZE is set too small, the compiler attempts to acquire more buffer space and start parsing again, which will result in reduced performance. If the compiler fails in acquiring a larger buffer, then it will abort with a fatal error.

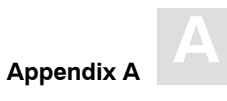

```
COMPILER
BEGIN
   MAX TOKENISER ( SIZE = 32000 ) 
   MAX CURSORS = 32 
   MAX TABLES IN SCOPE = 15 
   MAX ERRORS = 50 
   MAX QUERIES = 5 
   MAX HOST VARS = 32
   MAX PARSE TREE SIZE = 20000
END
```
**A ADABAS SQL Server Installation and Operations Manual for OpenVMS**

# **COMPILER EXPECTED UPDATE (Cursor) Setting**

#### **Function**

To set whether the default is an updatable cursor or a read-only cursor.

#### **Syntax**

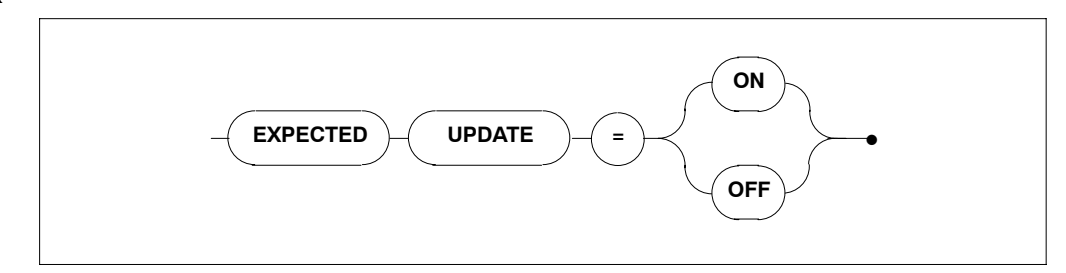

# **Description**

If a cursor is defined in one compilation unit without the FOR UPDATE clause and without any UPDATE or DELETE statements, the default results in a read-only cursor. If this cursor is referred to in another compilation unit, a runtime error will be raised. This clause alters the default for cursors.

#### **Limitations**

None.

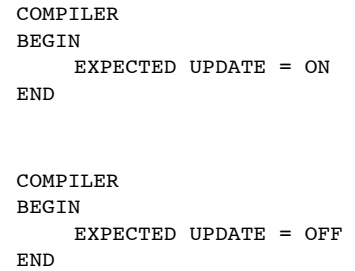

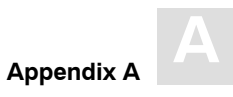

# **COMPILER MODE Settings**

# **Functions**

To set the particular mode of operation for the compiler.

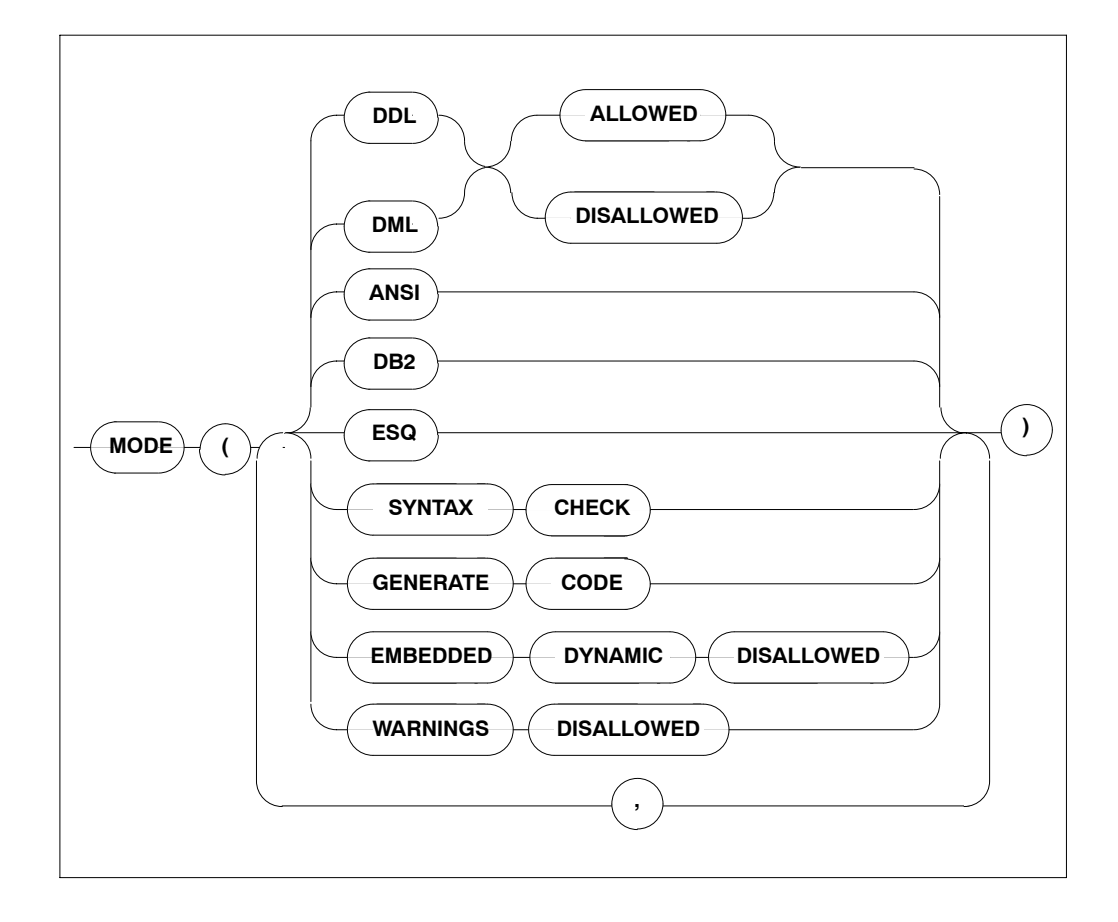

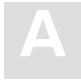

#### **Description**

When a particular mode is set, only statements or options which conform to that mode will be permitted. For example, if DDL is disallowed, it will not be possible to compile DDL statements like CREATE TABLE or DCL statements like GRANT or REVOKE. If the default mode ESQ is set, warnings will still be issued if the ANSI standard is violated. To suppress these warnings, use the option WARNINGS DISALLOWED.

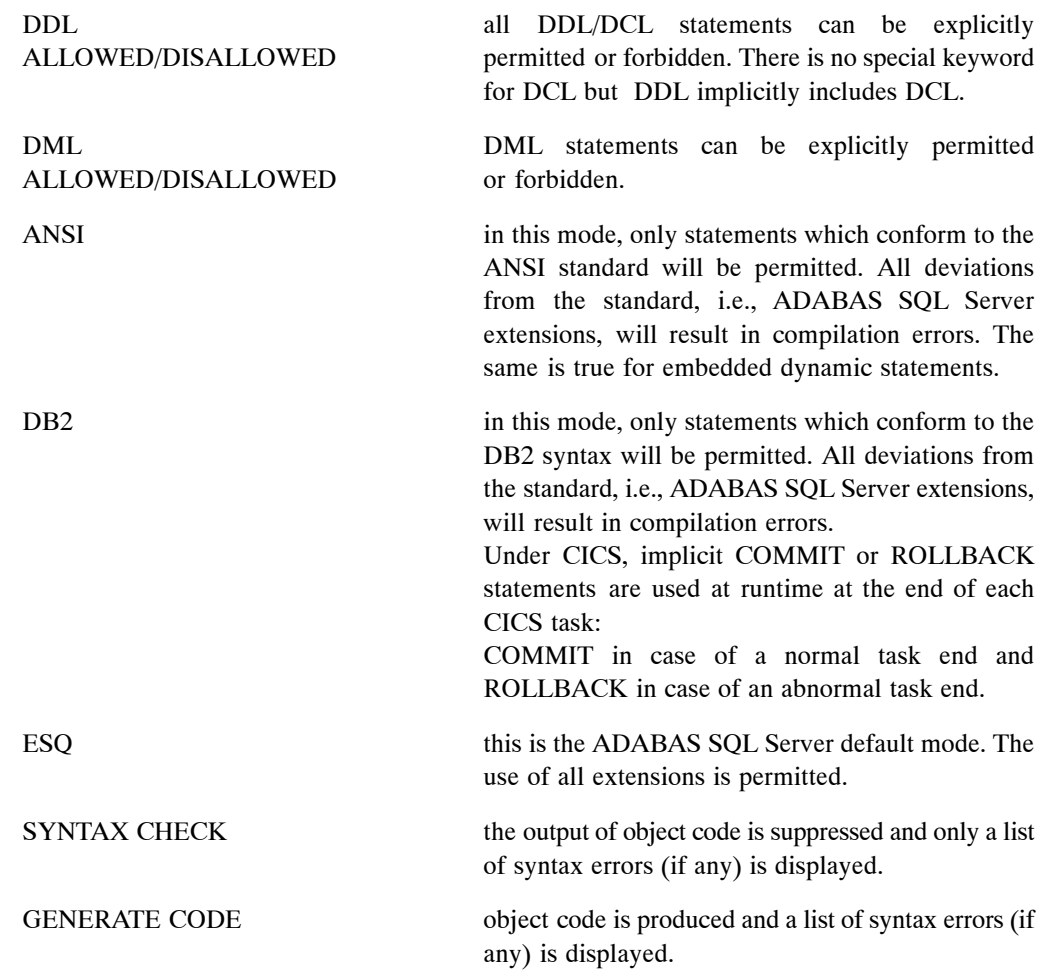

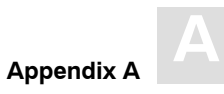

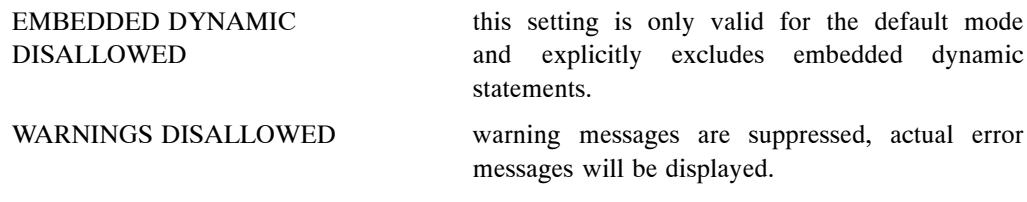

#### **Limitations**

DDL and DML must not both be disallowed at the same time. In ANSI mode, DML and DDL must not both be allowed at the same time, while in ADABAS SQL Server and DB2 modes, this is possible.

The specification of only one mode, ANSI, DB2 or ADABAS SQL Server, is permitted per statement/ compilation unit.

```
COMPILER
BEGIN
    MODE ( DDL ALLOWED, DML ALLOWED, ESQ ) 
END
COMPILER
BEGIN
    MODE ( ANSI, SYNTAX CHECK ) 
END
COMPILER
BEGIN
    MODE ( DDL ALLOWED, DML ALLOWED, DB2, EMBEDDED DYNAMIC DISALLOWED )
END
```
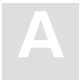

# RUNTIME Settings

The Runtime System-specific settings influences the behavior of the Runtime System.

The types of settings for the Runtime System are:

- **−** MAXIMUM RUNTIME SETTINGS
- **−** ROLLBACK ON ERROR SETTING
- **−** LOCK WHEN READING SETTING
- **−** SERVER SETTINGS

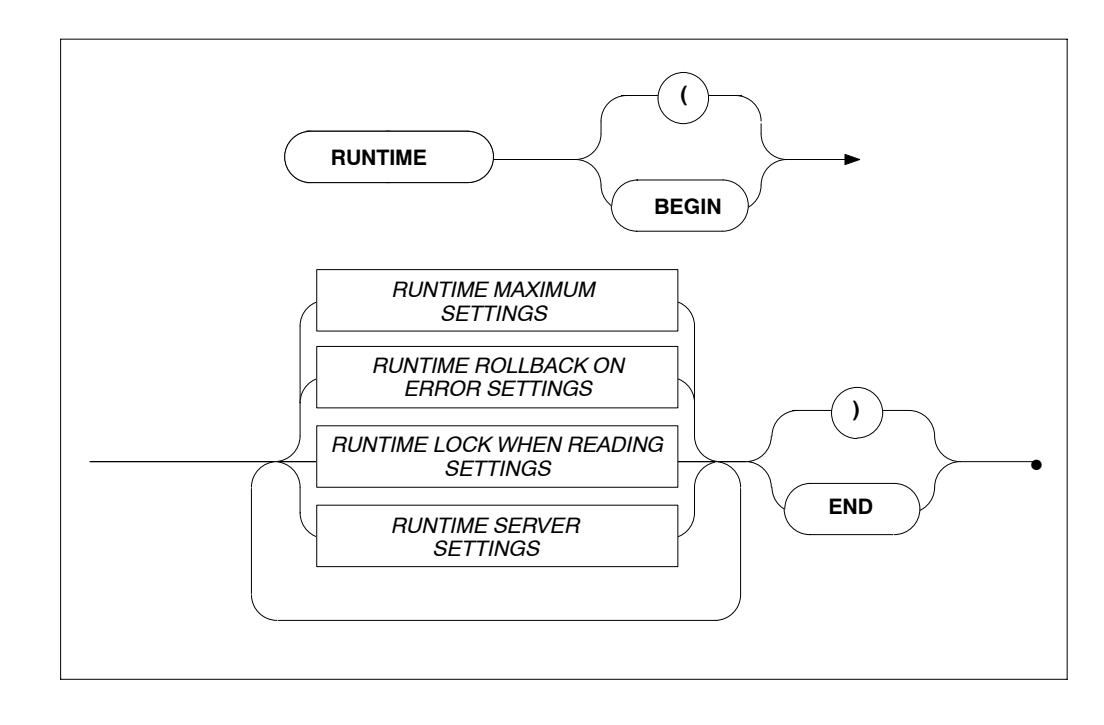

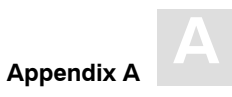

# **RUNTIME MAXIMUM Settings**

### **Function**

To set the maximum Runtime System parameters.

# **Syntax**

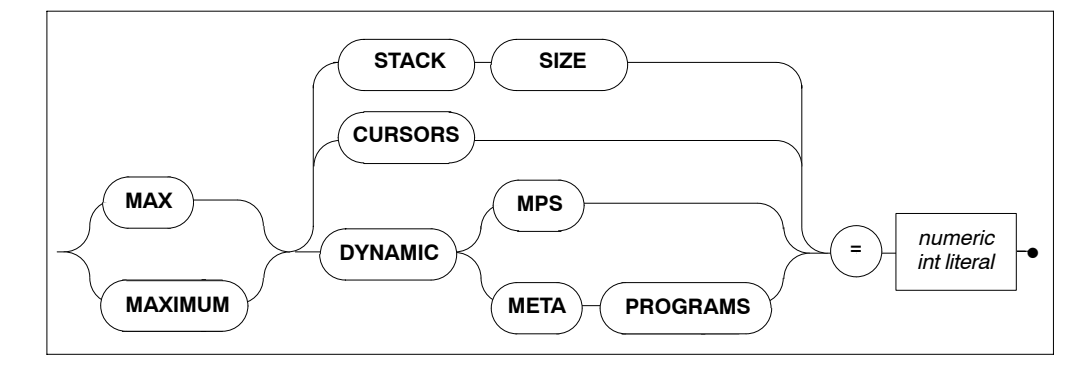

# **Description**

These settings are designed so that applications with abnormal requirements do not affect other applications, for example, in memory required.

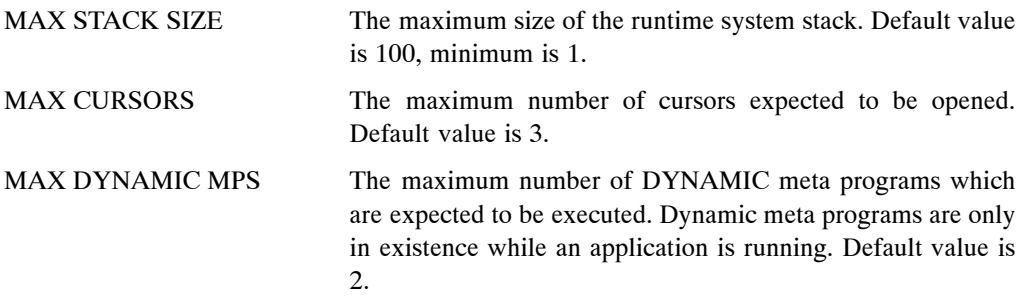

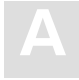

# **Limitations**

The higher these values are set, the more memory is required. If they are set too low, the Runtime System will terminate with errors.

```
RUNTIME
BEGIN
    MAX STACK SIZE = 64 MAX CURSORS = 32
END
```
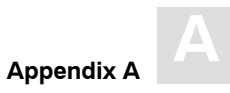

# **RUNTIME ROLLBACK ON ERROR Setting**

### **Function**

To set that a ROLLBACK occurs when an error is encountered.

# **Syntax**

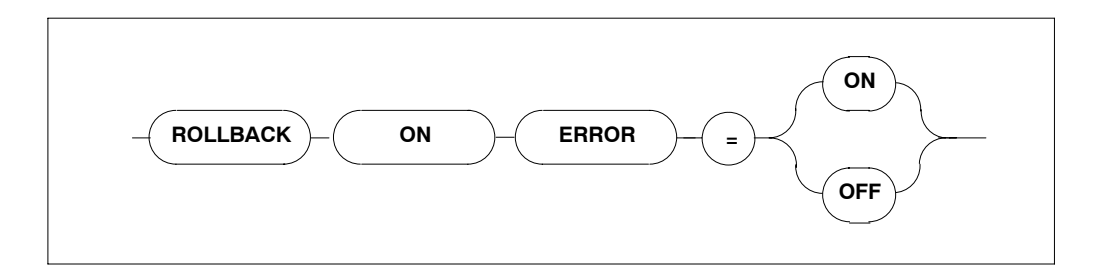

# **Description**

If this setting is set to ON, the Runtime System issues a ROLLBACK command (backout transaction) whenever an error occurs. The default setting is OFF.

#### **Limitations**

None.

```
RUNTIME
BEGIN
    ROLLBACK ON ERROR = ON
END
```
**A ADABAS SQL Server Installation and Operations Manual for OpenVMS**

# **RUNTIME LOCK WHEN READING Setting**

#### **Function**

To set whether table rows are locked while they are being retrieved from the database.

#### **Syntax**

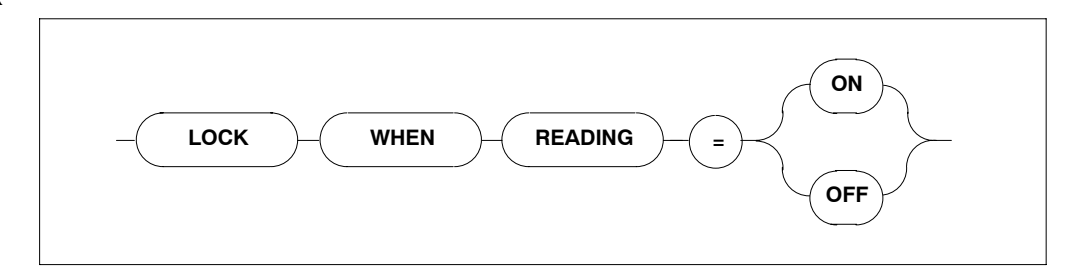

#### **Description**

If LOCK WHEN READING is set to ON, each time a table row is retrieved from the database, that particular row is locked.

If it is set to the default value = OFF, the row will not be locked.

### **Limitations**

None.

```
RUNTIME
BEGIN
    LOCK WHEN READING = ON 
END
RUNTIME
BEGIN
    MAX STACK SIZE = 128 MAX CURSORS = 48 MAX DYNAMIC MPS = 32
END
```
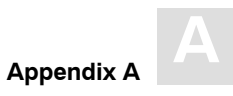

## **RUNTIME SERVER Settings**

### **Function**

To set the length of a timeout for a particular client.

### **Syntax**

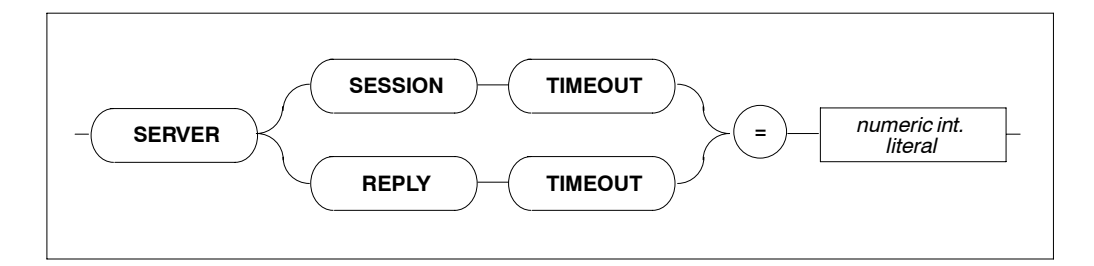

### **Description**

This setting defines the server's timeout for a particular client. Each client may set how long it takes for a timeout in minutes.

Zero minutes is infinite ( $\infty$ ).

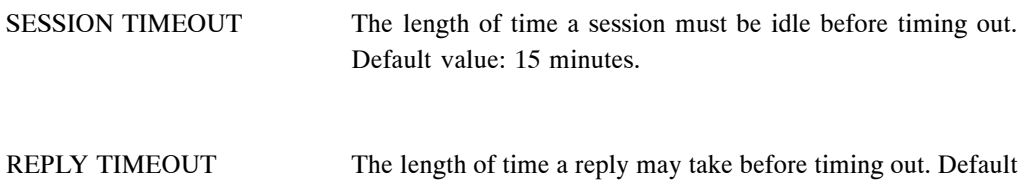

value: 15 minutes.

#### **Limitations**

For use in client/server mode only.

### **Examples**

```
RUNTIME
BEGIN
    SERVER SESSION TIMEOUT = 5
END
```
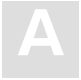

# GLOBAL Settings

Within the global section, all parameters which are not limited to the precompiler, compiler, runtime system or trace facility are described. Options set here are effective throughout the entire ADABAS SQL Server system.

The types of settings for the GLOBAL section are:

- **−** ADABAS SETTINGS
- **−** MULTIFETCH SETTINGS
- **−** BUFFER MANAGER SETTINGS
- **−** CATALOG SETTINGS
- **−** ERROR SETTINGS
- **−** PREDICT SETTINGS
- **−** DEFAULT SCHEMA IDENTIFIER SETTINGS
- **−** FILE SETTINGS

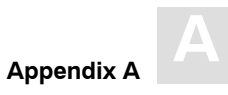

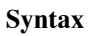

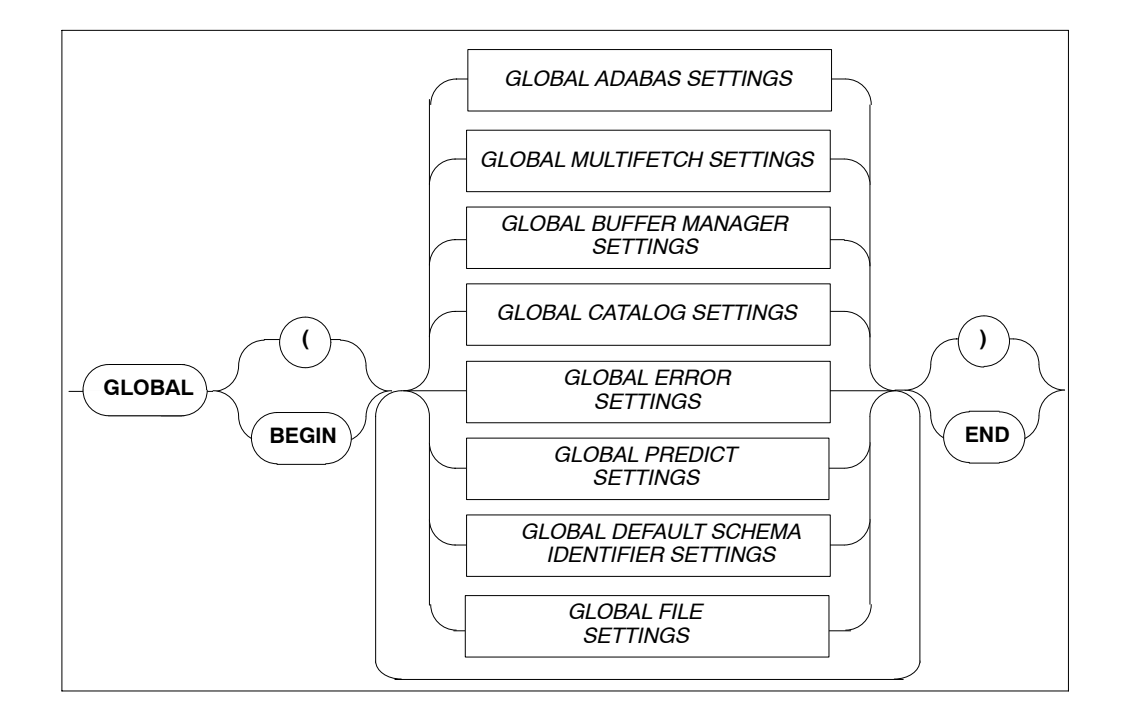

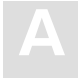

## **GLOBAL ADABAS Settings**

#### **Function**

To set ADABAS-specific values that are valid throughout all phases of processing (from precompilation to runtime functions).

#### **Syntax**

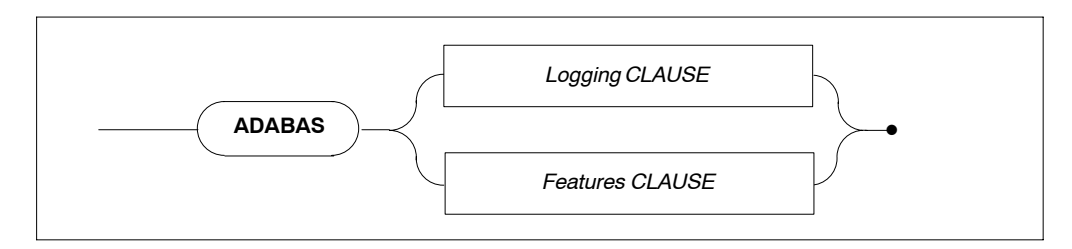

For information on the individual clauses refer to the description section directly below the relevant syntax diagrams.

## **Logging Clause**

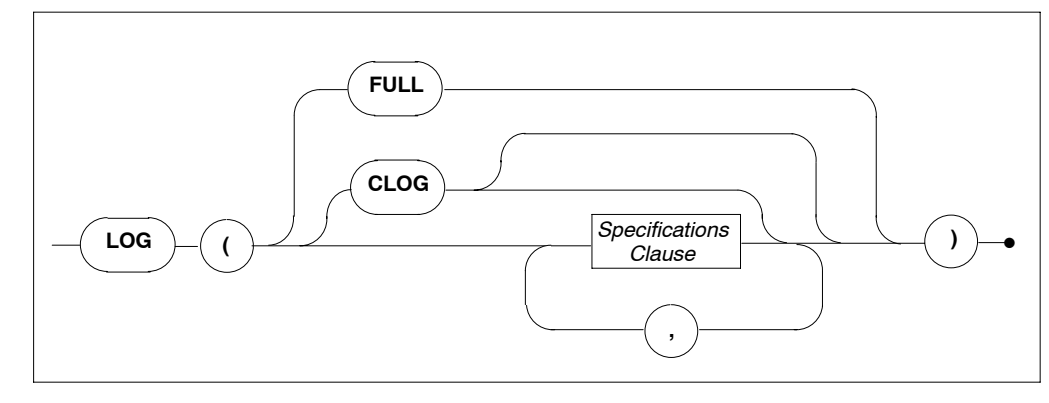

FULL FULL FULL Full logging of all ADABAS buffers at all log points will be performed, which may be very extensive.

CLOG If no other details are specified, a compact command logging at the VO−OUT point will be performed. For details regarding the specifications clause see below.

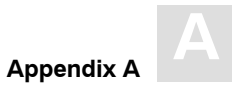

### **Description**

Within the ADABAS logging clause it can be specified at which of the four log points ADABAS calls can be logged. Furthermore, it can be specified which buffer is to be displayed and to what extent. For details on ADABAS Command Logging refer to the chapter **Logging Facilities** earlier in this manual.

### *Specifications Clause*

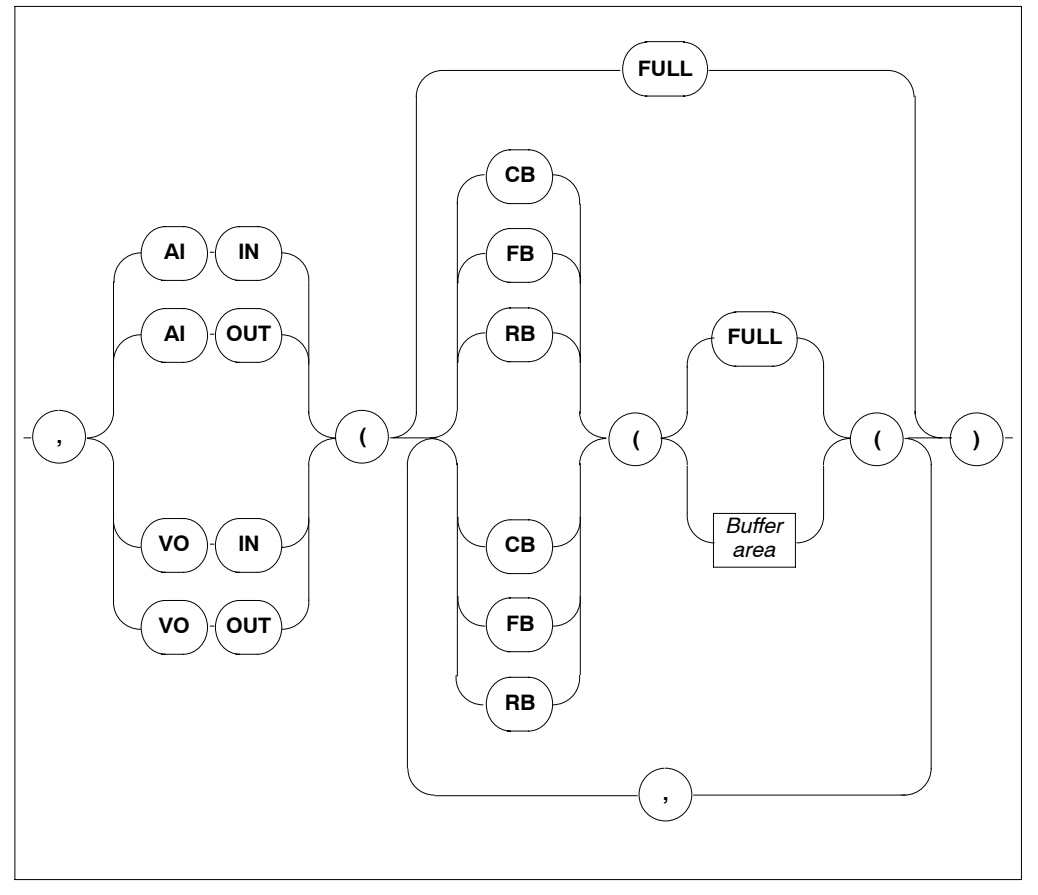

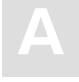

*Buffer Area*

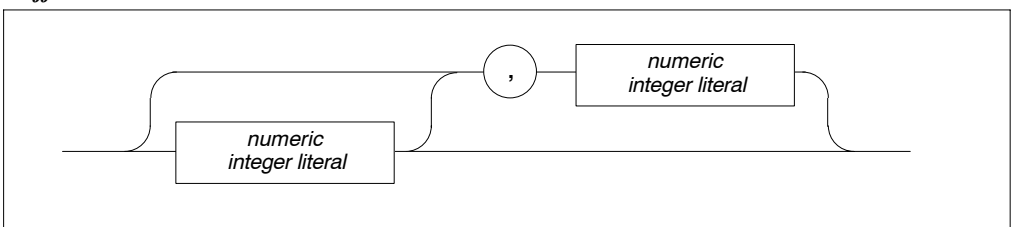

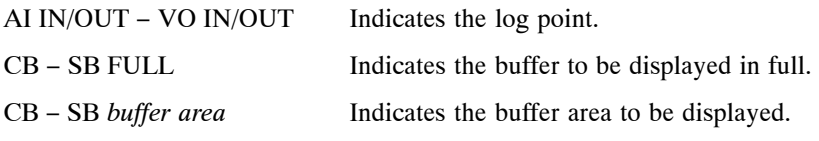

### **Limitations**

None

### **Example**

```
GLOBAL BEGIN
ADABAS LOG (AI OUT (CB(10,10),SB(FULL),RB(FULL))) 
END
ADABAS LOG (CLOG)
```
Does a compact logging at the "VO OUT" log point.

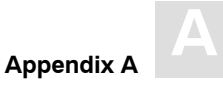

## **Features Clause**

For information on the individual clauses refer to the description section directly below the relevant syntax diagrams.

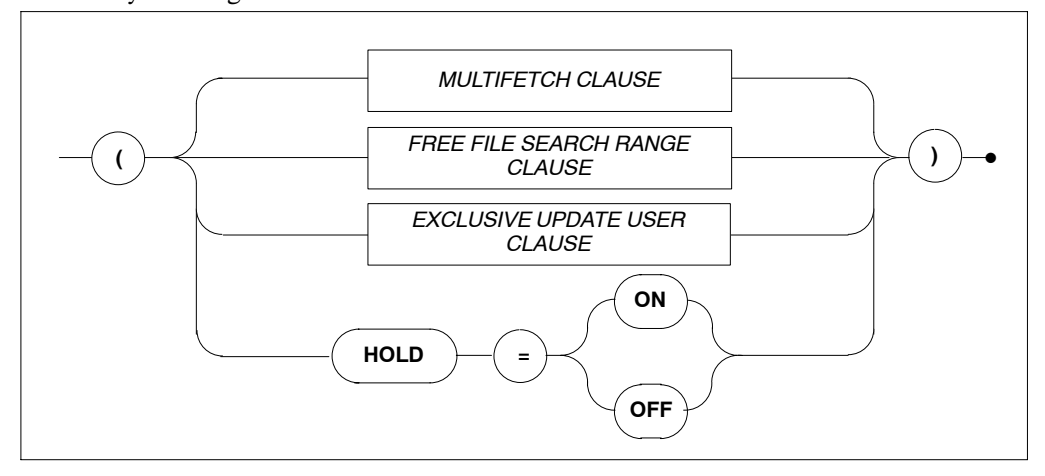

HOLD = ON Indicates that if a record is locked by another user, the application will wait until the record becomes available. HOLD = OFF Indicates that if a record is locked by another user, the application will NOT wait, but will get an appropriate response code.

*Multifetch Clause*

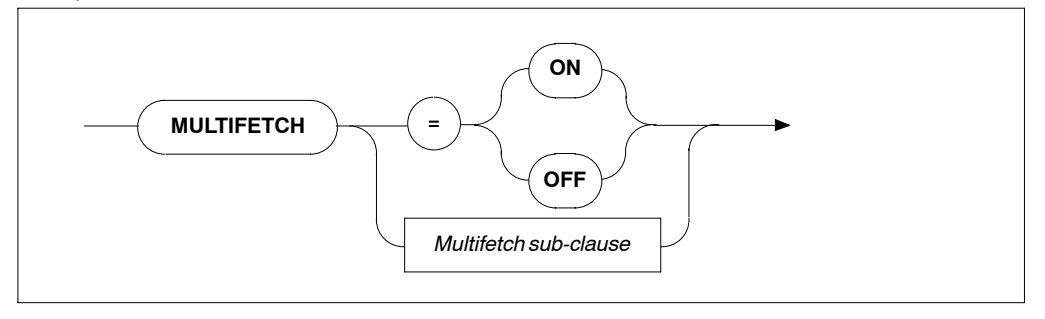

MULTIFETCH ON/OFF Turns ON/OFF the ADABAS MULTIFETCH feature between ADABAS and the ADABAS SQL Server. If multifetching is not used, severe performance losses can be expected.

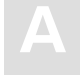

### *Multifetch Sub-clause*

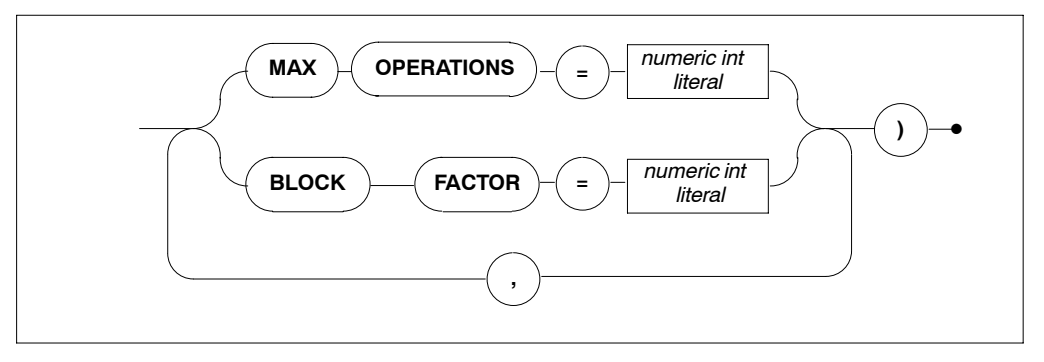

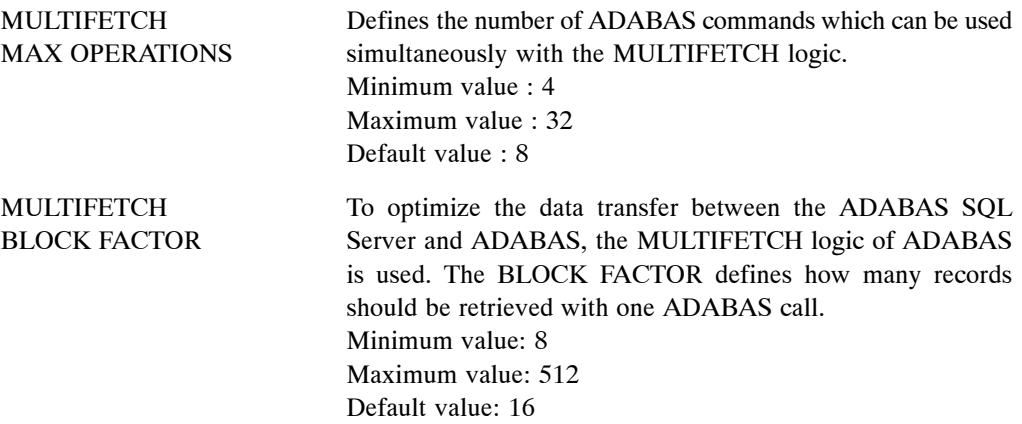

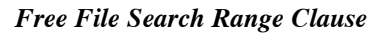

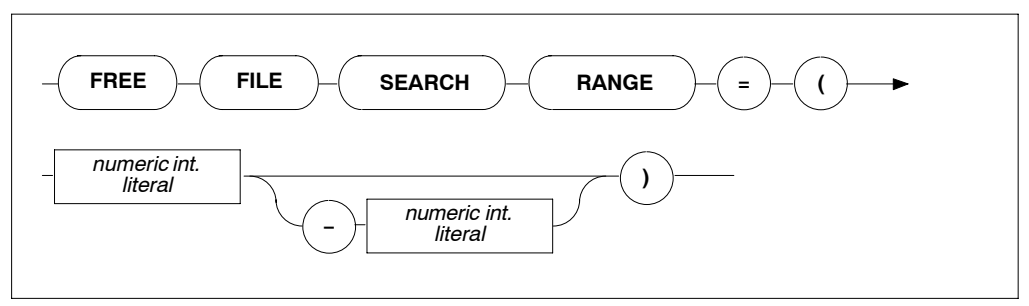

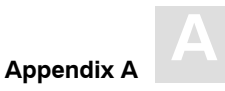

FREE FILE Defines the range of file numbers that will be checked when SEARCH RANGE creating a table or cluster. No files reserved for security should be within the specified range. This setting is used when the file number is not specified in the tablespace for a CREATE TABLE/CREATE CLUSTER statement or when one of the two default tablespaces is used (hardcoded/schema default tablespace). Specifying only the first value will result in a search starting at that number up to the highest file number supported by the particular ADABAS version.

#### *Exclusive Update User Clause*

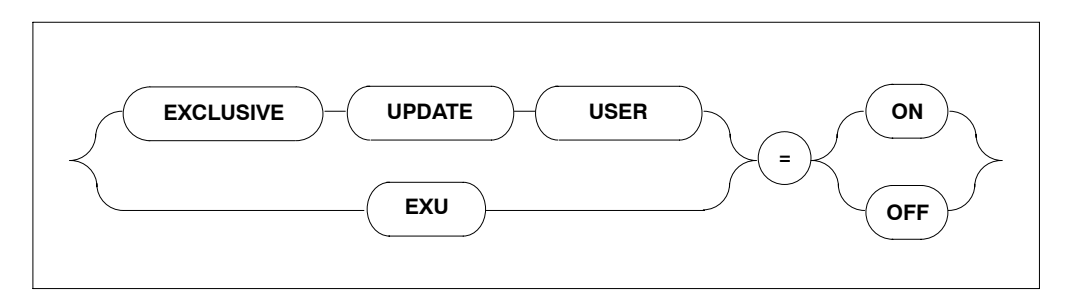

EXCLUSIVE UPDATE USER If set to ON, the user will have exclusive update rights according to the predefined EXU-List. See the original ADABAS manuals or the *ADABAS SQL Server Programmer's Guide*, **The ADABAS SQL Server and other SOFTWARE AG Products**. The default value is OFF.

#### **Limitations**

The ADABAS MAXIMUM OPERATIONS setting is only necessary in client/server mode.

#### **Examples**

```
GLOBAL BEGIN
ADABAS ( MULTIFETCH ( BLOCK FACTOR = 256 ) ) 
END
GLOBAL BEGIN
ADABAS ( HOLD = ON ) 
END
```
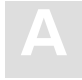

## **GLOBAL MULTIFETCH Settings**

#### **Function**

Allows the setting of the following client-specific MULTIFETCH logic:

#### **Syntax**

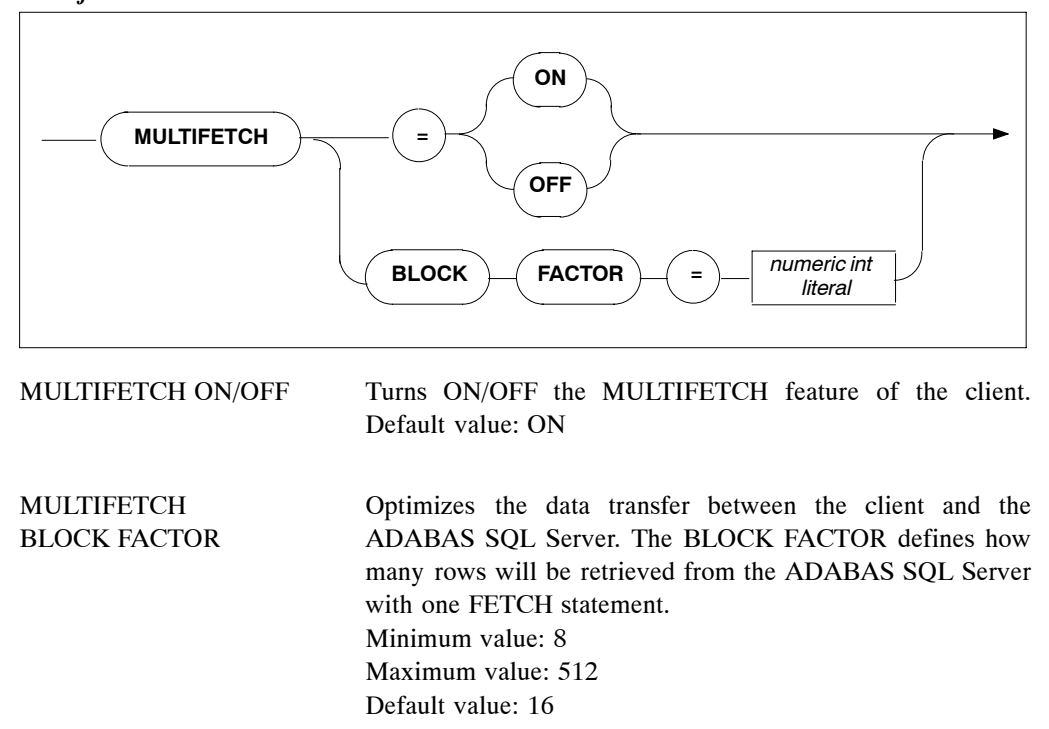

*Multifetch Clause*

*Note:*

*If a cursor has been defined to be updatable, the use of MULTIFETCH logic will be turned off automatically by the client.*

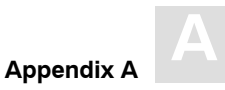

## **GLOBAL BUFFER MANAGER (BM) Settings**

#### **Function**

The ADABAS SQL Server catalog buffer stores the objects of the catalog. The buffer is a shared memory in a multi-user environment and a process local memory in a single-user environment.

### **Syntax**

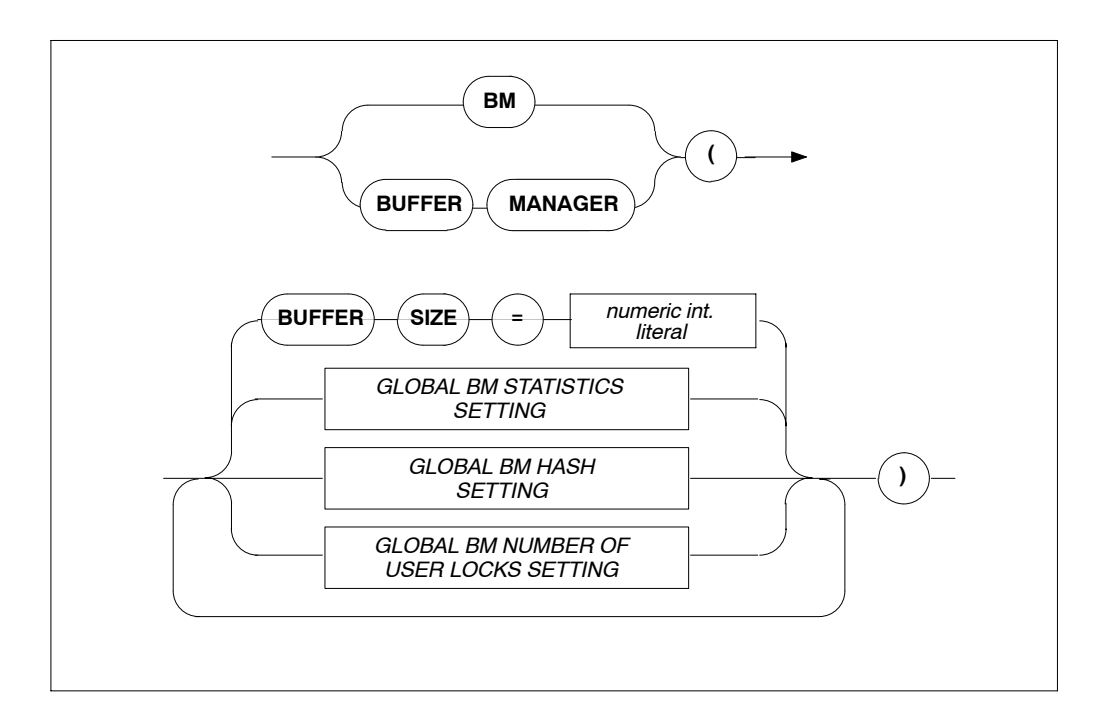

BUFFER SIZE The size of the catalog buffer in bytes. Default: 262 144 bytes. Minimum: 32 768 bytes (also depends on the length of the hash table), for details refer to the section **GLOBAL BM HASH SETTINGS** below.

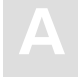

#### *GLOBAL BM STATISTICS SETTING*

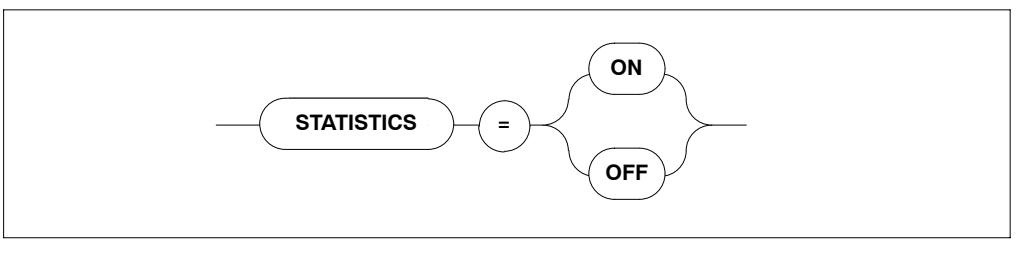

STATISTICS Defines whether statistics are collected concerning the operation of the buffer manager (slows the system down). Default: OFF

#### *GLOBAL BM HASH SETTING*

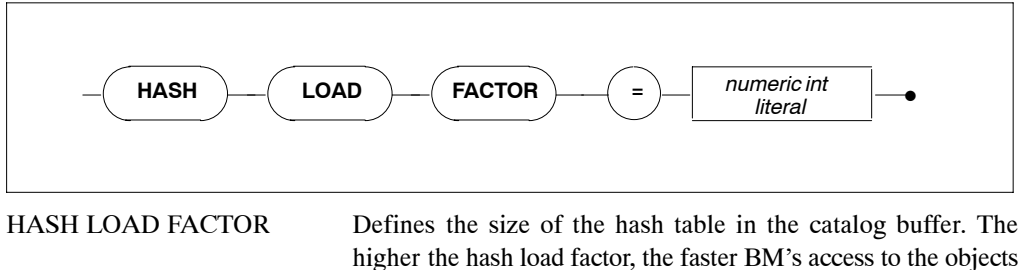

in the buffer. Default: 20 % 20 % equals  $4 \text{ KB if the buffer size is smaller than 64 KB}$ 

and 8 KB if the buffer size is larger than 64KB.

#### *GLOBAL BM NUMBER OF USER LOCKS SETTING*

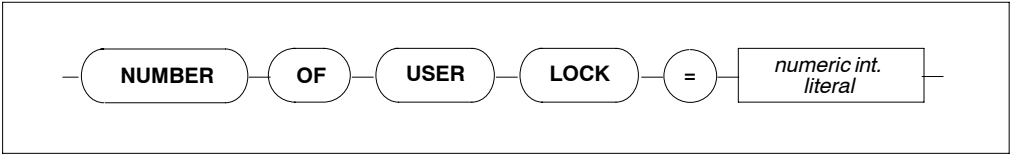

NUMBER OF USER LOCKS Defines the default number of locks per user if no parameter was specified via BM\_R\_LOGON(). Default value is 256, minimum is 1 and maximum is 32767.

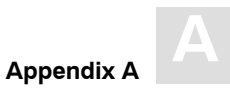

## **GLOBAL CATALOG Setting**

### **Function**

To set where the catalog can be found.

### **Syntax**

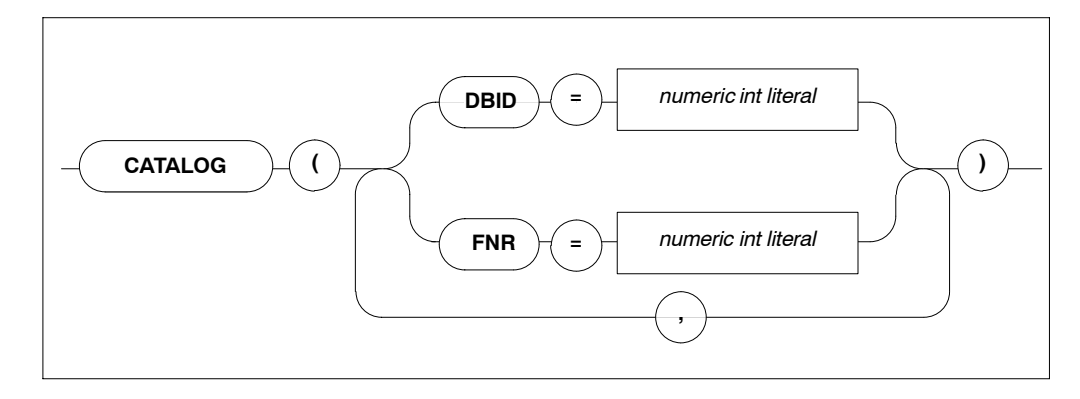

#### **Description**

Defines in which ADABAS database and in which ADABAS file the catalog can be found. The catalog contains details about which tables and meta programs are available for the execution of SQL statements.

Default values are DBID = 1 and  $FNR = 13$ . Minimum value is 1, maximum value is 255.

#### **Limitations**

For precompiler and runtime files and only necessary in LINKED-IN mode. In client/server mode, this setting is ignored.

The ADABAS database specified by DBID and the file specified by FNR must contain a valid catalog.

If more than one DBID/FNR is specified, only the last specified value is recognized.

#### **Examples**

```
GLOBAL
BEGIN
    CATALOG ( DBID = 1, FNR = 13 )
END
```
## **GLOBAL ERROR Settings**

#### **Function**

To set where the error messages can be found and to specify the desired language.

**Syntax**

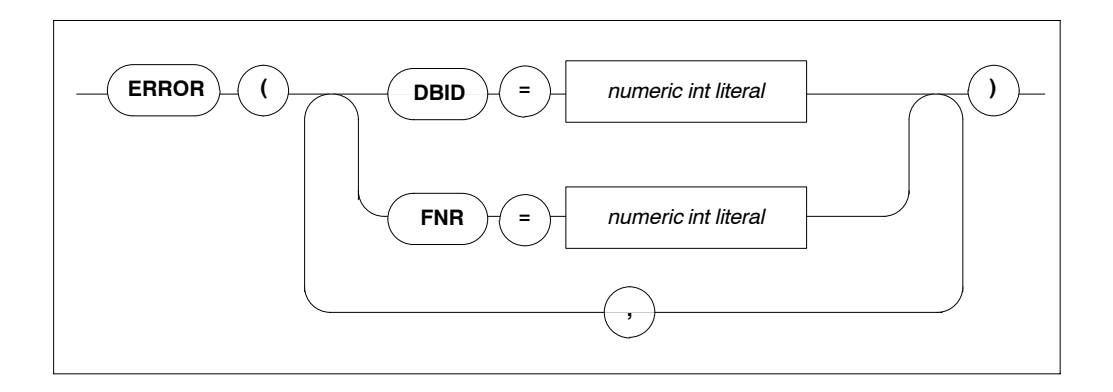

#### **Description**

Defines in which ADABAS database and which ADABAS file the SQL error messages can be found.

#### **Limitations**

DBID and FNR are only necessary in client/server mode.

The ADABAS database specified by DBID and the file specified by the file number must contain the valid error messages.

If more than one DBID/FNR is specified, only the last specified value is recognized.

#### **Examples**

```
GLOBAL
BEGIN
    ERROR ( DBID = 13, FNR = 3 )
END
```
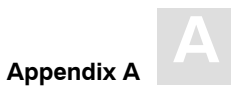

## **GLOBAL PREDICT Settings**

### **Function**

To set PREDICT-specific values which are valid across all parts of the system (from precompilation time to runtime).

### **Syntax**

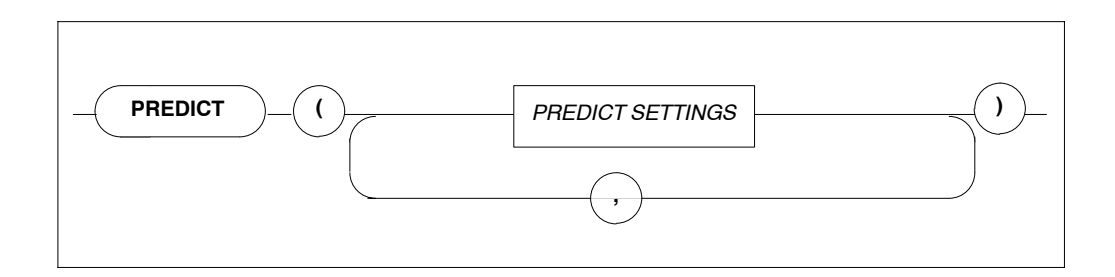

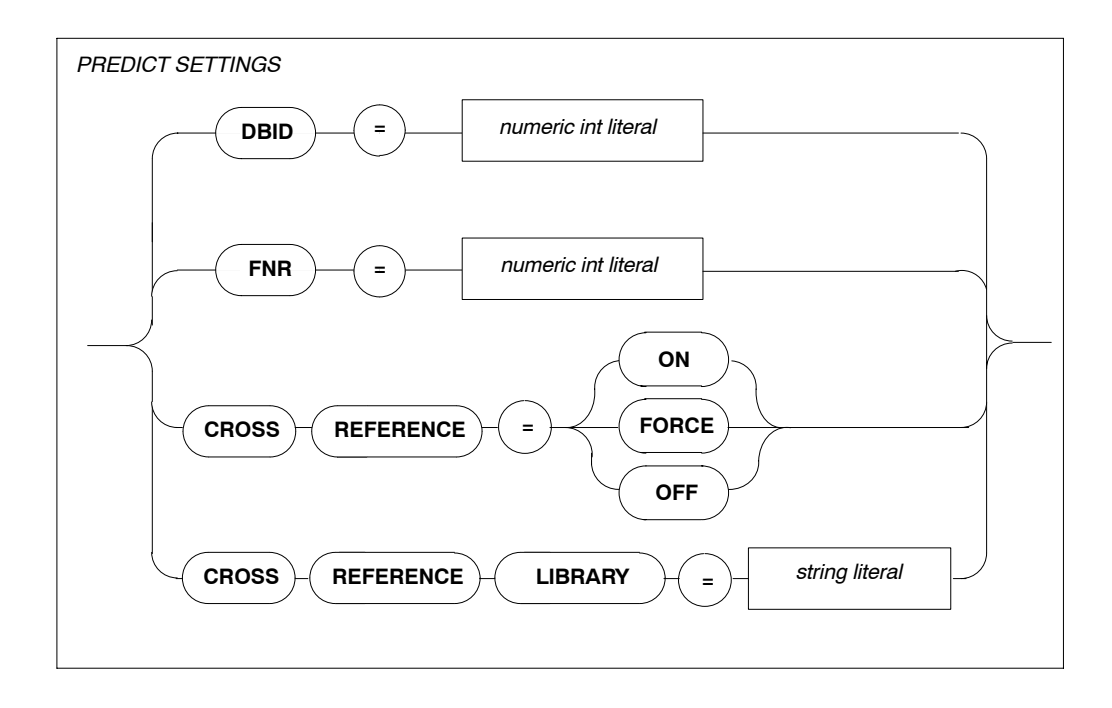

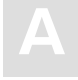

## **A ADABAS SQL Server Installation and Operations Manual for OpenVMS**

### **Description**

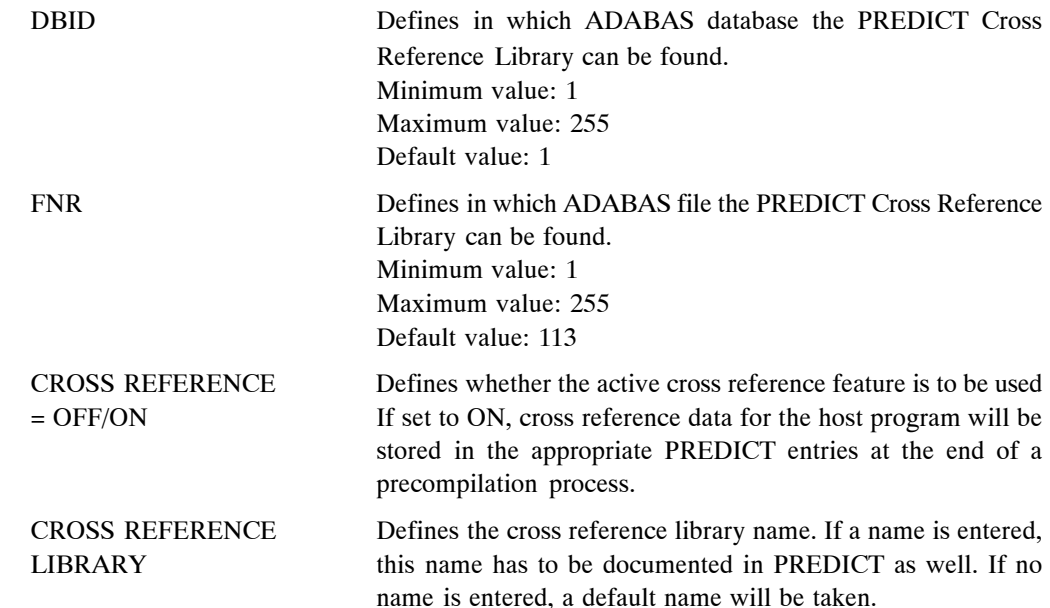

#### **Limitations**

*Note:*

*Interaction with PREDICT is not possible with all ADABAS SQL Server 1.4 versions.*

DBID and FNR are only necessary in client/server mode.

The maximum length of a PREDICT Cross Reference Library name is 8 characters.

### **Examples**

```
GLOBAL
BEGIN
    PREDICT (CROSS REFERENCE = ON) 
END
```
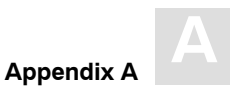

## **GLOBAL DEFAULT SCHEMA IDENTIFIER Setting**

#### **Function**

Sets the default schema identifier.

#### **Syntax**

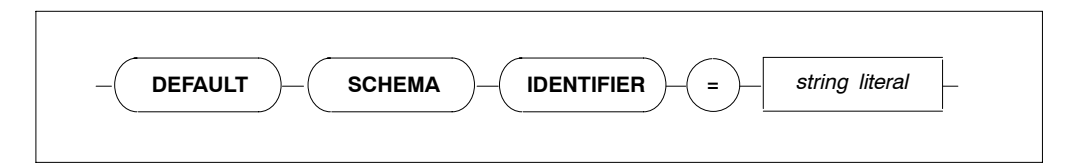

#### **Description**

A table identified by a table identifier only is called an unqualified table specification. The default schema identifier is used to uniquely identify each unqualified table specification occurring in an SQL statement within a compilation unit. This is effective at precompile time for static embedded SQL statements and at runtime for statements processed dynamically via PREPARE or EXECUTE IMMEDIATE statements. The default schema identifier setting has to appear in the precompiler or runtime parameter files, respectively.

If a default schema identifier has not been set explicitly, the unqualified table name will be implicitly qualified by the user identifier set by a CONNECT statement. In the precompiler environment, this user identifier is derived from the operating system user name.

The string containing the default schema identifier is not case-sensitive and must be defined according to the rules of SQL identifiers.

#### **Limitations**

The length is limited to 32 characters.

#### **Example**

```
GLOBAL
BEGIN
    DEFAULT SCHEMA IDENTIFIER = "ESQ" 
END
GLOBAL
BEGIN
    DEFAULT SCHEMA IDENTIFIER = "robert" 
END
```
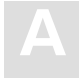

## **GLOBAL FILE Settings**

#### **Function**

Sets the input/output record length.

### **Syntax**

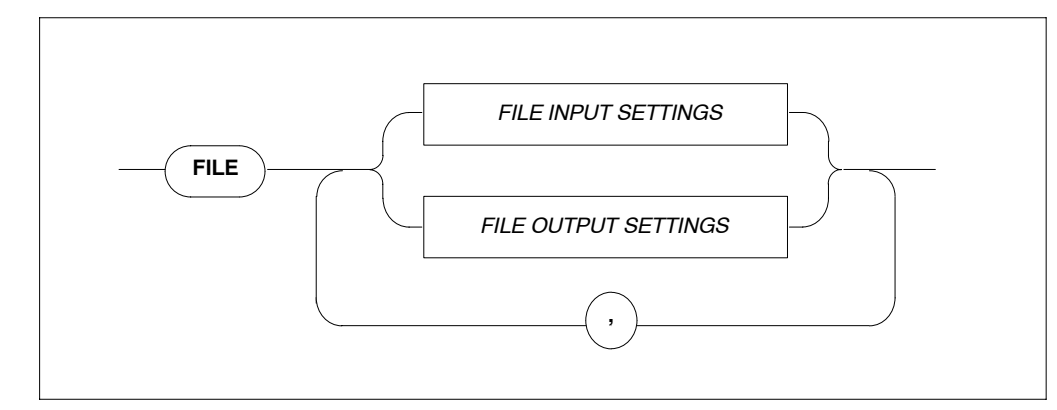

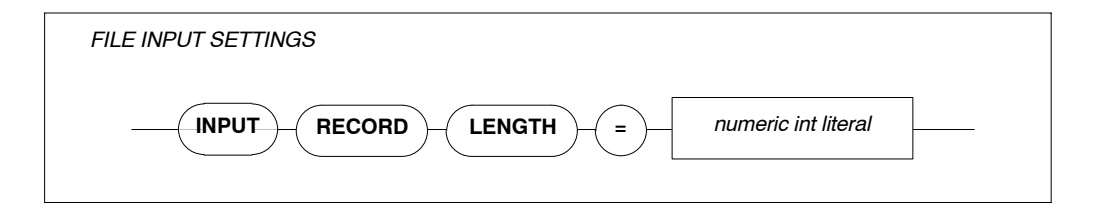

INPUT RECORD LENGTH Maximum record length (integer).

The input record length is used by PPL and the precompiler. The default value is 72 characters.

### **Example**

Sets the record length to 132 characters.

FILE INPUT RECORD LENGTH = 132

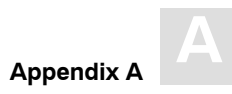

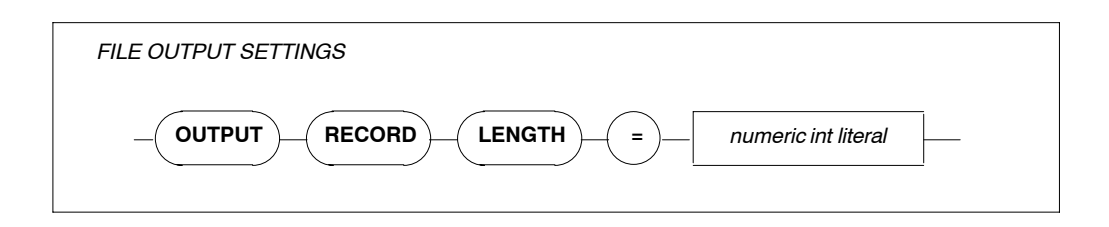

OUTPUT RECORD LENGTH Maximum record length (integer).

The output record length is used by the precompiler. Default values: 256 characters for non-mainframe environments and 80 characters for mainframe environments.

*Note:*

*On mainframe platforms, the record length of the output file can be specified beforehand and is not overwritten by the specification of the GLOBAL FILE parameter setting. This means that truncation occurs if the predefined output record length is shorter than the input record length.*

### **Example**

Sets the record length to 72 characters.

FILE OUTPUT RECORD LENGTH = 72

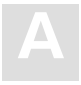

# SERVER Settings

### **Function**

The SERVER settings define the server-specific environment and are needed when running in client/server mode only. They are used during start-up of a server.

The types of settings for the SERVER section are:

- **−** SERVER NAME SETTINGS
- **−** SERVER THREAD SETTINGS
- **−** SERVER TYPE SETTINGS
- **−** SERVER MAXIMUM SETTINGS
- **−** SERVER BROKER ID SETTING

### **Syntax**

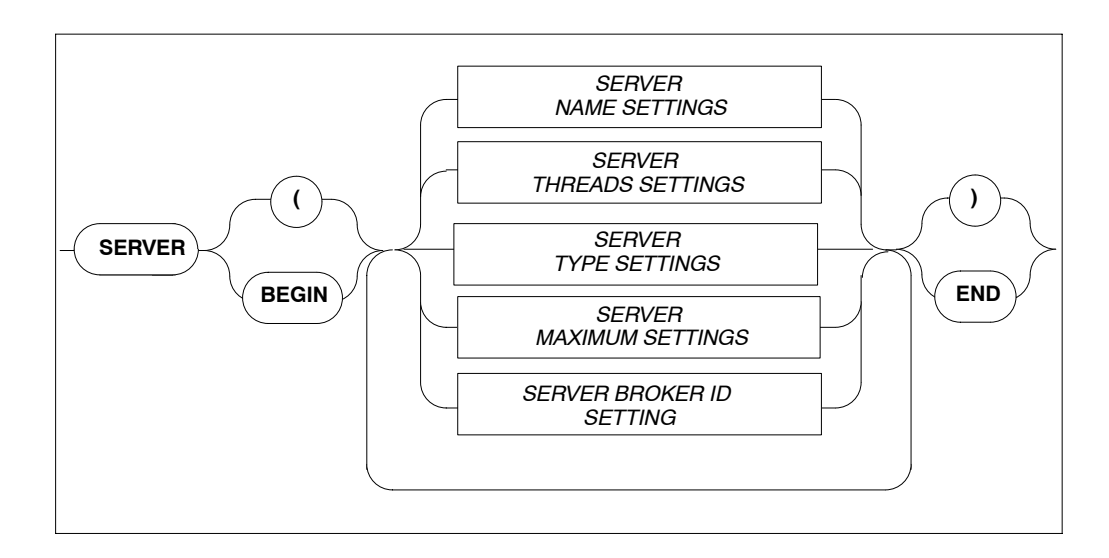

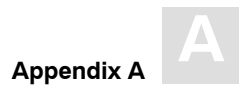

## **SERVER NAME Setting**

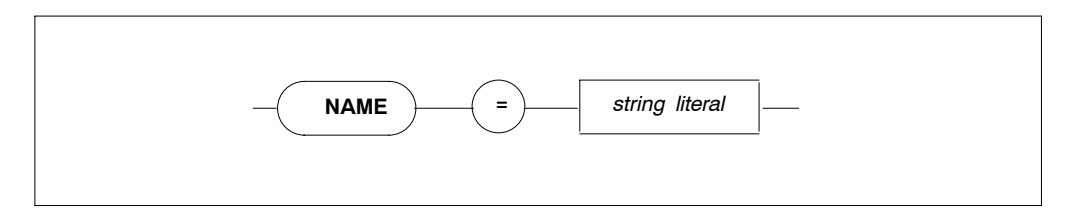

Specifies the the name of the server, which must not be longer than 8 characters. Note that this parameter is not used on IBM platforms.

## **SERVER THREADS Setting**

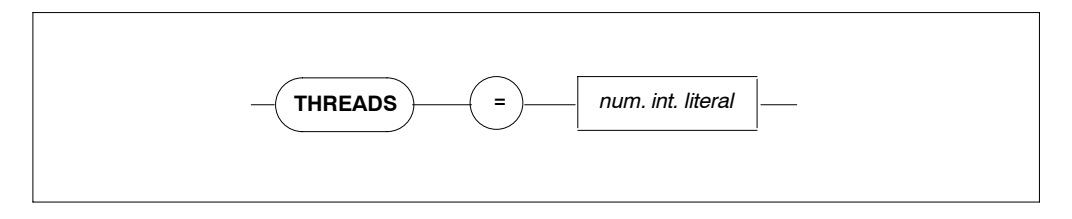

Specifies the number of threads per server. More threads mean more resources required.

Default value: 5, minimum value: 0.

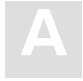

## **SERVER TYPE Setting**

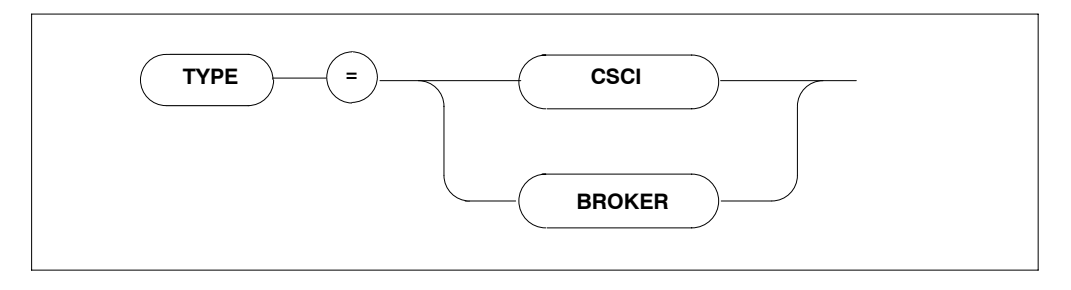

Specifies the type of client-server communications mechanism. The default communication mechanism is CSCI. Must be set to BROKER if the SERVER BROKER ID Setting is to be specified.

## **SERVER MAXIMUM Settings**

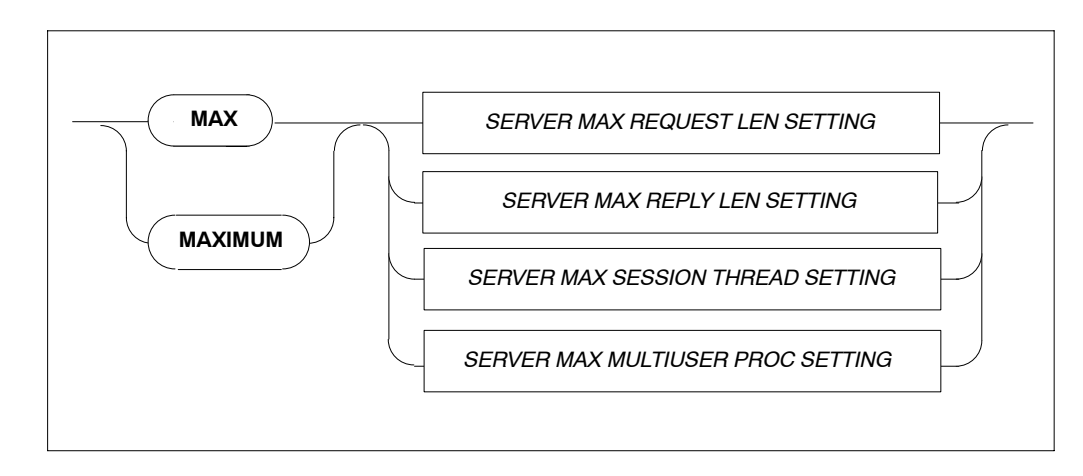

Sets the maximum values for the server.

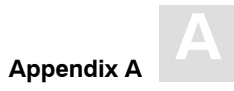

### **SERVER MAXIMUM REQUEST LENGTH Setting**

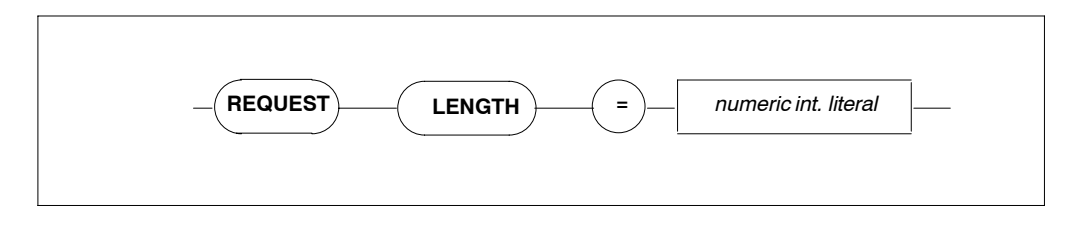

Specifies the maximum request length for the client-server communications. The default value is 8000 bytes, maximum length is 64000 bytes. Recommended minimum value for UNIX only: 32000 bytes.

### **SERVER MAXIMUM REPLY LENGTH Setting**

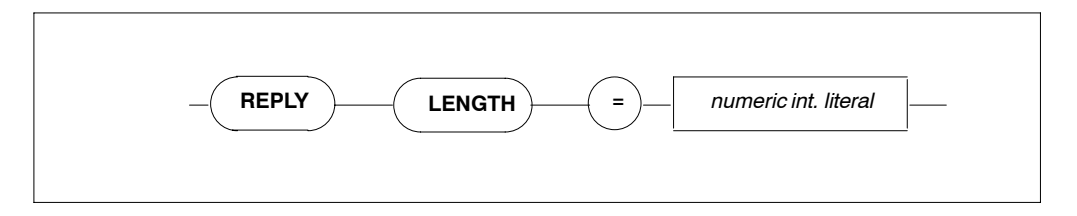

Specifies the reply length for the client/server communications. The default value is 8000 bytes, maximum length is 64000 bytes.

### **SERVER MAXIMUM SESSION THREAD Setting**

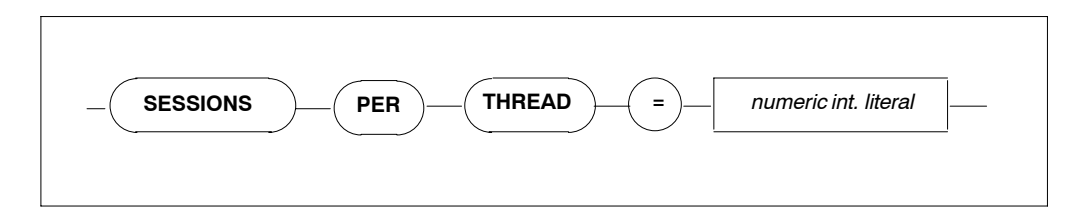

Specifies the maximum number of sessions per thread; each user process is one session. Zero means infinite ( $\infty$ ). For Version 1.4 the maximum number of sessions per thread must be 1.

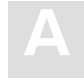

### **SERVER MAXIMUM MULTIUSER PROCESSES Setting**

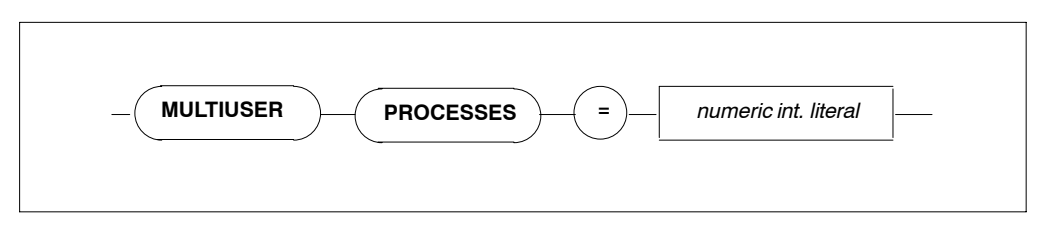

Specifies the number of additional processes which may use the server e.g., precompiler. The default value is 64.

## **SERVER BROKER ID Settings**

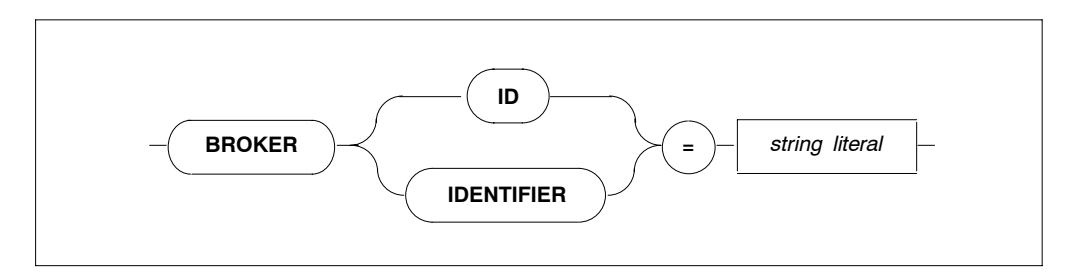

BROKER ID Defines the name under which the communication between the ADABAS SQL Server and SOFTWARE AG's middleware communication protocol BROKER will take place. This setting will only take effect when the SERVER TYPE Setting is defined as BROKER.

# APPENDIX B — SOFTWARE PROCESS AND ARCHITECTURE

# Scope and Contents of this Appendix

This appendix is valid for OpenVMS platforms only and contains a graphical overview of the ADABAS SQL Server Software components and their interaction and a very brief description of their functions.

## **Remote Client Nodes**

Remote clients use the logical name ESQLNK to communicate with the server. ESQLNK uses ENTIRE CSCI/BROKER to transport the client/server requests. Furthermore, ENTIRE CSCI/BROKER uses ENTIRE NET-WORK as its protocol. During execution of the first request, ESQLNK reads the Client Parameter File. The content of this file is passed to the server which overwrites the default client parameters on the server side.

## **Client Environment**

In addition, local clients communicate with the server using the logical name ESQLNK. For local clients, ADABAS SQL Server offers the additional possibility of running in the so-called linked-in mode. In such a case, ESQLNK does not communicate with the server but rather uses the environment variable ESQTHS to execute the SQL requests in the application process context. The program ESQINT can be used to execute interactive SQL statements, also from remote nodes.

## **Precompiler Environment**

ADABAS SQL Server offers a precompiler for the application language C. This precompiler scans C-application program sources containing embedded EXEC SQL statements and generates a source which can be directly compiled with the application language compiler. The generated sources contain host language calls to the ADABAS SQL Server, replacing the SQL statements in the original sources. The precompiler reads the Precompiler Parameter File to get information about the parameters to be used.

### **Server Environment**

The server consists of one supervisor process ESQINI, which creates the required shared memory areas and then starts the thread processes ESQSRV. The thread processes dynamically load the environment variable ESQTHS, which executes the SQL requests. Each server thread process waits for incoming client requests passed by ENTIRE CSCI. The server ESQSRV receives a request and passes it to ESQTHS for execution. ESQTHS itself calls ADABAS using ADALNK.

### **Database Environment**

The ADABAS SQL Server catalog and the user data are stored in an ADABAS database. Via ADALNK, it is also possible to access ADABAS servers which are not located on the current node. For this, ENTIRE NET-WORK is required.

As already described above under section **Server Environment**, the process ESQINI is the supervisor of the server. This process is started by the command ESQSTART. First of all, ESQINI reads the Server Parameter File to establish the server parameters and the default client parameters. The shared memories for the Server Control Block and the Catalog Buffer are then created. The server parameters and the default client parameters are both stored in the Server Control Block.

Then the thread processes with the program ESQSRV are started. The number of thread processes to be started can be specified in the Server Parameter File. The default is 5. The program ESQSRV attaches to the created shared memory areas. Each ESQSRV itself loads ESQTHS.EXE where the SQL request execution will be performed. After startup, all server thread processes wait for incoming requests passed by ENTIRE CSCI. For this purpose, the shared library SPI.EXE of ENTIRE CSCI is loaded.

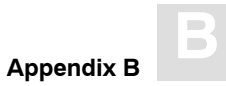

If a client passes an SQL request to the server, then it is picked up by one thread process via ENTIRE CSCI. The program ESQSRV gives the request to the shared image ESQTHS.EXE via a call which executes it. Using the shared image ADALNK.EXE, database calls are performed.

General platform-dependent functionality is implemented in ESQVOLIB.EXE. This shared image is used by all programs of the ADABAS SQL Server. The shared image is part of the ADABAS SQL installation and stands for SOFTWARE AG's Virtual Operating System.

The following pages show an overview of the SOFTWARE AG components.

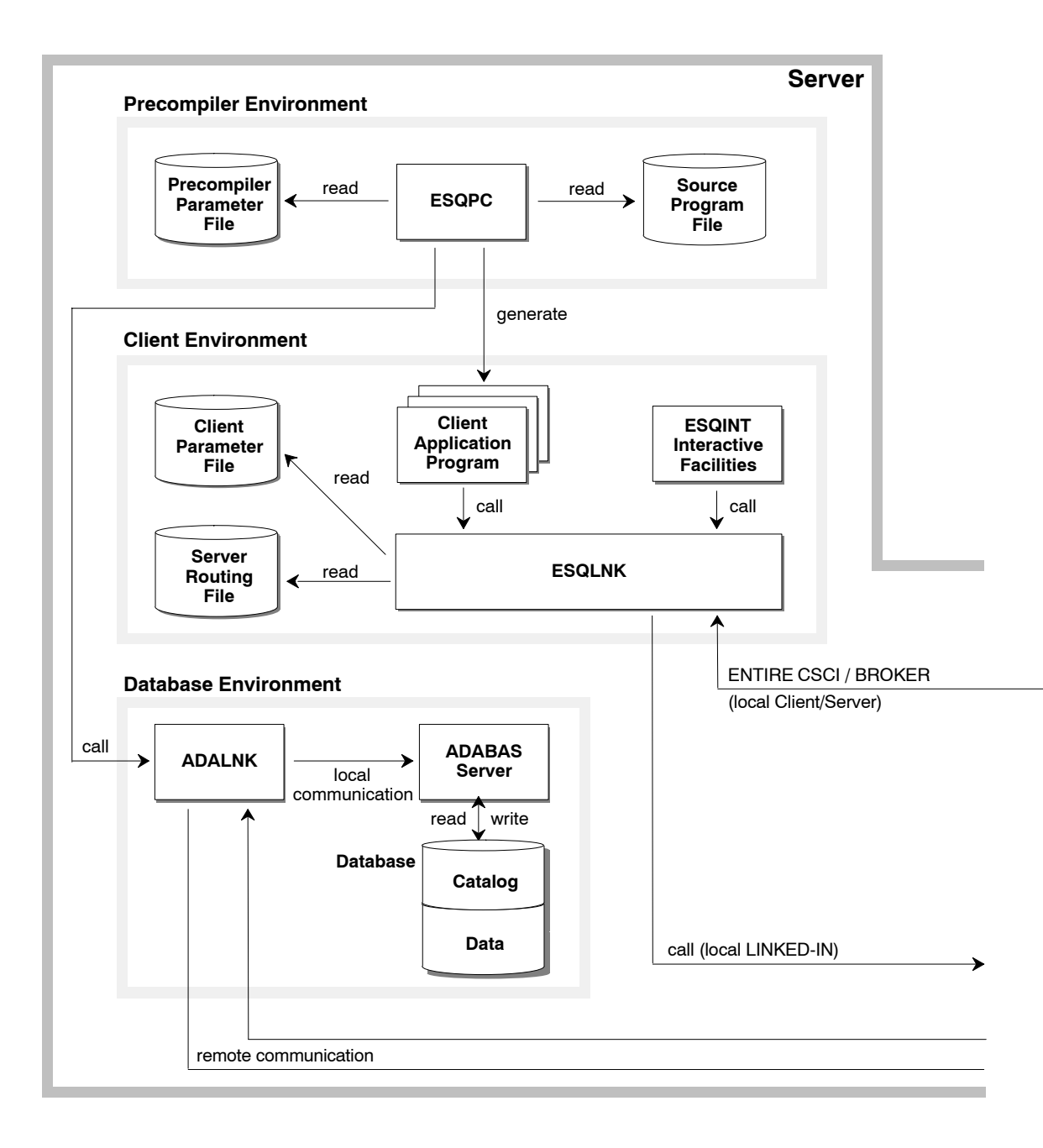

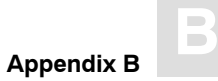

## **Remote Client Nodes**

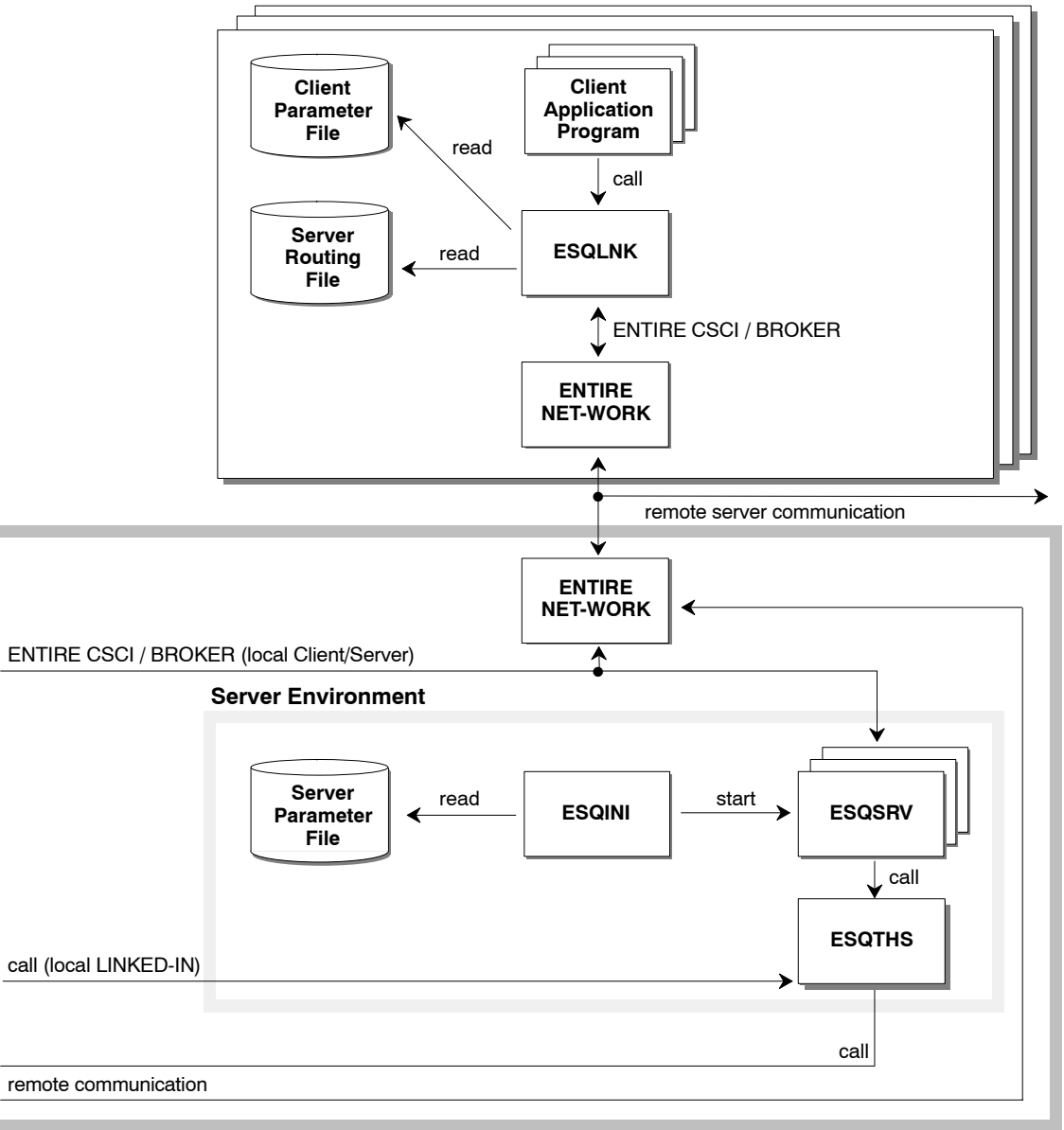

# INDEX

# **Symbols**

\$ADADIR/db, 20 \$ESQDBID/adanuc.bsh, 20 /float=D Data Format, C-compiler Alpha AXP, 39

# **A**

ADABAS ACCESS Commands, Logging, 167 ADABAS Command Logging, 176 ADABAS Command Logging (PPL), parameters, 212 ADABAS Environment File, 20 ADABAS FDT, GTD, 100 ADABAS HOLD (PPL), global parameters, 212 ADABAS LOGGING, PPL parameters, 212 ADABAS Nucleus Parameters, 20 ADABAS Utility Logging, 160 ADAREP Utility, 24 ANSI (PPL), specify character set, 189 ANSI Mode (PPL), Compiler setting, 202 ANSI\_FORMAT Qualifier, Cobol compiler, 39 AUTOGEN, 6

# **B**

BASIC connect to local server, 73 connect to remote server, 73 how to invoke, 73 user ID, password, 75

BASIC Directory Retrieval, 82 BASIC Interactive SQL, global commands, 76 Block Factor (PPL) global ADABAS MULTIFETCH setting, 212 global MULTIFETCH setting, 218

Brief SQL Command Logging, 138 Broker ID Setting (PPL), Server, 232 BS2000 (PPL), specify character set, 189 Buffer Manager (PPL), 219

# **C**

C Language Setting (PPL), Precompiler, 188 Character Set (PPL), 189 Character Set Parameter, (PPL), 188 Client User Exit, 55 Client/Server Characteristics Logging, 137 Client/Server Communication Logging, 144 Cluster Environment, installing in, 16 COBOL II (PPL), 190 COBOL Language Setting (PPL), 190 Command Line Operation, GTD, 97 Command Overview, 33 Commands global maintenance, 76 input, 78 output, 79 Comments, GTD Utility, 117 Compilation Unit ID Parameter, (PPL), 192 Compiler Expected Update Parameter, cursor, 200 Compiler Maximum Setting, 197 Compiler Mode Setting, 201 Compiling, 39 Converting SYSTRANS files, into GTD Utility format, 105 Create Sample Tables SAGTOURS, 26 Cross-reference library, (PPL), 224

Cursors (PPL) max. declared, 198 number of, opened, 205 updatable/read-only, 200

## **E**

Elapsed Time Logging, 155 Errors (PPL), logged in a compilation unit, 198 ESQ Mode (PPL), Compiler setting, 202 ESQ.LOG, 18 ESQ\$MAIN:LOGIN.COM, 33 ESQ\$VERSIOn, 36 ESQ\_ROUTING.DAT, 18 ESQCATx.FDU  $(x=1, 2 \text{ or } 3)$ , 20 esqcc, 39 ESQCON, NATURAL DDM SYSTRANS file, 105 esqdebug, 43 esqerr, 48 ESQERR.FDU, 20 ESQINI, 234 esqkill, 47 ESQLG, environment variable, 134 esqlink, 40 ESQLNK Call, user processing, 53 ESQLNK Call Logging, 163 esqlog, 47 esqmak, 36, 43 esqmem, 48 esqopr, 49 esqopr: abort, 47 esqopr: shutdown, 46 esqpc, 36 esqpc.par, 24, 51 esqremove, 48 esqrun, 41, 43 esqrun.par, 24, 51 esqset, 36, 41, 44 esqshow, 44 ESQSRV, 234 ESQSRV.LOG, 19 esqsrv.par, 24, 51 esqstart, 45 esqstop, 46 ESQTHS, 234 ESQUEX, define, 65

# **D**

D\_FLOAT Data Format, C-compiler/VAX, 39 DB2 Mode (PPL), Compiler setting, 202 DBGEN, 20 DBID/FNR (PPL) cross-reference library, 224 error message file, 222 SQL Directory, 221

Debugging, 43 Default Schema ID (PPL), 225 Default Schema Identifier, value assignment, 52 Default Server, how to set, 44 Demonstration System, 26 Descriptor Search, Explain Logging, 169 Directives, Input File Syntax, GTD Utility, 117 Directory, ADABAS, 18 Directory Structure, 17 Disallow Dynamic Statements (PPL), in embedded mode, 203 Display Server Log File, 47 Display Shared Memory, 48 Displaying Error Texts, 48 DML/DDL Allowed, compiler mode (PPL), 202 Drop Sample Tables SAGTOURS, 28 Dynamic Meta Programs (PPL), max. no. of, 205 Dynamic SQL Command Logging, 143

#### **Index**

ESQUSER, environment variable, 75 Exceptions Handling, 67 Exclusive Update User Setting, 212 Executing an Application, 41 Exit Handling, 67 Explain Logging, SQL Statement Execution, 165 EXU/Exclusive Update User (PPL), global setting, 217

## **F**

FDT for GTD Examples, 123 File List, 29 FNR/DBID (PPL) cross-reference library, 224 error message file, 222 SQL Directory, 221 Free File Search Range (PPL), global setting, 217 Free File Search Range Setting, 212

# **G**

Generate Table Description Utility, 95 Generated File, Migration Utility, 89, 90 Global ADABAS MULTIFETCH Setting, global parameter, 212 Global Buffer Manager Setting, 219 Global Default Schema Identifier, parameter setting, 225 Global Directory Setting, 221 Global Error Setting, 222 Global File Setting, 226 Global MULTIFETCH Setting, global parameter, 218 Global PREDICT setting, 223 Global Sections, installation, 5

Global Symbols, value substitution, 52 Global/Local Servers, generation, 21 Grouping and Ordering, Explain Logging, 172 GTD Utility, how to invoke, 97

# **H**

**I**

Hash Load Factor (PPL), buffer manager setting, 220 Help Function, BASIC, 79 HELP.COM, 7 Host Language (PPL), Precompiler setting, 194 Host Variables (PPL), max. no. of in compilation unit, 198

IBM (PPL), specify character set, 189 Information Sources, GTD, 100 Initial Installation, Example, 8 Input File Operation, GTD, 99 Input Function, BASIC, 76 Input Record Length (PPL), file settings, 226 Installation Kit, Structure, 7 Installation Prerequisites, SAGBASE, 4 Installation Verification, 26

# **J**

JTQUOTA, 11 JTQUOTA Parameter, 6

# **K**

KIT.DAT, 7 KITINSTAL.COM, 7

## **L**

LIB\$ESTABLISH(), 67 Library (PPL), compilation unit id, 193 Linking, 40 List of all installed files, 29 Local/Global Servers, generation, 21 Lock When Reading (PPL), 208 Log File, server, 47 Logical Names, list of, 15 LOGIN.COM, 18 before executing any commands, 33

## **M**

Maximum Settings (PPL) Compiler, 197 Runtime, 205 Server, 230

Migration automatic (non-security), 89 changing from non-sec to sec, 22 new concepts, 86 semi-automatic (security), 89 special considerations, 87

Migration Utility how to invoke, 88 how to operate, 84

Mode Parameter (PPL), 201 Multi-user Processes (PPL), 232 Multiuser Processing (PPL), 232

# **N**

NATURAL DDM SYSTRANS file, GTD, 103 Nested Comments (PPL), host language environment, 195 NUMBER OF USER LOCKS (PPL), Buffer manager setting, 220

# **O**

Object Code (PPL), generation, 202 Operator Utility, operate servers, 49 Output Function, BASIC, 78 Output Record Length (PPL), file settings, 227

# **P**

Parse Tree Size (PPL), bytes in memory, 198 Password, for interactive SQL, 75 Precompiler C Language Setting, 188 Precompiler COBOL Language Setting, 190 Precompiler Compilation Unit Identifier Setting, 192 Precompiler Host Language Setting, 194 Precompiling, 36 Predicates and Subqueries, Explain Logging, 173 PREDICT setting (PPL), 223 Primary Qualifier, 193 Primary Qualifier (PPL), compilation unit id, 193 Procedures LOGIN.COM, 18 STARTUP\_ADABAS.COM, 16

Process Quotas, 6 Program (PPL), compilation unit id, 193

# **Q**

Queries (PPL), allowed in an SQL statement, 198

#### **Index**

# **R**

Read-only Cursor (PPL), 200 Removing a Server Environment, 48 Reply Length (PPL), 231 Reply Timeout (PPL), 209 Request Length (PPL), 231 Request length (PPL), 231 Restriction Evaluation, Explain Logging, 171 Rollback on Error (PPL), 207 Runtime Lock When Reading Parameter, 208 Runtime Maximum Parameter, 205 Runtime Rollback on Error Setting, 207 Runtime Server Setting, 209

# **S**

SAGBASE, 4 SAGTOURS, loading tables, 26 SAGVO, 234 Save Sets, 7 Schema Identifier Logging, 152 Secondary Qualifier (PPL), compilation unit id, 193 Security Features, 23 Security Logging, 161 Security Server, generation, 21 Server with Security Features, 23 without Security Features, 23 Server Broker ID (PPL), 232 Server Log File, display, 47

Server Maximum Setting, 230 Server Name (PPL), 229 Server Name Specification, 44 Server Parameter Files, 24, 51 Server Reply Timeout (PPL), runtime, 209 Server Session Timeout (PPL), runtime, 209 Server Type (PPL), communication, 230 Server User Exit, 56, 58 Session Logging on Server Side, 150 Session Thread (PPL), 231 Session Timeout (PPL), 209 Sessions per Thread (PPL), Server setting, 231 Setting Default Server, 44 signal() function, 69 Sort Buffer Size, 66 Sort Logging, 158 SPI, 234 spi.sl, 234 SQL Directory (PPL), 221 Stack Size (PPL), runtime, 205 Start-up Procedure, 15 Starting a Server, 45 STARTUP\_ADABAS.COM, 16 Static SQL Command Logging, 141 Statistics (PPL), Buffer manager setting, 220 Strings = single/double quotes, COBOL (PPL), 190 Syntax Errors (PPL), list only, 202 SYS\$DCLEXH()/atexit() Function, 70 SYSGEN Parameters, 5 Systrans DDM File Specification, GTD Utility, 117

# **T**

TAB Width (PPL), host language environment, 195 Tables in Scope (PPL), 198 Terminating a Server, 46 Threads (PPL), Server, 229 Tokeniser Size/Factor (PPL), 198 Trailing Blanks Suppression (PPL), Host language environment, 195

#### **ADABAS SQL Server Installation and Operations Manual for OpenVMS**

# **U**

UAF Parameters, 6 Updatable Cursor (PPL), 200 User Exit, definition, 53 User Exit Logging, 153 User Exits how to create, 65 user exit 1, description, 55 user exit 2, description, 55 user exit 5, description, 56 user exit6, description, 58

# **W**

Warnings Suppressed (PPL), compiler mode, 203 WSMAX, 5

# **V**

Variables (PPL), host language environment, 195 VAXC\$ESTABLISH(), 68 VERSION.DAT, 18 VMSINSTAL, installing ADABAS SQL Server with, 5 VMSINSTALL, how to invoke, 11 VO, 234
**Notes**

**ADABAS SQL Server Installation and Operations Manual for OpenVMS**

**Notes**

**ADABAS SQL Server Installation and Operations Manual for OpenVMS**